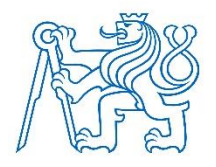

**ČESKÉ VYSOKÉ UČENÍ TECHNICKÉ V PRAZE**

**Fakulta biomedicínského inženýrství Katedra zdravotnických oborů a ochrany obyvatelstva**

## **Postup provádění prvotní analýzy území při úniku nebezpečné látky nebo výskytu nakažlivé (přenosné) nemoci za využití vrstev GIS z centrálního datového skladu HZS ČR Lázně Bohdaneč**

## **Procedure of Initial Analysis of the Area Within Release of Hazardous Substances or Contagious (Communicable) Diseases by Using GIS Layers in Central Data Warehouse of the Czech Republic Fire and Rescue Service in Lázně Bohdaneč**

Diplomová práce

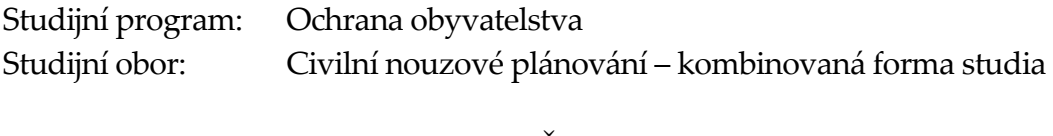

Vedoucí práce: pplk. Ing. Zdeněk Červenka

**Bc. Drahoslava Hnízdová**

Katedra zdravotnických oborů a ochrany obvyatelstva

Akademický rok: 2016/2017

#### Zadání diplomové práce

Student-

#### **Bc. Drahoslava Hnízdová** Civilní nouzové plánování

Studijní obor: Téma:

Postup provádění prvotní analýzy území při úniku nebezpečné látky nebo výskytu nakažlivé nemoci za využití vrstev GIS z centrálního datového skladu HZS ČR Lázně Bohdaneč

Procedure of Initial Analysis of the Area Within Release of Hazardous Téma anglicky: Substances or Contagious (Communicable) Diseases by Using GIS Layers in Central Data Warehouse of the Czech Republic Fire and Rescue Service in Lázně Bohdaneč

#### Zásady pro vypracování:

Předmětem diplomové práce bude postup rychlé analýzy úniku nebezpečné látky z mobilních nebo neznámých zdrojů, výskytu nakažlivé nemoci a její dopad na obyvatele, za využití dostupných dat z Centrálního datového skladu HZS ČR využitelný v rámci všech krajských HZS. Navržený postup určí počty zasažených budov, resp. možný počet zasažených osob, zjištění neozvučených objektů prostředky JSVV v zasaženém prostoru. Tato práce určí vhodná data a stanoví postup zpracování těchto dat. V teoretické části budou hodnoceny jednotlivé navržené postupy prostorové analýzy s přihlédnutím k naplněnosti dat a jejich chybovosti.

V praktické části práce budou analyzovány navržené postupy prostorové analýzy prostřednictvím SWOT analýzy. Na základě SWOT analýzy pak bude optimalizován algoritmus prostorové analýzy. Cílem diplomové páce je navrhnout datové sady vhodné pro analýzu a vlastní postup prostorové analýzy. Výstupem bude vytvoření metodického postupu analýzy zvolených prostorových dat využitelný především při rozhodovací činnosti krizových štábů.

Seznam odborné literatury:

[1] TUČEK, Jan a kolektiv, Geografické informační systémy - principy a praxe, ed. 1., Praha: Computer Press, 1998, 424 s., ISBN 80-7226-091-X

[2] KOLEKTIV AUTORŮ, Editing in Arc Map, ed. 1., USA: ESRI Press, 2000, 528 s., ISBN 1-58948-062-7 [3] KOLEKTIV AUTORŮ, Using ArcMap, ed. 1., USA:ESRI Press, 2000, 528 s., ISBN 1-879102-96-X

Vedoucí:

plk. Ing. Zdeněk Červenka

Zadání platné do 20 08.2018

 $...............$ vedoucí katedry pracoviště

V Kladně dne 12.12.2016

klup - American mar děkan

## **Prohlášení**

Prohlašuji, že jsem diplomovou práci s názvem "Postup provádění prvotní analýzy území při úniku nebezpečné látky nebo výskytu nakažlivé (přenosné) nemoci za využití vrstev GIS z centrálního datového skladu HZS ČR Lázně Bohdaneč" vypracovala samostatně pouze s použitím pramenů, které uvádím v seznamu bibliografických odkazů.

Nemám závažný důvod proti užití tohoto školního díla ve smyslu § 60 zákona č. 121/2000 Sb., o právu autorském, o právech souvisejících s právem autorským a o změně některých zákonů (autorský zákon).

V Kladně dne 10. 5. 2017

…………………………………

podpis

## **Poděkování**

Zde chci poděkovat všem, kteří mi poskytli podporu, podklady pro vypracování mé práce, zvláště pak chci poděkovat pplk. Ing. Zdeňkovi Červenkovi za odborné vedení, cenné rady a vydatnou pomoc při sepisování diplomové práce.

## **Abstrakt**

Předmětem diplomové práce je postup rychlé analýzy úniku nebezpečné látky z mobilních nebo neznámých zdrojů, výskytu nakažlivé nemoci a její dopad na obyvatele s využitím dostupných dat z Centrálního datového skladu HZS ČR využitelný v rámci všech krajských HZS. Tato práce určila vhodná data a stanovila postup zpracování těchto dat. Navržený postup určil počty zasažených budov, resp. vchodů a počty zasažených osob.

V teoretické části jsem hodnotila jednotlivé navržené postupy prostorové analýzy s přihlédnutím jejich případné chybovosti.

V praktické části jsem jako první provedla analýzu dat z centrálního datového skladu a z nich vytipovala data vhodná pro stanovení počtu obyvatel v postiženém území. Pro určení nejvhodnějšího zdroje dat jsem použila SWOT analýzu. Čím vyšší bodové hodnocení, tím lépe zdroj vyhovuje mým požadavkům. Po uvážení vzniklých nepřesností jsem vytipovala dva zdroje, které funkci splnily. Na základě vybraných dat a mých zkušeností s GIS jsem navrhla sedm různých postupů analýzy vybraných dat. Porovnáním výsledků dosažených ve dvou sériích analýz na různých místech je patrné, že jako nejpřesnější se jeví postup analýzy 6. Na základě vybraných dat a uvedeného postupu byl sestaven skript v jazyce Python, který rychlým způsobem stanoví počty osob v zasaženém území. Skript vytvoří nejen třídu prvků definičních bodů nacházejících se v postiženém území, ale provede i jejich celkový součet a součet po ulicích resp. části obcí za jednotlivé obce. Velkou výhodou je, že není potřeba vytvářet mapový projekt, ani spouštět mapový prohlížeč ArcMap. Stránky webového mapového klienta HZS ČR jsou dostupné odkudkoliv, kde je k dispozici internet.

Cíl diplomové práce jsem splnila v navržení datové sady, která je vhodná pro analýzu s postupem prostorové analýzy. Výstupem je metodický postup

analýzy zvolených prostorových dat využitelných především v rozhodovací činnosti krizových štábů.

## **Klíčová slova**

Krizový štáb; místo zásahu; zasažené území; nebezpečná látka; vrstvy GIS; prostorová analýza; počty obyvatel.

## **Abstract**

The topic of my diploma thesis is the procedure of a fast analysis of dangerous substance leakage from mobile or unknown sources, contagious disease occurrence and its impact on the population, using the available data from the Central Data Warehouse of the Fire Rescue Service of the Czech Republic usable in all regional Fire Rescue Services. This work determined suitable data and set the procedure for its processing. The proposed procedure determined the numbers of buildings affected, respectively entrances, and the number of affected persons.

In the theoretical part, I evaluated the individual spatial analysis procedures proposed, taking into account their possible error rate.

In the practical part, I carried out a data analysis from the central data warehouse first and I picked data suitable for establishing the number of citizens in the area affected. I used the SWOT analysis to establish the best data source. The higher the points earned, the better the source met my criteria. After considering possible inaccuracies, I selected two sources that met the purpose. Based on the selected data and my experience with GIS I proposed seven different procedures of analysis of the selected data. It is evident by comparing the results achieved in two series of analysis in different locations that the analytical procedure no. 6 seems to be the most precise. Based on the selected data and the given procedure, a script in the Python language was written, which can establish the number of people in the affected territory quickly. The script will not only create a class of elements of definition points located in the affected area but will also carry out its total sum and sum by streets or part of municipalities for the individual municipalities. Its great benefit is the fact that it is not necessary to create a map project or open the ArcMap map browser. The site of the web map client of the Fire Rescue Service of the Czech Republic is available in any location with the Internet access.

The purpose of the diploma thesis was fulfilled by proposing a data set suitable for the analysis using the spatial analysis procedure. The output is a methodological analysis procedure of the selected spatial data that can be used primarily in the decision-making activity of the emergency committees.

## **Keywords**

Emergency committee, intervention location, affected territory, dangerous substance, GIS layers, spatial analysis, population numbers.

# **Obsah**

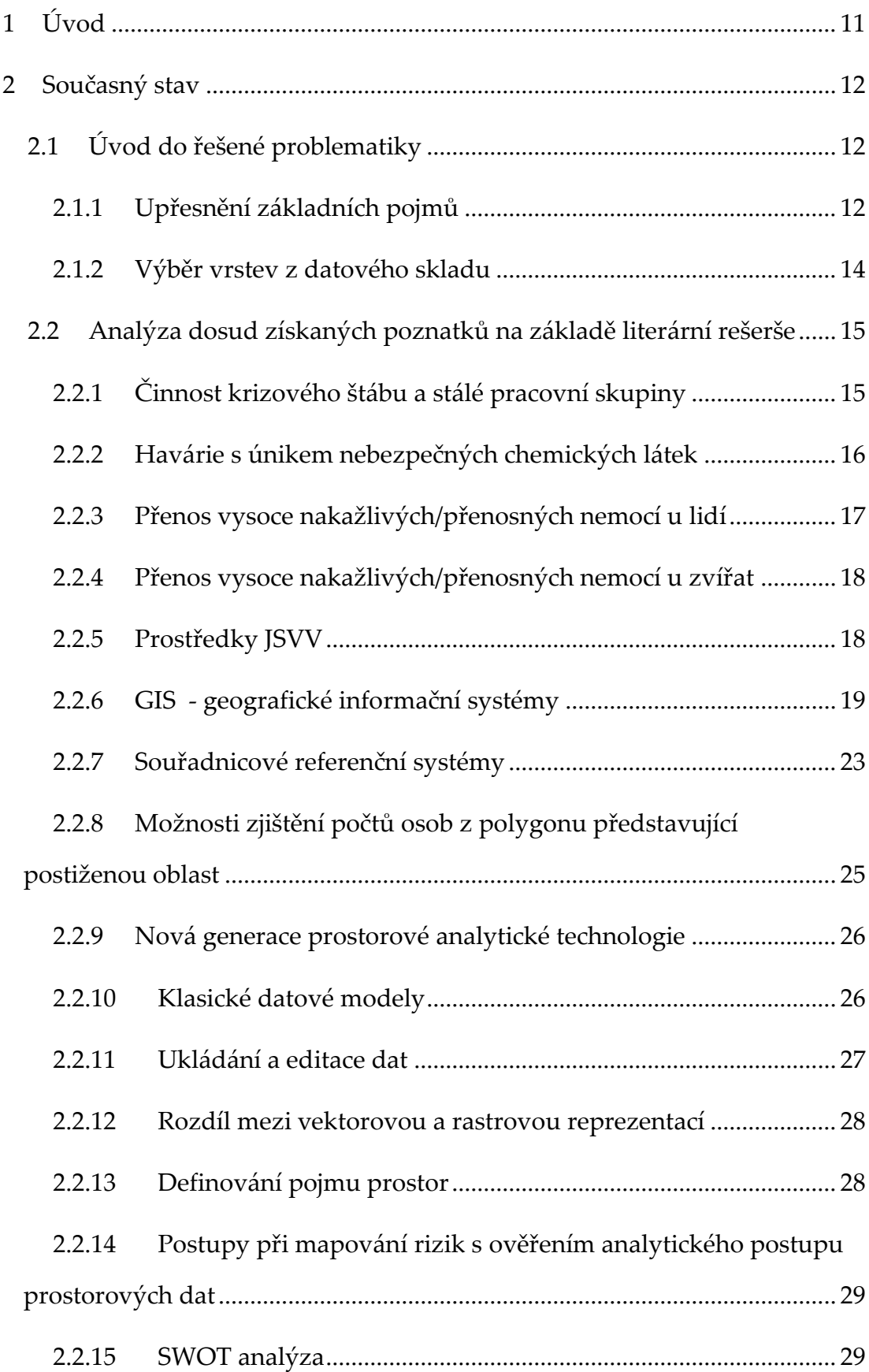

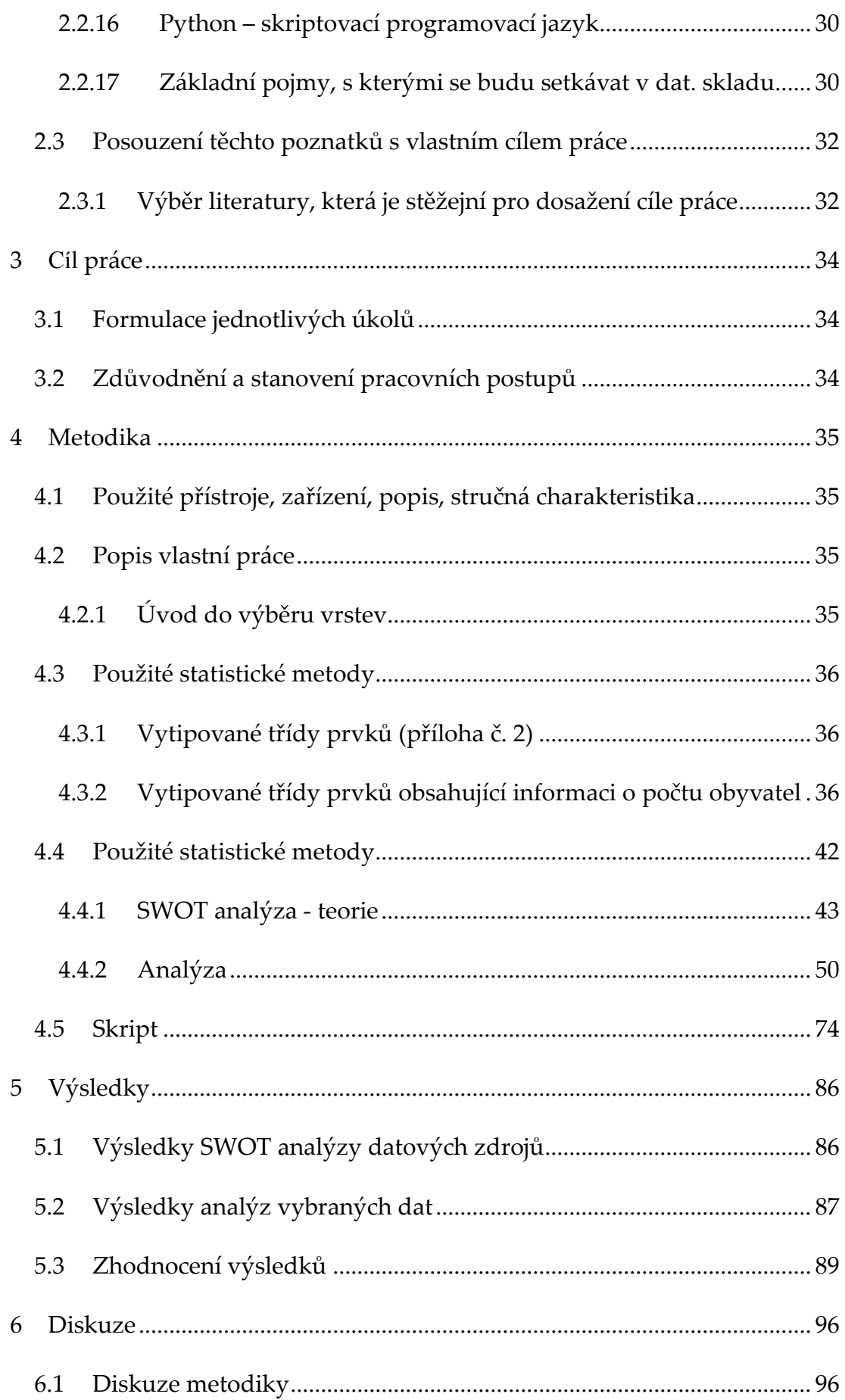

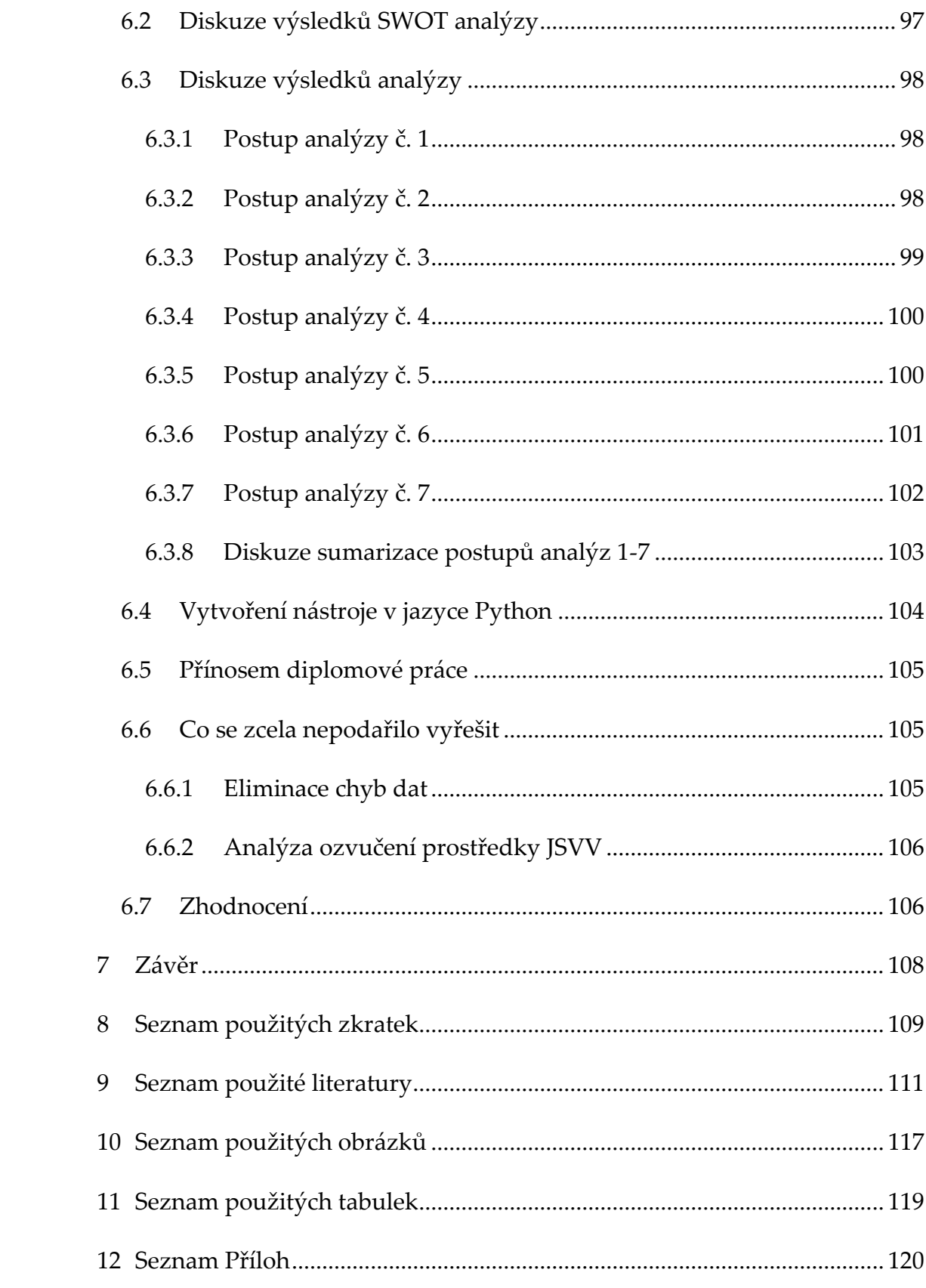

## <span id="page-10-0"></span>**1 ÚVOD**

Téma diplomové práce "Postup provádění prvotní analýzy území při úniku nebezpečné látky nebo výskytu nakažlivé (přenosné) nemoci za využití vrstev GIS z centrálního datového skladu HZS ČR Lázně Bohdaneč" jsem si vybrala sama, jelikož na oddělení Ochrany obyvatelstva a krizového řízení Hasičského záchranného sboru Karlovarského kraje se aktivně podílím od roku 2013 na plánování opatření a řešení MU a KS jako člen štábu HZS KK, KŠ ORP na území Karlovarského kraje.

V této diplomové práci budu řešit problematiku krizového řízení, kde jsou důležité počty obyvatel v místech krizového či havarijního plánování. Tato práce si neklade za cíl modelovat či simulovat únik nebezpečné látky či šíření nakažlivé nemoci. To ponecháme specializovaným programům jako je Rozex, Aloha, Terex a další, či na právních předpisech. Úkolem této práce je najít rychlý a co nejpřesnější způsob stanovení možného počtu obyvatel v zasaženém území z dat dostupných všem krajským HZS. Pokud chci vytvořit metodiku, musím, stanovit jaké datové zdroje se mají použít a jak se má postupovat při zpracování analýzy. Ne vždy musí být ve skupině Analýzy přítomný krajský správce GIS, který má přehled o datových zdrojích z CDS. Při řešení MU či KS by pak odpadl čas pro zjišťování jaká data použít a jak je zpracovat.

Vytvořila jsem si koncepci postupu, kterou jsem rozdělila na současný stav, dále jsem vypracovala varianty, jak by se mělo postupovat s mým náhledem na cíl, který jsem si stanovila způsobem, aby byl výsledek funkční, přesný a zároveň i dostatečně rychlý.

## <span id="page-11-0"></span>**2 SOUČASNÝ STAV**

## <span id="page-11-1"></span>**2.1 Úvod do řešené problematiky**

V současné době se dozvídáme z různých médií o úniku nebezpečných látek. Může k tomu docházet jak ze stacionárních zařízení, tak i při nehodách na silnicích, železnicích. S nehodami s únikem nebezpečných látek se můžeme setkat kdekoliv a kdykoliv. Když k takovéto situaci již dojde, je důležité rychle zanalyzovat danou situaci, zjistit rozsah ohrožení i s počty obyvatelstva, které se v dané zasažené oblasti nachází. Je nezbytné, aby byli tito zasažení obyvatelé co nejdříve z dané oblasti evakuováni a aby bylo v co nejvyšší míře zamezeno ohrožení osob, majetku či životního prostředí.

#### <span id="page-11-2"></span>**2.1.1 Upřesnění základních pojmů**

- **Krizové řízení –** *"představuje souhrn řídících činností orgánů krizového řízení zaměřených na analýzu a vyhodnocení bezpečnostních rizik a plánování, organizování, realizaci a kontrolu činností prováděných v souvislosti s přípravou na krizové situace a jejich řešením, nebo ochranou kritické infrastruktury."*[\[1,](#page-110-1) str. 19]
- **Krizová situace –** jedná se o mimořádnou událost dle zákona o IZS, u které může dojít k narušení kritické infrastruktury, nebo k jinému nebezpečí. [\[1,](#page-110-1) str. 192, [2\]](#page-110-2)
- **Krizový štáb** jde o pracovní orgán zřizovatele, který se využívá k řešení krizových situací.[\[1,](#page-110-1) str. 207, [2\]](#page-110-2). Skládá se z členů BR a z členů SPS. [\[1,](#page-110-1) str. 247, [3\]](#page-110-3)
- **Zasedání KŠ –** příprava dokumentů, které jsou důležité v rozhodovací činnosti předsedy KŠ. [\[1,](#page-110-1) str. 249, [3,](#page-110-3) [4\]](#page-110-4)
- **Činnost stálé pracovní skupiny** při řešení následků MU a KS, příprava podkladů důležitých pro rozhodovací činnost předsedy KŠ,

jejichž součástí jsou i geografické podklady k prostorové orientaci v dané lokalitě a analýza dat o území pomocí nástroje, který umožňuje jejich zobrazení formou tabulek, map, grafů. [\[1,](#page-110-1) str. 250, [3,](#page-110-3) [4\]](#page-110-4)

- **GIS** Geografický informační systém jde o prostředí umožňující data v území analyzovat, zobrazovat jak ve formě tabulek, vrstev a průnikem podkladovou mapou. [\[5](#page-110-5) str. 5, [6](#page-110-6) str. 5, [8\]](#page-110-7)
- **Co je GIS analýza** tímto termínem označujeme řadu úkonů, které můžeme v GIS provádět. Ať už jde o zobrazení prvků až po analytické modely. [\[5](#page-110-5) str. 73, [7\]](#page-110-8)

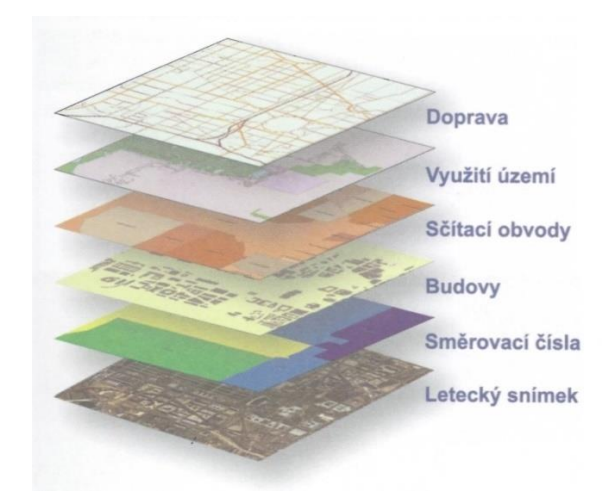

*Obrázek 1 Tematické vrstvy a datové sady*[\[12\]](#page-111-0)

- **Zobrazování geografického rozložení dat** jedná se o nejjednodušší formu analýzy v GIS portálu. Tato forma se dá přirovnat ke klasickému zapichování špendlíků do mapy. [\[10\]](#page-110-9)
- **Vytváření datových dotazů** dotazy umožňují identifikovat a zaměřit se specificky na sadu prvků, které chceme analyzovat. Existují dva typy dotazů – atributové a prostorové. Atributové dotazy nachází prvky díky jejich atributům. Prostorové dotazy se provádějí dotazem na umístění. [\[5](#page-110-5) str. 74, [6](#page-110-6) str. 72, [11\]](#page-111-1)
- **Jak nalézt, co je v okolí –** jde o analýzu vyhledávání, co se nachází v blízkosti určitého prvku vytvořením obalové zóny. [\[6](#page-110-6) str. 20]
- **Překrývání různých vrstev –** jedná se o další typ analýzy, kde vzájemným překrytím prvků získáme nové informace. [\[5](#page-110-5) str. 110, [6](#page-110-6) str. 20]
- **Jakým způsobem provádět komplexní analýzu –** tyto techniky je možné kombinovat v komplexní GIS analýze. GIS zvládá tyto operace rychle, lze i měnit parametry analýzy a porovnávat její výsledky. [\[12\]](#page-111-0)

### <span id="page-13-0"></span>**2.1.2 Výběr vrstev z datového skladu**

Centrální datový sklad HZS ČR slouží jako vstupní filtr pro data do jednotlivých systémů, dochází zde k úpravám dat do stanoveného datového modelu, jejich verifikaci a atributovým úpravám.

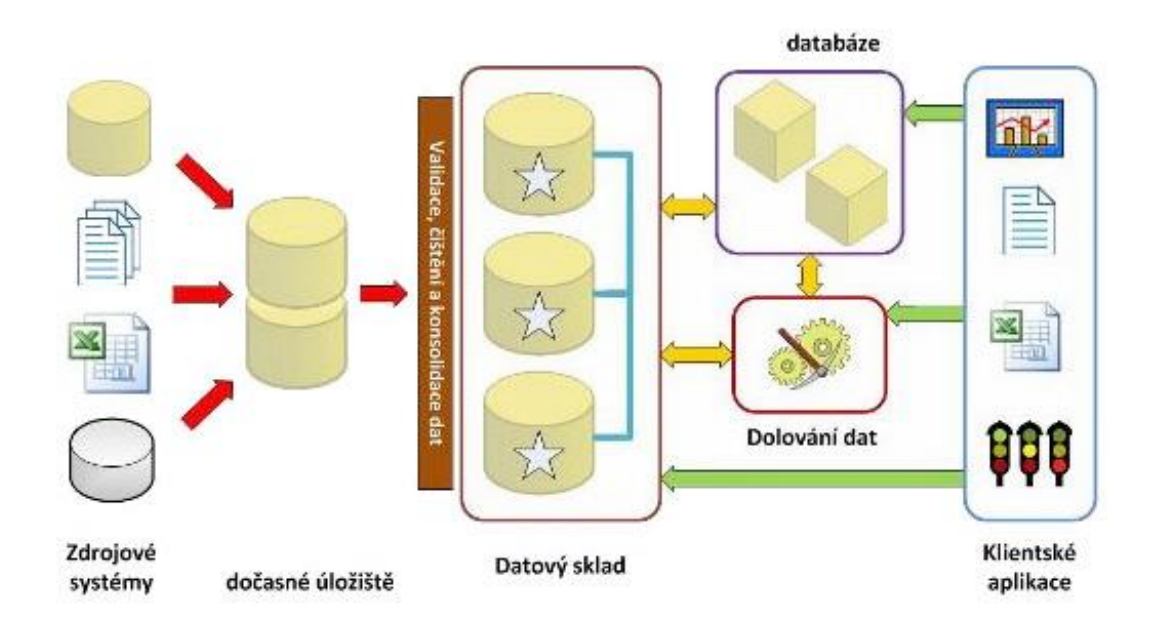

*Obrázek 2 Pracovní postup v datovém skladu [\[9\]](#page-110-10)*

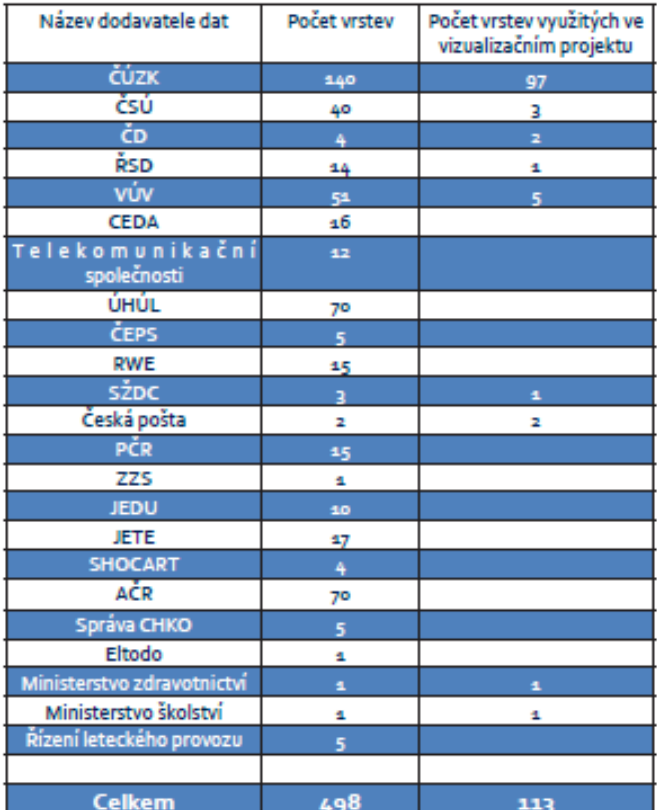

## Centrální datový sklad obsahuje data od 25 zásadních dodavatelů

*Tabulka 1 Obsah datového skladu [\[9\]](#page-110-10)*

## <span id="page-14-0"></span>**2.2 Analýza dosud získaných poznatků na základě literární rešerše**

## <span id="page-14-1"></span>**2.2.1 Činnost krizového štábu a stálé pracovní skupiny**

Krizový štáb je pro zřizovatele pracovním orgánem při řešení KS. Členové KŠ připravují podklady a návrhy řešení v době, kdy se řeší KS. Zasedání KŠ se zúčastňují členové bezpečnostní rady, jmenovaný vedoucí stálé pracovní skupiny a podle potřeby či odbornosti další osoby. Programem zasedání KŠ

bývá zejména vývoj, dopady KS, MU, návrhy opatření, řešení MU, KS, jaké SaP IZS budou nasazené, rozsah škod KS, MU.

Stálá pracovní skupina – její činnost je nepřetržitá, vedením je pověřený vedoucí SPS. Délka činnosti stálé pracovní skupiny se odvíjí od charakteru MU, KS. V případě potřeby se činnost organizuje ve směnách. Mezi hlavní úkoly SPS patří: příprava podkladů pro předsedu KŠ, který na jejich základě rozhodne o dalším postupu, vyhodnocování průběhu MU,KS, provádění analýzy a příprava mapových podkladů o dané lokalitě atd. [\[1](#page-110-1) str. 250, [2,](#page-110-2) [3,](#page-110-3) [4\]](#page-110-4)

#### <span id="page-15-0"></span>**2.2.2 Havárie s únikem nebezpečných chemických látek**

Existují různé druhy katastrof, jak přírodní katastrofy, tak i technologické havárie. U přírodních katastrof většinou nelze omezit riziko vzniku. Přírodní jevy lze monitorovat a případný vznik naturogenních katastrof lze na základě různých ukazatelů předpovídat. U antropogenních (technologických havárií) bývá v mnoha případech příčinou vzniku selhání lidského faktoru. Technologické havárie vznikají v souvislosti s provozem technických zařízení (silniční, kolejové, říční dopravní prostředky), nebo nakládáním s nebezpečnými chemickými látkami při jejich přepravě. [\[13](#page-111-2) str. 86 - 88]

Havárie s únikem nebezpečných látek – jedná se o děj, u kterého se nebezpečná látka ocitla mimo kontrolu a to v takovém množství, které ohrožuje lidi, zvířata, životní prostředí. Nejdůležitější zásadou týkající se obyvatelstva je při havárii s únikem nebezpečné látky chránit se vhodnými ochrannými prostředky, ukrýt se nebo evakuovat se z ohroženého prostoru.

Technologické havárie se mohou projevovat podle druhu a množství nebezpečné látky. Projevy havárií mohou být různé, nejčastěji se jedná o požár, výbuch, mrak toxických plynů nebo par, kontaminace životního prostředí. [\[13](#page-111-2) str. 86 - 88]

Z pohledu druhu MU, KS je i různé využití prostorové analýzy. V případě úniku NL či přírodní katastrofy se bude jednat o počty ohrožených budov, bytů

a osob. Důvodem nemusí být vždy jen potřeba zjistit, kolik osob, je třeba evakuovat. Pokud důvod evakuace v postiženém území zůstává po delší časový úsek, je nutné zajistit pro postižené osoby ubytování, náhradní stravování a další opatření nouzového přežití. [\[14](#page-111-3) str. 54 - 69]

#### <span id="page-16-0"></span>**2.2.3 Přenos vysoce nakažlivých/přenosných nemocí u lidí**

Podle výkladového slovníku termínů existuje pojem vysoce nakažlivá nemoc infekční povahy, vyvolaná původcem nákazy, popř. jeho toxinem ze zdroje původce nákazy, ať už je to člověk, zvíře na vnímavou osobu a její přenos. K šíření přenosu v lidské populaci musí být splněny podmínky k šíření nákazy, a to je zdroj původce nákazy, cesta přenosu nákazy, vnímavý jedinec. [\[16\]](#page-111-4) Krajská hygienická stanice může nařídit mimořádná opatření při epidemii a při nebezpečí jejího vzniku. Jedná se zejména o zákazy nebo omezení nakládání s výrobky, kterými může být šířeno infekční onemocnění, zákaz nebo omezení styku skupin osob podezřelých z nákazy ostatním obyvatelstvem aj. [\[17\]](#page-111-5) Nejdůležitější zásadou týkající se obyvatelstva je zůstat doma, a dbát pokynů, které budou prezentovány hromadnými sdělovacími prostředky či jinými technickými prostředky (VRZ, obecní rozhlas, auto s tlampačem) atd. [\[14](#page-111-3) str. 54 - 69]

Z pohledu druhu MU, KS je i různé využití prostorové analýzy. Při přenosu výskytu vysoce nakažlivých/přenosných nemocí u lidí může být uzavřeno určité území, na kterém budou vyhlášena karanténní opatření (Ebola, SARS) se zákazem pohybu osob. V takovém případě se neprovádí evakuace ani náhradní ubytování, ale organizuje se nouzové zásobování obyvatelstva v postiženém území. A právě v takovéto situaci je nezbytné znát počet osob, pro které je třeba zajistit např. léky, pitnou vodu, potraviny atd. [\[14](#page-111-3) str. 54 - 69]

#### <span id="page-17-0"></span>**2.2.4 Přenos vysoce nakažlivých/přenosných nemocí u zvířat**

Krajská veterinární správa, která byla informována o podezření z výskytu nebezpečných nákaz, může podle potřeby nařídit mimořádná veterinární opatření, za účelem potvrzení nebo vyloučení tohoto podezření, a za účelem ochrany proti možnému šíření nákazy a stanoví způsob provedení těchto opatření. [\[18\]](#page-111-6)

Nejdůležitější zásadou týkající se obyvatelstva je zůstat doma, a dbát pokynů, které budou prezentovány hromadnými sdělovacími prostředky či jinými technickými prostředky (VRZ, obecní rozhlas, auto s tlampačem) atd. [\[14](#page-111-3) str. 7 - 27]

Z pohledu druhu MU, KS je i různé využití prostorové analýzy. Při přenosu vysoce nakažlivých/přenosných nemocí u zvířat je prioritní zjišťování budov, bytů a osob v postižené oblasti. Určitě ale bude třeba zjistit, které objekty se nacházejí v postiženém území za účelem uplatnění veterinárních opatření. [\[15\]](#page-111-7)

#### <span id="page-17-1"></span>**2.2.5 Prostředky JSVV**

Jedná se o systém vyrozumění a varování, který je zabezpečený cestou vyrozumívacích center, telekomunikačními sítěmi a koncovými prvky varování a vyrozumění. Vyrozumívací centra jsou popsána ve Vyhlášce Ministerstva vnitra č. 380/2002 – a jsou součástí operačních a informačních středisek IZS, která zabezpečují vyrozumění, varování, předávání tísňových informací. Tato centra mohou být zřízena u právnických osob nebo podnikajících fyzických osob. [\[19\]](#page-111-8)

Koncové prvky varování a vyrozumění – jedná se o technická zařízení, která jsou schopná vydávat varovný signál. HZS umisťuje koncové prvky varování do obcí s počtem obyvatel nad 500, v zónách havarijního plánování, v objektech které jsou zařazené ve skupině "B" dle Zákona č. 224/2015, §26 odst. 3, [\[20\]](#page-111-9) a i v místech, kde hrozí vznik mimořádné události. [\[19,](#page-111-8) [21\]](#page-112-0)

Na území ČR se v převážné míře nacházejí rotační sirény, které jsou ovládány prostřednictvím přijímačů dálkového ovládání. Podle současných požadavků mají nízké užitné vlastnosti. V příštích letech se počítá s postupným nahrazováním elektronickými sirénami. Rotační sirény mají dlouhou funkční životnost, v budoucnosti se s nimi počítá např. v lokalitách s nízkou, nespecifikovanou mírou rizika. Dále mohou být využívány pro svolání jednotek SDHO jako záložní způsob jejich vyrozumění, svolání. [\[19,](#page-111-8) [21\]](#page-112-0)

Elektronické sirény – jedná se o zařízení moderní, s vysokými užitnými vlastnostmi. Tyto sirény jsou vhodné v lokalitách s vysokou koncentrací obyvatelstva, jelikož obsahují distribuovaný zdroj akustického signálu. Velikou výhodou je schopnost vyhlásit varovný signál, ale obsahují i verbální informace podle typu události uložené v paměti sirény. [\[19,](#page-111-8) [21\]](#page-112-0)

Místní informační systémy – jde o rozhlasy bezdrátové, kabelové televize atd. Podobně jako elektronické sirény i místní informační systémy obsahují distribuovaný zdroj akustického signálu. Jsou vhodné v lokalitách s nízkou koncentrací obyvatelstva na velkém území. Existují zařízení, které umožňují akustický signál např. pomocí kabelových televizí, distribuovat až do domácností, sociálních zařízení, školských zařízení atd. [\[19,](#page-111-8) [21\]](#page-112-0)

#### <span id="page-18-0"></span>**2.2.6 GIS - geografické informační systémy**

Co se týká literatury zabývající se problematikou GIS, je k dispozici mnoho titulů, které řeší základní povědomí o geografickém informačním systému a jeho obsluhu, popisují, co je GIS, historické mezníky vývoje, funkci GIS, základy modelování geografických objektů, reprezentaci prostorových objektů, typy databázových modelů, stanovení cílů projektu, provedení analýz, manipulace s údaji, vizualizace dat, vytváření postupů, implementace a využívání systému. Jedná se většinou o tištěné knihy, které jsou ve většině případů obsahově značně podobné, a po přečtení bude mít čtenář znalosti všeobecné, nezabývají se jednotlivými praktickými příklady, které by se v praxi daly použít a podle nich postupovat. Ale pro člověka, který se chce problematikou GIS zabývat je to dobrý základ k získání základních vědomostí.

**GIS** – základní pojem je chápán různě. Jedni ho považují za označení počítačových systémů, která se orientují na zpracovávání geografických dat. Hodně autorů se opírá o definice, jež jsou založeny na funkčních vlastnostech, jiní vychází z aplikačních oblastí. Hlavní důvod, proč se jednoznačně těžko definuje tento pojem, souvisí se stanovením priorit zájmu o GIS. Někteří vidí největší důležitost v hardwarových a softwarových složkách, jiní zase za prioritu GIS považují zpracování dat. S vývojem jsou samozřejmě přinášeny stále nové podněty. Z literatury vyplývá, že lze identifikovat 3 různé pohledy chápání pojmu GIS. Jako software, konkrétní aplikace, informační technologie. U prvního pojmu GIS jako software se jedná o nejnižší úrovni chápání, kdy je GIS srovnáván s produkty pro rozvoj GIS. Typickým příkladem tohoto chápání je prohlášení typu, že produkt firmy je nebo není GIS. Takové používání pojmu je v této souvislosti nesprávné. O kterémkoliv produktu lze prohlásit, zda je nebo není vhodný pro budování GIS. U druhého pohledu GIS jako konkrétní aplikace je používání pojmu GIS naprosto oprávněné a snadno definovatelné. [\[5](#page-110-5) str. 9 - 12, [6](#page-110-6) str. 5 - 10, [22\]](#page-112-1)

V literatuře lze najít desítky různých definic, jako například: *"GIS je výkonný soubor nástrojů pro sběr, ukládání, výběr na požádání, transformací a zobrazování prostorových dat z reálného světa pro jednotlivé účely."***[\[6\]](#page-110-6) .** S touto definicí nelze úplně souhlasit, jelikož inklinuje k prvnímu pojetí GIS jako software. Za nejvhodnější definici je podle odborníků považována tato: *"GIS je funkční celek vytvořený integrací technických a programových prostředků dat, pracovních postupů, obsluhy, uživatelů a organizačního kontextu zaměřený na sběr, ukládání, správu, analýzu, syntézu a prezentaci prostorových dat pro potřeby popisu, analýzy, modelování a simulace okolního světa s cílem získat nové informace potřebné* 

*pro racionální správu a využívání tohoto světa."***[\[6\]](#page-110-6)** . Třetí pohled – GIS jako informační technologie – toto chápání je pojato velice obecně, a z toho důvodu lze velice těžce tento pojem vymezit. Mělo by se ale jednat o prostředí, kde vznikají aplikace GIS, (digitální data, standardy, příprava odborníků, konference a semináře, které se zabývají celou problematikou GIS, odborné časopisy atd.) [[5](#page-110-5) str. 5, [6](#page-110-6) str. 5, [23,](#page-112-2) [24\]](#page-112-3)

**Data –** obecně se dá říci, že to co vkládáme do databází GIS a zpracováváme pomocí GIS, můžeme označit pojmem data. [\[25](#page-112-4) str. 258 - 260, [26](#page-112-5) str. 135 - 158]

**Prostorová data –** jedná se o zvláštní typ dat. Existuje více definic pojmu. Mezi nejvíce používanými termíny se hovoří o datech, která se vztahují k daným místům v prostoru. [\[25](#page-112-4) str. 258 - 260, [26](#page-112-5) str. 135 - 158, [27\]](#page-112-6)

**Geografická data –** jsou také vztažená k místům (bod, objem, plocha), zejména jde o data týkající se přírodních jevů, lidských a kulturních zdrojů atd. Geografická data se rozlišují na základní data a aplikačně závislá data. Do základních dat zahrnujeme: administrativní hranice lokální, regionální a národní úrovně, data o místech přírodních objektů (toky, řeky, železnice, silnice, města, obce, části obcí), výšková data atd. Základní data, která v minulosti byla šířena v analogové formě, se dnes převádí postupně do digitální podoby, a dále mohou být využita, šířena, kombinována s jinými daty. Aplikačně závislá data jsou všechny ostatní oblasti geografických dat využitelné v aplikacích (např. středové linie silnic). Ve většině případů se jedná o tematická data. [\[25](#page-112-4) str. 258 - 260, [26](#page-112-5) str. 135 - 158]

**Vizualizace geografických dat** – jedná se o další typ základních operací v GIS. Jde o proces převodu dat z digitální formy do analogové formy, která je pro člověka srozumitelná, ať jsou to mapy, tabulky, grafy atd. Samozřejmě, že nejčastějším výstupem jsou mapy. GIS zde poskytuje nástroje, které slouží k automatizování tvorby map. Ať už jde o tvorbu map týkajících se určitého tématu, diagramů, grafů, automatické generování legendy, měřítka, rámu. Vlastní vizualizace probíhá v závislosti na použitém hardware dvěma způsoby, interaktivní vizualizace přes monitory, a neinteraktivní vizualizace plottery, tiskárnami. Způsoby komunikace plotteru s GIS programem probíhají přes ovladač přímo pro konkrétní GIS SW. Mají ale jednu nevýhodu, daný ovladač nelze používat v jiných aplikacích. S vývojem výpočetní techniky došlo k rozvoji používání GIS interaktivním způsobem. Bylo nutné vytvořit jednodušší produkty zaměřené na interaktivní práci a vizualizaci GIS dat. Tím se přiblížila technologie GIS i široké laické veřejnosti. V neposlední řadě je i přímé propojení Desktop Mapping produktů s jinými informačními aplikacemi. V současnosti navazuje Mapping on Internet na tento trend a využívá pro přístup GIS běžné prostředky pro komunikaci WWW prohlížeče a tím se otevírá nejširší veřejnosti. Jedinou nutností je mít nainstalovaný aplikační server pro komunikaci s internetovým serverem. [\[5](#page-110-5) str. 107 - 110, [28\]](#page-112-7)

**GIS analýza** – jde o širokou škálu úkonů, které můžeme s GIS provádět. Ať už jde o zobrazení prvků nebo komplexní, vícefázové analytické modely. [\[12](#page-111-0) str. 109 - 200]

**Prostorové, analytické možnosti GIS** – to je to, co tvoří jádro systému GIS a odlišuje ho od jiných informačních systémů. Díky prostorovým, analytickým možnostem je GIS schopen odpovědět na otázky typu: Jaký je zde počet? Co se zde nachází? Co ho ohrožuje? Kde se nachází? Co se stane na daném místě, když praskne přehrada? Co se stane, když bude více dní pršet a bude hrozit na daném území blesková povodeň, přirozená povodeň? [\[5](#page-110-5) str. 73 - 106, [24](#page-112-3) str. 431 - 454, [26](#page-112-5) str. 233 - 282]

**GIS dotazy –** dotazováním lze vybrat údaje, které splňují zadaná kritéria nebo podmínky. Dotazování probíhá obvykle za těchto podmínek – musí se specifikovat údaje, na které se dotazujeme, stanovit podmínky, kterým musí údaje vyhovovat a určit, co se má u vybraných údajů udělat. [\[5](#page-110-5) str. 73 - 106, [24](#page-112-3) str. 365 - 378, [26](#page-112-5) str. 233 - 282, [28\]](#page-112-7)

**Atributové dotazy** – jedná se o dotazy typu – které lokality mají vlastnost, kterou definujeme? Můžeme se na ně dotázat pomocí jeho označení, jména, ale častěji se používá vyhledávání objektů, která splňují určité podmínky atributů. [\[5](#page-110-5) str. 73 - 106, [24](#page-112-3) str. 365 - 378, [26](#page-112-5) str. 233 - 282, [29](#page-112-8) str. 31 - 55]

**Prostorové dotazy** – jedná se o dotazy typu – co se nalézá na tomto místě? Co se nalézá v této oblasti? Nejjednodušším způsobem identifikovat objekt pomocí jeho souřadnic, a to jak ručně (zadání souřadnic), další možností je interaktivní způsob – myší ukázat na objekt. Druhý způsobem je prohledávání prostoru prostřednictvím různých geometrických tvarů. [\[5](#page-110-5) str. 73 - 106, [24](#page-112-3) str. 365 - 378, [26](#page-112-5) str. 233 - 282, [29](#page-112-8) str. 31 - 55]

**Kombinované dotazy** – jedná se o dotazy typu – které objekty splnily danou vlastnost, kterou jsme definovali a zároveň se nacházejí v dané oblasti, místě. S kombinovanými dotazy můžeme pracovat i s více vrstvami a můžeme je propojovat pomocí operátorů. Kombinované dotazy používají topologické překrývání vrstev. [\[5](#page-110-5) str. 73 - 106, [24](#page-112-3) str. 365 - 378, [26](#page-112-5) str. 233 - 282, [29](#page-112-8) str. 31 - 55, [30\]](#page-112-9)

#### <span id="page-22-0"></span>**2.2.7 Souřadnicové referenční systémy**

ČÚZK je garantem sjednocení geodetických základů ČR, vytváří georeferenční rámec pro určování přesných poloh prostorových dat, jak jsou vedené na území ČR, ať už se jedná o národní souřadnicové systémy, tak i evropské systémy závazné pro data INSPIRE. ČÚZK poskytuje vlastní transformační službu včetně webového klienta transformace souřadnic. Dále poskytuje vlastní programy a schvaluje transformační programy třetích stran podle stanovené metodiky. ČÚZK poskytuje správcům datových sad v systému S-JTSK postupy k jejich transformaci do ETRS89 (Evropský terestrický referenční systém) s takovou přesností, která je použitelná na prostorová data na území ČR. [\[31\]](#page-112-10)

Podle nařízení vlády č. 430/2006 Sb. jsou stanovené pro území ČR tyto referenční systémy:

- Světový geodetický referenční systém 1984 (WGS84).
- Evropský terestrický referenční systém (ETRS).
- Souřadnicový systém Jednotné trigonometrické sítě katastrální (S-JTSK).
- Katastrální souřadnicový systém gusterberský.
- Katastrální souřadnicový systém svatoštěpánský.
- Výškový systém baltský po vyrovnání (Bpv).
- Tíhový systém 1995 (S-Gr95).
- Souřadnicový systém 1942 (S-42/83). [\[32\]](#page-113-0)

**Systém WGS84 –** souřadnice bodu jsou vyjádřeny buď zeměpisnými souřadnicemi, elipsoidickou výškou, nebo kartézskými souřadnicemi (trojrozměrnými). Při jeho zobrazení je zatížen zkreslením směrem od rovníku. Z těchto důvodů pro účely GIS je vhodné nahradit tento systém kartografickým zobrazením UTM nad elipsoidem WGS84. Systém je založený na příčném válcovém zobrazení elipsoidu WGS84 do roviny. [\[32\]](#page-113-0)

**Systém S-42** – jde o systém, který byl do roku 2005 hlavním vojenským souřadnicovým systémem. Využívá Krasovského elipsoidu. Výhodou tohoto systému je, že k odměřování souřadnic stačí pravítko. [\[32\]](#page-113-0)

**Systém S-JTSK –** jde o civilní souřadnicový systém a jeho zobrazení je definováno dvojitým kuželovým zobrazením v obecné poloze na Gaussově kouli. V systému S-JTSK v GIS je problém v nezvyklé orientaci os systému S-JTSK. Osy neodpovídají kartézskému pravoúhlému souřadnicovému systému, jak se používají v GIS aplikacích. Z těchto důvodů byla nutnost úpravy souřadnic S-JTSK ke správnému zobrazování IV kvadrantu kartézského souřadnicového systému. [\[32\]](#page-113-0)

### <span id="page-24-0"></span>**2.2.8 Možnosti zjištění počtů osob z polygonu představující postiženou oblast**

Při analýze ohrožení pro stejnou postiženou oblast dochází vlivem různých zdrojů o počtu obyvatel k různým výsledkům o počtu postižených obyvatel, tudíž se plánuje případné opatření k ochraně obyvatelstva na neúplná, chybná či zastaralá data.

Analýzu dosud získaných poznatků jsem čerpala z vlastní práce s GIS, ale i z odborné literatury a odborných prací. Jednou z nich je diplomová práce "Vybrané SW nástroje pro určení ohroženého území a možnosti analýzy jejich výstupů – implementace do GIS". Tato práce pojednává o využití softwarových nástrojů pro stanovení ohroženého území. Autor si vybral zimní stadion s únikem amoniaku a z analýzy území získal představu o počtu osob, které se nachází ve významných objektech, ale i o trvale bydlícím obyvatelstvu v zasažených budovách. Jedná se o konkrétní řešení daného objektu s využitím dat do GIS. Ke zjištění počtu osob v zasažené oblasti použil autor online aplikaci GIS IZS, kde jsou uvedeny počty ze sčítání lidu. Budovy, které jsou částečně mimo vyznačenou zónu, nejsou zvažovány. Z této práce vyplývá, že je možné zjištění počtů osob z polygonu představující postiženou oblast. [\[33\]](#page-113-1)

#### <span id="page-25-0"></span>**2.2.9 Nová generace prostorové analytické technologie**

Další prací, která se zabývá podobnou problematikou, jsem nalezla na internetu – článek vydaný v časopise IJGIS. Tento příspěvek představuje první z nové generace prostorové analytické technologie založené na fúzi statistického, GIS a výpočetního myšlení. Popisuje, jak vytvořit takzvaný geografický analytický stroj (GAM) s vysokou popisnou silou. GAM nabízí nový nápaditý přístup k analýze dat bodového vzoru založený na plně automatizovaném procesu, při němž je prozkoumána množina bodových dat pro důkazy vzoru, aniž by byly příliš ovlivněny předdefinovanými plošnými jednotkami nebo chybou dat. Nejsou požadovány žádné předchozí informace ani specifikace konkrétních hypotéz specifických pro danou lokalitu. Pokud geografické údaje obsahují silný důkaz o vzoru v geografickém prostoru, GAM to najde. Tato technologie je doložena analýzou údajů o rakovině pro severní Anglii. Nevýhoda tohoto zdroje spočívá ve vysoké finanční částce, kterou je nutné zaplatit pro vpuštění k textu celého článku, kde se dozvíte podrobnější informace o této aplikaci. [\[34\]](#page-113-2)

#### <span id="page-25-1"></span>**2.2.10 Klasické datové modely**

Datový model – je způsob, jakým jsou prostorová data uložena v počítači. Popisem modelu nám dává návod k získání informací z uložených dat a naopak.

Do klasických datových modelů patří rastrový datový model a vektorový datový model a jeden kombinovaný datový model – hybridní. Tyto modely mají všechny společného jmenovatele - reálný svět je rozložený na nulu až po geometrické prvky - body, linie, plochy. Pokud chceme zachytit v GIS jakýkoliv prvek z reálného světa, musí mu být přiřazen jeden z těchto datových modelů. Pokud například chceme zachytit vodní tok, budeme jej modelovat jako linii, jezero jako plochu atd. [\[5,](#page-110-5)[6,](#page-110-6)[7,](#page-110-8)[11\]](#page-111-1)

**Rastrový datový model –** rozděluje prostor mřížkou pravidelného tvaru předem dané velikosti na jednotlivé díly, které se označují jako buňky. Výhodou je nenáročnost a jednoduchost, každý čtverec má v sobě hodnoty a tím, že je to takto rozdělené, data se rychle vyhledají. Nevýhodou je omezení velikosti rastru – nedosáhneme přesnějších dat než je velikost rastru. Dále je problémem přesné zachycení liniových jevů, které nejsou rovnoběžné s hranami rastru. Když si jednotlivé čtverce zvětšíme, nemůžeme pracovat přesněji, než je velikost rastru. [\[6](#page-110-6) str. 24 - 31, [7,](#page-110-8)[11\]](#page-111-1)

**Vektorový datový model –** ukládá informace s přesnou zpracovávanou lokalizací. Pro každý jev je zaznamenaná prostorová lokalizace. Výhodou vektorového modelu je jeho přesnost, s daty se dál dá pracovat – otáčet, zmenšovat, zvětšovat aniž by to mělo vliv na ztrátu přesnosti. Nevýhodou bývá větší práce s údržbou a zpracováním dat. [\[6](#page-110-6) str. 17 - 23, [7,](#page-110-8)[11\]](#page-111-1)

#### <span id="page-26-0"></span>**2.2.11 Ukládání a editace dat**

V GIS jsou data převážně uložena v databázích. Každý prvek má přiřazen jeden záznam s identifikátorem a atributovými hodnotami. Rozlišujeme databáze hierarchické, síťové, relační a postrelační. [\[5](#page-110-5) str. 55 - 68, [11\]](#page-111-1)

**Hierarchická datová struktura** - (stromová datová struktura) jde o datový model, kde jsou data uspořádaná stylem stromové struktury. Tento typ databáze vykazuje nedostatky modelování reality a později byla nahrazena koncepcí síťovou. [\[5](#page-110-5) str. 72]

**Síťová datová struktura** – oproti hierarchické databáze jsou data propojena jak horizontálně, tak i vertikálně. Nevýhodou je nepružnost a tím pádem obtížnost změn její struktury. [\[5](#page-110-5) str. 73]

**Relační datová struktura** – vychází z relačního modelu, který označuje samotnou databázi a postup softwarového řešení. Tato databáze je založena na tabulkách, kde řádky jsou záznamy a sloupce uchovávají informace o relacích mezi záznamy. [\[5](#page-110-5) str. 73]

#### <span id="page-27-0"></span>**2.2.12 Rozdíl mezi vektorovou a rastrovou reprezentací**

Další literatura pojednává o rozdílu mezi vektorovou a rastrovou reprezentací, s tím, že vektorová reprezentace čerpá data z atributových tabulek, které jsou připojené k vektorovým objektům. Vektorová reprezentace vybírá celý objekt. Rastrová reprezentace čerpá z údajů v buňkách jednotlivých vrstev. V této publikaci řeší kombinované dotazy, které se rozlišují na atributové, ale i prostorové dotazy, jež řeší jednu informační vrstvu. U kombinovaných dotazů jde o práci s více vrstvami a používají topologické překrývání vrstev. Jedná se o obecné dotazování na dvě či více vrstev. [\[6](#page-110-6) str. 17 - 31]

#### <span id="page-27-1"></span>**2.2.13 Definování pojmu prostor**

Pojetí prostoru se běžně definuje jako množina prvků, která má reálné rysy prostoru. Koncepce prostoru v GIS není jednoduchá. Nejzákladnějším prostorem je takový, který má definované geometrické vlastnosti geoprvků. Téměř vždy se jedná o Euklidovský prostor. V další publikaci se popisuje nepřímé stanovování polohy, kde se již nejedná o souřadnicové systémy, ale dá se zde hovořit o systémech geokódů. Již nemá smysl řešit globální a lokální význam, jelikož systémy pracují v topologickém prostoru, kde neřešíme ani souřadnice, ani vzdálenosti, velikosti, v tomto případě již nemají význam. Systémy geokódů jsou založené na skokové změně polohy. Zde se i připouští v případě stanovení polohy geoprvku jako nejednoznačné, nebo se nedají stanovit vůbec. Z těchto důvodů je vhodné každý geokód doplnit o zvláštní geokódy, jež můžeme nazývat např. jako nepřiřazené, neznámé či nejednoznačné, které by řešily i případy sporné. Umožňovalo by to ošetření těchto nedostatků při zpracování dat. [\[25](#page-112-4) str. 39 - 40]

### <span id="page-28-0"></span>**2.2.14 Postupy při mapování rizik s ověřením analytického postupu prostorových dat**

Další publikace popisuje metodiku týkající se analytické podpory mapování rizik. Jde o unikátní postup, který kombinuje statistické modelování a nástroje geografických informačních systémů. Pomocí této metodiky lze určit pravděpodobnost požáru v konkrétní části budovy s ohledem na dostupné atributy budovy a následná vizualizace v podobě map. Doporučené využití metodiky vede k vypočítání pravděpodobnosti vzniku požáru v daném území. Metodika je zaměřená nejprve na stanovení míry rizika a tvorbu map nebezpečí. V této publikaci jsou řešené domovní požáry. Obdobná analýza dosud nebyla na území ČR řešena, reprezentuje unikátní postup tvorby pravděpodobnostních map požáru budov. Byly využity nástroje GIS se statistickými analýzami dat a statistickým modelováním. V první fázi byly využité nástroje GIS pro přípravu vstupních dat, odhalení případných chyb v datech, minimalizace chyb. Dále následovala vstupní analýza dat se statistickými metodami k nalezení vhodných prediktorů výskytu zkoumaného jev. V poslední fázi byly využity nástroje GIS k vizualizaci získaných pravděpodobností a dále k tvorbě map.[\[35](#page-113-3)**]**

#### <span id="page-28-1"></span>**2.2.15 SWOT analýza**

Tato webové stránka definuje SWOT analýzu jako nástroj ke zhodnocení vnitřních a vnějších faktorů, které ovlivňují úspěšnost organizace, tak i například nějaký konkrétní záměr. Hlavní podstatou je identifikace klíčových silných a slabých stránek uvnitř, v čem jsou silné a slabé stránky dobré a v čem špatné. Samozřejmě, že stejně jsou důležité příležitosti a hrozby. Cílem SWOT analýzy je identifikace a následné omezení slabých stránek, podporovat silné

stránky, hledání nových příležitostí a mít v podvědomí, jaké hrozí hrozby a předcházet jim. [\[36,](#page-113-4) [37\]](#page-113-5)

#### <span id="page-29-0"></span>**2.2.16 Python – skriptovací programovací jazyk**

Při výběru napsání skriptu jsem si vybrala skriptovací programovací jazyk Python, který je považován za jeden z nejvhodnějších programovacích jazyků pro začátečníky, kde se klade důraz na jednoduchost syntaxe, stručnosti zápisu, produktivnost v rychlosti psaní programů. ArcGIS navíc obsahuje knihovnu s celou řadou funkcí pro tento programovací jazyk. Kód programu je ve srovnání s jinými programy dobře čitelný. Tento programovací jazyk je pro uživatele srozumitelný a přehledný. [\[38,](#page-113-6) [39\]](#page-113-7)

#### <span id="page-29-1"></span>**2.2.17 Základní pojmy, s kterými se budu setkávat v datovém skladu**

#### 1. Budova

Budova pro statistické účely (zkráceně entita - statistická budova) je budovou s číslem popisným nebo s číslem evidenčním, popř. číslem náhradním v rámci části obce, a dále představuje vedlejší budovu jako statistické budovy se shodným číslem domovním, která má vchody k samostatně očíslovaným bytům. Jednotlivé vchody do budovy mohou být rozlišeny adresami nebo mají společnou adresu statistické budovy.

V datovém modelu RSO je stavební objekt samostatnou entitou a je složen z jedné nebo více statistických budov (viz příklad vymezení budov na konci kapitoly). [\[40\]](#page-113-8)

#### 2. Adresní místo

Adresní místo budovy je takové místo v terénu, kterému lze ve vztahu k budově jednoznačně přiřadit adresu (viz zákon č. 111/2009 Sb., o základních registrech veřejné správy, § 29 písm. d), ve znění pozdějších předpisů). [\[41\]](#page-113-9) Mezi adresním místem a adresou budovy existuje jedno jednoznačné vzájemné přiřazení a dále jedné budově může příslušet více adresních míst. Typickým příkladem adresního místa je vchod do budovy označený číslem orientačním v rámci ulice a veřejného prostranství. Na druhé straně předmětem registru není fronta budovy bez vchodu v rámci ulice a veřejného prostranství bez ohledu na to, je-li v ní budova s číslem orientačním označena či nikoli. V případě, že v obci nejsou označovány ulice a veřejná prostranství, je adresní místo příslušející k budově jediné a splývá s budovou samou. Adresou rozumíme kombinaci textových údajů název okresu, název obce, název městské části nebo městského obvodu, název části obce nebo v případě hlavního města Prahy název katastrálního území, číslo popisné nebo evidenční, název ulice, číslo orientační a případně údajů potřebných pro účely poštovních služeb, která jednoznačně určuje adresní místo (poštovní směrovací číslo). Popisné a grafické údaje o prvku Adresní místo jsou přejímány do RSO z aplikačního rozhraní na VDP základního registru RÚIAN, který je referenčním zdrojem. Pro adresní místo je v databázi RSO (v datovém modelu registru 3.5 a výše; od časové verze produktů 01012007) generován jednoznačný bezvýznamový identifikátor v rámci České republiky pod označením IDADR. [\[42\]](#page-114-0)

#### 3. Stavební objekty

V datech RÚIAN se budeme setkávat s pojmy:

STAVEBNÍ OBJEKTY [\[43\]](#page-114-1) - Podle § 29 odst. 1 písm. c) zákona č. 111/2009 Sb., o základních registrech, v platném znění se jako stavební objekt do RÚIAN zapisuje "dokončená budova zapisovaná do katastru nemovitostí České republiky nebo jiná dokončená stavba, která se do katastru nemovitostí nezapisuje, ale bylo jí přiděleno číslo popisné nebo evidenční, pokud slouží k ubytování lidí nebo k podnikání nebo k jiné ekonomické činnosti." [\[41\]](#page-113-9) Zapisovanou budovou do katastru nemovitostí je jednak budova, která je samostatnou věcí a jako taková je předmětem evidence katastru nemovitostí, ale i budova, která je hlavní stavbou na pozemku, jehož je součástí nebo je součástí práva stavby, a o níž se příslušné údaje zapisují k pozemku nebo k právu stavby a její obvod se v katastrální mapě zapisuje jako další prvek polohopisu. [\[44\]](#page-114-2)

Podle § 2 písm. 1 zákona č. 256/2013 Sb., o katastru nemovitostí (katastrální zákon), v platném znění se jako budova rozumí nadzemní stavba spojená se zemí pevným základem, která je prostorově soustředěna a navenek převážně uzavřena obvodovými stěnami a střešní konstrukcí. [\[45\]](#page-114-3)

Zákon o obcích se v případě definice budovy odkazuje na § 3 odst. 1 písm. a) bod 1 zákona č. 151/1997 Sb., o oceňování majetku, v platném znění, podle kterého se budovami rozumí stavby prostorově soustředěné a navenek převážně uzavřené obvodovými stěnami a střešními konstrukcemi, s jedním nebo více ohraničenými užitkovými prostory. [\[46\]](#page-114-4)

#### <span id="page-31-0"></span>**2.3 Posouzení těchto poznatků s vlastním cílem práce**

#### <span id="page-31-1"></span>**2.3.1 Výběr literatury, která je stěžejní pro dosažení cíle práce**

- Stěžejní literaturou jsou zákony, vyhlášky, směrnice týkající se činností KŠ, SPS, [\[1](#page-110-1)[,2](#page-110-2)[,3](#page-110-3)[,4\]](#page-110-4) havárie s únikem NCHL, [\[13](#page-111-2)[,14](#page-111-3)[,15\]](#page-111-7) přenos vysoce nakažlivých nemocí u lidí, [\[17\]](#page-111-5) přenos vysoce nakažlivých nemocí u zvířat, [\[18\]](#page-111-6) jednotný systém varování a vyrozumění. [\[14,](#page-111-3)[15,](#page-111-7)[19,](#page-111-8)[20,](#page-111-9)[21\]](#page-112-0)
- Dále je to veškerá literatura o GIS problematice. V těchto knihách jsem se seznámila se základním ovládáním a funkcemi GIS jako jsou vizualizace dat, GIS analýza, GIS dotazy, referenční souřadnicové systémy, editace dat, ukládání dat.[\[5,](#page-110-5)[6,](#page-110-6)[7,](#page-110-8)[10,](#page-110-9)[11,](#page-111-1)[12,](#page-111-0)[22,](#page-112-1)[23,](#page-112-2)[24,](#page-112-3)[26,](#page-112-5)[27,](#page-112-6)[28\]](#page-112-7)
- Seznámení se SWOT analýzou, jakým způsobem a podle jakých pravidel se ohodnocují jednotlivé případy [\[36\]](#page-113-4) a jak využít pro zpracování tabulkový procesor jako je např. Microsoft Excel. [\[37\]](#page-113-5)
- Skriptovací programovací jazyk Python jsem studovala z knihy Python 3.[\[38\]](#page-113-6) Správnou syntaxi příkazů knihovny jsem čerpala z elektronické nápovědy k ArcGIS Desktop – je to jediný zdroj informací ke knihovnám ArcGIS pro Python. [\[39\]](#page-113-7)

## <span id="page-33-0"></span>**3 CÍL PRÁCE**

Cílem diplomové práce je nejprve vytipovat vhodná data pro stanovení počtu obyvatel v postižené oblasti. U těchto dat zjistit jejich nedostatky a případné chyby a následně stanovit optimální způsob zpracování těchto dat za účelem dosažení co nejpřesnějšího výsledku.

## <span id="page-33-1"></span>**3.1 Formulace jednotlivých úkolů**

- K vytipování nejvhodnějšího datového zdroje bude použita SWOT analýza.
- Data o počtu obyvatel budou použita výhradně z CDS z důvodu jejich dostupnosti na všech krajských HZS.
- Případné nedostatky vytipovaných dat o počtu obyvatel pak, pokud možno, eliminovat postupem při analýze s využitím dalších dat z CDS.
- U vytipovaných datových zdrojů bude pozornost zaměřena na nedostatky a chyby, jako jsou chybějící geometrie, vzájemné neshody prvků u různých zdrojů dat, nepokryté území, atd.

## <span id="page-33-2"></span>**3.2 Zdůvodnění a stanovení pracovních postupů**

- Při zpracování bude využita především prostorová analýza, výběr podle atributů či relace mezi třídami prvků. Jedinou speciální třídou prvků bude v tomto případě plocha zasaženého území.
- Prostorová analýza nejlépe vystihuje vztahy mezi jednotlivými třídami prvků.
- Pro usnadnění práce s analýzou bude vytvořen skript v jazyce Python, s přístupem prostřednictvím ArcToolBox, který je uživatelsky přívětivý.

### <span id="page-34-0"></span>**4 METODIKA**

### <span id="page-34-1"></span>**4.1 Použité přístroje, zařízení, popis, stručná charakteristika**

Pro svoji práci jsem použila osobní počítač se systémem MS Windows 10 Pro a SW ArcGIS Desktop Advanced ver.10.4.

### <span id="page-34-2"></span>**4.2 Popis vlastní práce**

Prvním krokem je vytipování datového zdroje, který uvádí pokud možno co nejpřesnější a nejaktuálnější počty osob. Tato data musí být dostupná všem HZS krajů, aby bylo možné postupovat jednotně v rámci celé ČR. Takovýmto zdrojem dat je CDS Institutu ochrany obyvatelstva Lázně Bohdaneč.

Dále bude stanovena metoda, jak vytipovanou vrstvu zpracovat pro co nejpřesnější stanovení počtu obyvatel v postižené oblasti a zároveň s tím vytipovat další potřebná data pro tuto metodu.

Bude-li více datových zdrojů vhodných pro analýzu počtu obyvatel v postižené oblasti, zjistit který ze zdrojů poskytuje nejaktuálnější a nejpřesnější údaje.

Na závěr vytvořit skript v jazyce Python, který rychlým způsobem stanoví počty osob v zasaženém území.

#### <span id="page-34-3"></span>**4.2.1 Úvod do výběru vrstev**

Data v datovém skladu mají různý životní cyklus. Z tohoto důvodu jsem před zjišťováním vhodných datových vrstev pro získávání počtu obyvatel nejprve udělala kopii kompletního datového skladu s nejaktuálnějšími daty dostupnými v CDS. Tím se snažím zabránit tomu, aby v průběhu práce nedošlo ke změně některých datových zdrojů a neporovnávala jsem výsledky sice stejných dat, ale z různých časových období. Seznam všech datových zdrojů naleznete v příloze č. 2.

## <span id="page-35-0"></span>**4.3 Použité statistické metody**

Použila jsem pouze standardní nástroje ArcGIS sumarizace a souhrnná statistika.

### <span id="page-35-1"></span>**4.3.1 Vytipované třídy prvků (příloha č. 2)**

- CSU adr adresní místa Data z ČSÚ,
- CSU\_bud budovy Data z ČSÚ,
- CSU pocet ob 2011 Výsledky sčítání lidí, domů a bytů z roku 2011,
- CSU bud vchod Budovy s vyznačením místa vchodu Data z ČSÚ,
- RUIAN\_AdresniMisto Adresní místo Data z RÚIAN,
- RUIAN\_StavebniObjekt Stavební objekt Data z RÚIAN,
- ZBGD\_DefinicniBodSpCelku Definiční bod správního celku Data z ČÚZK.

### <span id="page-35-2"></span>**4.3.2 Vytipované třídy prvků obsahující informaci o počtu obyvatel**

Z vytipovaných tříd prvků jsem vybrala pro další práci jen ty třídy prvků, které obsahují nějakou informaci o počtu obyvatel. Jsou to:

- CSU bud budovy,
- CSU bud vchod budovy s označením vchodu,
- CSU\_pocet\_ob\_2011 výsledky sčítání lidí, domů a bytů z roku 2011,
- ZBGD\_DefinicniBodSpCelku definiční bod správního celku.

S těmito prvky budu pracovat v podrobnější analýze.

Než zvolím vhodný datový zdroj pro stanovení počtu obyvatel v postižené oblasti, provedu s vytipovanými datovými zdroji malý pokus. Tento pokus provedu na malém území Hlavního města Praha. Proč právě zde? Důvodem
je hustá zástavba v dané lokalitě. Vyskytují se zde rozsáhle budovy, některé mají i více vchodů z různých ulic, atd.

Pro náš pokus jsem si určila fiktivní oblast vyznačenou kruhem a vybrala jsem všechny prvky zasahující do vyznačené oblasti ve všech potencionálních datových zdrojích.

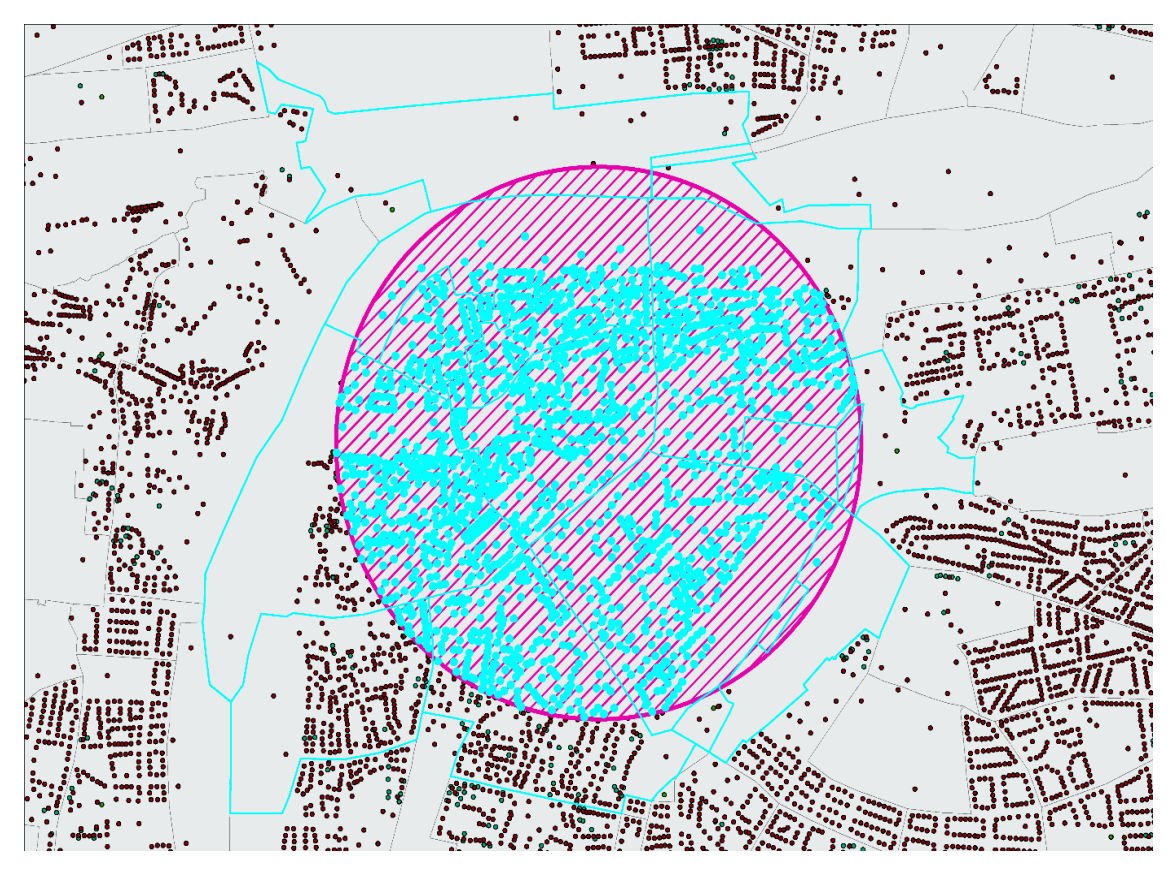

*Obrázek 3 Postižená oblast s vybranými datovými zdroji – [zdroj vlastní]*

**Na obrázku 3** můžeme vidět fiktivní postiženou oblast kruhového tvaru fialové barvy vyplněnou šrafy shodné barvy. Vybrané prvky jsou zobrazeny tyrkysovou barvou.

- 1. Zajímat mě bude počet obyvatel podle registru obyvatel v době zpracování dat (Počet evidovaných obyvatel).
- 2. Dále to bude počet obyvatel trvale hlášených při Sčítání lidu domů a bytů v roce 2011 (SLDB 2011 – trvalý pobyt).

3. Nakonec je to počet obyvatel přítomných při Sčítání lidu domů a bytů v roce 2011 (SLDB 2011 – obvyklý pobyt). Samozřejmě ne všechny datové zdroje obsahují všechny údaje. Získané hodnoty počtu obyvatel jsou na následující tabulce 2.

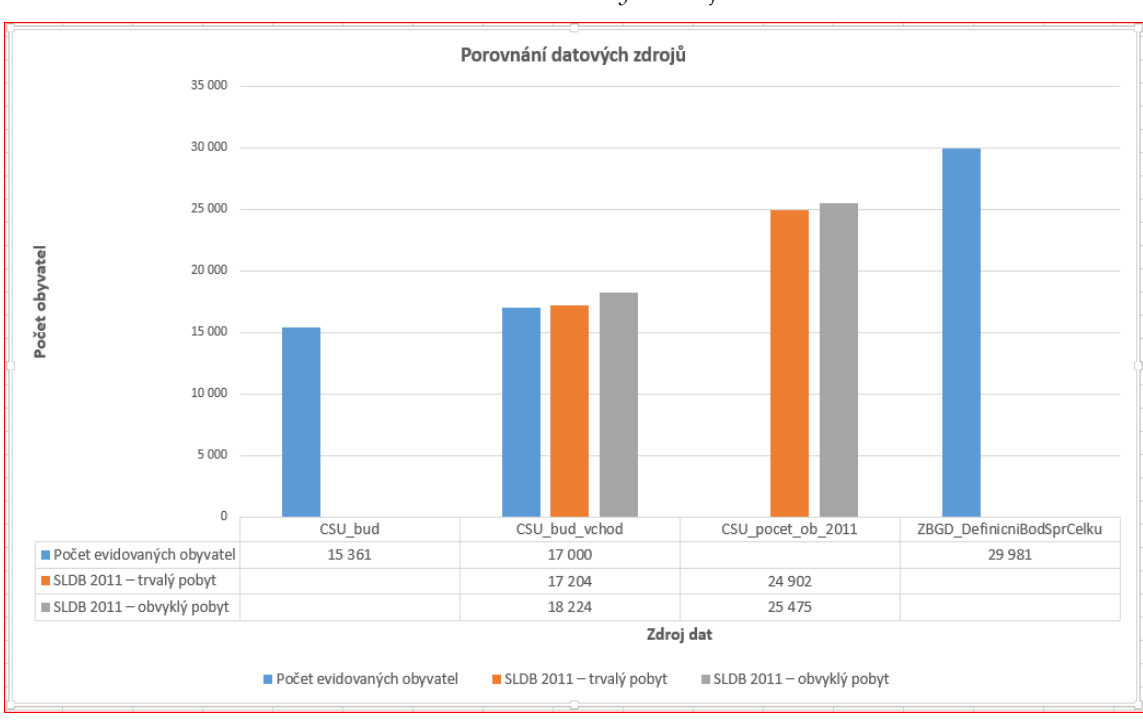

*Tabulka 2 Porovnání datových zdrojů [zdroj vlastní]*

Hned na první pohled je patrné, že se výsledky o počtu obyvatel ve vybrané oblasti výrazně liší. Rozeberu si tedy důvody proč tomu tak je a při tom stanovím otázky do SWOT analýzy, která mi pomůže vybrat vhodný zdroj dat pro stanovování počtu obyvatel v postižených oblastech.

 **Datový zdroj bodová třída prvků CSU\_bud**. Tato bodová třída prvků představuje definiční body jednotlivých budov. Z tohoto datového zdroje lze získat pouze informaci o počtu obyvatel evidovaných (trvale hlášených) v budově podle Registru obyvatel, více v příloze "Atributová struktura třídy prvků CSU\_bud". Ve výsledcích je vidět (tabulka 2), že počet obyvatel ve vybrané oblasti podle tohoto datového zdroje je nejnižší. Podíváme se podrobně na tento zdroj a porovnáme jej hned s následujícím zdrojem, kterým je třída prvků CSU\_bud\_vchod. Data jsou ze stejného zdroje, a tak by neměl být důvod, proč by se měl počet obyvatel podle těchto dvou tříd prvků lišit.

 Po analýze dat z obou tříd prvků jsem důvod nalezla. Rozdíl v počtu obyvatel vytvářejí budovy o více vchodech. Zatímco třída prvků CSU\_bud\_vchod poskytuje v budovách o více vchodech informaci o počtu obyvatel za všechny vchody, tak třída prvků CSU\_bud neposkytuje informaci za celou budovu, ale pouze za jeden vchod. Důkaz mého tvrzení je na obrázku 4.

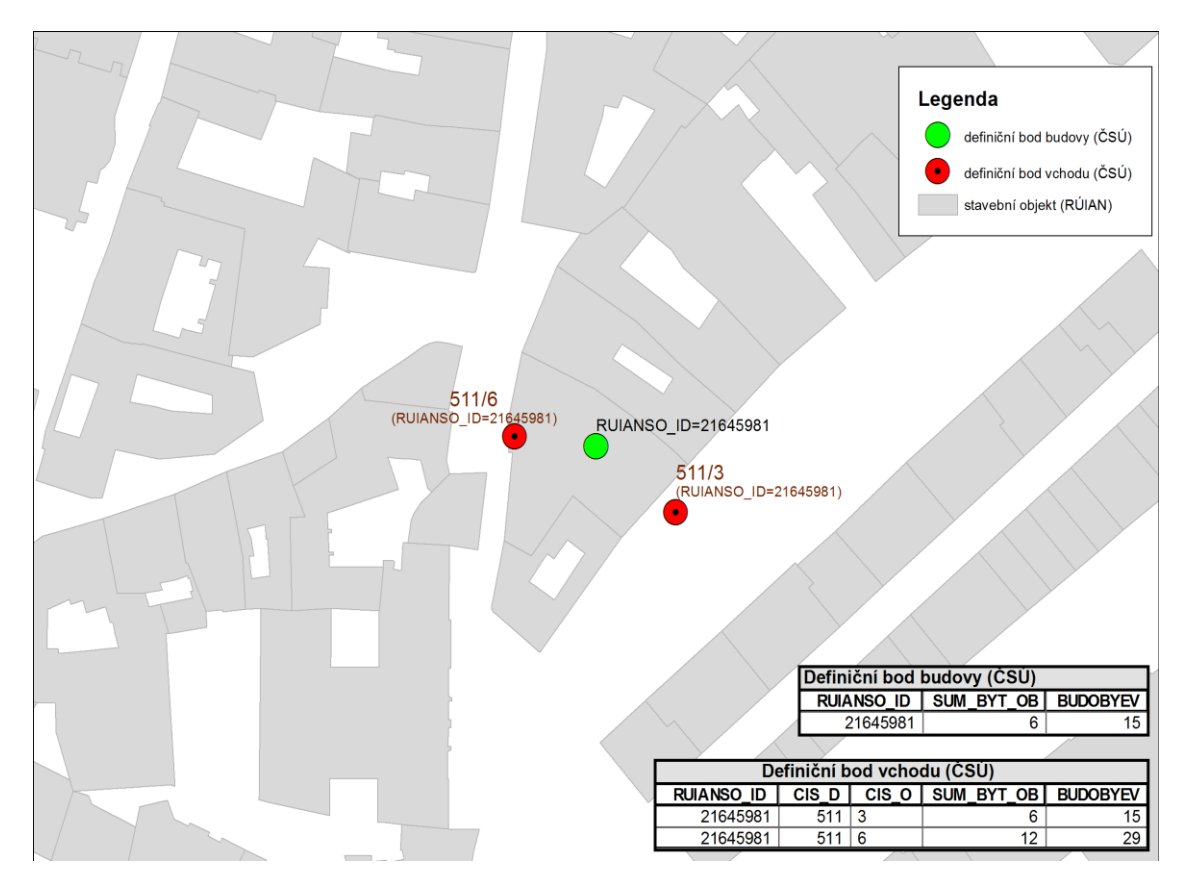

*Obrázek 4 Definiční bod budovy, definiční bod vchodu [zdroj vlastní]*

**Na obrázku 4** je definiční bod budovy vyznačen zeleně. K této budově náležejí dva vchody, označeny červeně. Ve vložených tabulkách je vidět, že ve vchodu CIS\_O = 3 je evidováno 15 obyvatel a vchodu CIS\_O = 6 je evidováno 29 obyvatel. V celé budově by tak mělo být 15 + 29 obyvatel, což je 44 obyvatel.

Podle třídy prvků CSU\_bud je však zde evidováno pouze 15 obyvatel, což odpovídá pouze počtu obyvatel ve vchodu CIS\_O = 3.

Z důvodu tohoto nepoměru jsem učinila prostřednictvím CDS dotaz na poskytovatele dat ČSÚ. Cituji zde přímo z odpovědi, kterou jsem obdržela e-mailem. *"Vrstva budov s číslem domovním obsahuje pouze budovy, resp. vchody, které mají přiděleno číslo domovní. Počet obyvatel je však sledován v rozlišení na všechny vchody k bytům, tzn. i ty bez čísla nebo pouze s číslem orientačním. V těchto případech proto dochází k jistému zkreslení ve vrstvě budov, neboť tam se počet obyvatel neagreguje (nesčítá), ale přebírá se (spolu s dalšími TEA) hodnota od prvního vchodu*".

Na základě této odpovědi se tedy nabízí otázka do SWOT analýzy:

**Jsou data úplná za celý prvek?**

**Datový zdroj bodová třída prvků CSU\_bud\_vchod.** Tato bodová třída prvků představuje definiční body jednotlivých vchodů do budov. Z tohoto datového zdroje lze získat informaci o počtu obyvatel evidovaných (trvale hlášených) v budově podle Registru obyvatel ale i o počtu obyvatel trvale hlášených a obvyklých v době SLDB 2011, více v příloze "Atributová struktura třídy prvků CSU\_bud\_vchod".

**Datový zdroj polygonová třída prvků CSU\_pocet\_ob\_2011**. Tato polygonová třída prvků představuje části ZSJ s podrobnými údaji ze SLDB 2011. Popis atributů naleznete v příloze "Atributová struktura třídy prvků CSU\_bud\_vchod". Pro nás jsou zde ale v tomto okamžiku rozhodující údaje o počtu obyvatel ze SLDB 2011. Údaje o počtu obyvatel z Registru obyvatel tento zdroj dat neposkytuje. Data ze SLDB 2011 jsou v době jejich vzniku asi ta nejpřesnější, žel ale časem jejich vypovídací schopnost klesá.

Nyní ale k vlastnímu počtu obyvatel. Jak je patrné v tabulce 2, dochází zde oproti datům "CSU\_bud\_vchod" k enormnímu nárůstu počtu obyvatel v postižené oblasti. Důvodem je, že polygony dílů ZSJ představují souhrnná data za větší celek, kterým je v tomto případě díl ZSJ a nelze zde tedy vybrat data pouze za postižené území.

Z výše uvedeného mi vyplývají tyto otázky do SWOT analýzy.

- **Jsou data o počtu obyvatel již zastaralá (pohyb obyvatel)?**
- **Je možné v datech identifikovat jednotlivé budovy?**
- **Jsou data průběžně aktualizována (vznik / zánik budovy)?**

**Datový zdroj bodová třída prvků ZBGD\_DefinicniBodSprCelku**. Tato bodová třída prvků představuje definiční body správních celků, jako jsou stát, oblast, kraj, okres, ORP, OPÚ, obec, katastrální území, správní obvod, městská část,… Získat zde můžeme informaci o počtu obyvatel trvale hlášených podle Registru obyvatel za městskou část či celou obec, více v příloze "ZBGD\_DefinicniBodSprCelku".

Při porovnání získaných výsledků podle tabulky 2 je patrné, že zde získané počty obyvatel v postižené oblasti jsou zcela nejvyšší. Je to právě způsobeno tím, že jsou zde souhrnné údaje o počtu obyvatel pouze za městskou část či obec bez ohledu na to, co který definiční bod představuje. V naší modelové situaci byla zasažena dvě katastrální území. Oba tyto definiční body ale nesou identický záznam o počtu obyvatel městské části, ke které katastrální území náležejí. Obsahují jak identický záznam o počtu obyvatel za městskou část, ale i identický záznam o počtu obyvatel celé obce, více v tabulce 3.

| ZBGD DefinicniBodSprCelku |                    |  |                           |                  |  |                                                               |  |                   |                |                                                                                   |
|---------------------------|--------------------|--|---------------------------|------------------|--|---------------------------------------------------------------|--|-------------------|----------------|-----------------------------------------------------------------------------------|
| KODKU                     | NAZEVKU            |  |                           |                  |  | KODSO   NAZEVSO   KODMC <u>I NAZEVMC  </u> POCOBYV MC   KODMO |  | TYPOBCE   POCOBYV |                | <b>VYZNAM DB</b>                                                                  |
|                           | 727024 Staré Město |  | 1101   Praha 1            | 500054   Praha 1 |  | 29981 01                                                      |  | Hlavní město      |                | . 1259079   Stát,Oblast,Kraj,Okres,ORP,OPÚ,Obec,KÚ,Správní obvod,Městská část,UTJ |
|                           | 727008 Josefov     |  | 1101   Praha <sup>.</sup> | 500054   Praha 1 |  | 29981 01                                                      |  | Hlavní město      | 1259079 KU,UTJ |                                                                                   |

*Tabulka 3 Definiční bod správního celku[zdroj vlastní]*

**Tabulka 3** Pole POCETOBYV\_MC nese informaci o počtu obyvatel za městskou část a pole POCETOBYV nese informaci o počtu obyvatel za obec.

Tento způsob zápisu údajů o počtu obyvatel s sebou nese riziko, že tytéž údaje budou načteny vícekrát a dojde tak ke zcela zkresleným výsledkům. Zde se nabízí další otázka do SWOT analýzy.

## **Vyskytují se vícenásobné údaje o počtu obyvatel?**

Příležitostí u všech výše uvedených dat by pak bylo:

# **Rozšíření informací o složení obyvatelstva.**

Tím může být informace o podílu mužů a žen, počtu dětí či o nepohyblivých občanech.

Naopak, může dojít k úpravě některých norem umožňujících přístup k datu o počtu obyvatel. Hrozbou pak je:

**Legislativa, omezení dostupnosti dat.**

# **4.4 Použité statistické metody**

V mé práci použiji SWOT analýzu, která komplexně zhodnotí funkčnost mých návrhů a pomáhá nalézt problémy, které se mohou objevit.

SWOT analýza se skládá ze dvou částí, které mají dvě podčásti:

- 1. Vnitřní Silné stránky a Slabé stránky.
- 2. Vnější Příležitosti a Hrozby.

Vnitřní prostředí se týká přímo nás. Na jedné straně popíšu silné stránky dat, které jsem navrhla pro SWOT analýzu, a na druhé straně slabé stránky, u kterých předpokládám problémy. Jednoduše můžu říct, že je to klasický soupis kladů a záporů.

Vnější prostředí se týká našeho okolí, které těžko můžeme sami ovlivnit, ale které výrazně ovlivňuje nás samotné. Na jedné straně popíšu příležitosti, které nám okolí nabízí, a na druhé straně zase popíšu hrozby, které nás z okolí ohrožují.

### **4.4.1 SWOT analýza - teorie**

SWOT analýza je nástrojem dlouhodobého plánování, protože komplexně hodnotí fungování firmy (nebo jakéhokoli systému) a pomáhá nalézt problémy nebo nové příležitosti k růstu.

SWOT analýza pro každou z výše uvedených tříd prvků tedy bude vypadat následovně:

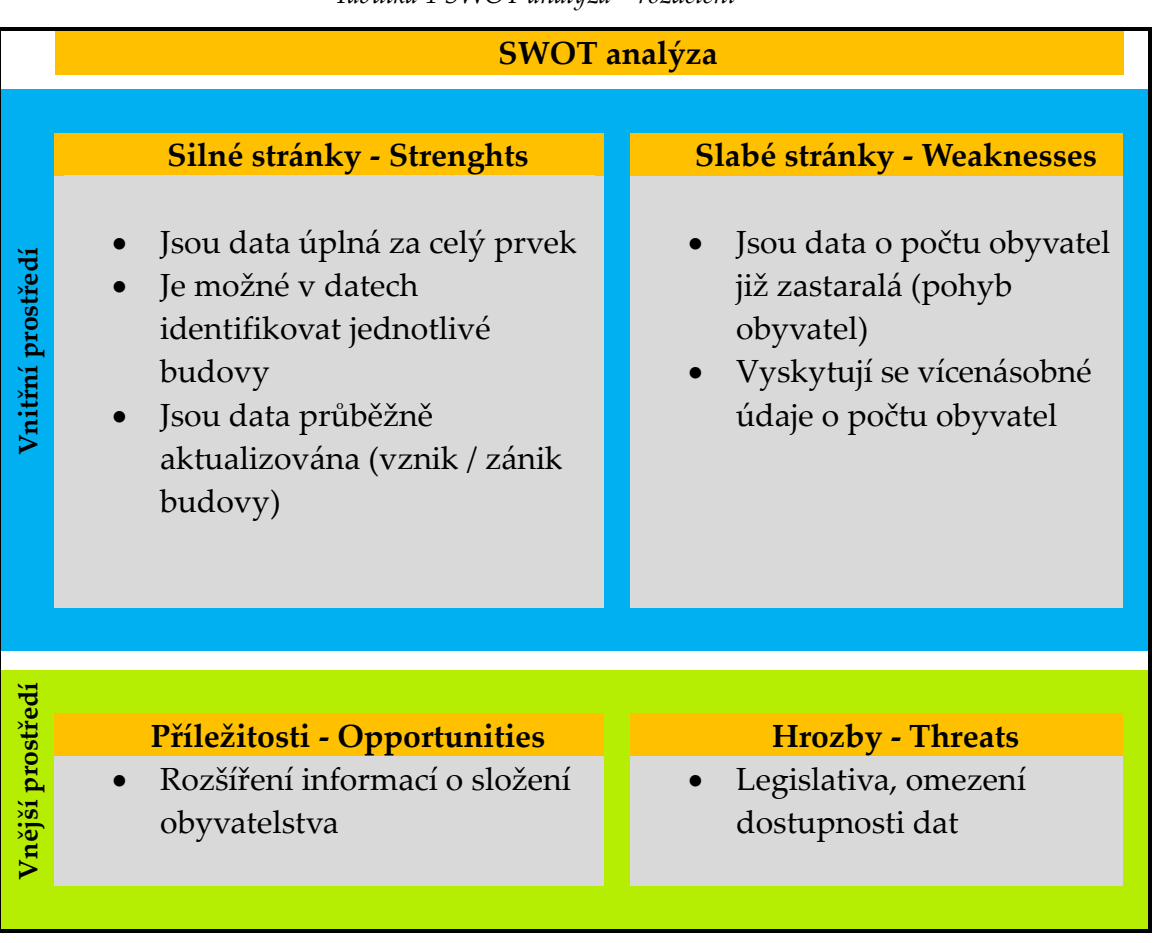

*Tabulka 4 SWOT analýza – rozdělení [zdroj vlastní]*

Do SWOT analýzy se nabízí ještě otázka:

### **Jde o živá (online) data?**

Jistě zajímavá otázka, ale odpověď by byla u všech zdrojů dat negativní. Data jsou vždy k nějakému datu. Z tohoto důvodu nemá smysl se na tuto otázku ptát.

### SWOT analýza bodové třídy prvků **CSU\_bud**

Jednotlivým otázkám jsem přiřadila váhu dle důležitosti dané otázky s možností bodového ohodnocení 1 – 5 v případě silných stránek a příležitostí a (-1) – (-5) bodů v případě slabých stránek a hrozeb. SWOT analýza za jednotlivé třídy prvků byla zpracována jako tabulka, kde je na posledním řádku celkové skóre dané třídy prvků.

| Silné stránky (Strengths)                         | Váha         | Hodnocení | Součet |  |  |  |  |  |
|---------------------------------------------------|--------------|-----------|--------|--|--|--|--|--|
| Jsou data úplná za celý prvek                     | 0,35         | 1         | 0,35   |  |  |  |  |  |
| Je možné v datech identifikovat jednotlivé budovy | 0,35         | 5         | 1,75   |  |  |  |  |  |
| Jsou data průběžně aktualizována (vznik / zánik   |              |           |        |  |  |  |  |  |
| $budovy, \ldots)$                                 | 0,3          | 5         | 1,5    |  |  |  |  |  |
| Součet                                            |              |           | 3,6    |  |  |  |  |  |
| Slabé stránky (Weaknesses)                        |              |           |        |  |  |  |  |  |
| Jsou data o počtu obyvatel již zastaralá (pohyb   |              |           |        |  |  |  |  |  |
| obyvatel)                                         | 0,5          | $-1$      | $-0,5$ |  |  |  |  |  |
| Vyskytují se vícenásobné údaje o počtu obyvatel   | 0,5          | $-1$      | $-0,5$ |  |  |  |  |  |
| Součet                                            |              |           |        |  |  |  |  |  |
| Příležitost (Opportunities)                       |              |           |        |  |  |  |  |  |
| Rozšíření informací o složení obyvatelstva        | 1            | 1         |        |  |  |  |  |  |
| Součet                                            |              |           |        |  |  |  |  |  |
| <b>Hrozby (Threats)</b>                           |              |           |        |  |  |  |  |  |
| Legislativa, omezení dostupnosti dat              | $\mathbf{1}$ | $-1$      | $-1$   |  |  |  |  |  |
| Součet                                            |              |           |        |  |  |  |  |  |
| Interní                                           |              |           | 2,6    |  |  |  |  |  |
| Externí                                           |              |           |        |  |  |  |  |  |
| <b>Celkem</b>                                     |              |           | 2,6    |  |  |  |  |  |

*Tabulka 5 SWOT analýza bodové třídy prvků CSU\_bud [zdroj vlastní]*

Nyní zdůvodním bodová hodnocení jednotlivých otázek u třídy prvků **CSU\_bud**:

**Jsou data úplná za celý prvek** – když se podívám na tabulky vložené do obrázku 4, zjišťuji, že počet osob v budově o více vchodech je jen v tomto případě o 29 lidí nižší než udávaná skutečnost podle součtu osob z jednotlivých vchodů (pole "BUDOBYEV"). Rozdíl 29 osob proti udávaným 15 osobám je extrémně velký. Z tohoto důvodu hodnotím 1 bodem.

**Je možné v datech identifikovat jednotlivé budovy** – ano, je možné identifikovat jednotlivé budovy, protože se jedná o jejich definiční body. Z tohoto důvodu hodnotím plným počet bodů 5.

**Jsou data průběžně aktualizována (vznik / zánik budovy,…)** – ano data jsou průběžně aktualizována podle Registru obyvatel. Hodnotím tedy plným počtem bodů.

**Jsou data o počtu obyvatel již zastaralá (pohyb obyvatel)** – jedná se o aktualizovaná data podle Registru obyvatel. Protože se tato otázka nachází ve slabých stránkách s hodnocením (-1) – (-5) bodů hodnotím -1 bodem.

**Vyskytují se vícenásobné údaje o počtu obyvatel** – vícenásobný údaj o počtu obyvatel za shodný objekt (území) se v datech nevyskytuje, hodnotím tedy -1 bodem.

**Rozšíření informací o složení obyvatelstva** – udávám toto téma jako velkou příležitost. Může se jednat o podíl mužů a žen v budově, počet dětí. Určitě zajímavá by byla i informace o nepohyblivých lidech. Nabízí se také přímý přístup do registru obyvatel. HZS ČR jedná s poskytovateli dat o dalších možnostech s dílčími úspěchy, proto tento bod hodnotím pouze 1 bodem.

**Legislativa, omezení dostupnosti dat** – je to hrozba, která může nastat téměř kdykoliv. V minulosti a ani nyní zatím k omezení přístupu k těmto datům pro HZS ČR nedošlo a proto hodnotím -1 bodem.

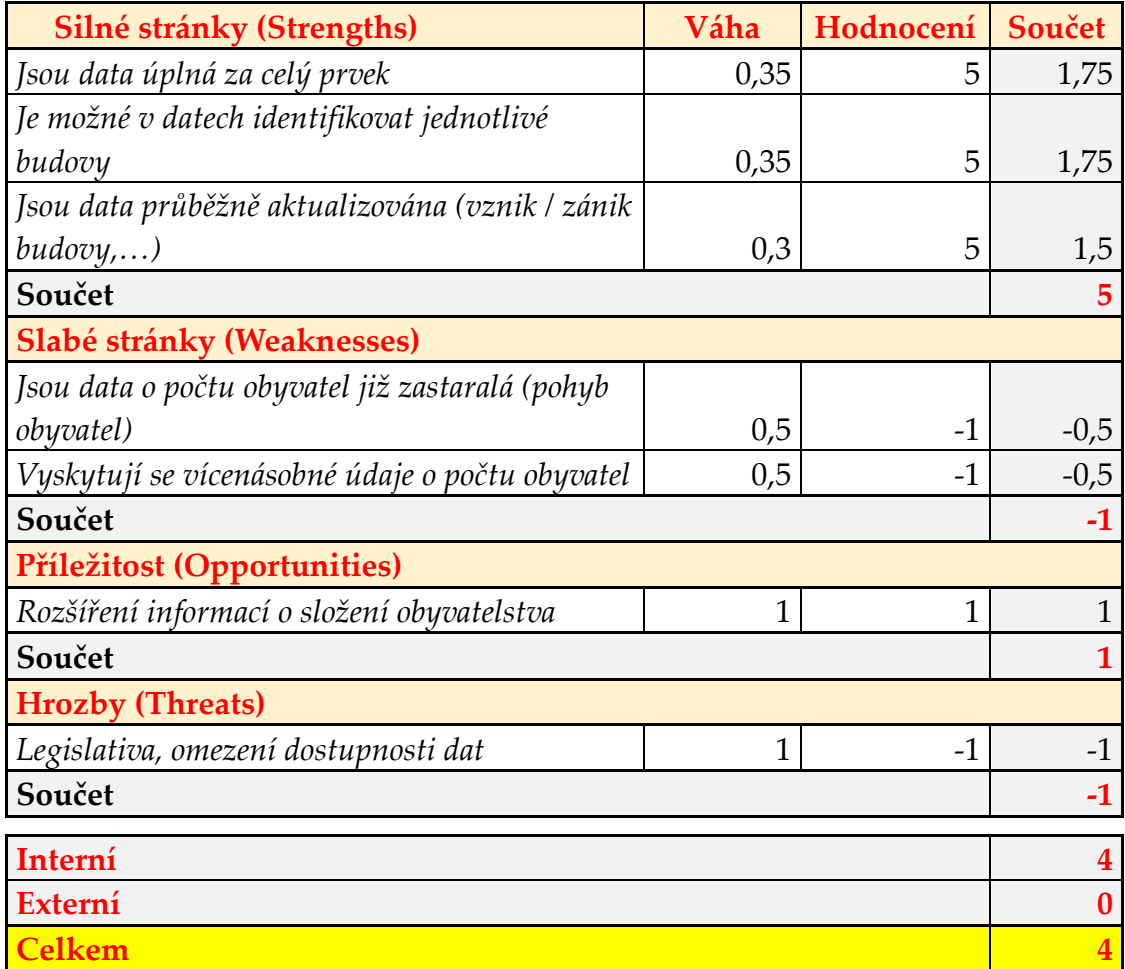

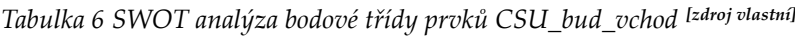

Nyní zdůvodním bodová hodnocení jednotlivých otázek u třídy prvků **CSU\_bud\_vchod**:

**Jsou data úplná za celý prvek** – nacházíme zde údaje pro jednotlivé vchody jak z Registru obyvatel tak ze SLDB 2011. Z tohoto důvodu hodnotím 5 body.

**Je možné v datech identifikovat jednotlivé budovy** – ano, je možné identifikovat jednotlivé budovy. Každý vchod je opatřen identifikátorem budovy, ke které náleží. Lze tedy jednoduše stanovit počet osob za celou budovu. Z tohoto důvodu hodnotím plným počtem bodů 5.

**Jsou data průběžně aktualizována (vznik / zánik budovy,…)** – ano, data jsou průběžně aktualizována podle Registru obyvatel. Hodnotím tedy plným počtem 5 bodů.

**Jsou data o počtu obyvatel již zastaralá (pohyb obyvatel)** – jedná se o aktualizovaná data podle Registru obyvatel, proto hodnotím -1 bodem.

**Vyskytují se vícenásobné údaje o počtu obyvatel** – vícenásobný údaj o počtu obyvatel za shodný objekt (území) se v datech nevyskytuje, hodnotím tedy -1 bodem.

**Rozšíření informací o složení obyvatelstva** – udávám toto téma jako velkou příležitost. Může se jednat o podíl mužů a žen v budově, počet dětí. Určitě zajímavá by byla i informace o nepohyblivých lidech. Nabízí se také přímý přístup do registru obyvatel. HZS ČR jedná s poskytovateli dat o dalších možnostech pouze s dílčími úspěchy, proto tento bod hodnotím pouze 1 bodem.

**Legislativa, omezení dostupnosti dat** – je to hrozba, která může nastat téměř kdykoliv. V minulosti a ani nyní zatím k omezení přístupu k těmto datům pro HZS ČR nedošlo a proto hodnotím -1 bodem.

| Silné stránky (Strengths)                         | Váha | Hodnocení Součet |        |  |  |  |  |
|---------------------------------------------------|------|------------------|--------|--|--|--|--|
| Sou data úplná za celý prvek                      | 0,35 | 5                | 1,75   |  |  |  |  |
| Je možné v datech identifikovat jednotlivé budovy | 0,35 | 1                | 0,35   |  |  |  |  |
| Sou data průběžně aktualizována (vznik / zánik    |      |                  |        |  |  |  |  |
| budovy,)                                          | 0,3  |                  | 0,3    |  |  |  |  |
| Součet                                            |      |                  | 2,4    |  |  |  |  |
| Slabé stránky (Weaknesses)                        |      |                  |        |  |  |  |  |
| Sou data o počtu obyvatel již zastaralá (pohyb    |      |                  |        |  |  |  |  |
| obyvatel)                                         | 0,5  | -3               | $-1,5$ |  |  |  |  |
| Vyskytují se vícenásobné údaje o počtu obyvatel   | 0,5  |                  | $-0,5$ |  |  |  |  |

*Tabulka 7 SWOT analýza bodové třídy prvků CSU\_pocet\_ob\_2011[zdroj vlastní]*

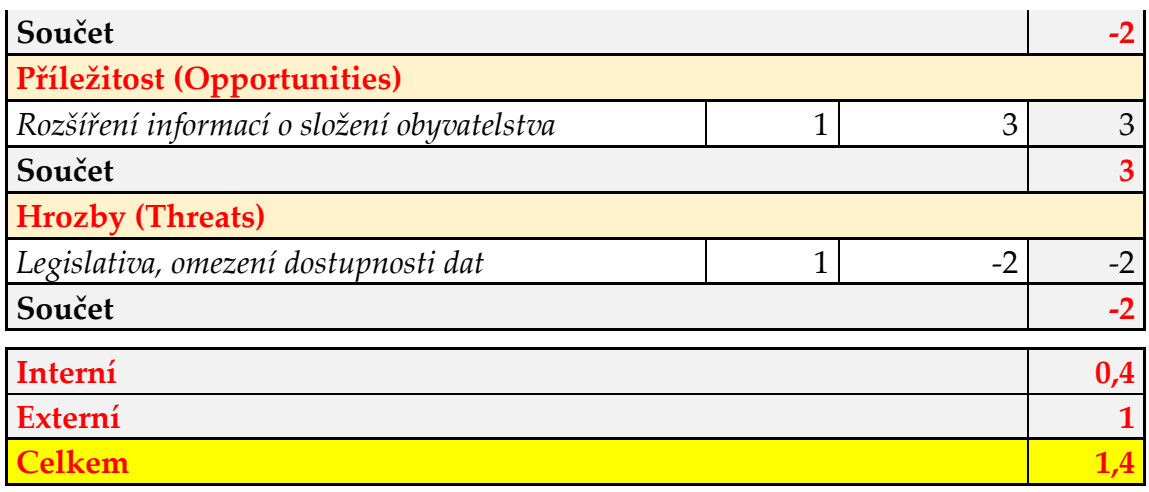

Nyní zdůvodním bodová hodnocení jednotlivých otázek u třídy prvků **CSU\_ pocet\_ob\_2011**:

**Jsou data úplná za celý prvek** – nacházíme zde údaje pro celé části ZSJ ze SLDB 2011. Z tohoto důvodu hodnotím 5 body.

**Je možné v datech identifikovat jednotlivé budovy** – ne, nelze. Údaj je vždy za celý díl ZSJ bez ohledu na to, jaká část dílu ZSJ je zasažená. Z tohoto důvodu hodnotím minimálním počtem bodů 1.

**Jsou data průběžně aktualizována (vznik / zánik budovy,…)** – ne, data byla pořízena za účelem SLDB 2011 a nejsou aktualizována. Hodnotím tedy minimálním počtem 1 bodu.

**Jsou data o počtu obyvatel již zastaralá (pohyb obyvatel)** – jedná se o data pořízena za účelem SLDB 2011 a nereagují na změny počtu obyvatel. Na straně druhé jsou to nejpřesnější údaje o počtu obyvatel k určitému datu. Proto hodnotím -3 body.

**Vyskytují se vícenásobné údaje o počtu obyvatel** – vícenásobný údaj o počtu obyvatel za shodné území se v datech nevyskytuje, hodnotím tedy -1 bodem.

**Rozšíření informací o složení obyvatelstva** – jsou zde uvedeny poměrně podrobné demografické údaje o složení obyvatelstva v daném území, více

příloha Atributová struktura třídy prvků CSU\_pocet\_ob\_2011. Zde lze tedy očekávat ještě i další nárůst informací, proto tento bod hodnotím 3 body.

**Legislativa, omezení dostupnosti dat** – je to hrozba, která může nastat téměř kdykoliv. Vzhledem k množství dat, které tento zdroj o obyvatelích obsahuje je zde zároveň nejpravděpodobnější omezení rozsahu poskytovaných informací. V minulosti a ani nyní zatím k omezení přístupu k těmto datům pro HZS ČR nedošlo a proto hodnotím -2 body.

| Silné stránky (Strengths)                         | Váha | Hodnocení | Součet |  |  |  |  |  |
|---------------------------------------------------|------|-----------|--------|--|--|--|--|--|
| Jsou data úplná za celý prvek                     | 0,35 | 5         | 1,75   |  |  |  |  |  |
| Je možné v datech identifikovat jednotlivé budovy | 0,35 | 1         | 0,35   |  |  |  |  |  |
| Jsou data průběžně aktualizována (vznik / zánik   |      |           |        |  |  |  |  |  |
| budovy,)                                          | 0,3  | 5         | 1,5    |  |  |  |  |  |
| Součet                                            |      |           | 3,6    |  |  |  |  |  |
| Slabé stránky (Weaknesses)                        |      |           |        |  |  |  |  |  |
| Jsou data o počtu obyvatel již zastaralá (pohyb   |      |           |        |  |  |  |  |  |
| <i>obyvatel</i> )                                 | 0,5  | $-1$      | $-0,5$ |  |  |  |  |  |
| Vyskytují se vícenásobné údaje o počtu obyvatel   | 0,5  | $-5$      | $-2,5$ |  |  |  |  |  |
| Součet                                            |      |           | $-3$   |  |  |  |  |  |
| Příležitost (Opportunities)                       |      |           |        |  |  |  |  |  |
| Rozšíření informací o složení obyvatelstva        | 1    | 1         |        |  |  |  |  |  |
| Součet                                            |      |           |        |  |  |  |  |  |
| <b>Hrozby (Threats)</b>                           |      |           |        |  |  |  |  |  |
| Legislativa, omezení dostupnosti dat              | 1    | $-1$      | $-1$   |  |  |  |  |  |
| Součet                                            |      |           | $-1$   |  |  |  |  |  |
| Interní                                           |      |           | 0,6    |  |  |  |  |  |
| Externí                                           |      |           |        |  |  |  |  |  |
| <b>Celkem</b>                                     |      |           | 0,6    |  |  |  |  |  |

*Tabulka 8 SWOT analýza bodové třídy prvků ZBGD\_DefinicniBodSprCelku [zdroj vlastní]*

Nyní zdůvodním bodová hodnocení jednotlivých otázek u třídy prvků **ZBGD\_DefinicniBodSprCelku**:

**Jsou data úplná za celý prvek** – nacházíme zde údaje pro celé městské části nebo obce. Z tohoto důvodu hodnotím 5 body.

**Je možné v datech identifikovat jednotlivé budovy** – ne, nelze. Jednotlivé body představují vždy celý správní celek (katastrální území, obec, městskou část,…). Z tohoto důvodu hodnotím minimálním počtem bodů 1.

**Jsou data průběžně aktualizována (vznik / zánik budovy,…)** – ano, data jsou průběžně aktualizována podle Registru obyvatel. Hodnotím tedy maximálním počtem 5 bodů.

**Jsou data o počtu obyvatel již zastaralá (pohyb obyvatel)** – jedná se o aktualizovaná data podle Registru obyvatel. Proto hodnotím -1 bodem.

**Vyskytují se vícenásobné údaje o počtu obyvatel** – vícenásobné údaje o počtu obyvatel se v datech vyskytují, hodnotím tedy -5 body.

**Rozšíření informací o složení obyvatelstva** – HZS ČR jedná s poskytovateli dat o dalších možnostech pouze s dílčími úspěchy, proto tento bod hodnotím pouze 1 bodem.

**Legislativa, omezení dostupnosti dat** – je to hrozba, která může nastat téměř kdykoliv. V minulosti a ani nyní zatím k omezení přístupu k těmto datům pro HZS ČR nedošlo a proto hodnotím -1 bodem.

**Nejlepšího výsledku 4 bodů dosáhla třída prvku CSU\_bud\_vchod (definiční body vchodů) a proto budeme pro analýzu počtu osob v postižené oblasti používat tato data.**

### **4.4.2 Analýza**

Ze SWOT analýzy s nejvyšším skóre vyšla data dostupná v CDS, třída prvků CSU\_bud\_vchod (definiční body vchodů). Nyní se podívám na možné postupy provádění prostorové analýzy nad těmito daty. Tím nejjednodušším je prostý výběr všech definičních bodů vchodů nacházejících se v postiženém území. Zde ale narážím na problém, kdy je definiční bod vchodu již mimo postiženou oblast, ale vlastní budova je větší či menší částí ještě v postižené oblasti, více na obrázku 5.

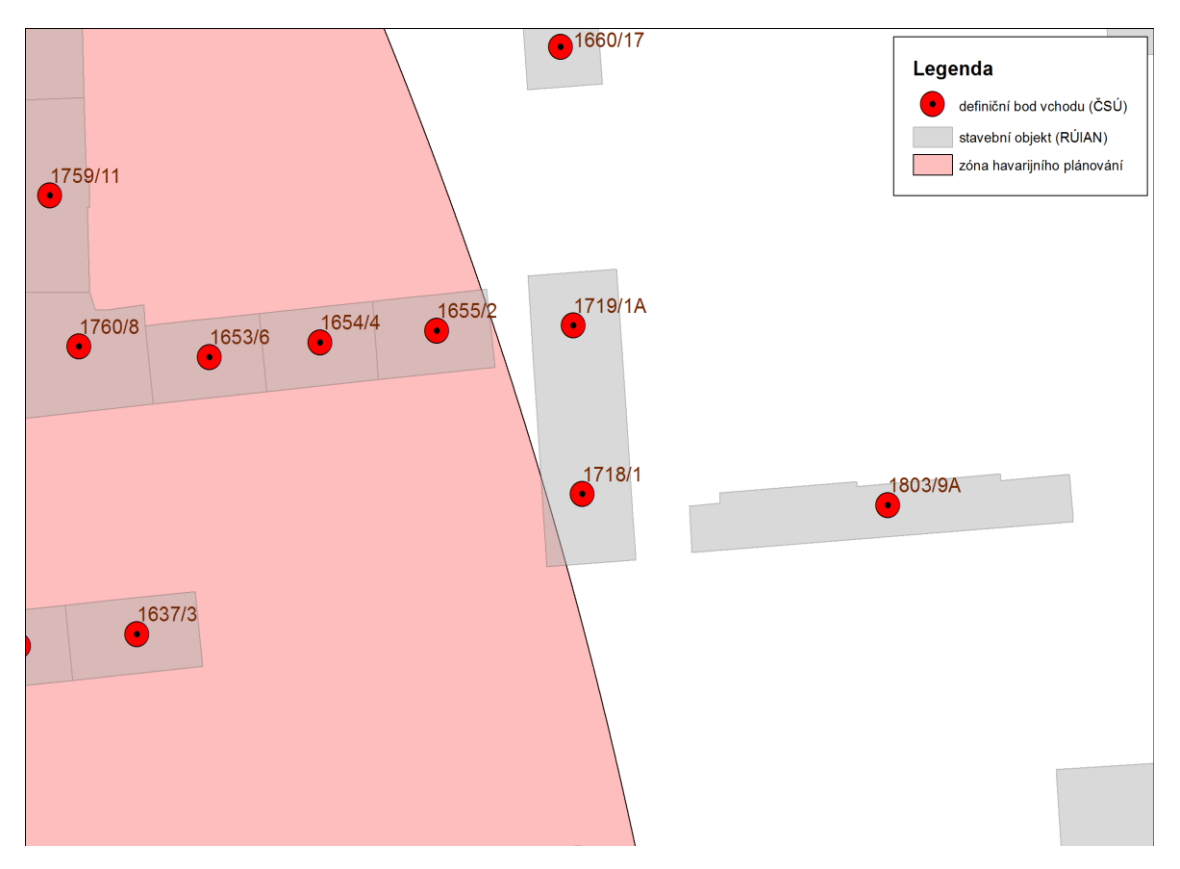

*Obrázek 5 Definiční body vchodů [zdroj vlastní]*

Na obrázku 5 můžeme vidět, že se definiční body vchodů 1719/1A a 1718/1 nacházejí již mimo zónu havarijního plánování, ale vlastní stavební objekt (budova) je ještě částečně v zóně havarijního plánování.

Uvedené je nepříjemné jak z pohledu vlastní analýzy, tak a to především, z pohledu postižených osob. V důsledku takovéto nepřesnosti může dojít k ohrožení zdraví či dokonce životů osob, která se v daném místě zdržují.

Nabízí se tedy postup, kdy vyberu všechny stavební objekty (budovy) nacházející se, byť jen částečně, v zóně havarijního plánování, a podle těchto budov vybereme příslušné definiční body vchodů. Je třeba si uvědomit, že definiční body budov a stavební objekty nejsou od jednoho zdroje a lze tedy očekávat jejich vzájemné nepřesnosti. Jeden z těchto nedostatků můžete vidět na obrázku 4. Definiční bod vchodu 511/3, který náleží k budově RUIANSO\_ID = 21645981 se nachází mimo budovu.

Další nedostatky jsou vidět na obrázku 6. Jednotlivé nedostatky jsou zvýrazněny žlutě. Jsou to:

- Chybějící polygon stavebního objektu.
- Definiční bod vchodu má odpovídající polygon stavebního objektu, ale nachází se v nějakém atriu, dvoře či jiné ploše, která není přímo definována jako stavební objekt.

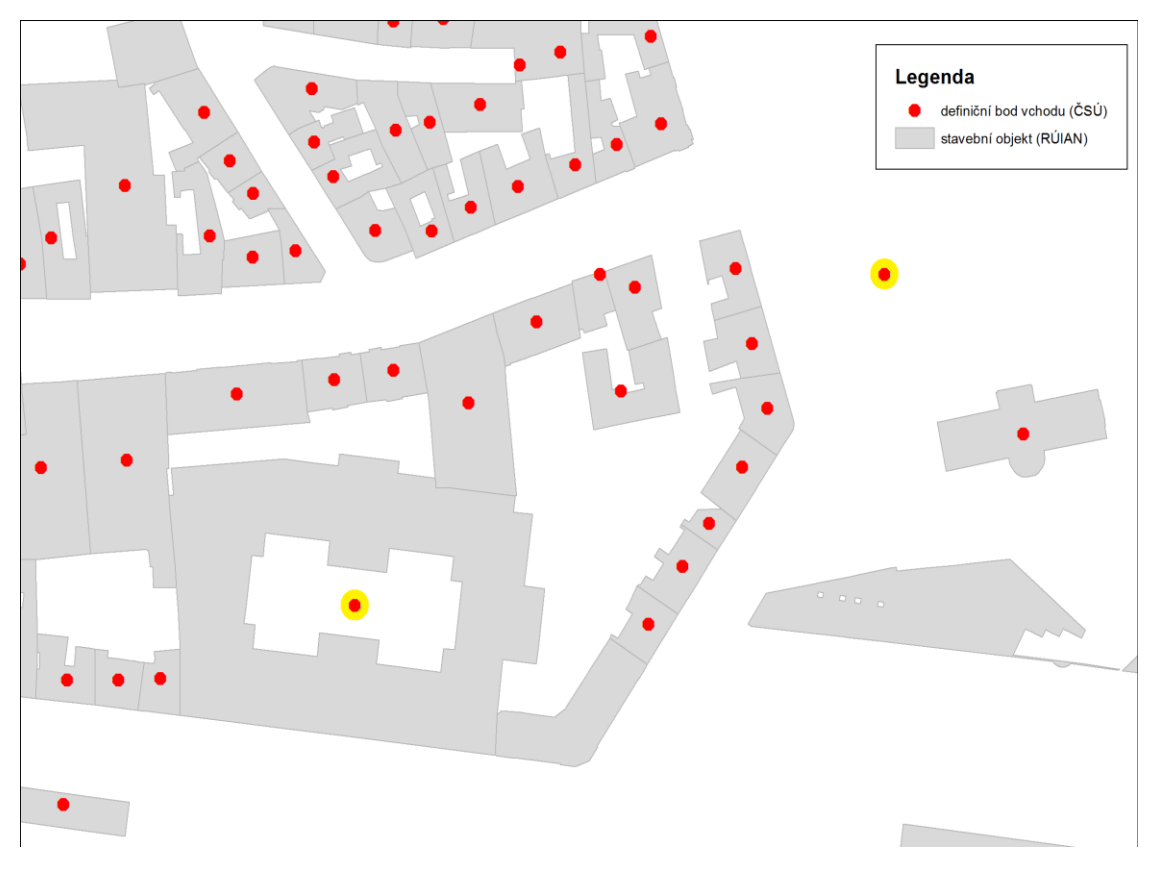

*Obrázek 6 Chybějící polygon stavebního objektu [zdroj vlastní]*

**Na obrázku 6** vidíme chybějící polygon stavebního objektu (vpravo pod legendou) a definiční bod vchodu nacházející se ve dvoře či atriu budovy (v levé dolní části obrázku). Oba uvedené nedostatky jsou zvýrazněny žlutou barvou.

Zde můžu postupovat tak, že buď podle vybraných stavebních objektů vyberu opět prostorovou analýzou definiční body vchodů. [\[47\]](#page-114-0) Tím ale všechny dříve uvedené chyby zůstávají. Druhou možností je, že vytvořím relaci mezi třídou prvků stavebních objektů a definičních bodů vchodů prostřednictvím polí KODSTOBJ a RUIANSO\_ID. Tímto postupem se eliminují chyby, kdy definiční bod vchodu leží mimo polygon stavebního objektu. [\[48\]](#page-114-1)

Nabízí se zde řešit nedostatky polygonů stavebních objektů polygony parcel. V tomto případě narážím především na problém rozsáhlých budov. Rozsáhlé budovy mohou ležet i na několika parcelách. Na obrázku 7 je vidět detailnější pohled na budovu, kde se definiční bod vchodu nachází ve dvoře či atriu budovy. Vlastní budova 54625408 se nachází na dvou parcelách ppč 198/1 a 201/1. Pokud by byla zasažena část budovy nacházející se na ppč 201/1 nebude při dalším zpracování vybrán definiční bod vchodu.

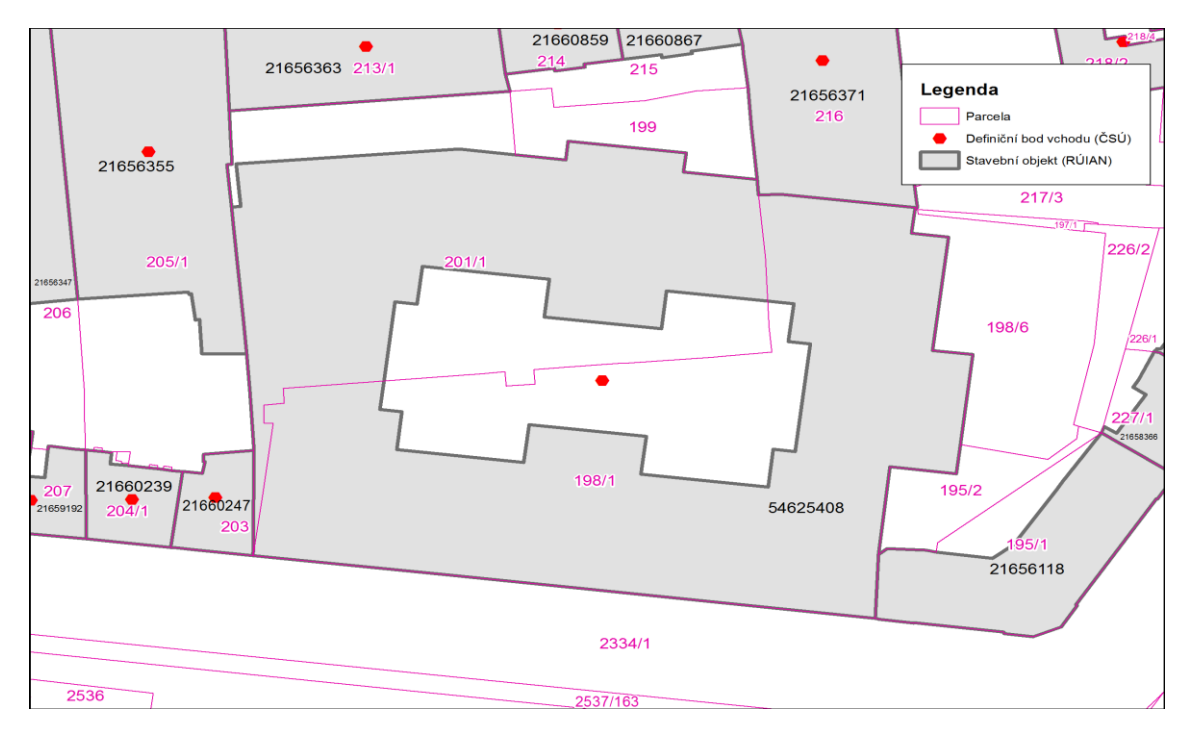

*Obrázek 7 Stavební objekt se dvěma parcelami [zdroj vlastní]*

**Na obrázku 7** je vidět, že stavební objekt (šedá výplň a široký šedý okraj) číslo 54625408 je tvořen dvěma parcelami (polygony ohraničené tenkou fialovou

čárou) ppč 198/1 a 201/1 přičemž definiční bod vchodu se nachází jen na ppč 198/1.

Je zde ale ještě jeden opačný problém na jedné velké parcele se nachází několik definičních bodů vchodů. V takovém případě budou vybrány všechny definiční body vchodů bez ohledu, zda se nacházejí či nenacházejí v postižené oblasti. Vice na obrázku 8.

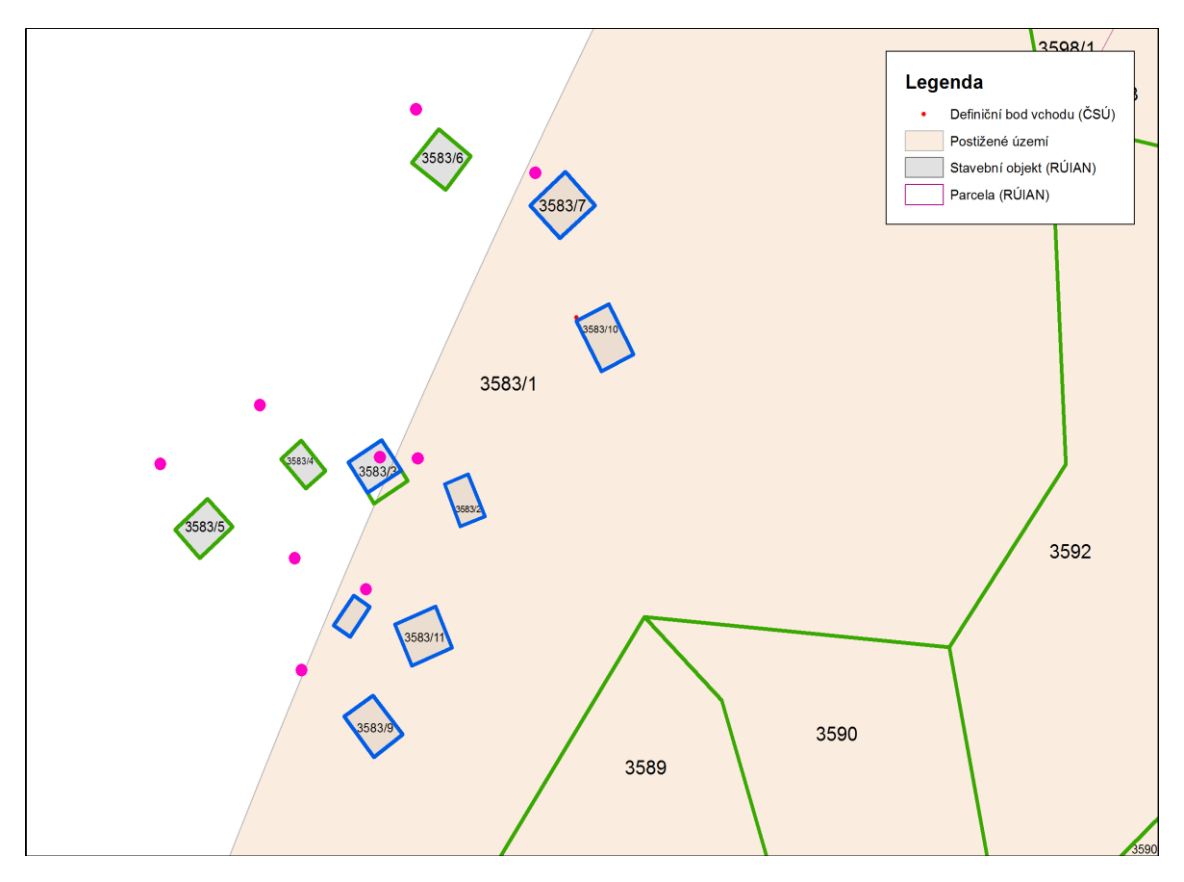

*Obrázek 8 Část postiženého území*

**Na obrázku 8** je vidět část postiženého území (světlá růžová barva se světlešedým okrajem). Dále jsou zde vidět vybrané stavební objekty modrou barvou a vybrané parcely zelenou barvou. Fialovou barvou jsou pak vykresleny vybrané definiční body vchodů podle vybraných parcel. Můžete vidět, že na parcele 3583/1 jsou vybrané i definiční body vchodů, které se již v postižené oblasti nenacházejí a ani se tam nenacházejí polygony příslušných stavebních objektů.

To by ale bylo příliš jednoduché. Především v příhraničí ČR chybí pokrytí celých katastrálních území polygony budov ale i parcel. Dokládám to na obrázku 9, který ukazuje část města Cheb.

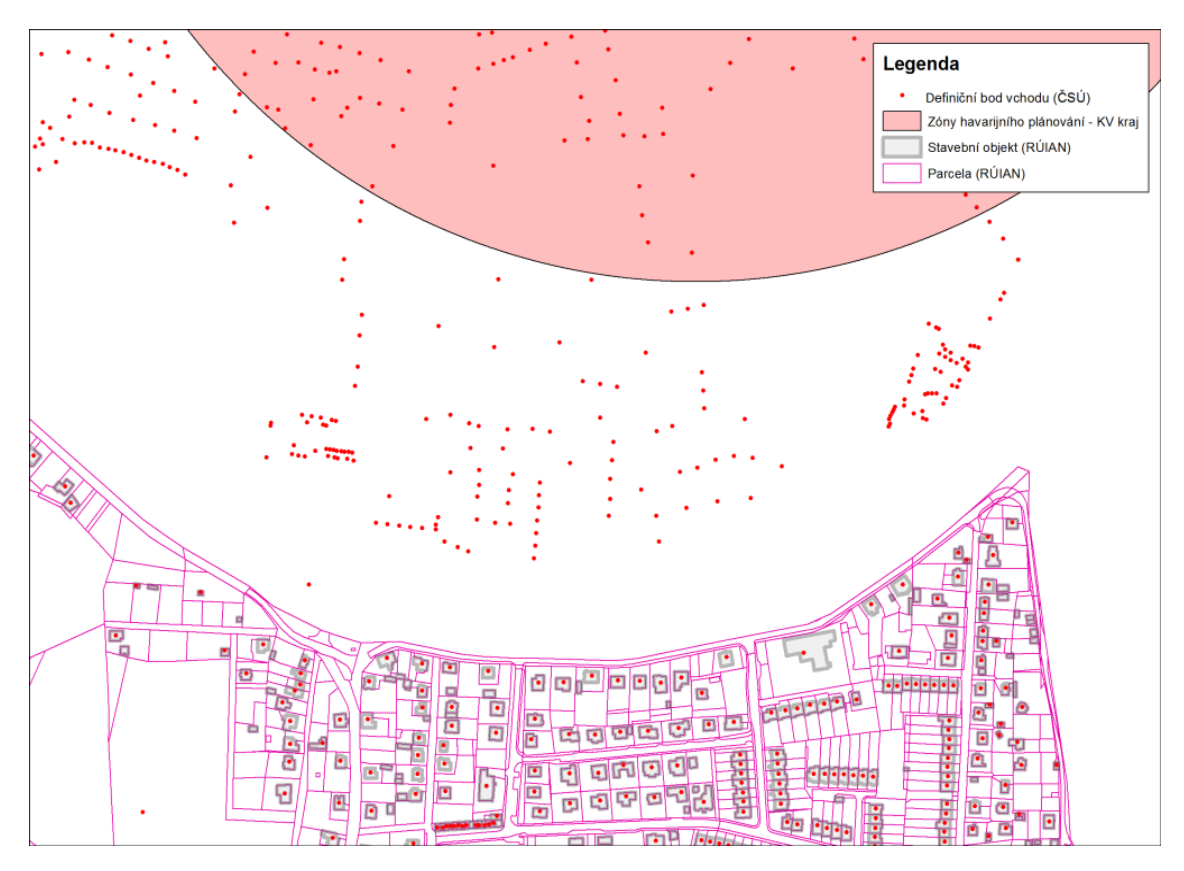

*Obrázek 9 Chybějící polygony stavebních objektů [zdroj vlastní]*

**Na obrázku 9 je** část města Cheb, kde je vidět, že zcela chybí polygony stavebních objektů i parcel.

Uvedený nedostatek můžu částečně eliminovat tak, že po provedení výběru definičních bodů vchodů podle stavebních objektů či parcel, rozšíříme výběr definičních bodů vchodů ještě o jejich výběr přímo plochou postiženého území.

Nyní porovnám výsledky podle jednotlivých navržených postupů, zjistím proč tomu tak je a určím nejspolehlivější postup. Vybrala jsem si území u Horního Slavkova a zde vytýčila hypotetickou postiženou oblast, více na obrázku 10.

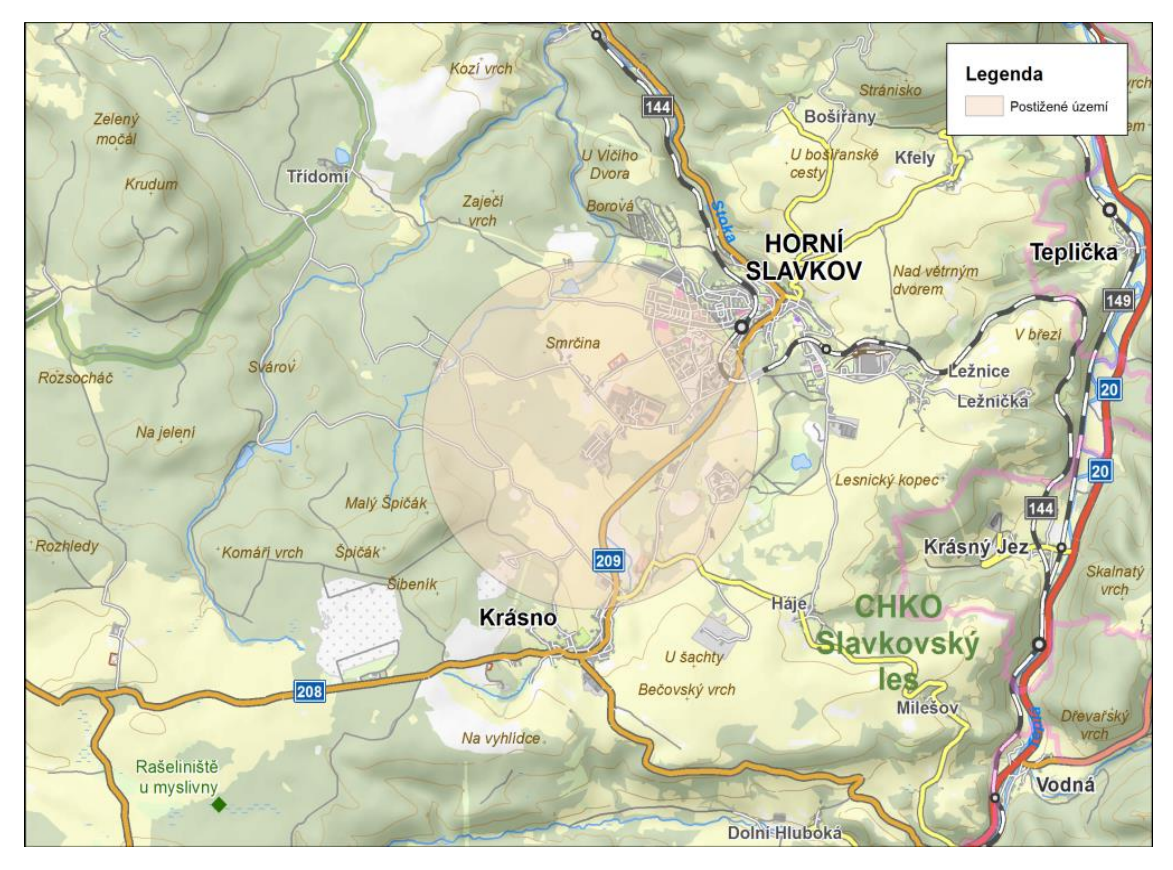

*Obrázek 10 Hypoteticky postižená oblast [zdroj vlastní]*

V této oblasti se nachází městská zástavba i rozptýlená venkovská zástavba. Jsou zde území s chybějícími polygony parcel a stavebních objektů.

Sledovat budu počet nalezených definičních bodů vchodů a součet osob trvale hlášených podle Registru obyvatel.

Nyní popíšu postup jednotlivých analýz:

- 1. Provedu výběr definičních bodů vchodů přímo pomocí polygonu postižené oblasti. K tomu použiju nástroj Vybrat podle umístění (Select By Location). [\[50\]](#page-114-2)
- 2. Nejprve provedu výběr stavebních objektů podle polygonu postižené oblasti. K tomu použiju nástroj Vybrat podle umístění (Select By Location). [\[50\]](#page-114-2) Na základě vybraných polygonů stavebních objektů vyberu definiční body vchodů. Opět použiju nástroj Vybrat podle umístění (Select By Location). [\[50\]](#page-114-2)
- 3. Nejprve provedu výběr stavebních objektů podle polygonu postižené oblasti. K tomu použiju nástroj Vybrat podle umístění (Select By Location).[\[50\]](#page-114-2) Následně vytvořím relaci mezi třídou prvků stavebních objektů a definičních bodů vchodů prostřednictvím polí KODSTOBJ a RUIANSO\_ID. [\[48\]](#page-114-1) Prostřednictvím této relace vyberu definiční body vchodů.
- 4. Nejprve provedu výběr parcel podle polygonu postižené oblasti. K tomu použiju nástroj Vybrat podle umístění (Select By Location) [\[50\]](#page-114-2). Na základě vybraných polygonů parcel vyberu definiční body vchodů. Opět použiju nástroj Vybrat podle umístění (Select By Location). [\[50\]](#page-114-2)
- 5. Postupuji podle odrážky 2. Nakonec ale ještě k již vybraným definičním bodům vchodů přidám ještě nevybrané vchody přímo prostřednictvím polygonu postižené oblasti. K tomu použiji nástroj Vybrat podle umístění (Select By Location) [\[50\]](#page-114-2) s volbou přidat k aktuálnímu výběru (Add To Selection).
- 6. Postupuji podle odrážky 3. Nakonec ale ještě k již vybraným definičním bodům vchodů přidám ještě nevybrané vchody přímo prostřednictvím polygonu postižené oblasti. K tomu použiji nástroj Vybrat podle umístění (Select By Location) [\[50\]](#page-114-2) s volbou přidat k aktuálnímu výběru (Add To Selection).
- 7. Postupuji podle odrážky 4. Nakonec ale ještě k již vybraným definičním bodům vchodů přidám ještě nevybrané vchody přímo prostřednictvím polygonu postižené oblasti. K tomu použiji nástroj Vybrat podle umístění (Select By Location) [\[50\]](#page-114-2) s volbou přidat k aktuálnímu výběru (Add To Selection).

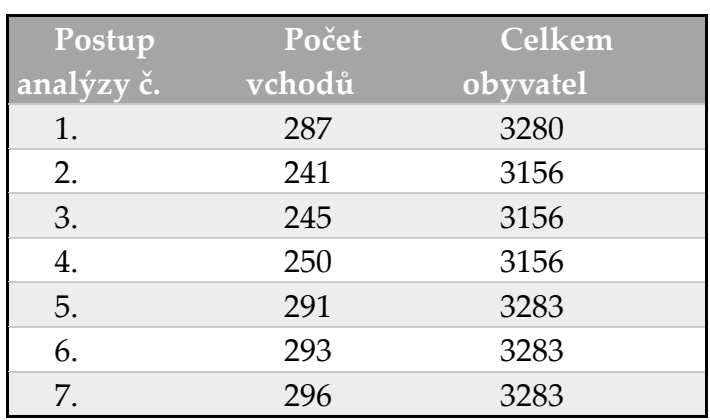

### Nyní tedy již k výsledkům. Ty můžeme vidět v tabulce 9.

*Tabulka 9 Výsledky analýzy [zdroj vlastní]*

Co **je v tabulce 9** na první pohled patrné, je malý rozdíl v počtu osob při použití různých postupů analýzy. Důvodem je poměrně velké množství objektů, kde není nikdo trvale hlášen. To ale neznamená, že se v těchto objektech nikdo nezdržuje. Budeme si tedy všímat počtu vybraných definičních bodů vchodů. V tomto ohledu dosáhl nejvyššího počtu nálezů postup analýzy č. 7.

Proč bylo při této analýze dosaženo nejvyššího počtu nálezů? Při pohledu na obrázek 8 je patrné, že tímto postupem došlo k výběru i těch definičních bodů vchodů, které se již v postižené oblasti nenacházejí. To je důsledek parcely o velké rozloze, na které se nachází více definičních bodů vchodů.

Druhý nejvyšší počet nalezených stavebních objektů je podle postupu analýzy č. 6. Jsou zde pouze definiční body vchodů nacházející se přímo v postižené oblasti anebo náležející ke stavebním objektům zcela, nebo jen částečně se nacházejících v postižené oblasti.

Třetí nejvyšší počet nalezených stavebních objektů má postup analýzy č. 5. Na obrázku 11 vidíme, proč je nalezený počet definičních bodů vchodů o dva nižší, než je tomu v případě postupu analýzy č. 6.

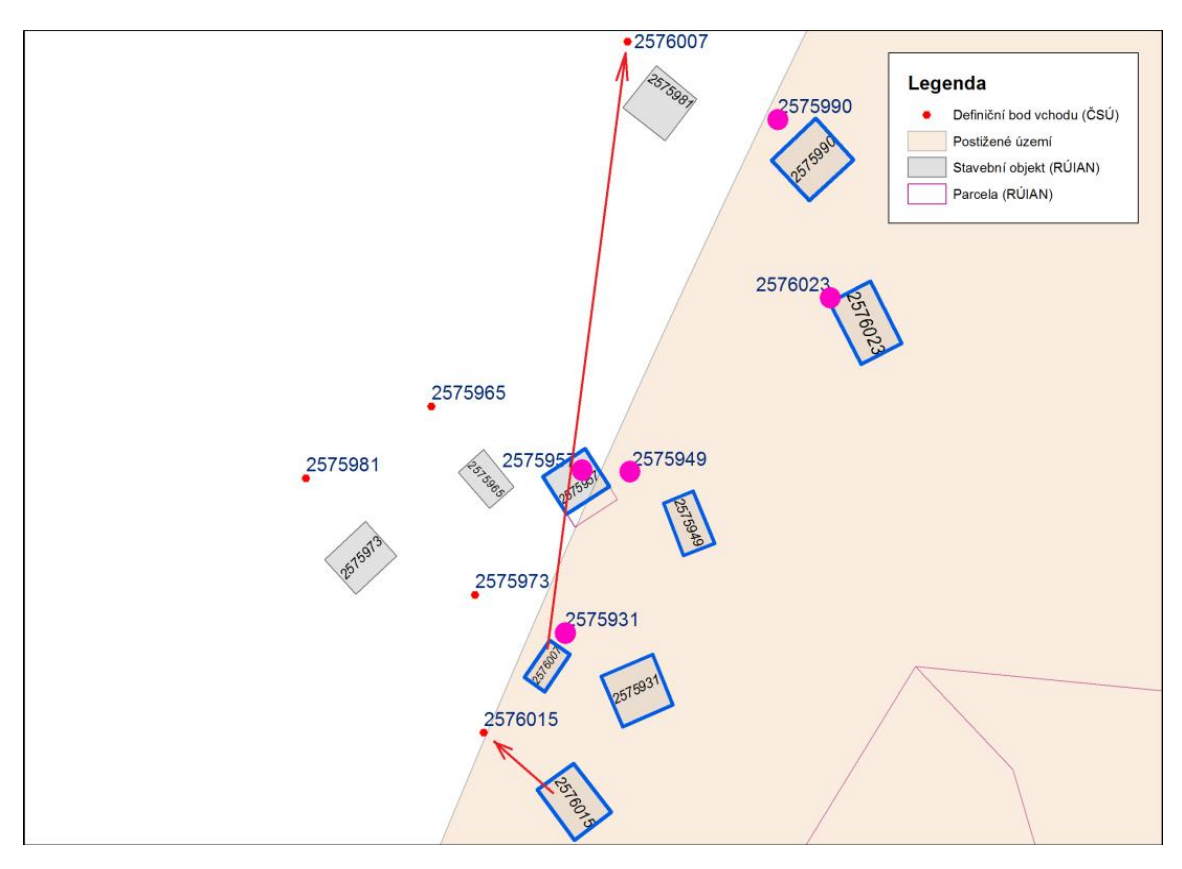

*Obrázek 11 Nevhodná prostorová analýza [zdroj vlastní]*

**Na obrázku 11** je vidět, že nedošlo k vybrání definičních bodů vchodů, i když se vlastní stavební objekty nacházejí v postiženém území (stavební objekty 2576015 a 2576007. Který definiční bod vchodu patří k danému stavebnímu objektu je naznačeno šipkou. Tato chyba vznikla v důsledku nepřesnosti v datech (definiční bod vchodu je mimo polygon stavebního objektu) a nevhodného nástroje prostorové analýzy, kdy je při výběru definičních bodů vchodů podle stavebních objektů použit nastroj vybrat podle umístění (Select By Location) namísto použití relace.

Postupy analýzy č. 1. – 4. nemusím podrobněji zkoumat, neboť je podle nízkého počtu nalezených definičních bodů vchodů patrné, že obsahují větší či menší nedostatky.

Nyní všechny postupy raději zopakuji na jiné ukázce. V tomto případě bude převažovat městská zástavba jak s bytovými, tak rodinnými domy. Lokalizaci vidíme na obrázku 12.

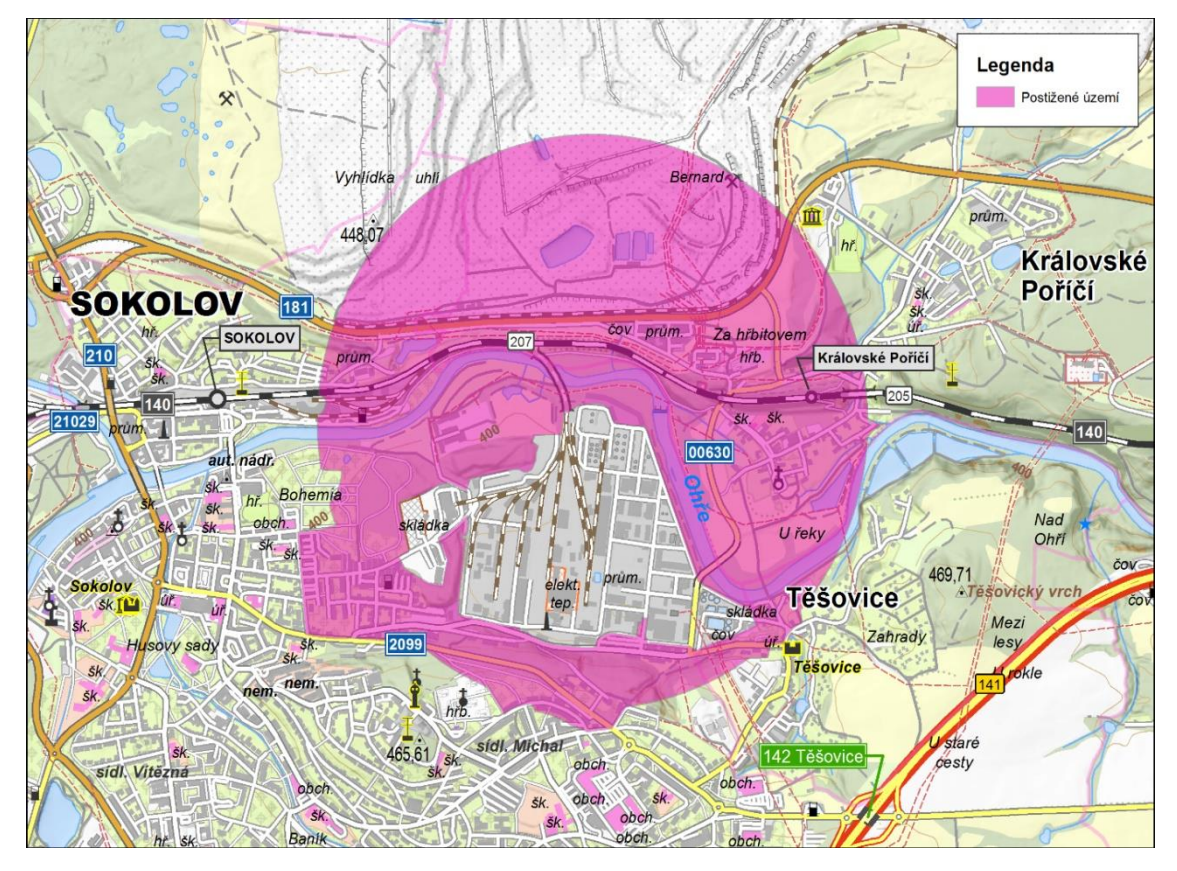

*Obrázek 12 Jiný postup lokalizace [zdroj vlastní]*

Výsledky jednotlivých analýz vidíme v tabulce 10.

| Postup     | Počet  | Celkem   |
|------------|--------|----------|
| analýzy č. | vchodů | obyvatel |
| 1.         | 207    | 1637     |
| 2.         | 215    | 1757     |
| 3.         | 215    | 1757     |
| 4.         | 214    | 1688     |
| 5.         | 216    | 1757     |
| 6.         | 216    | 1757     |
| 7.         | 214    | 1688     |

*Tabulka 10 Výsledky jednotlivých analýz [zdroj vlastní]*

V tomto případě nevykazuje největší počet nálezů postup analýzy č. 7. To je způsobeno tím, že se některé stavební objekty s více vchody nacházejí na více parcelách, více na obrázku 13. Zároveň je výsledek shodný s postupem analýzy podle č. 4. Toto je důsledek 100% pokrytí zasaženého území polygony parcel.

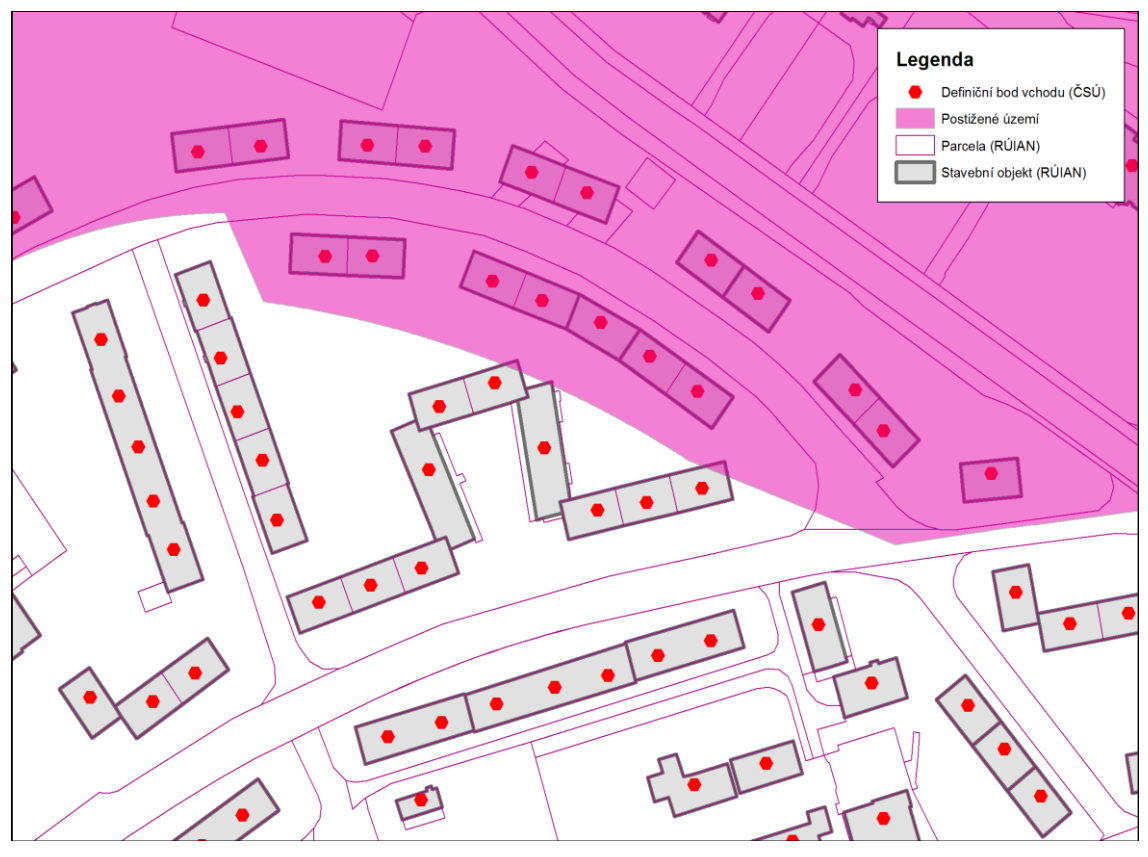

*Obrázek 13 Ukázka stavebních objektů s rozdělením na více parcel [zdroj vlastní]*

**Obrázek 13** ukazuje, jak jsou některé stavební objekty (světlešedá plocha s šedým tučným okrajem) rozděleny na více parcel (tenká fialová linie).

Zajímavý je výsledek analýzy podle postupu č. 5. a 6. a zároveň podle postupu analýzy č. 2. a 3. Shodné počty v počtu obyvatel v postižené oblasti je důsledek toho, že se zde nevyskytují definiční body vchodů mimo polygony stavebních objektů. Jediný rozdíl je v tom, že podle analýzy č. 5. a 6. je počet nalezených definičních bodů vchodů o jeden vyšší než při postupu podle č. 2. a 3. Důvodem je jeden chybějící polygon stavebního objektu, více na obrázku 14.

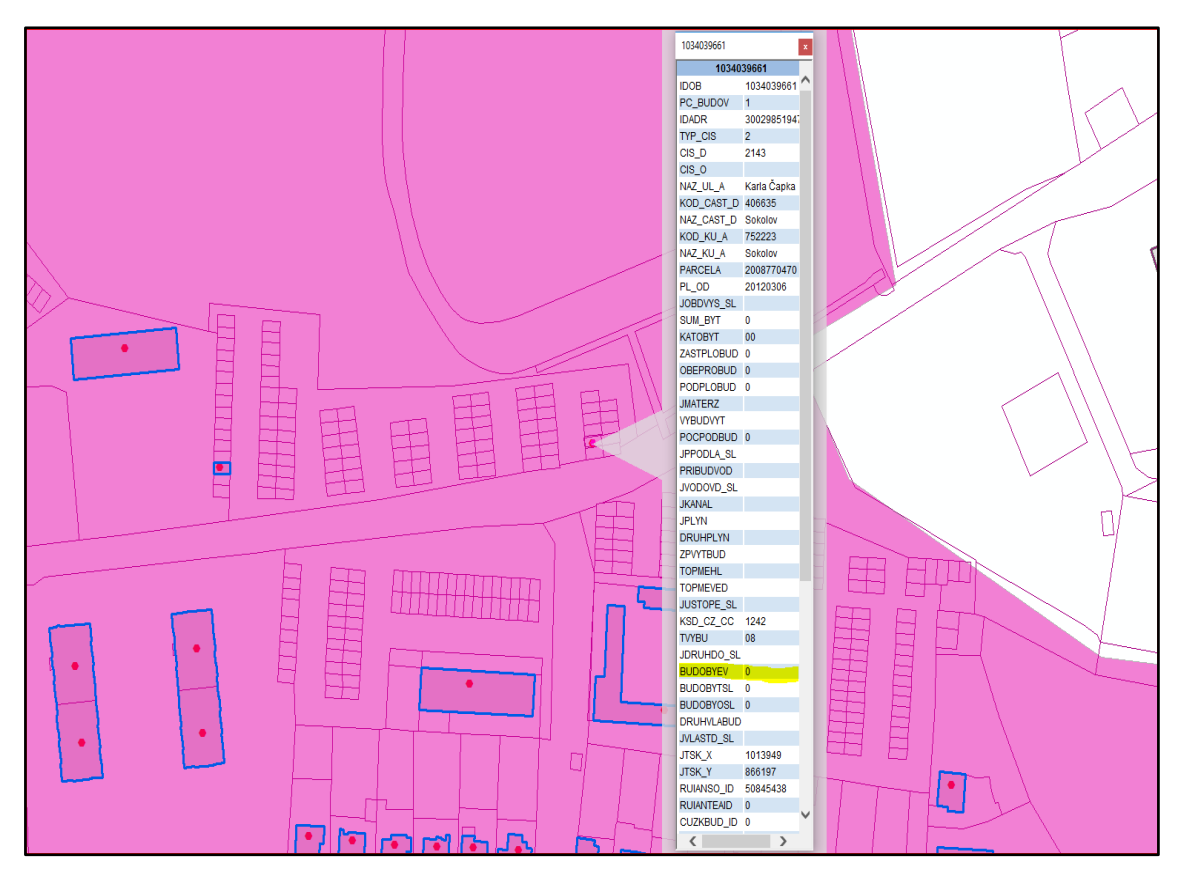

*Obrázek 14 Ukázka definičního bodu vchodu bez příslušného stavebního objektu [zdroj vlastní]*

**Na obrázku 14** je vidět definiční bod vchodu bez příslušného stavebního objektu. Ve výpisu je patrné, že je zde 0 trvale hlášených obyvatel (položka zvýrazněná žlutou barvou)

Postup analýzy č. 1 již vykazuje velkou odchylku, a proto se jí nebudu zabývat.

Jediný postup analýzy, který nejlépe obstál v obou ukázkách, je postup **analýzy č. 6.** Tento postup tedy podrobně popíšu včetně potřebných dat.

#### **Jaká data budeme potřebovat:**

- 1. Polygonovou třídu prvků s plochou postiženého území. Nemusí obsahovat žádné atributy, plně postačuje pouze geometrie postiženého území.
- 2. Bodovou třídu prvků definičních bodů vchodu CSU\_bud\_vchod od ČSÚ. Tato třída prvků obsahuje v atributové tabulce údaje o počtu osob

v daném vchodě a pole RUIANSO\_ID, které použiji k vytvoření relace s třídou prvků stavebních objektů.

- 3. Polygonovou třídu prvků stavebních objektů STAVEBNI\_OBJEKT z databáze RÚIAN. Tato třída prvků obsahuje, v případě CDS, pole KODSTOBJ (alias název Kód stavebního objektu), které použijeme k vytvoření relace s třídou prvků definičních bodů vchodů. [\[48\]](#page-114-1)
- 4. Libovolnou souborovou geodatabázi pro uložení výsledků. Z vlastní zkušenosti dávám přednost ukládání dat do souborové databáze před ukládáním do shapefile případně tabulek do formátu dBase (dbf). V případě, že budeme pracovat s datovou sadou prvků, musíme nastavit souřadný systém podle třídy prvků definičních bodů vchodů. Souborová geodatabáze nemusí obsahovat žádnou datovou sadu prvků, pro naši práci to není nutné.

#### Příprava:

- 1. Spustím ArcMap a vytvořím prázdný projekt.
- 2. Do prázdného projektu postupně přidám bodovou třídu prvků definičních bodů vchodů a polygonové třídy prvků stavebních objektů a postiženého území.
- 3. Pro jednotlivé třídy prvků nastavím způsob vizualizace, nemá na vlastní analýzu vliv.
- 4. Vytvořím v projektu relaci mezi třídami prvků stavebních objektu a definičních bodů vchodů. Podrobnosti jsou vidět na obrázku 15.

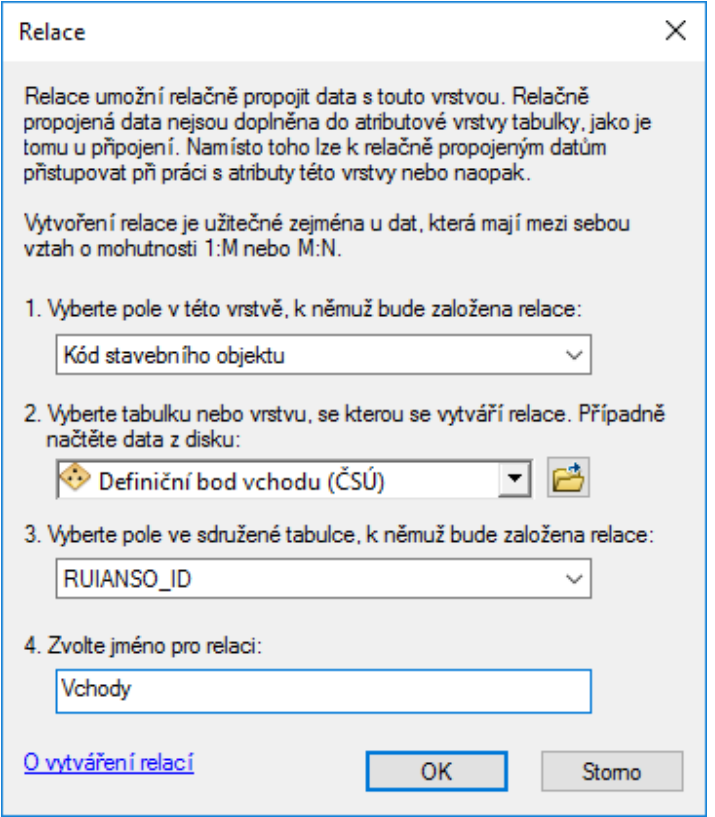

*Obrázek 15 Relace mezi třídami prvků stavebních objektů a definičních bodů vchodů [zdroj vlastní]*

Do jednotlivých polí dialogu na **obrázku 15** zadám tyto údaje "1. Vyberte pole v této vrstvě, …" zde zvolím pole KODSTOBJ, které se zde skrývá pod alias názvem "Kód stavebního objektu". "2. Vyberte tabulku nebo vrstvu, …", zvolím třídu prvků definičních bodů vchodů, zde je pod alias názvem "Definiční bod vchodu (ČSÚ)". "3. Vyberte pole ve sdružené tabulce, ...", zde vyberu pole "RUIANSO\_ID". Nakonec zadám jméno relace do "4. Zvolte jméno pro relaci". Zvolím jméno relace "Vchody".

5. V prostředí ArcCatalog vytvořím prázdnou souborovou geodatabázi pro uložení výsledků. V mém případě to bude Testovaci\_data.gdb. Ukázka připraveného projektu na analýzu je vidět na obrázku 16.

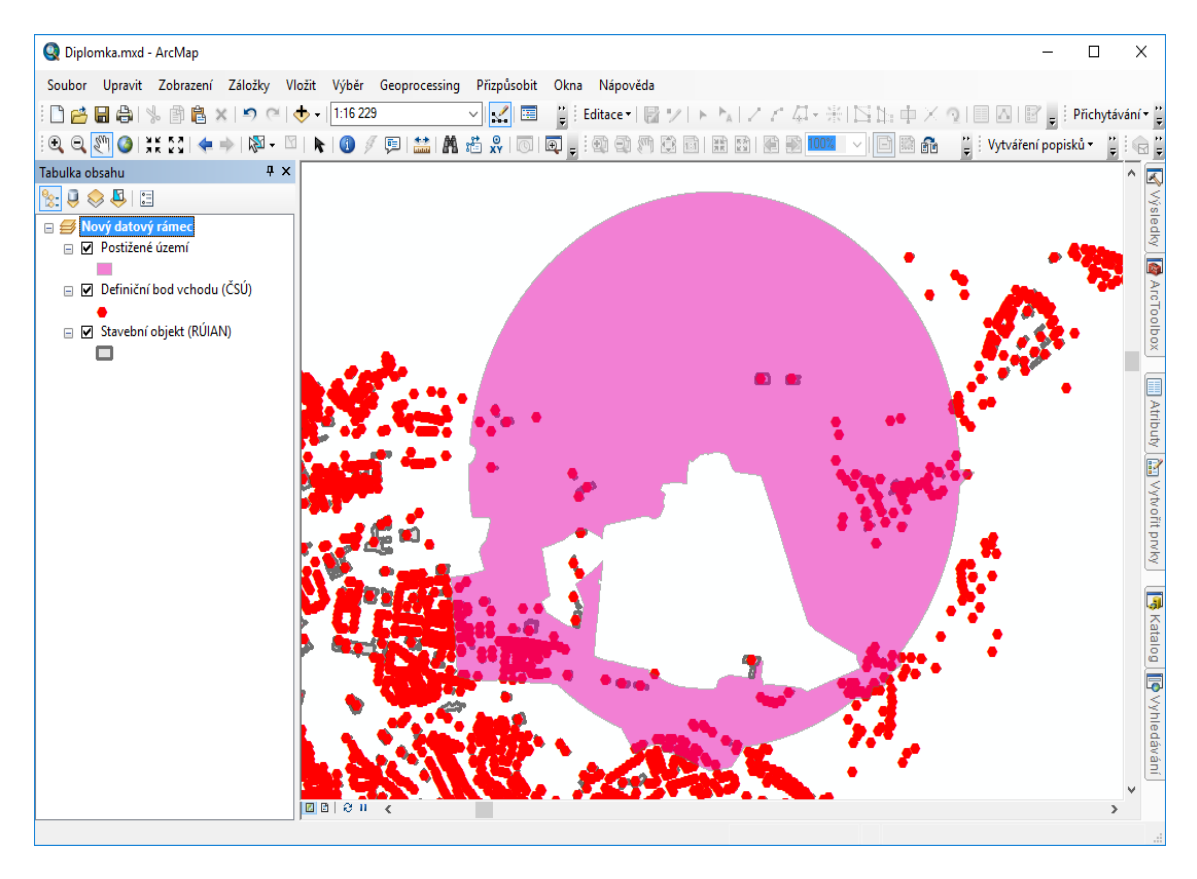

*Obrázek 16 Připravený projekt na analýzu [zdroj vlastní]*

### **Analýza – postup**

Z důvodu rychlosti a nenáročnosti na znalosti obsluhy jsem navrhla postup analýzy, který je jednoduchý a od obsluhy očekává jen základní znalosti práce s ArcGIS Desktop.

1. Provedu prostorovou analýzu. Nástrojem "Vybrat podle umístění" (Select by Location) [\[50\]](#page-114-2) vyberu všechny stavební objekty v postiženém území. Zadání jednotlivých parametrů výběru je vidět na obrázku 17.

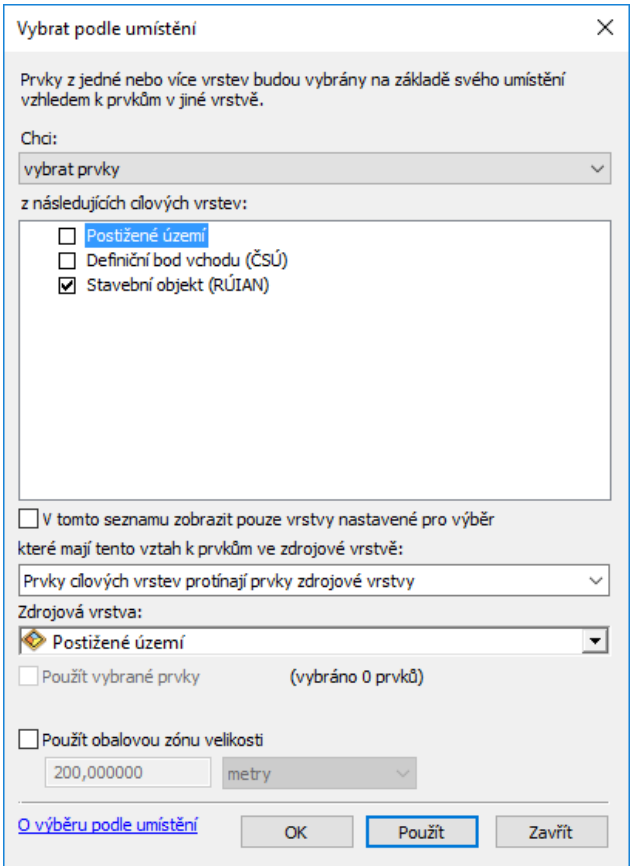

*Obrázek 17 Zadání jednotlivých parametrů výběru [zdroj vlastní]*

Na obrázku 17 je vidět nastavení voleb a polí. Volby "Chci" – zvolím "vybrat prvky". Ve volbě "z následných cílových vrstev" zakliknu pouze třídu prvků stavební objekty "Stavební objekt (RÚIAN). Ve volbě "které mají vztah k ..." zvolím "Prvky cílových vrstev protínající prvky zdrojové vrstvy". Nakonec ve volbě "Zdrojová data" zvolím "Postižené území" a zadám použít.

Pokud se nyní podívám na atributovou tabulku stavebních objektů, uvidím, kolik záznamů bylo vybráno, více v tabulce 11.

|   | $\square$ $\times$<br>Tabulka |              |               |                       |                         |         |   |  |  |  |
|---|-------------------------------|--------------|---------------|-----------------------|-------------------------|---------|---|--|--|--|
|   | - 雷-   雷好 Q Q ×   围 H @ ×     |              |               |                       |                         |         |   |  |  |  |
|   | Stavební objekt (RÚIAN)<br>×  |              |               |                       |                         |         |   |  |  |  |
|   | def y                         | qml orig     | qml prevod    | cas znacka            | Kód stavebního objektu* | SHAPE * |   |  |  |  |
| ▸ | -1014192,92 <null></null>     |              | <null></null> | 13.01.2016 4:30:58    | 20549989 Polygon        |         |   |  |  |  |
|   | -1013259,62 <null></null>     |              | <null></null> | 13.01.2016 4:30:58    | 20550049 Polygon        |         |   |  |  |  |
|   | -1014195.16 <null></null>     |              | <null></null> | 13.01.2016 4:30:58    | 20550073 Polygon        |         |   |  |  |  |
|   | -1014184.97 <null></null>     |              | ≺Nu⊪≻         | 13.01.2016 4:30:58    | 20551509 Polygon        |         |   |  |  |  |
|   | $-1014080,81$ <null></null>   |              | <null></null> | 13.01.2016 4:30:58    | 20551673 Polygon        |         |   |  |  |  |
|   | $-1014051.02$ <null></null>   |              | <null></null> | 13.01.2016 4:30:58    | 20551681 Polygon        |         |   |  |  |  |
|   | -1014088.97 <null></null>     |              | <null></null> | 13.01.2016 4:30:58    | 20551690 Polygon        |         |   |  |  |  |
|   | $-1014432.17$ <null></null>   |              | <null></null> | 13.01.2016 4:30:58    | 20551703 Polygon        |         |   |  |  |  |
|   | -1014185,96 <null></null>     |              | ≺Nu⊪≻         | 13.01.2016 4:30:58    | 20551738 Polygon        |         |   |  |  |  |
|   | -1014376,13 <null></null>     |              | <null></null> | 13.01.2016 4:30:58    | 20551762 Polygon        |         |   |  |  |  |
|   | -1014378,3 <null></null>      |              | <null></null> | 13.01.2016 4:30:58    | 20551789 Polygon        |         |   |  |  |  |
|   | $-1014400,42$ <null></null>   |              | ≺Nu⊪≻         | 13.01.2016 4:30:58    | 20551797 Polygon        |         |   |  |  |  |
|   | $-1014229,01$ <null></null>   |              | <null></null> | 13.01.2016 4:30:58    | 20551801 Polygon        |         |   |  |  |  |
|   | -1013240,94 <null></null>     |              | <null></null> | 13.01.2016 4:30:58    | 20551819 Polygon        |         |   |  |  |  |
|   | $-1014095,84$ <null></null>   |              | <null></null> | 13.01.2016 4:30:58    | 20551878 Polygon        |         |   |  |  |  |
|   | -1014107.93 <null></null>     |              | <null></null> | 13.01.2016 4:30:58    | 20551886 Polygon        |         | u |  |  |  |
| ∢ |                               | $2.1 - 1.0$  | $\mathbf{A}$  |                       |                         | ⋗       |   |  |  |  |
| и | $\overline{\mathbf{1}}$       | $1 \times H$ |               | (187 z 66011 vybráno) |                         |         |   |  |  |  |
|   | Stavební objekt (RÚIAN)       |              |               |                       |                         |         |   |  |  |  |

*Tabulka 11 Atributová tabulka stavebních objektů [zdroj vlastní]*

2. V atributové tabulce stavebních objektů kliknu na tlačítko "Tabulky připojené pomocí relací" v červeném obdélníku [\[50\]](#page-114-2) a zvolím námi vytvořenou relaci "Vchody", více obrázek 18.

|       | Tabulka                 |                                     |           |  |  |  |  |  |  |  |
|-------|-------------------------|-------------------------------------|-----------|--|--|--|--|--|--|--|
|       |                         | 3 · <mark>年 · 卡萨西克 × 10 出版 ×</mark> |           |  |  |  |  |  |  |  |
|       | Stavební objekt (RÚIAN) |                                     |           |  |  |  |  |  |  |  |
|       | identifikacni parcela * | typ                                 |           |  |  |  |  |  |  |  |
| 39154 |                         | 0                                   | 458915409 |  |  |  |  |  |  |  |
|       | 39160                   | 0                                   | 455064409 |  |  |  |  |  |  |  |
|       |                         |                                     |           |  |  |  |  |  |  |  |

*Obrázek 18 Atributová tabulka stavebních objektů [zdroj vlastní]*

3. Automaticky se otevře tabulka s vybranými definičními body vchodů, více v tabulce 12.

| $\square$ $\times$<br>Tabulka<br>$\mathcal{A}$ , and $\mathcal{B}$ , $\mathcal{B}$ , $\mathcal{B}$ , $\mathcal{B}$ , $\mathcal{B}$ , $\mathcal{B}$ |                                                                              |         |             |          |               |                |          |                  |                   |              |
|----------------------------------------------------------------------------------------------------|------------------------------------------------------------------------------|---------|-------------|----------|---------------|----------------|----------|------------------|-------------------|--------------|
|                                                                                                    | Definiční bod vchodu (ČSÚ)<br>$\boldsymbol{\mathsf{x}}$                      |         |             |          |               |                |          |                  |                   |              |
|                                                                                                    | <b>OBJECTID*</b>                                                             | Shape * | <b>IDOB</b> | PC BUDOV | <b>IDADR</b>  | <b>TYP CIS</b> | CIS D    | CIS <sub>0</sub> | NAZ UL A          |              |
|                                                                                                    | 1767 Bod                                                                     |         | 1009804618  | 1        | 30014675862   | 1              | 145      |                  | Zahradní          |              |
|                                                                                                    | 32062 Bod                                                                    |         | 1034039784  | 1        | 30029852064   | 1              | 2256     |                  | Karla Hynka Mác   |              |
|                                                                                                    | 73166 Bod                                                                    |         | 1009870475  | 1        | 30023153610   | 1              | 950      |                  | Tovární           |              |
|                                                                                                    | 74401 Bod                                                                    |         | 1009873750  |          | 30002584697   | 1              | 1308     |                  | Karla Čapka       |              |
|                                                                                                    | 74402 Bod                                                                    |         | 1035355647  | 1        | 30031261345   | 2              | 1948     |                  |                   |              |
|                                                                                                    | 77498 Bod                                                                    |         | 1009870785  |          | 1 30014567407 | 1              | 987      |                  | Dělnická          |              |
|                                                                                                    | 135386 Bod                                                                   |         | 1035363151  |          | 1 30031269923 | 2              | 1031     |                  |                   |              |
|                                                                                                    | 200952 Bod                                                                   |         | 1035309629  | 1        | 30031214029   | 1              | 3        |                  |                   |              |
|                                                                                                    | 278919 Bod                                                                   |         | 1033890529  | 1        | 30029677921   | 1              | 2246     |                  | Tovární           |              |
|                                                                                                    | 284179 Bod                                                                   |         | 1034882384  |          | 30030823706   | 2              | 901      |                  |                   |              |
|                                                                                                    | 292240 Bod                                                                   |         | 1009867792  | 1        | 30002584468   | 1              | 603      |                  | Dělnická          |              |
|                                                                                                    | 313868 Bod                                                                   |         | 1009869451  | 1        | 30002679752   | 1              | 812      |                  | Karla Havlíčka Br |              |
|                                                                                                    | 320677 Bod                                                                   |         | 1030205442  |          | 1 30013436384 | 1              | 2132     |                  | Karla Hynka Mác   |              |
|                                                                                                    | 322726 Bod                                                                   |         | 1034619250  | 1        | 30030496225   | 2              | 1120     |                  |                   |              |
|                                                                                                    | 495296 Bod                                                                   |         | 1009876457  | 1        | 30023152214   | 1              | 1582     |                  | Sokolovská        |              |
|                                                                                                    | 495299 Bod                                                                   |         | 1009876473  |          | 30017278511   | 1              | 1584     |                  | Sokolovská        | $\checkmark$ |
| $\overline{\phantom{a}}$                                                                                                    |                                                                              | ᢛ       |             |          |               | ×.             | $1 - 10$ |                  | 1.71<br>⋗         |              |
|                                                                                                    | (215 z 2825131 vybráno)<br>$1 \rightarrow H$<br>и<br>$\overline{\mathbf{A}}$ |         |             |          |               |                |          |                  |                   |              |
|                                                                                                    | Stavební objekt (RÚIAN) Definiční bod vchodu (ČSÚ)                           |         |             |          |               |                |          |                  |                   |              |

*Tabulka 12 Tabulka s vybranými definičními body vchodů [zdroj vlastní]*

4. Z vlastní analýzy nám již chybí poslední krok, vybrat všechny definiční body vchodů, které nemají odpovídající polygon stavebního objektu. Opět provedu "Výběr podle umístění" (Select by Location) [\[50\]](#page-114-2) nastavení dialogu je vidět na obrázku 19.

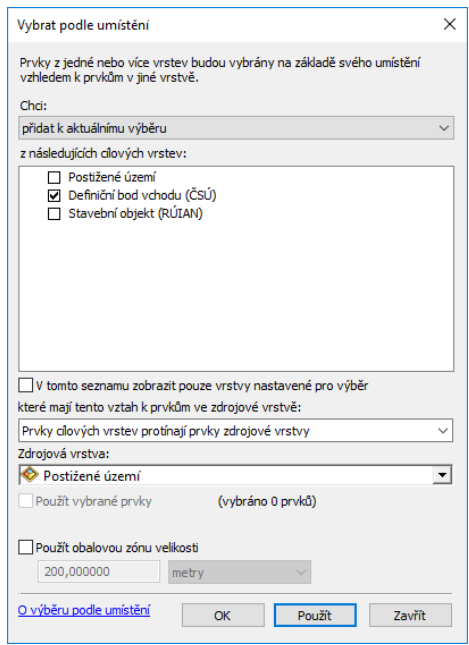

*Obrázek 19 Výběr prvků podle umístění [zdroj vlastní]*

Na obrázku 19 je vidět nastavení voleb a polí. Volby "Chci" – zvolím "přidat k aktuálnímu výběru". Ve volbě "z následných cílových vrstev" zaškrtnu pouze třídu prvků definičních bodů vchodů "Definiční bod vchodu" (ČSÚ). Ve volbě "které mají vztah k ..." zvolím "Prvky cílových vrstev protínající prvky zdrojové vrstvy". Nakonec ve volbě "Zdrojová data" zvolím "Postižené území" a zadám použít.

5. Tím byl dokončen výběr definičních bodů vchodů. Nyní si vybrané záznamy uložím do nové třídy prvků do souborové databáze Testovaci data.gdb pod názvem např. "vybrane vchody". Postup je vidět na přiložených obrázcích 20 a 21.

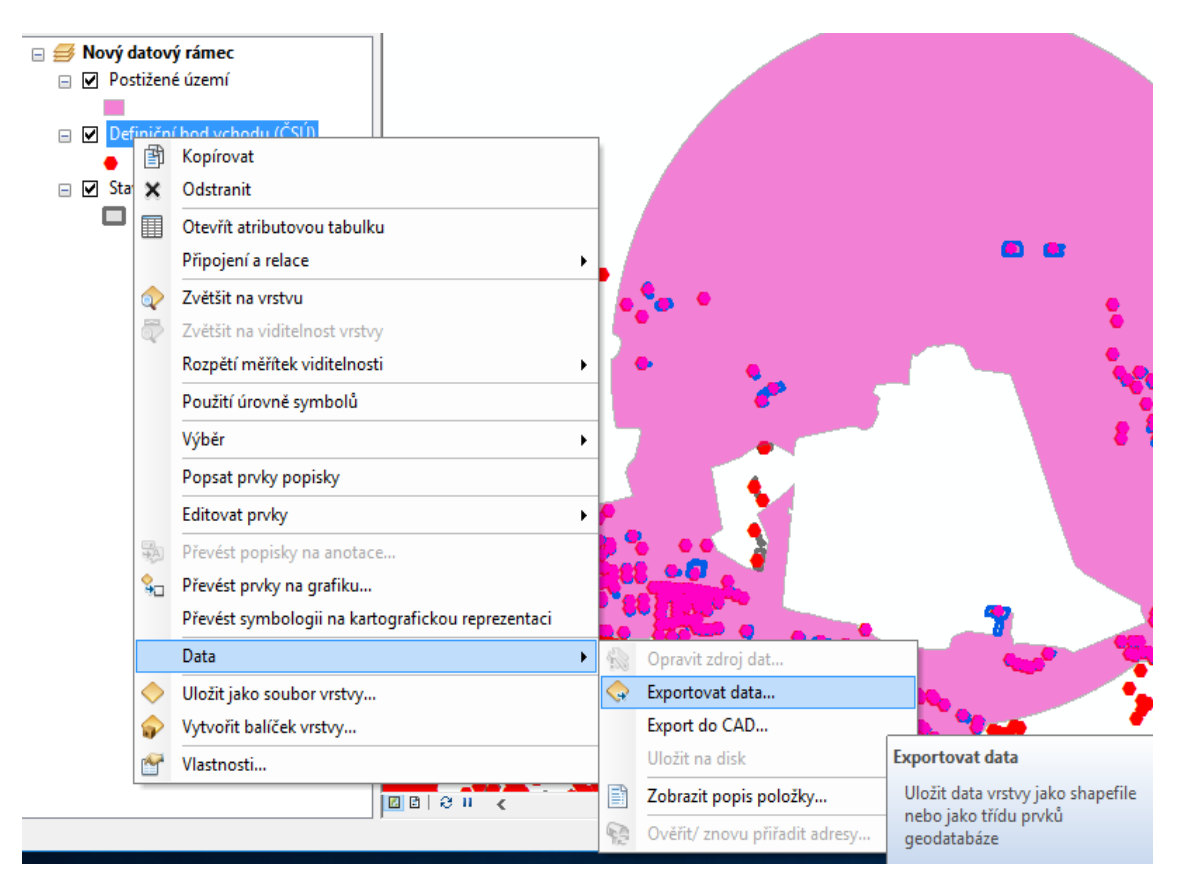

*Obrázek 20 Export do nové souborové databáze [zdroj vlastní]*

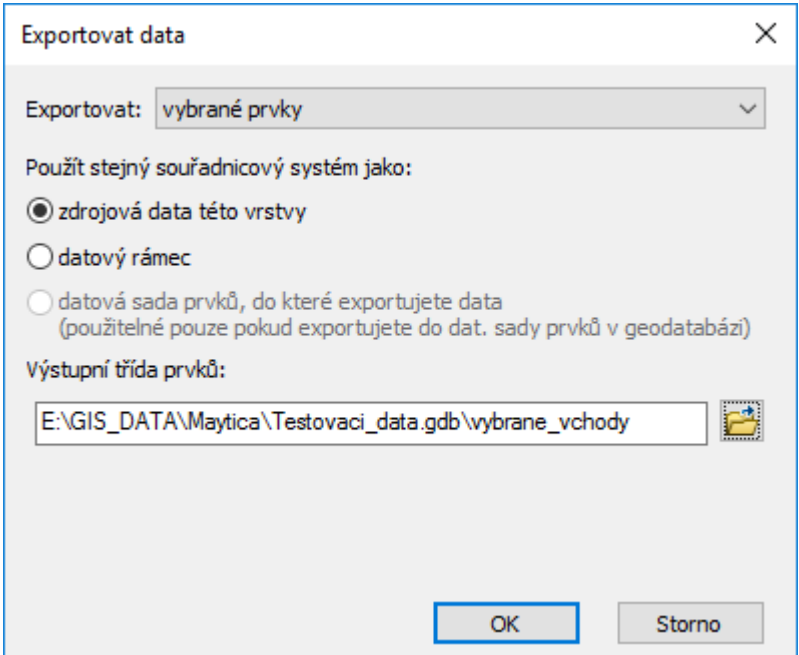

*Obrázek 21 Uložení nové souborové databáze [zdroj vlastní]*

6. Po dotazu na obrázku 22 zvolíme ano a exportovaná data se přidají do projektu.

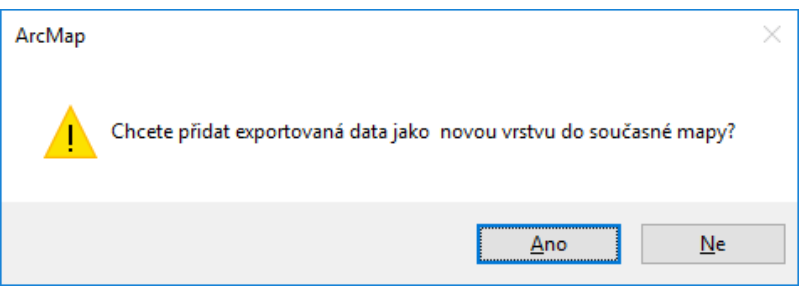

*Obrázek 22 Přidání dat do projektu [zdroj vlastní]*

7. V tomto okamžiku již mám připravená data pro zjištění počtu osob v postiženém území. K vlastnímu výpočtu použiji nástroj "Souhrnná statistika" (Summary Statistics) [\[51\]](#page-115-0) více na obrázku 23.

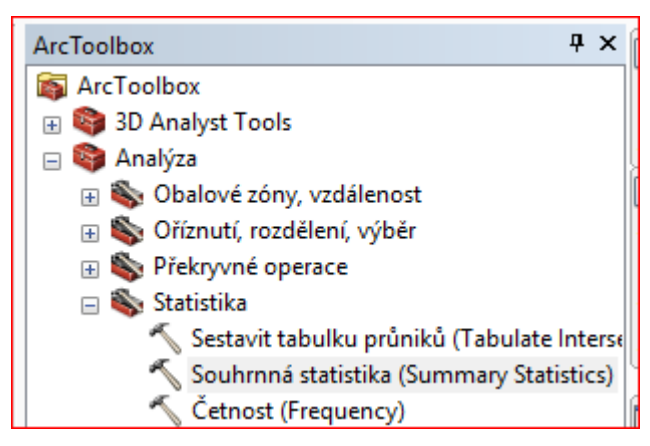

*Obrázek 23 Nástroj ArcToolbox - Souhrnná statistika [zdroj vlastní]*

Pro zjištění celkového počtu obyvatel v postiženém území postupuji podle obrázku 24.

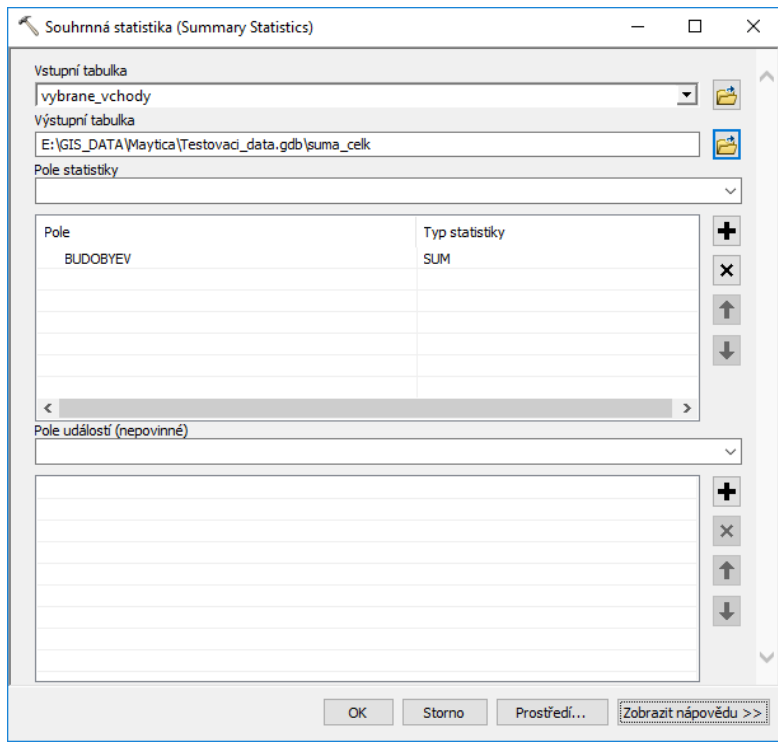

*Obrázek 24 Nástroj ArcToolbox – Vstupní tabulka [zdroj vlastní]*

**Na obrázku 24** je znázorněna Vstupní tabulka s vybranými vchody. Výstupní tabulka s celkovým počtem obyvatel v postižené oblasti bude uložena ve vytvořené souborové geodatabázi v tabulce pod názvem "suma\_celk". V dialogu v "Poli statistiky" vyberu položku s počty trvale hlášených obyvatel podle Registru obyvatel, tím je pole "BUDOBEV". Nyní jen zadám Typ statistiky, pro vytvoření celkového součtu to je volba SUM. Zadáme OK a získám tabulku, jako je tabulka 13.

 *Tabulka 13 Celkový počet obyvatel v postižené oblasti [zdroj vlastní]*

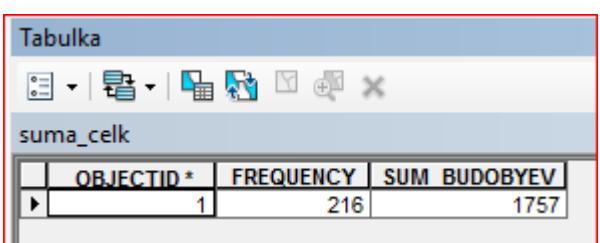

**V tabulce 13** v poli FREQUENCY udává počet započítaných vchodů. Jeden záznam představuje jeden definiční bod vchodu. V poli SUM\_BUDOBYEV pak je počet obyvatel.

8. Získanou třídu prvků vybrane\_vchody můžu dále libovolně zpracovávat. Zajímavým výstupem může být tabulka zpracovaná za jednotlivé obce, ulice a části obcí. Nastavení dialogu je na obrázku 25. Výslednou tabulku vidím pak v tabulce 14.

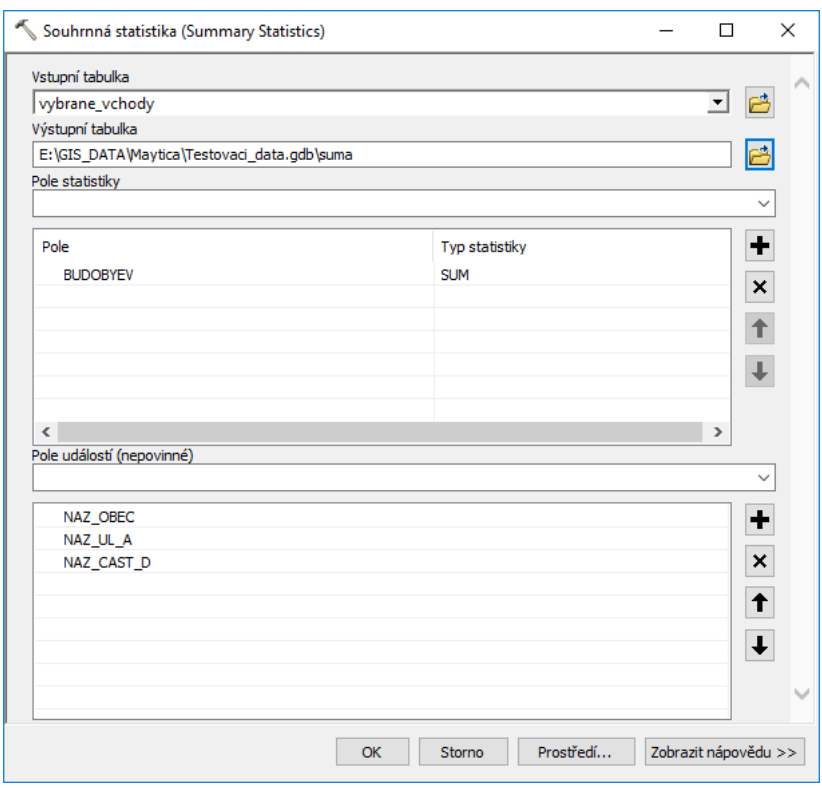

*Obrázek 25 Souhrnná statistika – vstupní tabulka [zdroj vlastní]*
| $\Box$<br>$\mathsf{x}$<br>Tabulka |                                                                                                    |                    |                           |                   |                  |                     |  |  |  |
|-----------------------------------|----------------------------------------------------------------------------------------------------|--------------------|---------------------------|-------------------|------------------|---------------------|--|--|--|
|                                   | ⊣립-l唱囧□@×<br>₿Ξ                                                                                                    |                    |                           |                   |                  |                     |  |  |  |
|                                   | $\boldsymbol{\mathsf{x}}$<br>suma                                                                                                    |                    |                           |                   |                  |                     |  |  |  |
|                                   | <b>OBJECTID*</b>                                                                                                    | <b>NAZ OBEC</b>    | <b>NAZ UL A</b>           | <b>NAZ CAST D</b> | <b>FREQUENCY</b> | <b>SUM BUDOBYEV</b> |  |  |  |
| ▶                                 | 1.                                                                                                    | Královské Poříčí   | Dlouhá                    | Královské Poříčí  | 29               | 89                  |  |  |  |
|                                   |                                                                                                    | 2 Královské Poříčí | Luční                     | Královské Poříčí  | 6                | 10                  |  |  |  |
|                                   |                                                                                                    | 3 Královské Poříčí | U kostela                 | Královské Poříčí  | 11               | 58                  |  |  |  |
|                                   |                                                                                                    | 4 Královské Poříčí | Zahradní                  | Královské Poříčí  | 6                | 19                  |  |  |  |
|                                   | 5.                                                                                                    | Sokolov            |                           | Sokolov           | 6                | 0                   |  |  |  |
|                                   |                                                                                                    | 6 Sokolov          | Dělnická                  | Sokolov           | 24               | 71                  |  |  |  |
|                                   | 7<br>Sokolov                                                                                                    |                    | Dr. Kocourka              | Sokolov           | 5                | 8                   |  |  |  |
|                                   | 8 Sokolov                                                                                                    |                    | Heyrovského               | Sokolov           | 20               | 470                 |  |  |  |
|                                   | 9 Sokolov                                                                                                    |                    | Karla Čapka               | Sokolov           | 25               | 548                 |  |  |  |
|                                   |                                                                                                    | 10 Sokolov         | Karla Havlíčka Borovského | Sokolov           | 11               | 40                  |  |  |  |
|                                   |                                                                                                    | 11 Sokolov         | Karla Hynka Máchy         | Sokolov           | 4                | 0                   |  |  |  |
|                                   |                                                                                                    | 12 Sokolov         | Kovářská                  | Sokolov           | 3                | 11                  |  |  |  |
|                                   |                                                                                                    | 13 Sokolov         | Mičurinova                | Sokolov           | 2                | 51                  |  |  |  |
|                                   | 14 Sokolov                                                                                                    |                    | Slevárenská               | Sokolov           | 5                | 16                  |  |  |  |
|                                   | 15 <sup>1</sup>                                                                                                    | Sokolov            | Sokolovská                | Sokolov           | 7                | 151                 |  |  |  |
|                                   |                                                                                                    | 16 Sokolov         | Tovární                   | Sokolov           | 23               | 138                 |  |  |  |
|                                   | 17                                                                                                    | Sokolov            | Truhlářská                | Sokolov           | 8                | 17                  |  |  |  |
|                                   |                                                                                                    | 18 Těšovice        |                           | Těšovice          | 21               | 60                  |  |  |  |
|                                   | $\mathsf{H}$   $\Box$ $\Box$ $(0 \text{ z } 18 \text{ vybráno})$<br>$1 +$<br>м<br>$\rightarrow$<br>,,,,,,,,,,,,,,,,<br>suma_celk<br>suma |                    |                           |                   |                  |                     |  |  |  |

*Tabulka 14 Výsledná tabulka [zdroj vlastní]*

**V tabulce 14** jsou sloupce: Pole NAZ\_OBEC, NAZ\_UL\_A a NAZ\_CAST\_D odpovídají popisu ve struktuře dat definičních bodů vchodů v příloze 2 Atributová struktura třídy prvků CSU\_bud\_vchod. Pole FREQUENCY udává počet započítaných záznamů za obec, ulice a část obce. Jeden záznam představuje jeden definiční bod vchodu. V poli SUM\_BUDOBYEV pak je počet obyvatel v dané obci, ulici a části obce.

Výstupní statistiky jsou pouhým náznakem možností těchto dat. Pomocí nástroje Souhrnná statistika a kombinací atributů lze získat nespočet dalších výsledků.

Na tomto místě by měla být analýza ozvučených a neozvučených budov v postiženém území. Jak se ale ukázalo, jedná se o údaj, který je v praxi jen obtížně využitelný, a to z důvodu:

- Ozvučení sirénami je plocha, která neuvažuje s tvarem terénu, překážkami v šíření zvuku a neuvažuje ani se směrem větru a vlhkostí vzduchu, tedy atributy ovlivňujícími šíření zvuku.
- Při výpočtu není rovněž uvažován lidský faktor. Někdo mohl signál přeslechnout, protože spal, má sluchové postižení či se zdržoval v hlučném prostředí (výrobní prostory, sledování televizního či rozhlasového vysílání, …).
- V Karlovarském kraji je navíc ze 185 sirén pouze 40 elektronických, které jsou schopné předat mimo signál všeobecná výstraha i potřebnou verbální informaci.
- V praxi to tedy vypadá tak, že jsou obyvatelé jednotlivých budov informováni přímo příslušníky HZS, Policie ČR tam, kde je i příslušníky Městské policie a dalšími informačními systémy obce za využití různých technických prostředků.
- Výsledky této analýzy jsou v praxi jen těžko uchopitelné a ve své podstatě by představovaly pouze časovou ztrátu při získávání výsledků o počtu obyvatel v postižené oblasti. Z tohoto důvodu jsem od analýzy ozvučení upustila.

### **4.5 Skript**

Pro maximální zjednodušení prostorové analýzy k určení počtu obyvatel v postižené oblasti jsem napsala s pomocí správce GIS HZS Karlovarského kraje skript "Pocty\_obyvatel\_attribute.py". Skript je napsaný v jazyce Python a lze k němu nejpohodlněji přistupovat prostřednictvím dialogu ArcToolbox. Zde jsem nejvíce čerpala z knihy Python [\[38\]](#page-113-0). Skript postupuje podobně jako při použití standardních nástrojů ArcGIS. Nejprve ale zkontroluje existenci vstupních dat (postižené území, definiční body vchodů a stavebních objektů). Následně zkontroluje existenci souborové geodatabáze pro uložení třídy prvků

postižených vchodů a tabulek s počty obyvatel. Nakonec kontroluje existenci složky pro uložení tabulek Microsoft Excel.

Skript následně vybere všechny stavební objekty (prostřednictvím nástroje vybrat podle umístění) [\[49\]](#page-114-0), které se nacházejí zcela nebo částečně v postiženém území. Z vybraných stavebních objektů je vytvořen jejich seznam tvořený načtením všech vybraných záznamů pole KODSTOBJ. Tento seznam je následně použít pro identifikaci postižených definičních bodů vchodů prostřednictvím pole RUIANSO\_ID, pomocí nástroje vybrat podle atributů [\[47\]](#page-114-1). Následně jsou ještě do výběru přidány definiční body vchodů, které jsou v postiženém území, ale nejsou přiřazeny k žádnému stavebnímu objektu. Až sem je to obdobné jako při použití standardních nástrojů ArcGIS. Analýza prostřednictvím skriptu toho ale nabízí více.

Skript vytvoří:

- třídu prvků definičních bodů vchodů v postiženém území postizene\_vchody,
- tabulku celkového počtu obyvatel v postiženém území sum\_obyv,
- tabulku počtu osob za obec po ulicích a částech obce sum ob ulice,
- tabulku Microsoft Excel Postizene vchody.xls se souřadnicemi X a Y vytvořenou převodem třídy prvků definičních bodů vchodů v postiženém území postizene\_vchody. Tabulka je ve tvaru vhodném pro načtení do "Tenkého mapového klienta HZS" dostupného v síti Internet na adrese [http://gis.izscr.cz/map2/,](http://gis.izscr.cz/map2/)
- tabulku Microsoft Excel Celkove pocty obyvatel.xls vytvořenou převodem tabulky celkového počtu obyvatel v postiženém území sum\_obyv.,
- tabulku Microsoft Excel Pocty obyvatel po ulicích.xls vytvořenou převodem tabulky počtu osob za obec po ulicích a částech obce sum ob ulice,
- všem polím v třídě prvků a tabulkách přiřadí české alias názvy,
- pole Adresa, do kterého uloží kompletní tvar adresy, není tedy nutné jednotlivé části adresy hledat v příslušných polích,
- setřídí záznamy třídy prvků a tabulek,
- při existenci již existujícího názvu třídy prvků vytvoří třídu prvků shodného názvu, ale název rozšíří o datum a čas ve tvaru \_rrrrmmdd\_hhmmss.

Samozřejmě skript lze spouštět i z prostředí IDLE či přímo ze systému v okně Python. Oba uvedené postupy ale vyžadují individuální úpravu skriptu podle místních podmínek. Je třeba upravit cestu ke zdrojovým datům, cestu k souborové geodatabázi pro uložení třídy prvků definičních bodů vchodů v postiženém území a tabulek se součty. Nyní popíši jednotlivá pole dialogu, obrázek 26.

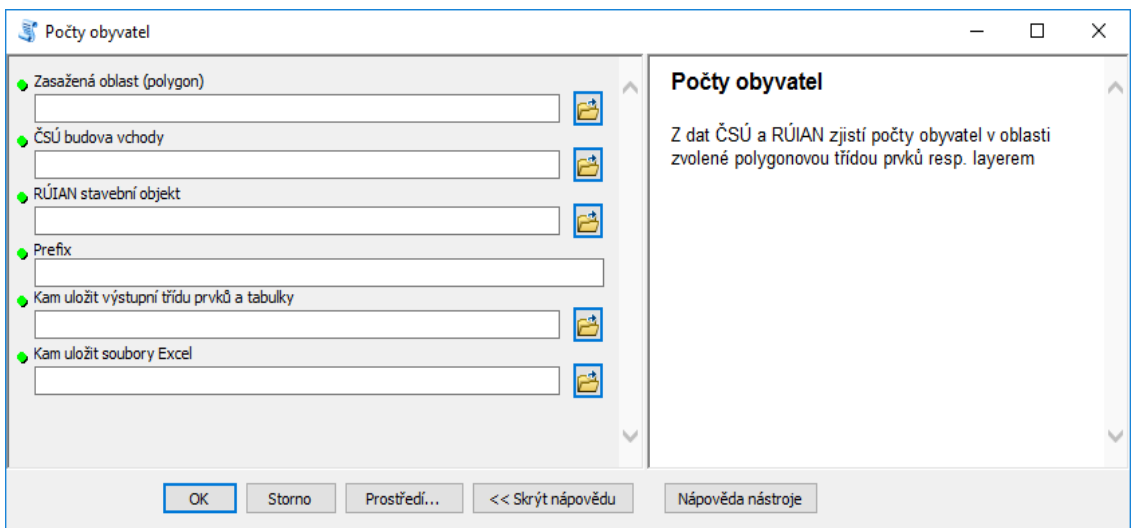

*Obrázek 26 Jednotlivá pole dialogu [zdroj vlastní]*

**Na obrázku 26** vidíme dialog počtu obyvatel po jeho spuštění. V pravé části okna lze využít nápovědu pro jednotlivá pole dialogu.

Nejprve zadám třídu prvků nebo shapefile s plochou postiženého území, obrázek 27.

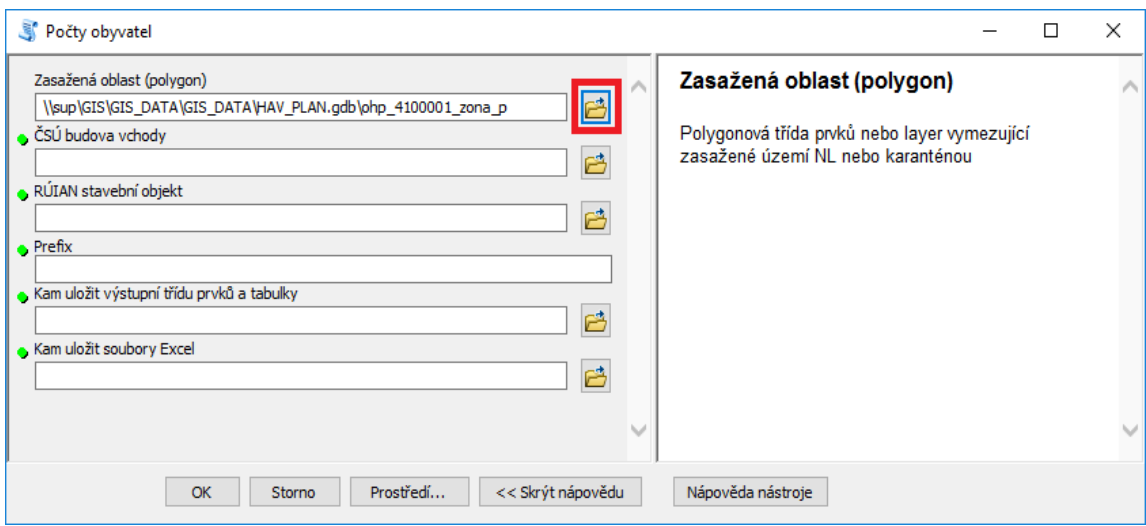

*Obrázek 27 Zadání třídy prvků s plochou postiženého území [zdroj vlastní]*

**Na obrázku 27** je znázorněný postup pro nastavení třídy prvků nebo shapefile s plochou postiženého území s použitím tlačítka (označeno červeným čtvercem) a řídíme se nápovědou v pravé části okna.

Zadám třídu prvků definičních bodů vchodů, obrázek 28.

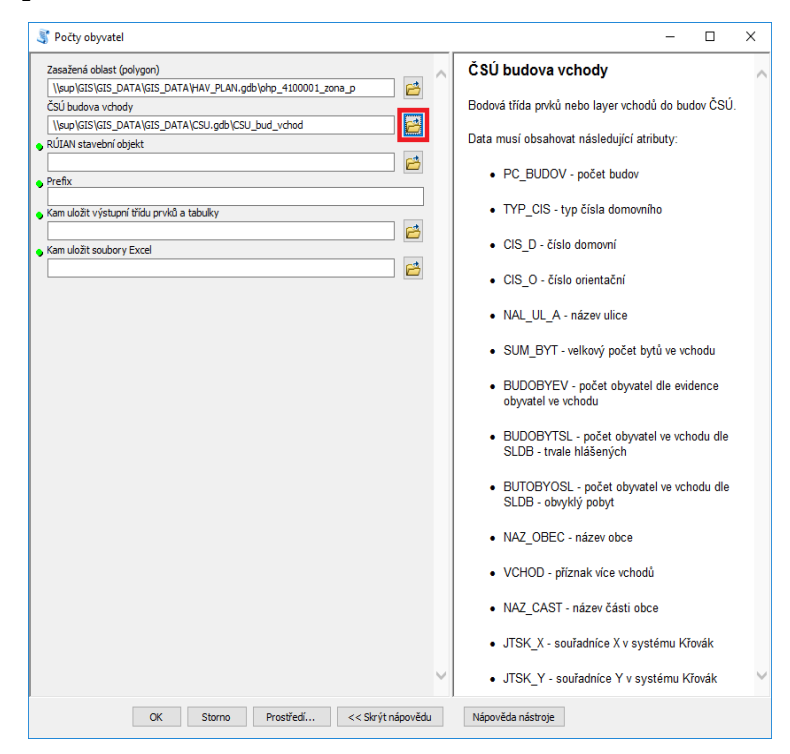

*Obrázek 28 Zadání třídy prvků definičních bodů vchodů [zdroj vlastní]*

**Na obrázku 28** pro nastavení třídu prvků s definičními body vchodů použiji tlačítko (označeno červeným čtvercem) a budu se řídit nápovědou v pravé části okna.

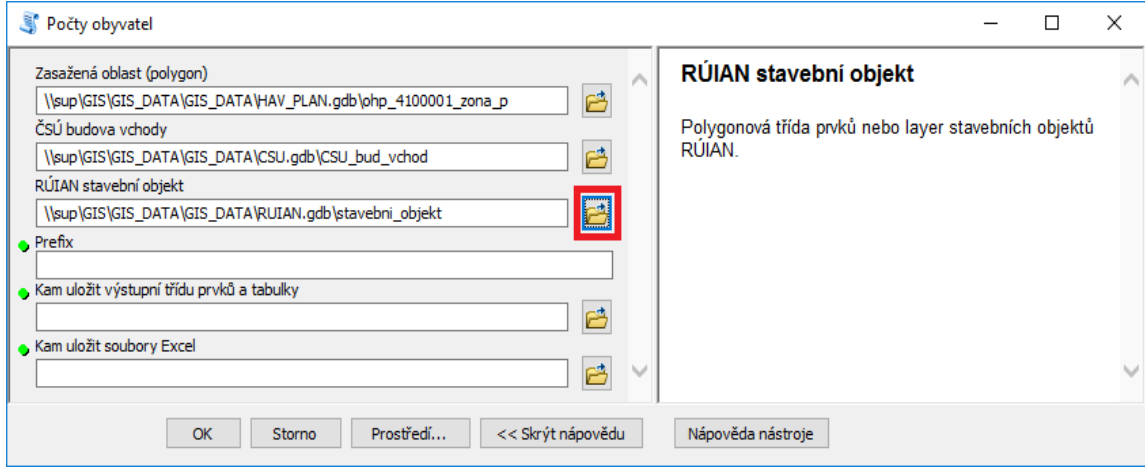

Zadám třídu prvků stavebních objektů, obrázek 29.

*Obrázek 29 Zadání třídy prvků stavebních objektů [zdroj vlastní]*

**Na obrázku 29** pro nastavení třídu prvků stavebních objektů použiji tlačítko (označeno červeným čtvercem) a budu se řídit nápovědou v pravé části okna. Zadám prefix. Krátký text (max. 20 znaků), který se přidá na začátek všech výsledných tabulek a třid prvků. Slouží pro jednodušší identifikaci výstupních dat. Prefix musí začínat písmenem, obrázek 30.

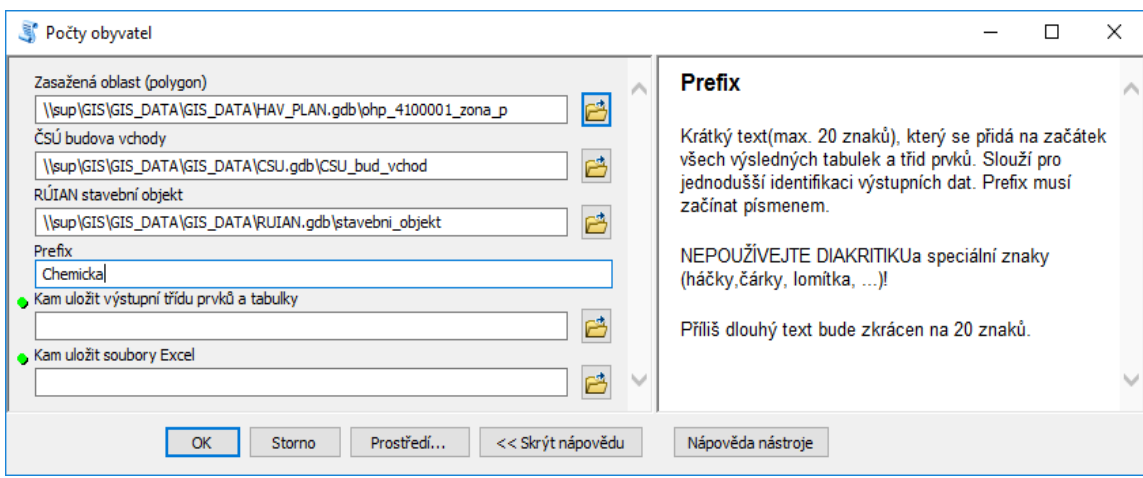

*Obrázek 30 Zadání prefixu [zdroj vlastní]*

Na **obrázku 30** se při nastavení prefixu budu řídit nápovědou v pravé části okna.

Zadám souborovou geodatabázi kam se uloží výsledná třída prvků a tabulky, obrázek 31.

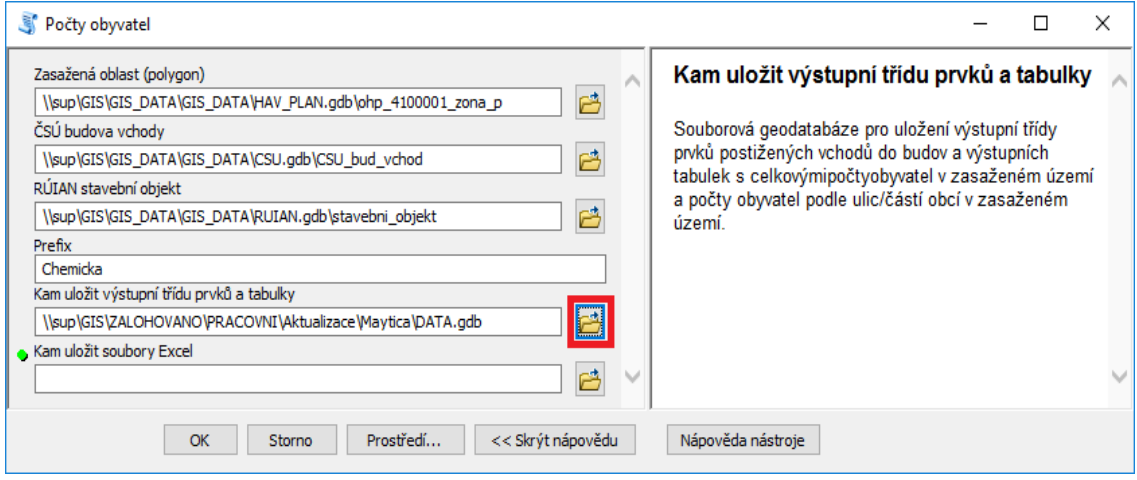

*Obrázek 31 Zadání místa k uložení souborové geodatabáze [zdroj vlastní]*

Na **obrázku 31** pro nastavení souborové geodatabáze pro uložení výstupní třídy prvků a tabulek použiji tlačítko (označeno červeným čtvercem) a budu se řídit nápovědou v pravé části okna. Souborová geodatabáze musí existovat.

Zadám složku pro uložení tabulek Microsoft Excel, obrázek 32.

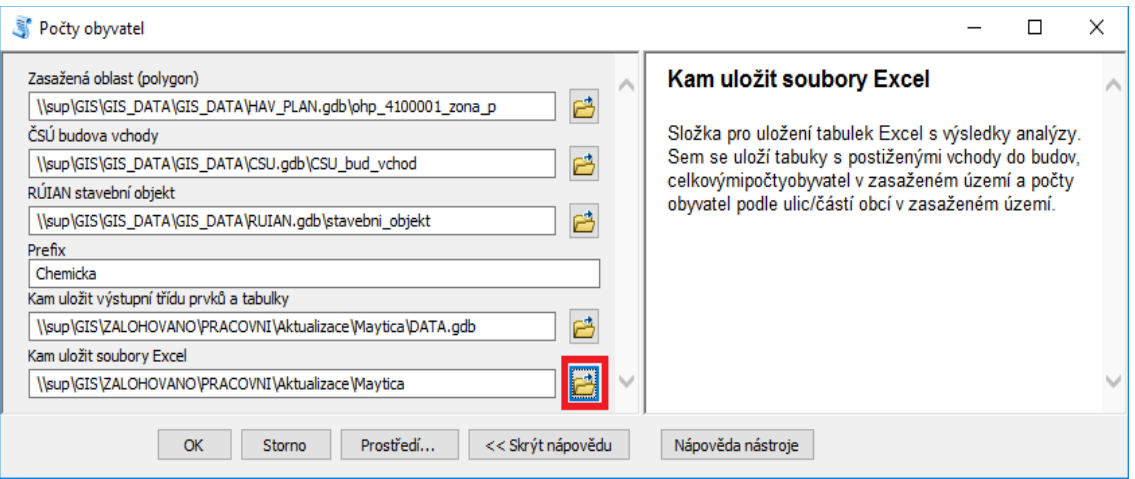

*Obrázek 32 Zadání místa k uložení tabulek Microsoft Excel [zdroj vlastní]*

**Na obrázku 32** pro nastavení složky pro uložení výstupních tabulek Microsoft Excel použiji tlačítko (označeno červeným čtvercem) a budu se řídit nápovědou v pravé části okna. Složka musí existovat.

O průběhu zpracování a o uložení výsledků jsem průběžně informována v okně ArcToolbox, obrázek 33.

| Počty obyvatel                                                                                                    |  |  |  |  |  |
|----------------------------------------------------------------------------------------------------|--|--|--|--|--|
| Dokončeno<br>Zavřít                                                                                                    |  |  |  |  |  |
| << Podrobnosti                                                                                                    |  |  |  |  |  |
| Po úspěšném dokončení tento dialog zavřít                                                                                                    |  |  |  |  |  |
| ULILLE                                                                                                    |  |  |  |  |  |
| ČÁSTI OBCE<br>ČÍSLA DOMOVNÍHO                                                                                                    |  |  |  |  |  |
| ČÍSLA ORIENTAČNÍHO                                                                                                    |  |  |  |  |  |
| a data ukládám do třídy prvků 'Chemicka postizene vchody 20170424                                                                                       |  |  |  |  |  |
| 133710'<br>24.04.2017 13:37:52 Přidávám pole 'ADRESA'                                                                                                   |  |  |  |  |  |
| 24.04.2017 13:37:53 Přidávám pole 'X JTSK'                                                                                                    |  |  |  |  |  |
| 24.04.2017 13:37:54 Přidávám pole 'Y JTSK'                                                                                                    |  |  |  |  |  |
| 24.04.2017 13:37:54 Vypočítá souřadnice X, Y<br>24.04.2017 13:37:56 Z třídy prvků 'Chemicka postizene vchody 20170424 133710'                           |  |  |  |  |  |
| odstraňuji již nepotřebné atributy                                                                                                    |  |  |  |  |  |
| 24.04.2017 13:38:02 Do pole 'ADRESA' vkládám potřebné údaje                                                                                             |  |  |  |  |  |
| 24.04.2017 13:38:03 V třídě prvků 'Chemicka postizene vchody 20170424 133710'<br>přidávám české názvy jednotlivým atributům                             |  |  |  |  |  |
| 24.04.2017 13:38:13 Provádím výpočet celkového počtu zasažených osob a bytů do                                                                          |  |  |  |  |  |
| tabulky 'Chemicka sum obyv 20170424 133711'                                                                                                    |  |  |  |  |  |
| 24.04.2017 13:38:15 V tabulce 'Chemicka sum obyv 20170424 133711' přidávám<br>české názvy jednotlivým atributům                                         |  |  |  |  |  |
| 24.04.2017 13:38:17 Provádím výpočet počtu zasažených osob po ulicích/částech                                                                           |  |  |  |  |  |
| obce do tabulky 'Chemicka sum ob ulice 20170424 133711'                                                                                                 |  |  |  |  |  |
| 24.04.2017 13:38:18 V tabulce 'Chemicka_sum_ob_ulice_20170424_133711' přidávám<br>české názvy jednotlivým atributům                                     |  |  |  |  |  |
| 24.04.2017 13:38:22 Třídě prvků 'Chemicka postizene vchody 20170424 133710'                                                                             |  |  |  |  |  |
| nastavuji alias název 'Postižené vchody'                                                                                                    |  |  |  |  |  |
| 24.04.2017 13:38:23 Tabulku 'Chemicka sum obyv 20170424 133711' exportuji do<br>tabulek XLS 'Chemicka Celkove pocty obyvatel 20170424 133711.xls'       |  |  |  |  |  |
| 24.04.2017 13:38:24 Tabulku 'Chemicka sum ob ulice 20170424 133711' exportuji                                                                           |  |  |  |  |  |
| do tabulky XLS 'Chemicka Pocty obyvatel po ulicich 20170424 133712.xls'                                                                                 |  |  |  |  |  |
| 24.04.2017 13:38:25 Třídu prvků 'Chemicka_postizene_vchody_20170424_133710'<br>exportuji do tabulky XLS 'Chemicka_Postizene vchody_20170424 133712.xls' |  |  |  |  |  |
|                                                                                                    |  |  |  |  |  |
| ULOŽENÉ VÝSLEDKY                                                                                                    |  |  |  |  |  |
| __________________                                                                                                    |  |  |  |  |  |
| Souborová geodatabáze: \\sup\GIS\ZALOHOVANO\PRACOVNI\Aktualizace\Maytica                                                                                |  |  |  |  |  |
| \DATA.qdb<br>Třída prvků: Chemicka postizene vchody 20170424 133710                                                                                     |  |  |  |  |  |
| Tabulka: Chemicka sum ob ulice 20170424 133711                                                                                                    |  |  |  |  |  |
| Tabulka: Chemicka_sum_obyv_20170424_133711                                                                                                    |  |  |  |  |  |
| Složka: \\sup\GIS\ZALOHOVANO\PRACOVNI\Aktualizace\Maytica                                                                                               |  |  |  |  |  |
| Tabulka Excel: Chemicka Postizene vchody 20170424 133712.xls                                                                                            |  |  |  |  |  |
| Tabulka Excel: Chemicka Pocty obyvatel po ulicich 20170424 133712.xls                                                                                   |  |  |  |  |  |
| Tabulka Excel: Chemicka Celkove pocty obyvatel 20170424 133711.xls                                                                                      |  |  |  |  |  |
|                                                                                                    |  |  |  |  |  |
| 24.04.2017 13:38:27 HOTOVO                                                                                                    |  |  |  |  |  |
| Completed script PoctyObyvatel                                                                                                    |  |  |  |  |  |
| Úspěšně dokončeno v Mon Apr 24 13:38:27 2017 (Uplynulý čas: 1 minut 21 sekund)                                                                          |  |  |  |  |  |
|                                                                                                    |  |  |  |  |  |

*Obrázek 33 Dialogové okno s historií výsledků [zdroj vlastní]*

**Na obrázku 33** je vidět část výpisu průběhu skriptu v prostředí ArcToolbox. Povšimněme si prosím času potřebného na zpracování třídy prvků a tabulek na posledním řádku 1 minuta 21 sekund.

# **Jaká je výhoda oproti postupu krok za krokem pomocí jednotlivých nástrojů ArcGIS?**

- 1. Vyplním pouze jeden dialog a ten nám připraví všechny základní výstupy (postižené vchody, součty).
- 2. Z bodu 1. vyplývá časová úspora.
- 3. Pomoci aliasu nastavím české názvy polí pro všechna pole v třídě prvků a tabulkách a ponechám pouze potřebná pole, více v tabulce 18.

| $\square$ $\times$<br>Tabulka - Postižené vchody                                 |               |              |                                         |                   |                   |                                |                       |                                  |               |                           |
|----------------------------------------------------------------------------------|---------------|--------------|-----------------------------------------|-------------------|-------------------|--------------------------------|-----------------------|----------------------------------|---------------|---------------------------|
| 日 - 唐 - 中内四四×                                                                    |               |              |                                         |                   |                   |                                |                       |                                  |               |                           |
| vybrane_vchody                                                                   |               |              |                                         |                   |                   |                                |                       |                                  |               | $\boldsymbol{\mathsf{x}}$ |
| <b>BUDOBYEV BUDOBYTSL</b><br>BUDOBYOSL DRUHVLABUD JVLASTD SL                     | <b>JTSK X</b> | <b>JTSKY</b> | <b>RUIANSO ID</b>                       | <b>RUIANTEAID</b> | <b>CUZKBUD ID</b> | <b>KVALITA</b><br><b>ZDROJ</b> | <b>NAZ OBEC</b>       | <b>TYP ADRESY</b><br><b>IDSO</b> | <b>ZPVYBU</b> | $JOB \wedge$              |
| 2 01<br>01<br>$\mathbf{r}$                                                       | 1013504       | 864508       | 20700041                                | $\bullet$         | 158327409         | <b>RUIAN</b>                   | Královské Poříčí      | 361895 1                         | 07            | 01                        |
| $\bullet$<br>n                                                                   | 1013451       | 865991       | 53806891                                | $\mathbf{0}$      | 144837409         | <b>RUIAN</b>                   | Sokolov               | 359882                           | 15            |                           |
| 4 01<br>01<br>5                                                                  | 1014203       | 866204       | 20554419                                | $\Omega$          | 143742409         | <b>RUIAN</b>                   | Sokolov               | 360139 1                         | 07            | 01                        |
| 11 01<br>12<br>11<br>14                                                          | 1014068       | 866417       | 20557728                                | 287891            | 144219409         | <b>RUIAN</b>                   | Sokolov               | 360082 1                         | 06            | 01                        |
| $\bullet$<br>$\bullet$                                                           | 1014098       | 866021       | 38578352                                | $\mathbf{0}$      | 142705409         | <b>RUIAN</b>                   | Sokolov               | 359882                           | 18            |                           |
| $\overline{2}$<br>401<br>01                                                      | 1014090       | 866093       | 20554729                                | $\bullet$         | 141272409         | <b>RUIAN</b>                   | Sokolov               | 360139 1                         | 07            | 01                        |
| $\bullet$<br>$\bullet$<br>$\mathbf{0}$                                           | 1013956       | 866329       | 38554071                                | $\Omega$          | 140788409         | <b>RUIAN</b>                   | Sokolov               | 360139 1                         | 18            |                           |
| 0 01<br>n                                                                        | 1014117       | 864658       | 82461287                                | n                 | 22672169010       | <b>RUIAN</b>                   | <b>Těšovice</b>       | 360171 1                         | 07            |                           |
| $0$ 01<br>$\mathbf{0}$                                                           | 1014186       | 866145       | 78859042                                | $\bullet$         | 313472409         | <b>RUIAN</b>                   | Sokolov               | 360139 1                         | 07            | $\checkmark$              |
| $\epsilon$                                                                       |               |              |                                         |                   |                   |                                |                       |                                  |               | $\rightarrow$             |
| 1 $\triangleright$ $\triangleright$ $\blacksquare$ $(0z216$ vybráno)<br>$14 - 4$ |               |              |                                         |                   |                   |                                |                       |                                  |               |                           |
|                                                                                  |               |              |                                         |                   |                   |                                |                       |                                  |               |                           |
| vybrane_vchody                                                                   |               |              |                                         |                   |                   |                                |                       |                                  |               |                           |
|                                                                                  |               |              |                                         |                   |                   |                                |                       |                                  |               |                           |
| Postižené vchody                                                                 |               |              |                                         |                   |                   |                                |                       |                                  |               | $\boldsymbol{\mathsf{x}}$ |
| Počet evidovaných osob v budově   Počet obyvatel dle SLDB - trvalý pobyt         |               |              | Počet obyvatel dle SLDB - obvyklý pobyt | Obec              | Zadní vchod       | Část obce                      | Adresa                | Souřadnice X                     | Souřadnice Y  | $\wedge$                  |
| $\Omega$                                                                         |               |              |                                         | 0 Sokolov         |                   | 0 Sokolov                      | E901 Sokolov          | $-866134$                        | $-1013945$    |                           |
| $\mathbf{0}$                                                                     |               |              |                                         | 0 Sokolov         |                   | 0 Sokolov                      | E1031 Sokolov         | $-866329$                        | $-1013956$    |                           |
| $\mathbf{0}$                                                                     | 0             |              |                                         | 0 Sokolov         |                   | 0 Sokolov                      | E1120 Sokolov         | $-866462$                        | -1013868      |                           |
| $\mathbf{0}$                                                                     | O             |              |                                         | 0 Sokolov         |                   | 0 Sokolov                      | E1948 Sokolov         | $-866021$                        | $-1014098$    |                           |
| 0                                                                                | 0             |              |                                         | 0 Sokolov         |                   | 0 Sokolov                      | 2155 Sokolov          | $-866331.69$                     | $-1013427.23$ |                           |
| $\mathbf{0}$                                                                     | 0             |              |                                         | 0 Sokolov         |                   | 0 Sokolov                      | E2183 Sokolov         | $-866435.08$                     | -1013846.35   |                           |
| 5                                                                                |               |              |                                         | 1 Sokolov         |                   | 0 Sokolov                      | Dělnická 603, Sokolov | -866067                          | $-1014081$    |                           |
| $\overline{2}$                                                                   | 2             |              |                                         | 3 Sokolov         |                   | 0 Sokolov                      | Dělnická 604. Sokolov | $-866069.88$                     | $-1014051,02$ |                           |
| 1                                                                                | ۹             |              |                                         | 0 Sokolov         |                   | 0 Sokolov                      | Dělnická 605, Sokolov | $-866044.38$                     | -1014088.97   | $\checkmark$              |
| $\epsilon$                                                                       |               |              |                                         |                   |                   |                                |                       |                                  |               |                           |
|                                                                                  |               |              |                                         |                   |                   |                                |                       |                                  |               |                           |
| 1 $\triangleright$ $\blacksquare$ $\blacksquare$ $(0z216$ vybráno)<br>$14 - 4$   |               |              |                                         |                   |                   |                                |                       |                                  |               |                           |
| Postižené vchody                                                                 |               |              |                                         |                   |                   |                                |                       |                                  |               |                           |

*Tabulka 15 Postup zjednodušení zadávání [zdroj vlastní]*

V **tabulce 15** porovnám přehlednost tabulky vytvořené postupně (krok za krokem) nástroji ArcGIS (nahoře) s tabulkou vytvořenou skriptem Pocty\_obyvatel\_attribute.py (dole).

- 4. Z bodu 3. vyplývá, že uživatel nemusí znát strukturu dat.
- 5. Vytvoří kopii dat ve formátu Microsoft Excel. S tímto formátem dat pak může pracovat mnohem širší okruh uživatelů. Tabulku Postizene vchody.xls pak lze přímo prohlížet v tenkém mapovém klientu HZS jako prostorová data.

## **Postup je následující:**

- Spustím tenkého mapového klienta HZS z adresy [http://gis.izscr.cz/map2/.](http://gis.izscr.cz/map2/)
- Klikneme na tlačítko "Importuj data z Excelu".

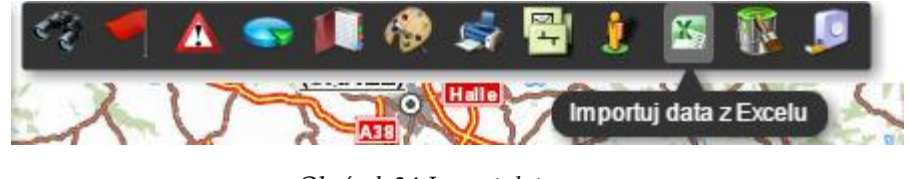

*Obrázek 34 Import dat*

 Na prvním řádku dialogu kliknu na symbol ozubeného kola (na obrázku v červeném čtverečku) a nastavím, jakými symboly se budou body postižených vchodů vykreslovat, více na obrázku 35.

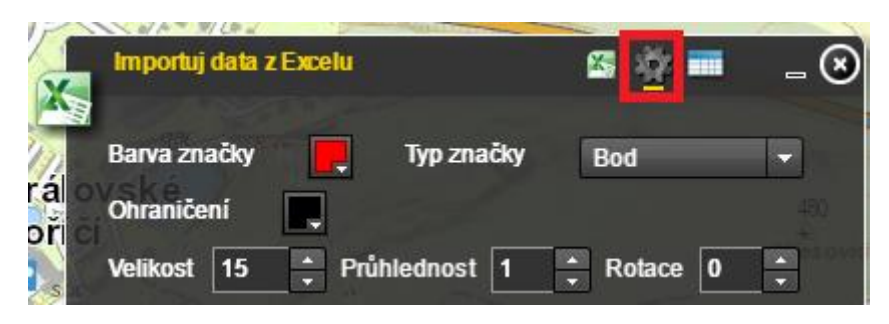

*Obrázek 35 Nástroj k vykreslení bodů postižených vchodů*

 Kliknu na symbol tabulky Excel (na obrázku v červeném čtverečku). V dialogu zvolím formát Excel a kliknu na tlačítko "Nahrej soubor", více na obrázku 36.

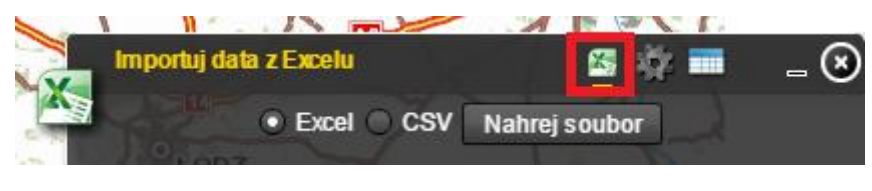

*Obrázek 36 Import dat*

V dialogu zvolím požadovanou tabulku Excel, více na obrázku 37.

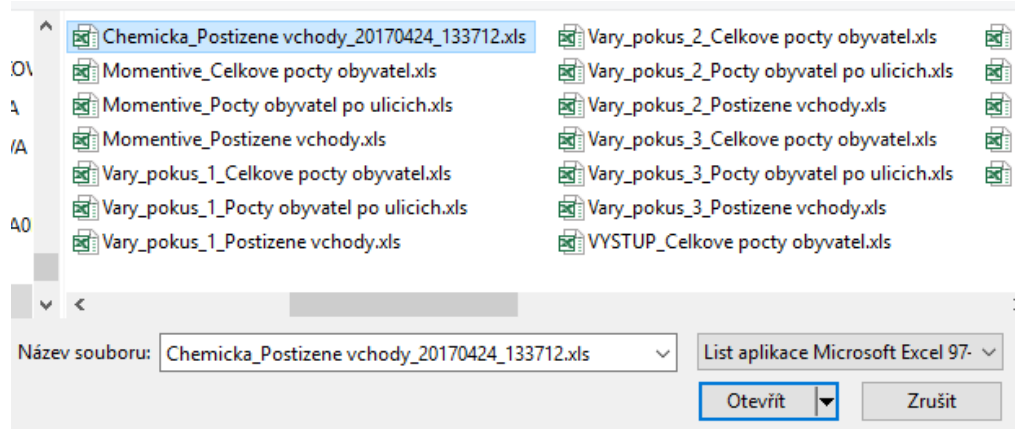

*Obrázek 37 Vybrání ze seznamu daného souboru*

 Vyplním dialog podle následujícího obrázku 38 a kliknu na tlačítko "Přidej do mapy".

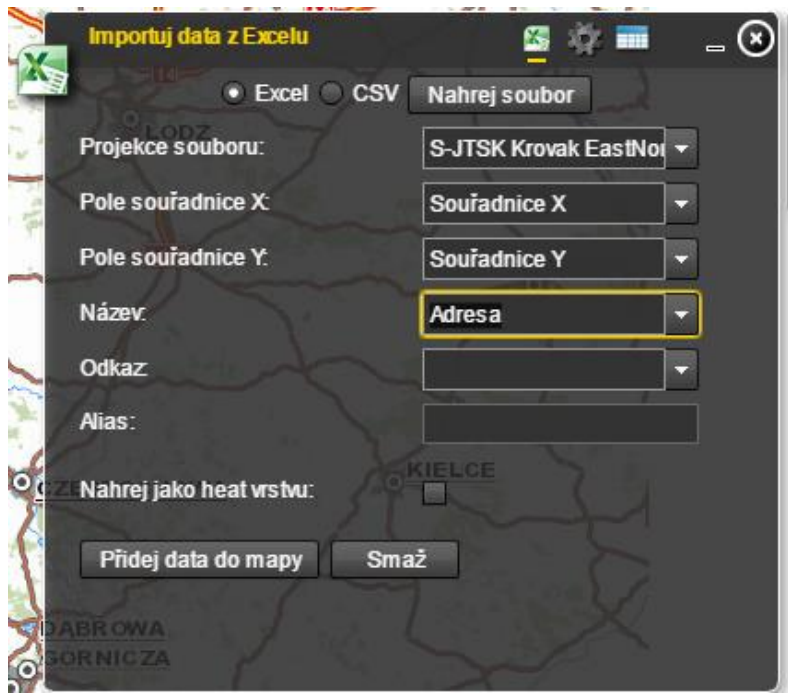

*Obrázek 38 Vyplnění dialogu podle vzoru*

 Dialog se změní podle následujícího obrázku. Pokud se tak nestane, kliknu na symbol tabulky (na obrázku v červeném čtverečku). Udělám dvojklik nad názvem přidané tabulky a mapa se nastaví na její rozsah, více na obrázku 39.

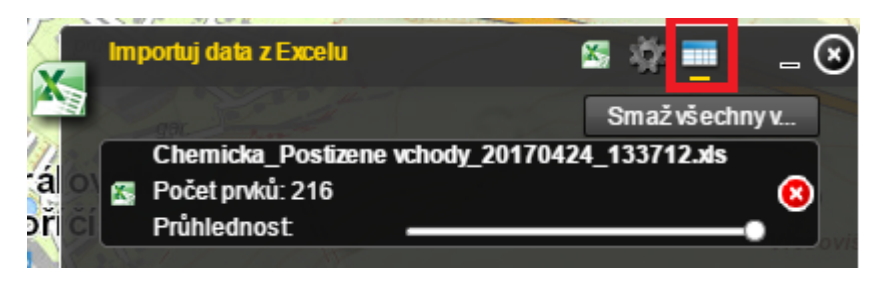

*Obrázek 39 Postup dle návodu*

Na **obrázku 40** je vidět mapa s přidanými body definičních bodů vchodů v postiženém území a zároveň výpis atributů jednoho zvoleného vchodu z mapy.

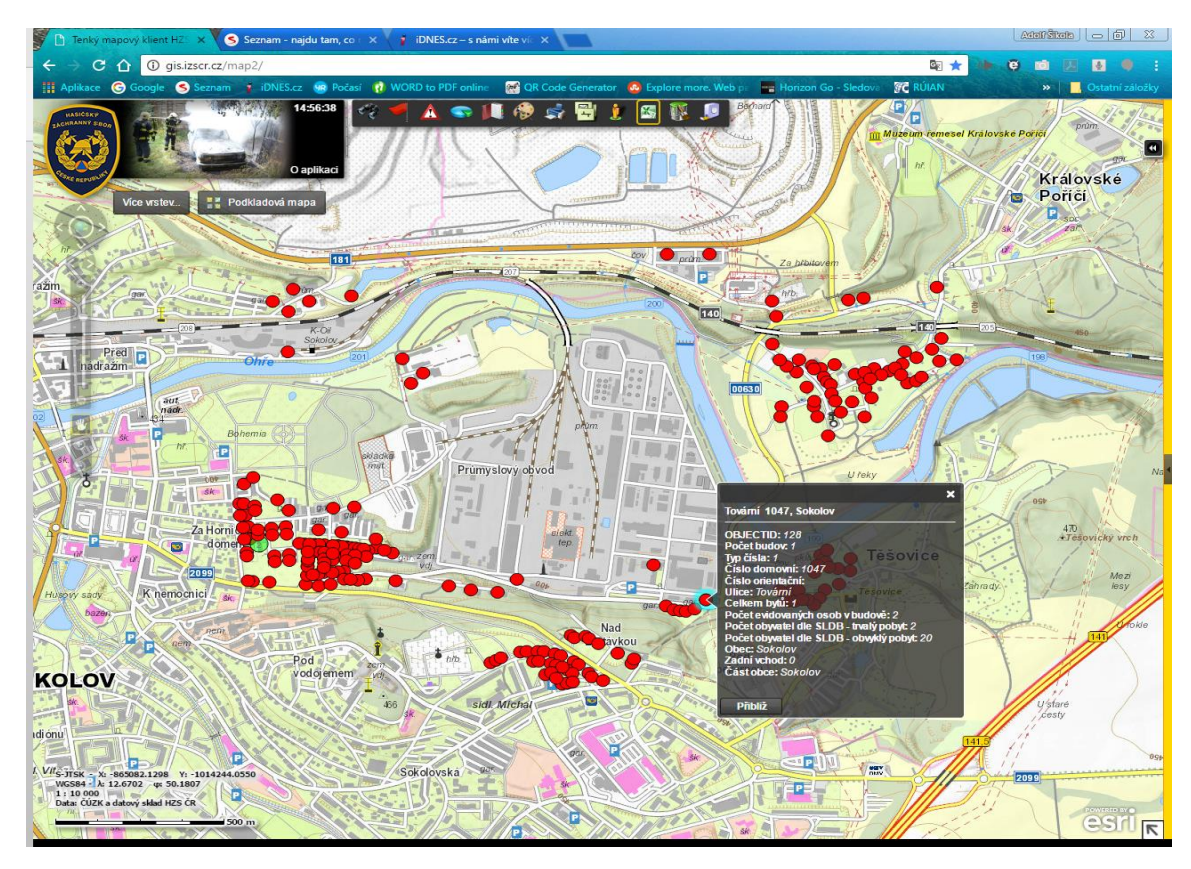

*Obrázek 40 Mapa s přidanými body definičních bodů vchodů s výpisem atributů*

Ukázka výstupů do tabulek Excel ze skriptu Pocty\_obyvatel\_attribute.py. **tabulka 16** udává celkový počet obyvatel v postižené oblasti a **tabulka 17** udává počet obyvatel za obec po ulicích v jednotlivých částech obce.

*Tabulka 16 Ukázka výstupů do tabulek Excel [zdroj vlastní]*

|  |  | OBJECTID Celkem vchodů Celkem evidovaných obyvatel Celkem obyvatel dle SLDB - trvalý pobyt Celkem obyvatel dle SLDB - obvyklý pobyt |  |  |
|--|--|----------------------------------------------------------------------------------------------------|--|--|
|  |  | 7981                                                                                                    |  |  |
|  |  |                                                                                                    |  |  |

*Tabulka 17 Ukázka výstupů do Excelu - počet obyvatel v postižené oblasti [zdroj vlastní]*

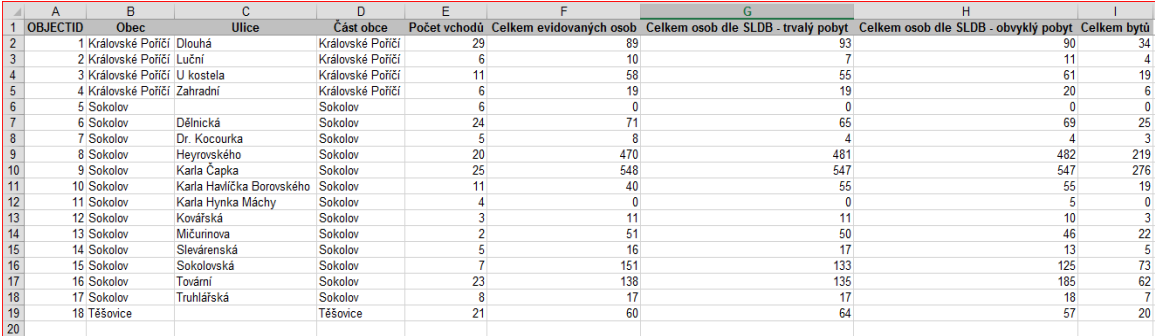

Zdrojový kód skriptu i s poznámkami najdeme v příloze 3.

# **5 VÝSLEDKY**

## **5.1 Výsledky SWOT analýzy datových zdrojů**

Jako první jsem provedla analýzu dat CDS a z nich vytipovala data vhodná pro stanovení počtu obyvatel v postiženém území. Vhodnými kandidáty na zdroj dat pro stanovení počtu obyvatel v postiženém území se ukázaly tyto třídy prvků:

- Definiční body budov, v CDS uložená pod názvem CSU\_bud, zdrojem dat je ČSÚ.
- Definiční body vchodů, v CDS uložená pod názvem CSU bud vchod, zdrojem dat je ČSÚ.
- Počet obyvatel v dílu ZSJ, v CDS uložená pod názvem CSU\_pocet\_ob\_2011, zdrojem dat je ČSÚ.
- Definiční body správního celku, CDS uložená pod názvem ZBGD\_DefinicniBodSprCelku, zdrojem dat je ČÚZK.

Pro určení nejvhodnějšího zdroje dat jsem použila SWOT analýzu. Otázky do SWOT analýzy jsou v tabulce 4 a výsledky analýz jednotlivých datových zdrojů jsou v tabulkách 5, 6, 7, 8. Pro porovnání jsem všechny výsledky vnesla do grafu s tabulkou na obrázku 41.

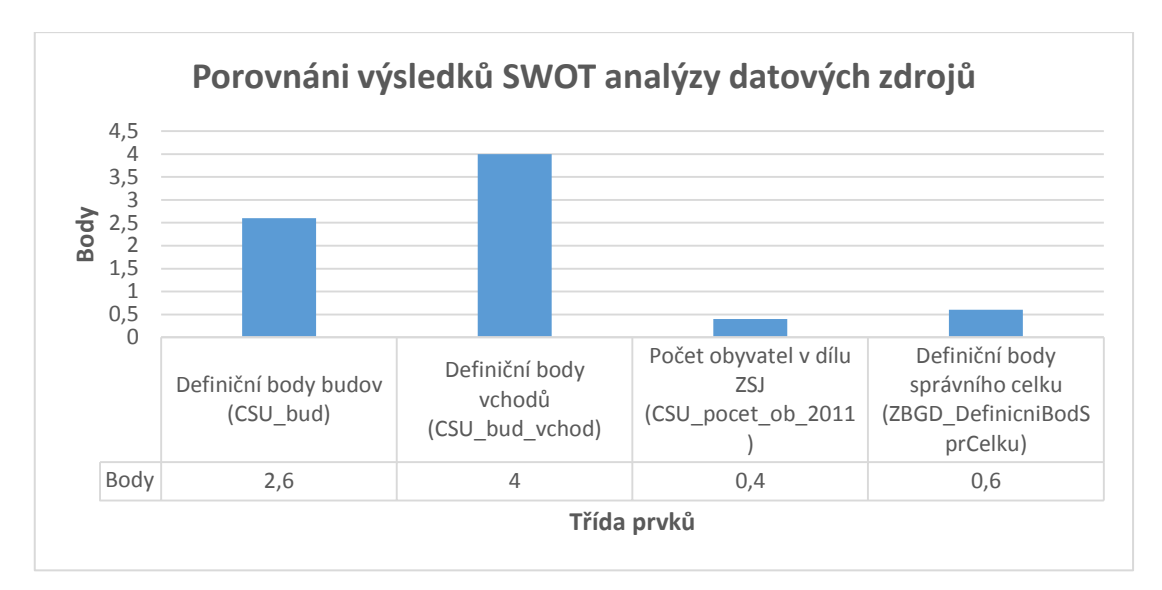

*Obrázek 41 Porovnání výsledků SWOT analýzy datových zdrojů [zdroj vlastní]*

Na **obrázku 41** je vidět bodové hodnocení jednotlivých datových zdrojů. Čím vyšší bodové hodnocení, tím lépe zdroj vyhovuje naším požadavkům. Nejlepšího hodnocení dosáhla třída prvků Definiční body vchodů ČSÚ.

Žel i mnou nejlépe hodnocený zdroj dat má své nedostatky. Tímto nedostatkem je možná existence vchodů mimo postižené území, přestože vlastní budova je, byť jen částečně, v postiženém území. Tento nedostatek lze odstranit hledáním vchodů prostřednictví polygonů, které reprezentují jednotlivé budovy. Za tímto účelem jsem vytipovala dva možné datové zdroje, které mohou tuto funkci plnit. Jsou to:

- Parcely, v CDS pod názvem parcela, zdrojem je RÚIAN.
- Stavební objekty, v CDS pod názvem stavebni\_objekt, zdrojem je RÚIAN.

## **5.2 Výsledky analýz vybraných dat**

Na základě vybraných dat a mých zkušeností s GIS jsem navrhla sedm různých postupů analýzy. Jednotlivým analýzám jsem dala pořadová čísla 1. – 7. Stručně lze jednotlivé analýzy popsat takto:

- 1. Výběr definičních bodů přímo prostřednictvím polygonu postiženého území nástrojem vybrat podle umístění.
- 2. Výběr stavebních objektů prostřednictvím polygonu postiženého území nástrojem vybrat podle umístění. Následně výběr definičních bodů vchodu prostřednictvím polygonů vybraných stavebních objektů nástrojem vybrat podle umístění.
- 3. Výběr stavebních objektů podle polygonu postižené oblasti nástrojem vybrat podle umístění. Následně vytvořím relaci mezi třídou prvků stavebních objektů a definičních bodů vchodů prostřednictvím polí KODSTOBJ a RUIANSO\_ID. [\[48\]](#page-114-2) Prostřednictvím této relace vyberu definiční body vchodů.
- 4. Výběr parcel podle polygonu postižené oblasti nástrojem vybrat podle umístění. Na základě vybraných polygonů parcel pak vyberu definiční body vchodů. Opět použiji nástroj vybrat podle umístění.
- 5. Výběr stavebních objektů prostřednictvím polygonu postiženého území nástrojem vybrat podle umístění. Následně výběru definiční body vchodů prostřednictvím polygonů vybraných stavebních objektů nástrojem vybrat podle umístění. K již vybraným definičním bodům vchodů přidám ještě nevybrané vchody přímo prostřednictvím polygonu postižené oblasti. K tomu použiji nástroj vybrat podle umístění.
- 6. Výběr stavebních objektů podle polygonu postižené oblasti nástrojem vybrat podle umístění. Následně vytvořím relaci mezi třídou prvků stavebních objektů a definičních bodů vchodů prostřednictvím polí KODSTOBJ a RUIANSO\_ID. [\[48\]](#page-114-2) Prostřednictvím této relace vyberu definiční body vchodů. K již vybraným definičním bodům vchodů přidám nevybrané vchody přímo prostřednictvím polygonu postižené oblasti. K tomu použijeme nástroj vybrat podle umístění s volbou přidat k aktuálnímu výběru.

7. Výběr parcel podle polygonu postižené oblasti nástrojem vybrat podle umístění. Na základě vybraných polygonů parcel pak vyberu definiční body vchodů. Opět použiji nástroj vybrat podle umístění. K již vybraným definičním bodům vchodů přidám nevybrané vchody přímo prostřednictvím polygonu postižené oblasti. K tomu použijeme nástroj vybrat podle umístění s volbou přidat k aktuálnímu výběru.

### **5.3 Zhodnocení výsledků**

Všechny uvedené postupy analýz jsem provedla se shodnými daty na dvou různých lokalitách Karlovarského kraje. Vybraná území jsou na obrázcích 10 a 12. Sledovala jsem počet vybraných vchodů a počet obyvatel v postiženém území získaný jednotlivými postupy analýzy. Získané výsledky jsem zaznamenala do tabulek a vynesla do grafů na obrázcích 42, 43, 44 a 45.

Pro porovnání přesnosti jednotlivých postupů analýzy jsem stanovila hodnoty, které lze v jednotlivých územích očekávat. Tato hodnota byla získána výběrem všech definičních bodů v postiženém území a ručním přidáním definičních bodů vchodů, které jsou sice již mimo postižené území, ale nacházejí se v budovách částečně zasahujících do postiženého území. Budovy částečně zasahující do postiženého území byly vybrány podle polygonů stavebních objektů a podle vizuálního porovnání s ortofotomapami. Počet očekávaných obyvatel byl pak získán součtem obyvatel trvale hlášených ve vybraných definičních bodech vchodů.

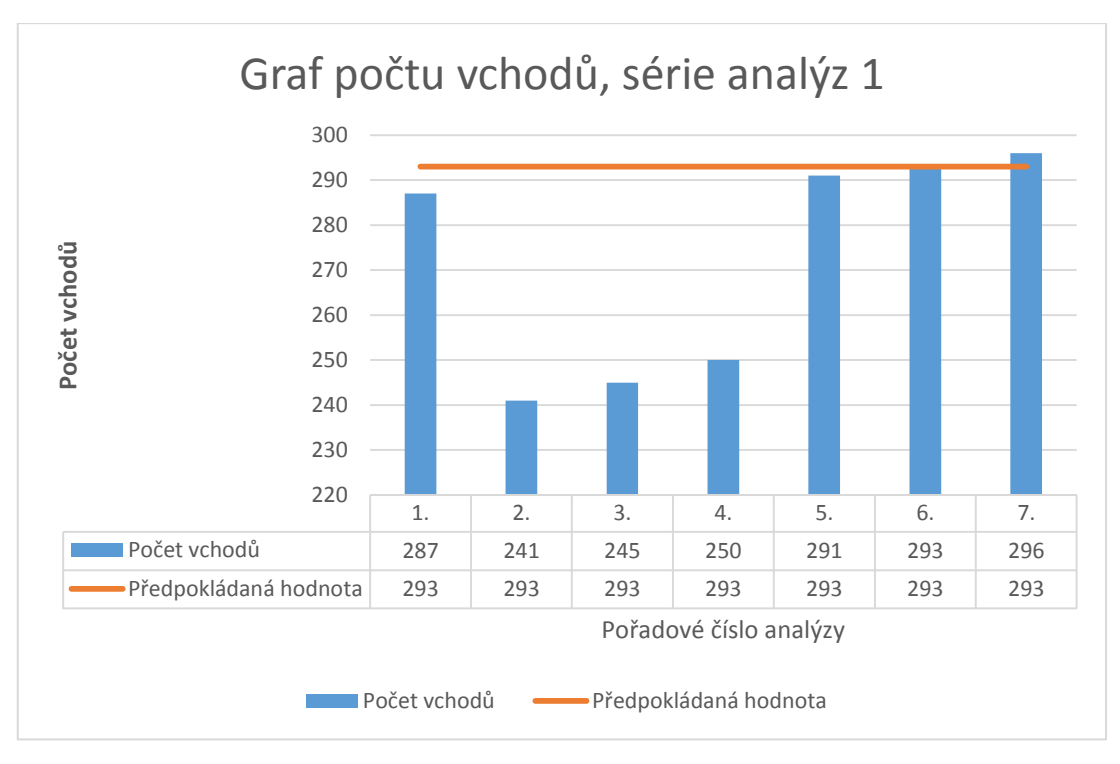

*Obrázek 42 Porovnání výsledků série analýz 1 podle postupu 1. – 7. v počtu nalezených vchodů [zdroj vlastní]*

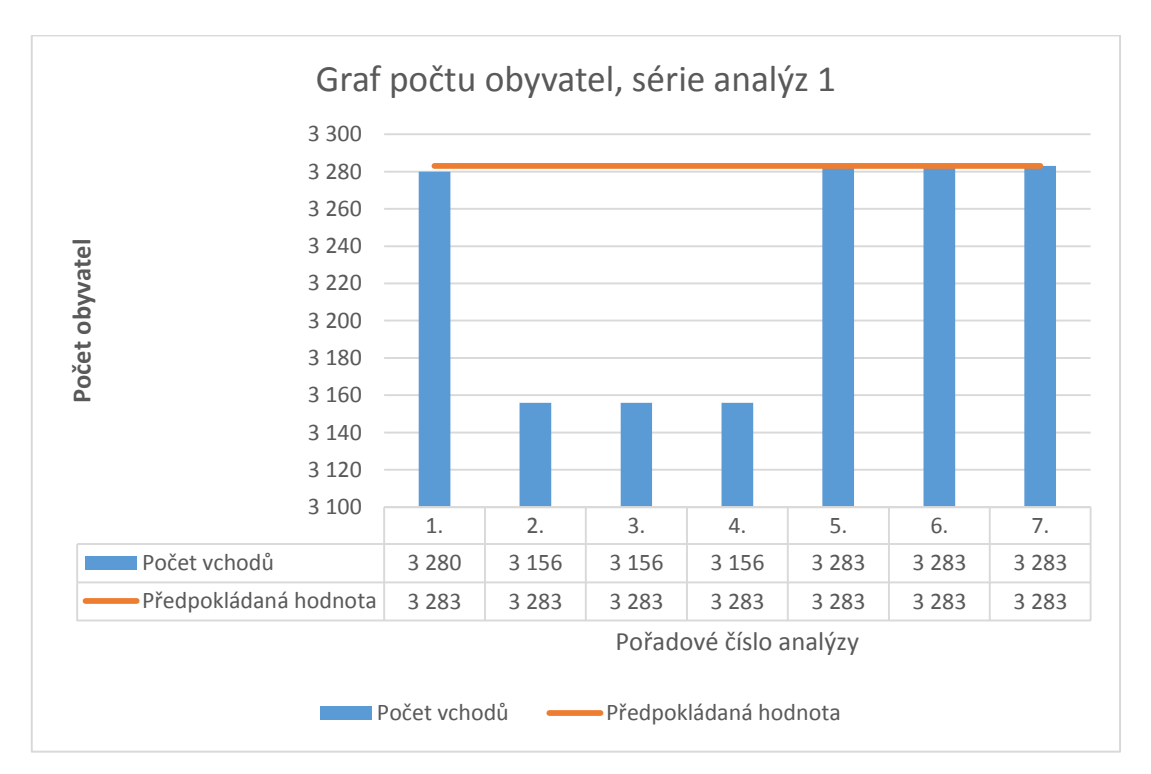

*Obrázek 43 Porovnání výsledků série analýz 1 podle postupu 1. – 7. v počtu nalezených obyvatel [zdroj vlastní]*

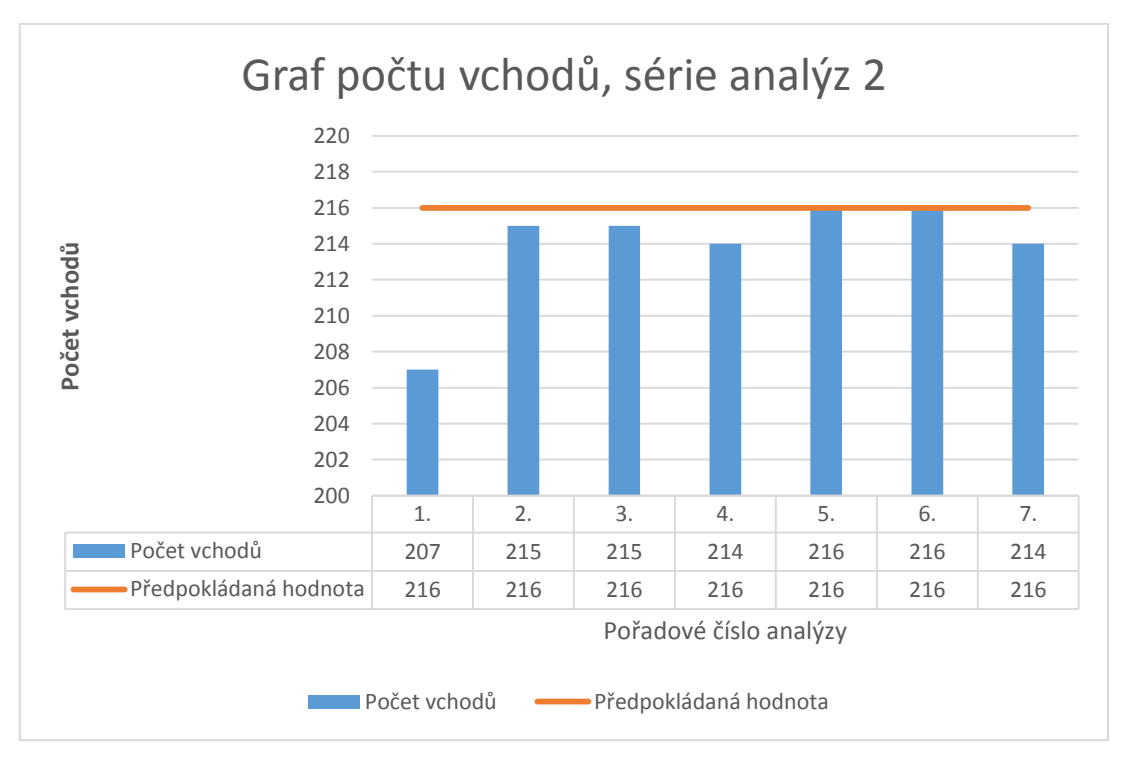

*Obrázek 44 Porovnání výsledků série analýz 2 podle postupu 1. – 7. v počtu nalezených vchodů [zdroj vlastní]*

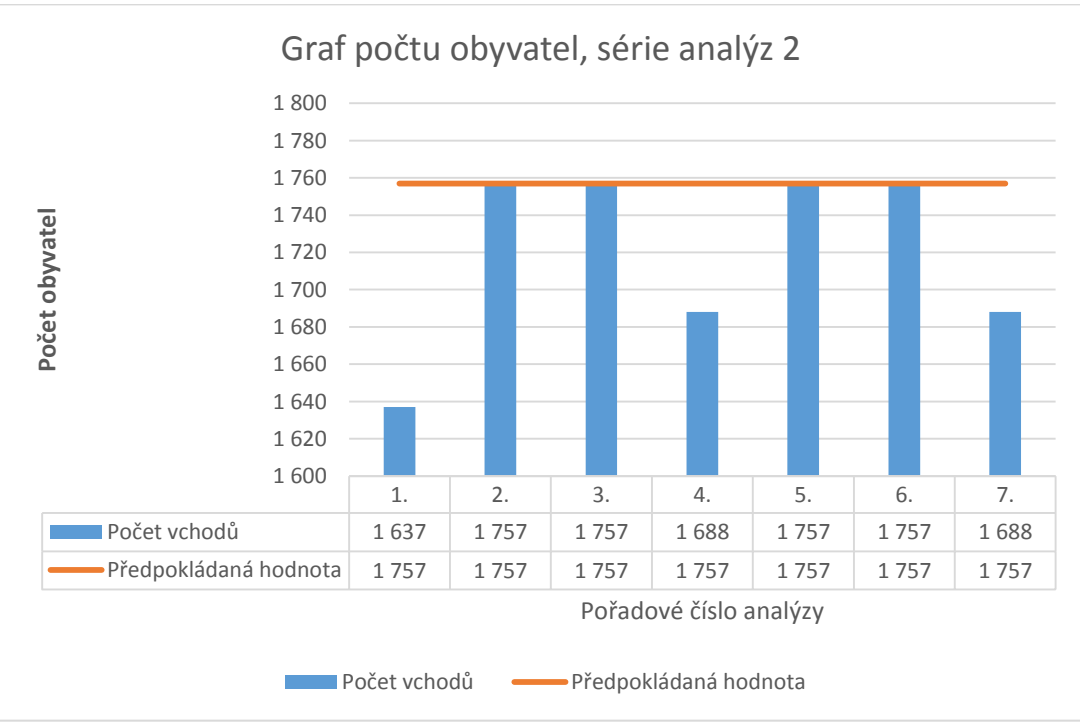

*Obrázek 45 Porovnání výsledků série analýz 2 podle postupu 1. – 7. v počtu nalezených obyvatel [zdroj vlastní]*

Nejprve provedu komplexnější pohled na všechny analýzy dat. Zvláště mě zaujaly výsledky analýz na obrázku 43 a 45. Jsou to počty obyvatel v postiženém území. Na obrázku 43 dosáhly 3 analýzy shodného výsledku a na obrázku 45 dokonce 4 analýzy dosáhly stejného výsledku. Oproti tomu, podle grafu na obrázku 42, jsou výsledky jednotlivých analýz různé. Na obrázku 44 jsou pak jen dva výsledky shodné.

Nyní k jednotlivým analýzám. Nejprve proberu sérii analýz 1. Analyzované území se nachází v Karlovarském kraji a zasahuje do města Horní Slavkov a města Krásno. Výsledky jsou v grafech na obrázcích 42 a 43.

- Analýza podle postupu 1. Touto analýzou bylo nalezeno 287 definičních bodů vchodů (obrázek 42) a 3 280 obyvatel (obrázek 43). Ani jeden výsledek nedosahuje očekávané hodnoty 293 definičních bodů vchodů resp. 3 283 obyvatel. Důvodem je nevybrání vchodů, které se nacházejí již mimo postižené území, přesto že se nacházejí v budovách zasahujících do postiženého území.
- Analýza podle postupu 2. Touto analýzou bylo nalezeno 241 definičních bodů vchodů (obrázek 42) a 3 156 obyvatel (obrázek 43). Ani jeden výsledek nedosahuje očekávané hodnoty 293 definičních bodů vchodů resp. 3 283 obyvatel. Důvodem je, že výběr je prováděn prostřednictvím polygonů stavebních objektů a ty nepokrývají bezezbytku celé území. Dalším nedostatkem pak je umístění některých definičních bodů vchodů mimo polygony stavebních objektů.
- Analýza podle postupu 3. Touto analýzou bylo nalezeno 245 definičních bodů vchodů (obrázek 42) a 3 156 obyvatel (obrázek 43). Ani jeden výsledek nedosahuje očekávané hodnoty 293 definičních bodů vchodů resp. 3 283 obyvatel. Důvodem je, že výběr je prováděn prostřednictvím polygonů stavebních objektů a ty nepokrývají bezezbytku celé území. Nedostatek kdy jsou umístěny některé definiční body vchodů mimo

polygony stavebních objektů, je eliminován vytvořením relace mezi třídami prvků definičních bodů vchodů a stavebních objektů.

- Analýza podle postupu 4. Touto analýzou bylo nalezeno 250 definičních bodů vchodů (obrázek 42) a 3 156 obyvatel (obrázek 43). Ani jeden výsledek nedosahuje očekávané hodnoty 293 definičních bodů vchodů, resp. 3 283 obyvatel. Důvodem je, že výběr je prováděn prostřednictvím polygonů parcel a ty nepokrývají bezezbytku celé území.
- Analýza podle postupu 5. Touto analýzou bylo nalezeno 291 definičních bodů vchodů (obrázek 42) a 3 283 obyvatel (obrázek 43). Výsledek 291 definičních bodů vchodů se již velmi blíží předpokládanému výsledku 293 definičních bodů vchodů. Počet obyvatel 3 283 obyvatel je shodný s předpokládaným výsledkem. Důvodem proč nebylo dosaženo očekávaného počtu definičních bodů vchodů, je že některé definiční body vchodů leží mimo postižené území a zároveň i mimo polygony příslušných stavebních objektů, více na obrázku 8, nebo polygon stavebního objektu zcela chybí.
- Analýza podle postupu 6. Touto analýzou bylo nalezeno 293 definičních bodů vchodů (obrázek 42) a 3 283 obyvatel (obrázek 43). Výsledek je shodný s předpokládaným výsledkem.
- Analýza podle postupu 7. Touto analýzou bylo nalezeno 296 definičních bodů vchodů (obrázek 42) a 3 283 obyvatel (obrázek 43). Výsledek 296 definičních bodů vchodů je vyšší oproti předpokládanému výsledku 293 definičních bodů vchodů. Počet obyvatel 3 283 obyvatel je shodný s předpokládaným výsledkem. Důvodem, proč nebylo dosaženo očekávaného počtu definičních bodů vchodů, je ten, že na některých parcelách jen částečně zasahujících do postiženého území je více definičních bodů vchodů, které ale náležejí ke stavebním objektům již zcela mimo postižené území. Počet obyvatel shodný s předpokládaným

výsledkem je způsoben nulovým počtem obyvatel u definičních bodů vchodů přidaných mimo postižené území.

Série analýz 2. Analyzované území se nachází v Karlovarském kraji a zasahuje do města Sokolov a obce Královské Poříčí. Výsledky jsou v grafech na obrázcích 44 a 45.

- Analýza podle postupu 1. Touto analýzou bylo nalezeno 207 definičních bodů vchodů (obrázek 44) a 1 637 obyvatel (obrázek 45). Ani jeden výsledek nedosahuje očekávané hodnoty 216 definičních bodů vchodů resp. 1 757 obyvatel. Důvodem je nevybrání vchodů, které se nacházejí již mimo postižené území, přesto že se nacházejí v budovách zasahujících do postiženého území.
- Analýza podle postupu 2. Touto analýzou bylo nalezeno 215 definičních bodů vchodů (obrázek 44) a 1 757 obyvatel (obrázek 45). Výsledek 215 definičních bodů vchodů se blíží předpokládanému výsledku 216 definičních bodů vchodů. Výsledek 1 757 obyvatel odpovídá předpokládanému výsledku. Důvodem zlepšení výsledků oproti shodnému postupu v sérii analýz 1 je pouze jeden chybějící polygon stavebního objektu a žádný definiční bod vchodu mimo polygon stavebního objektu.
- Analýza podle postupu 3. Touto analýzou bylo nalezeno 215 definičních bodů vchodů (obrázek 44) a 1 757 obyvatel (obrázek 45). Výsledek 215 definičních bodů vchodů se blíží předpokládanému výsledku 216 definičních bodů vchodů. Výsledek 1 757 obyvatel odpovídá předpokládanému výsledku. Důvodem zlepšení výsledků oproti shodnému postupu v sérii analýz 1 je pouze jeden chybějící polygon stavebního objektu.
- Analýza podle postupu 4. Touto analýzou bylo nalezeno 214 definičních bodů vchodů (obrázek 44) a 1 688 obyvatel (obrázek 45). Ani jeden

výsledek nedosahuje očekávané hodnoty 216 definičních bodů vchodů resp. 1 757 obyvatel. Důvodem je, že výběr je prováděn prostřednictvím polygonů parcel. Některé budovy se ale nacházejí na několika parcelách, a tak nedojde k výběru všech příslušných definičních bodů vchodů, více na obrázku 13.

- Analýza podle postupu 5. Touto analýzou bylo nalezeno 216 definičních bodů vchodů (obrázek 44) a 1 757 obyvatel (obrázek 45). Výsledek je shodný s předpokládaným výsledkem.
- Analýza podle postupu 6. Touto analýzou bylo nalezeno 216 definičních bodů vchodů (obrázek 44) a 1 757 obyvatel (obrázek 45). Výsledek je shodný s předpokládaným výsledkem.
- Analýza podle postupu 7. Touto analýzou bylo nalezeno 214 definičních bodů vchodů (obrázek 44) a 1 688 obyvatel (obrázek 45). Ani jeden výsledek nedosahuje očekávané hodnoty 216 definičních bodů vchodů resp. 1 757 obyvatel. Důvodem je, že výběr je prováděn prostřednictvím polygonů parcel. Některé budovy se ale nacházejí na několika parcelách, a tak nedojde k výběru všech příslušných definičních bodů vchodů, více na obrázku 13.

Porovnáním výsledků dosažených ve dvou sériích analýz na různých místech je patrné, že jako nejpřesnější se jeví postup analýzy 6. Tento postup vždy vrátil očekávané výsledky.

## **6 DISKUZE**

Moje diplomová práce se zabývá stanovením postupu analýzy dat, která jsou dostupná všem HZS krajů, a poskytují co nejpřesnější a nejaktuálnější data o počtu osob. Mým cílem bylo stanovit obecný postup využitelný pro kteroukoliv část území České republiky. Neřešila jsem konkrétní objekty. Všechny práce, s výjimkou jedné (odkaz na časopis), s kterými jsem měla možnost se seznámit v podobných případech, řešily konkrétní objekty za konkrétních podmínek. Jediná práce, která tuto problematiku řešila obecně, byla uvedena v časopise IJGIS.

#### **6.1 Diskuze metodiky**

U výběru literatury, odborných prací, zabývající se podobnou tématikou jsem našla bakalářskou práci, která řeší stanovení počtu obyvatel v postiženém území konkrétního objektu, zmiňuje se také o existenci CDS. Účelem mé práce bylo ale najít obecný postup pro získání počtu obyvatel pro libovolnou část území České republiky z dat, která jsou dostupná všem krajským HZS a eliminovat přitom, pokud možno, jejich nedostatky. [\[33\]](#page-113-1)

Pouze v jedné z uvedených prací, jsem nalezla zmínku o tom, že řeší problém s chybami v datech či jejich nenaplněností. S nástrojem popisovaným v tomto článku jsem však neměla možnost se blíže seznámit a tak nemůžu popsat způsob, jaké chyby v datech eliminuje. Tyto chyby někdy i zásadně ovlivňují výsledek analýzy. Ve své podstatě, pokud by neexistovaly chyby v datech a všechna data byla ze 100 % naplněná, bylo by zjištění počtu obyvatel téměř triviální záležitostí, které není potřeba věnovat zvýšenou pozornost. [\[34\]](#page-113-2)

Například třída prvků stavebních objektů obsahuje 4 058 289 záznamů, z toho 444 618 záznamů chybí geometrie. To že prvek nemá geometrii, znamená, že takový prvek nelze prostorově umístit, nelze jej vizualizovat a samozřejmě takový prvek nelze použít ani pro prostorovou analýzu. Tyto nedostatky jsou vidět na obrázku 6 a 9.

Další nedostatek v datech, který ovlivňuje výsledek prostorové analýzy je nesoulad v geometrii třídy prvků polygonů stavebních objektů a třídy prvků definičních bodů vchodů. Jedná se především o to, kdy je definiční bod vchodu mimo polygon stavebního objektu případně polygon stavebního objektu zcela chybí. Tento nedostatek je patrný na obrázku 6 a 8.

Podobná situace jako u třídy prvků stavebních objektů je u třídy prvků parcel. I zde chybí značné části parcel geometrie, to je patrné z obrázku 9.

Celá řada titulů uvedených v rešerši pak řeší ve své podstatě pouze jednotlivé funkcionality [\[5,](#page-110-0)[6,](#page-110-1)[7,](#page-110-2)[10,](#page-110-3)[11,](#page-111-0)[12,](#page-111-1)[24,](#page-112-0)[25,](#page-112-1)[26,](#page-112-2)[27,](#page-112-3)[28,](#page-112-4)]. Nic méně jsou to funkcionality, které využívám ve své práci, jako jsou:

- Prostorová analýza výběr podle umístění (Select Layer by Location).
- Analýza prostřednictvím atributů (Select Layer by Attribute).
- Práce se souborovou databází.
- Vytváření relací mezi třídami prvků.
- Nastavení vizualizace a další.

## **6.2 Diskuze výsledků SWOT analýzy**

Žel i mnou nejlépe hodnocený zdroj dat má své nedostatky. Tímto nedostatkem je možná existence vchodů mimo postižené území, přestože vlastní budova je, byť jen částečně, v postiženém území. Tento nedostatek lze odstranit hledáním vchodů prostřednictví polygonů, které reprezentují jednotlivé budovy. Za tímto účelem jsem vytipovala dva možné datové zdroje, které mohou tuto funkci plnit. Jsou to:

- Parcely, v CDS pod názvem parcela, zdrojem je RÚIAN
- Stavební objekty, v CDS pod názvem stavebni\_objekt, zdrojem je RÚIAN

## **6.3 Diskuze výsledků analýzy**

#### **Jak se chyby a nenaplněnost v datech projevují na výsledcích analýzy?**

#### **6.3.1 Postup analýzy č. 1**

Způsob analýzy, kdy jsou definiční body vchodů vybrány prostřednictvím polygonu postiženého území pomocí nástroje vybrat podle umístění (Select Layer by Location). V tomto případě, se popsané chyby v třídách prvků stavební objekty a parcely neprojeví. Projeví se zde ale nezapočtení vchodů, které leží sice již mimo postižené území, ale patří ke stavebním objektům, které se, byť jen částečně, v postiženém území nacházejí. Vše je zřejmé z obrázku 5.

#### **6.3.2 Postup analýzy č. 2**

Způsob analýzy, kdy jsou nejprve vybrány polygony stavebních objektů prostřednictvím polygonu postiženého území za pomoci nástroje vybrat podle umístění (Select Layer by Location). Následně pak jsou vybrány body definičních bodů vchodů prostřednictvím polygonu stavebních objektů za pomoci nástroje vybrat podle umístění (Select Layer by Location). Tento postup by mohl být jedním z nejpřesnějších, protože eliminuje nedostatek analýzy podle odrážky 6.3.1. tj. nezapočtení vchodů, které leží sice již mimo postižené území, ale patří ke stavebním objektům, které se, byť jen částečně, v postiženém území nacházejí. Naopak se zde plně projeví chyby chybějící geometrie u některých záznamů stavebních objektů a nesoulad v geometrii některých definičních bodů vchodů a polygonů stavebních objektů. Tyto chyby jsou patrné na obrázku 6 a 9. Ve své podstatě analýzou dat tímto způsobem může v některých lokalitách dojít, v extrémních případech, k nulovým výsledkům. Na straně druhé v místech, kde je 100 % naplněnost dat stavebních objektů a nejsou neshody s geometrií definičních bodů vchodů, se jedná o nejpřesnější a zároveň nejrychlejší metodu jak získat počty obyvatel v daném prostoru.

#### **6.3.3 Postup analýzy č. 3**

Způsob analýzy, kdy jsou nejprve vybrány polygony stavebních objektů prostřednictvím polygonu postiženého území za pomoci nástroje vybrat podle umístění (Select Layer by Location). Následně je vytvořena relace mezi třídou prvků stavebních objektů a třídou prvků definičních bodů parcel. Prostřednictvím polí KODSTOBJ a RUIANSO\_ID. Pomocí této relace jsou pak vybrány odpovídající záznamy body třídy prvků definičních bodů vchodů. Tento postup by mohl být také jedním z nejpřesnějších ale ne nejrychlejších. Tímto postupem je eliminován nedostatek analýzy podle odrážky 6.3.1. tj. nezapočtení vchodů, které leží sice již mimo postižené území, ale patří ke stavebním objektům, které se byť jen částečně v postiženém území nacházejí. Zároveň je zde odstraněna jedna z chyb, uvedených v postupu analýzy podle odrážky 6.3.2. a to nesoulad v geometrii některých definičních bodů vchodů a polygonů stavebních objektů. Toho je dosaženo nahrazením prostorové analýzy relací mezi poli KODSTOBJ a RUIANSO\_ID. Chyba chybějící geometrie u některých záznamů stavebních objektů se i zde plně projeví. Ve své podstatě analýzou dat tímto způsobem může v některých lokalitách dojít, v extrémních případech, k nulovým výsledkům. Na straně druhé v místech, kde je 100 % naplněnost dat stavebních objektů i při neshodách s geometrií definičních bodů vchodů, se jedná o metodu jak získat počty obyvatel v daném prostoru.

#### **6.3.4 Postup analýzy č. 4**

Způsob analýzy, kdy jsou nejprve vybrány polygony parcel prostřednictvím polygonu postiženého území za pomoci nástroje vybrat podle umístění (Select Layer by Location). Následně pak jsou vybrány body definičních bodů vchodů prostřednictvím polygonu parcel za pomoci nástroje vybrat podle umístění (Select Layer by Location). Tento postup má rovněž eliminovat nedostatek analýzy podle odrážky 6.3.1. tj. nezapočtení vchodů, které leží sice již mimo postižené území, ale patří k budovám, které se byť jen částečně, v postiženém území nacházejí. Polygony parcel zde nahrazují polygony stavebních objektů. Plně se zde ale projeví chyby chybějící geometrie u některých záznamů parcel. Tyto chyby jsou patrné na obrázku 9. Zároveň je třeba si uvědomit nesoulad v geometrii parcel a stavebních objektů, na jedné parcele může být více stavebních objektů a tedy i definičních bodů vchodů (obrázek 8). Nebo naopak jeden stavební objekt je složen z několika parcel (obrázek 7) a tím nedojde k vybrání všech definičních bodů vchodů náležejících k jedné budově. Ve své podstatě analýzou dat tímto způsobem může v některých lokalitách dojít, v extrémních případech, k nulovým výsledkům. Na straně druhé v některých místech může dojít k výběru i těch definičních bodů parcel, které již nejsou ohroženy.

#### **6.3.5 Postup analýzy č. 5**

Způsob analýzy, kdy jsou nejprve vybrány polygony stavebních objektů prostřednictvím polygonu postiženého území za pomoci nástroje vybrat podle umístění (Select Layer by Location). Následně pak jsou vybrány body definičních bodů vchodů prostřednictvím polygonu stavebních objektů za pomoci nástroje vybrat podle umístění (Select Layer by Location). Tento postup eliminuje nedostatek analýzy podle odrážky 6.3.1. tj. nezapočtení vchodů, které leží sice již mimo postižené území, ale patří ke stavebním

objektům, které se byť jen částečně, v postiženém území nacházejí. Chybějící geometrii u některých záznamů stavebních objektů a nesoulad v geometrii některých definičních bodů vchodů a polygonů stavebních objektů (obrázek 6 a 9) je částečně eliminováno ještě dalším prostorovou analýzou. V této analýze jsou k již vybraným definičním bodům vchodů přidány další vchody v postiženém území nemající, ale odpovídající polygon stavebního objektu. K tomuto výběru je použit nástroj vybrat podle umístění (Select Layer by Location) s parametrem přidat k vybraným. Přidávají se tedy definiční body vchodů a výběr je proveden podle polygonu postiženého území. Analýzou dat tímto způsobem nemůže dojít k nulovým výsledkům. Stále však zde hrozí při nesouladu geometrie mezi definičními body vchodů a polygony stavebních objektů nevybrání všech definičních bodů vchodů ve všech zasažených stavebních objektů, více na obrázku 11. Rovněž nebudou vybrány definiční body vchodů za hranicí postiženého území, které patří ke stavebním objektům nacházejícím se částečně v postiženém území ale nemající geometrii.

#### **6.3.6 Postup analýzy č. 6**

Způsob analýzy, kdy jsou nejprve vybrány polygony stavebních objektů prostřednictvím polygonu postiženého území za pomoci nástroje vybrat podle umístění (Select Layer by Location). Následně je vytvořena relace mezi polygony stavebních objektů a definičními body vchodů prostřednictvím polí KODSTOBJ a RUIANSO ID. Prostřednictvím této relace jsou vybrány body definičních bodů vchodů. Tento postup eliminuje nedostatek analýzy podle odrážky 6.3.1. tj. nezapočtení vchodů, které leží sice již mimo postižené území, ale patří ke stavebním objektům, které se byť jen částečně, v postiženém území nacházejí. Chybějící geometrii u některých záznamů stavebních objektů podle obrázků 6 a 9 je eliminována ještě dalším prostorovou analýzou. V této analýze jsou k již vybraným definičním bodům vchodů přidány další vchody v postiženém území nemající, ale odpovídající polygon stavebního objektu. K tomuto výběru je použit nástroj vybrat podle umístění (Select Layer by Location) s parametrem přidat k vybraným. Přidávají se tedy definiční body vchodů a výběr je proveden podle polygonu postiženého území. Analýzou dat tímto způsobem nemůže dojít k nulovým výsledkům. Stále nebudou vybrány definiční body vchodů za hranicí postiženého území, které patří ke stavebním objektům nacházejícím se částečně v postiženém území, ale nemající geometrii.

#### **6.3.7 Postup analýzy č. 7**

Způsob analýzy, kdy jsou nejprve vybrány polygony parcel prostřednictvím polygonu postiženého území za pomoci nástroje vybrat podle umístění (Select Layer by Location). Následně pak jsou vybrány body definičních bodů vchodů prostřednictvím polygonu parcel za pomoci nástroje vybrat podle umístění (Select Layer by Location). Tento postup má rovněž eliminovat nedostatek analýzy podle odrážky 6.3.1. tj. nezapočtení vchodů, které leží sice již mimo postižené území, ale patří k budovám, které se byť jen částečně, v postiženém území nacházejí. Polygony parcel zde nahrazují polygony stavebních objektů. Chybějící geometrie u některých záznamů parcel, jako na obrázku 9, je částečně eliminována ještě další prostorovou analýzou. V této analýze jsou k již vybraným definičním bodům vchodů přidány další vchody v postiženém území nemající, ale odpovídající polygon stavebního objektu. K tomuto výběru je použit nástroj vybrat podle umístění (Select Layer by Location) s parametrem přidat k vybraným. Přidávají se tedy definiční body vchodů a výběr je proveden podle polygonu postiženého území. Zároveň je třeba si uvědomit nesoulad v geometrii parcel a stavebních objektů, na jedné parcele může být více stavebních objektů a tedy i definičních bodů vchodů (obrázek 8). Nebo naopak jeden stavební objekt je složen z několika parcel (obrázek 7) a tím nedojde k vybrání všech definičních bodů vchodů náležejících k jedné budově.

Tento nedostatek se ale projeví jen u definičních bodů parcel, které se nacházejí v budovách jen částečně zasahujících do postiženého území. Analýzou dat tímto způsobem nemůže dojít k nulovým výsledkům.

### **6.3.8 Diskuze sumarizace postupů analýz 1-7**

Ať už byl proveden výběr postižených definičních bodů adres jakýmkoliv z dříve uvedených způsobů, musí být provedena sumarizace počtu osob nacházejících se v postiženém území. Za tímto účelem můžeme v prostředí ArcMap nad atributovou tabulkou použít funkci sumarizace [http://desktop.arcgis.com/en/arcmap/10.4/manage](http://desktop.arcgis.com/en/arcmap/10.4/manage-data/tables/summarizing-data-in-a-table.htm)-data/tables/summarizingdata-in-a-[table.htm,](http://desktop.arcgis.com/en/arcmap/10.4/manage-data/tables/summarizing-data-in-a-table.htm) případně lze použít nástroj souhrnná statistika (Summary Statistics) [http://desktop.arcgis.com/en/arcmap/10.3/tools/analysis](http://desktop.arcgis.com/en/arcmap/10.3/tools/analysis-toolbox/summary-statistics.htm)-

[toolbox/summary](http://desktop.arcgis.com/en/arcmap/10.3/tools/analysis-toolbox/summary-statistics.htm)-statistics.htm.

Přesto že jsou všechny navržené postupy analýzy jednoduché a zvládne je uživatel jen se základními znalostmi práce s GIS, je třeba myslet i na uživatele výstupů těchto analýz. Při pohledu na výstupní tabulky 13 a 14 je zřejmé, že uživatel neznalý struktury výstupní tabulky se v ní bude jen obtížně orientovat. To že se pod názvem pole FREQUENCY skrývá počet nalezených definičních bodů je pro běžného uživatele zcela matoucí.

Řešením by bylo v rámci projektu nastavit alias názvy pro jednotlivá pole tak, aby byly tyto názvy srozumitelné. To ale chce nějaký čas a toho například při úniku nebezpečné látky není nazbyt. K provedení analýzy se musí provést tyto úkony:

- Připravit mapový projekt a vložit do něj data.
- Nastavit vizualizaci pro jednotlivé třídy prvků.
- Provést jednotlivé kroky analýzy. Postup analýzy, který vyšel jako nejpřesnější, není ale nejrychlejší.
- Provést sumarizaci vybraných dat.

## **6.4 Vytvoření nástroje v jazyce Python**

Pro maximální urychlení analýzy a maximální pochopitelnost výsledků jsem napsala skript v jazyce Python. Při tvorbě skriptu jsem využila literaturu [\[38\]](#page-113-0) a elektronické stránky [http://desktop.arcgis.com.](http://desktop.arcgis.com/)

Skript při své práci provede:

- Kontrolu správnosti všech vstupně výstupních parametrů.
- Vybere polygony stavebních objektů v postiženém území nebo, které postižené území protínají.
- Do proměnné načte seznam všech vybraných stavebních objektů a na jeho základě vybere příslušné definiční body vchodů.
- K výběru přidá dosud nevybrané definiční body vchodů nacházející se v postiženém území.
- Vybrané definiční body vchodů uloží do nové třídy prvků a provede sumarizaci získaných dat. Výsledek sumarizace uloží do tabulek.
- V třídě prvků a tabulkách vytvoří uživatelsky přívětivé alias názvy jednotlivých polí.
- Třídu prvků a tabulky převede do tabulek ve formátu Microsoft Excel.

Předností tohoto skriptu je že:

- Není třeba vytvářet mapový projekt, ani spouštět ArcMap.
- Stačí nastavit pouze cesty ke zdrojovým datům a k místům pro uložení výstupů, veškerá nastavení jsou patrná z obrázků 26 – 32.
- Vybraná data jsou uložena do nové třídy prvků a názvům polí jsou přidány srozumitelné alias názvy. V tabulce 15 můžete porovnat atributovou tabulku definičních bodů vchodů získanou postupnými kroky (horní část tabulky) a prostřednictvím skriptu (dolní část tabulky).
- Skript zároveň vytvoří tabulky se součty počtu obyvatel.
- Tabulky se součty obyvatel exportuje do tabulek ve formátu Microsoft Excel, tabulky 16 a 17. S výsledky analýzy tak může pracovat širší okruh lidí bez potřeby GIS.
- Třída prvků postižených definičních bodů adres je exportována rovněž do formátu Microsoft Excel a to včetně souřadnic. Tuto tabulku lze načíst do Tenkého mapového klienta HZS dostupného odkudkoliv v sítí Internet [http://gis.izscr.cz/map2/.](http://gis.izscr.cz/map2/)
- Ukázka je na straně 82 85.
- Vlastní analýza a export dat je mnohem rychlejší než při ručním zpracování analýzy, více na obrázku 33.

## **6.5 Přínosem diplomové práce**

Podařilo se mi:

- Najít postup analýzy, který maximálně eliminuje chyby a nedostatky vstupních dat.
- Využít data o počtu obyvatel dostupná z CDS.
- Vytvořit skript pro co nejrychlejší provedení analýzy a vytvoření uživatelsky přívětivých výstupních dat.
- Maximálně zkrátit dobu potřebnou pro získání výsledků analýzy.

## **6.6 Co se zcela nepodařilo vyřešit**

### **6.6.1 Eliminace chyb dat**

Informace o počtu budov a počtu osob jsou získávány prostřednictvím polygonů stavebních objektů.

 Pokud někde chybí stavební objekty, které zasahují do postiženého území, nebudou vybrány definiční body vchodů, které leží mimo zasažené území.

### **6.6.2 Analýza ozvučení prostředky JSVV**

Nepodařilo se mi zjistit neozvučené objekty prostředky JSVV v zasaženém prostoru, ne z toho důvodu, že by analýza nebyla možná, ale protože její výsledky jsou jen obtížně uchopitelné z důvodů:

- Ozvučení sirénami je plocha, která neřeší tvar terénu, překážky v šíření zvuku a neuvažuje ani o směru větru a vlhkostí vzduchu, tedy atributy ovlivňující šíření zvuku.
- Při výpočtu není rovněž řešený lidský faktor. Někdo mohl signál přeslechnout, protože spal, má sluchové postižení či se zdržoval v hlučném prostředí (výrobní prostory, sledování televizního či rozhlasového vysílání, …).
- V našem kraji je navíc ze 185 sirén pouze 40 elektronických, které jsou schopné předat mimo signál všeobecná výstraha i potřebnou verbální informaci.
- V praxi to tedy vypadá tak, že jsou obyvatelé jednotlivých budov informováni přímo příslušníky HZS, Policií ČR, tam kde je i Městskou policií a dalšími informačními systémy obce za využití různých technických prostředků.
- Vzhledem k zavedené praxi ke způsobu informování obyvatel v postižené oblasti je tato analýza ozvučení JSVV nepodstatná.
- Z těchto důvodů jsem od analýzy ozvučení upustila.

## **6.7 Zhodnocení**

Navrhla jsem sedm různých postupů prostorové analýzy, z těchto analýz jsem vybrala tu, která poskytuje stabilně nejpřesnější výsledky a na základě této analýzy, jsem vytvořila nástroj, který může pomoct při rozhodování. Vlastní rozhodování je ale vždy na lidech, ať se jedná o velitele na místě zásahu, tak i při rozhodnutích v KŠ. Ideální by bylo, kdyby byly k dispozici dynamická data, kde je počet osob brán z přihlášených SIM karet mobilních operátorů. Bohužel tato služba je zpoplatněna částkou, která není nevýznamná. V případě dynamických dat by bylo o hodně jednodušší stanovit počet osob, které se v zasažené oblasti nacházejí. Žel ani tato metoda by nebyla zcela přesná. Ze statistických údajů vyplývá, že v naší republice připadá na osobu cca 1,4 SIM karty.

# **7 ZÁVĚR**

Tato diplomová práce si kladla za cíl navrhnout postup provádění prvotní analýzy území při úniku nebezpečné látky, výskytu nakažlivé či přenosné nemoci pomocí vrstev GIS z centrálního datového skladu. Z celkového počtu vrstev, které se v CDS nacházejí, byly vytipovány čtyři třídy prvků. SWOT analýzou byla vybrána ta, která splňovala podmínky, které jsem si stanovila. Poté jsem identifikovala rizika, které plynou z vybrané bodové třídy prvků pro prostorovou analýzu, a navrhla jsem další data z CDS k zpřesnění prostorové analýzy. Navrhla jsem postup prostorové analýzy. Nejprve jsem identifikovala polygony budov, poté prostřednictvím relace jsem vybrala definiční body příslušných vchodů. Jelikož polygony stavebních objektů není pokryta celá ČR, bylo nutné v těchto místech provést přímo výběr na definiční body vchodů. Tudíž jsem přidala k vybraným definičním bodům vchodů podle polygonů stavebních objektů ještě definiční body vchodů vybrané přímo podle polygonu postiženého území. Následovala sumarizace vybraných záznamů definičních bodů vchodů k získání počtu obyvatel v postiženém území. Po vybrání dat byl sestaven skript v jazyce Python, který rychlým způsobem stanoví počty osob a výsledky lze načíst do Tenkého mapového klienta HZS ČR, který je dostupný odkudkoliv v síti Internet. Podařilo se mi najít postup analýzy, který z velké části eliminuje chyby a nedostatky vstupních dat, využila jsem data dostupná z CDS a tedy dostupná všem HZS krajů. Vytvořený skript pro rychlé provedení analýzy upravuje výstupní data tak, aby byla uživatelsky přívětivá. Maximálně se zkrátila doba potřebná pro získání výsledků analýzy. Co se zcela nepodařilo vyřešit je eliminace chyb dat v chybějících polygonech stavebních objektů, které zasahují do postiženého území, kde nebudou vybrány definiční body vchodů, které leží mimo zasažené území. Mnou vytvořený nástroj může pomoct při rozhodování, ale vlastní rozhodovací proces je vždy na lidech ať se jedná o velitele na místě zásahu, tak i při rozhodnutích v KŠ.
# **8 SEZNAM POUŽITÝCH ZKRATEK**

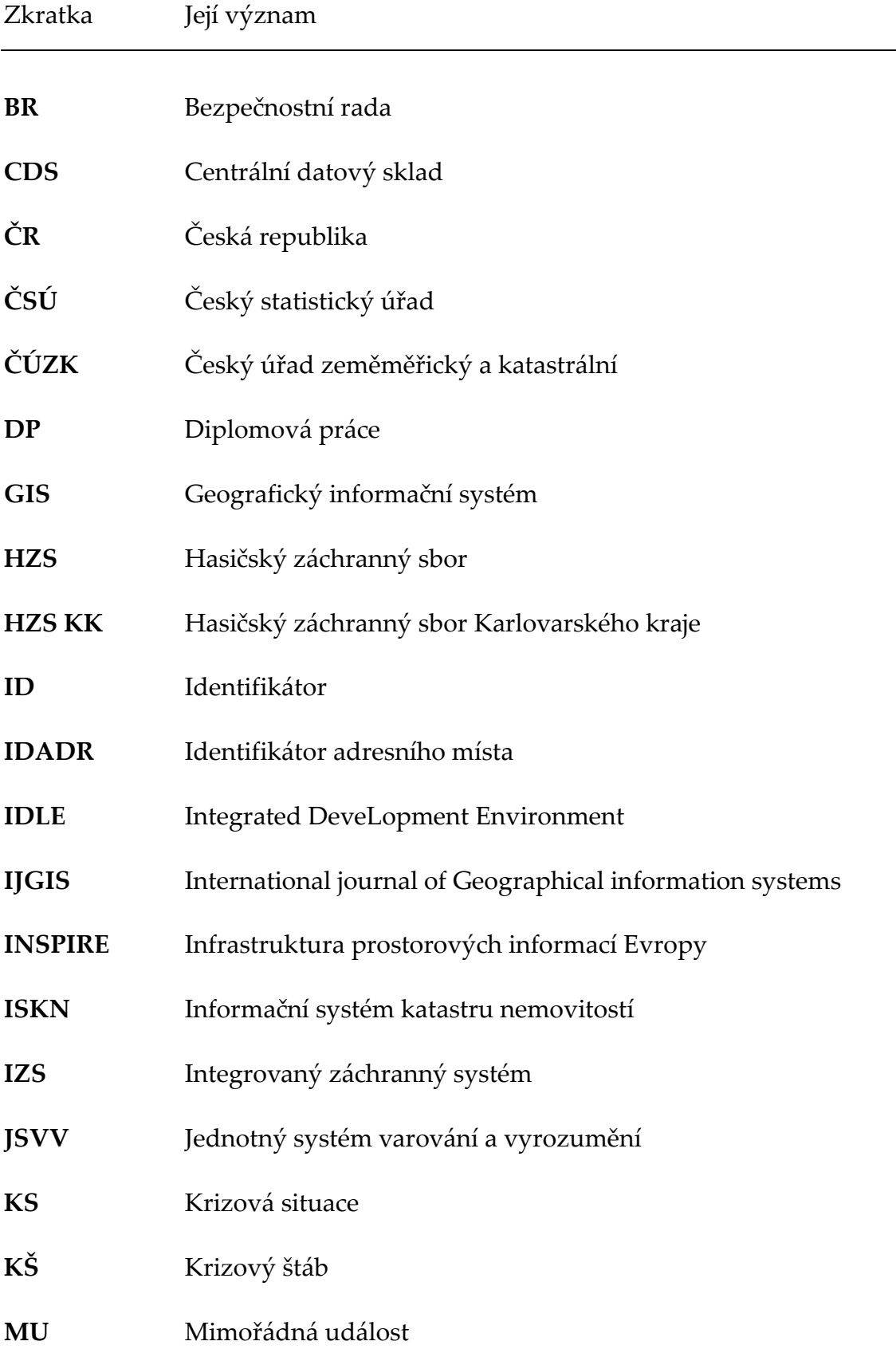

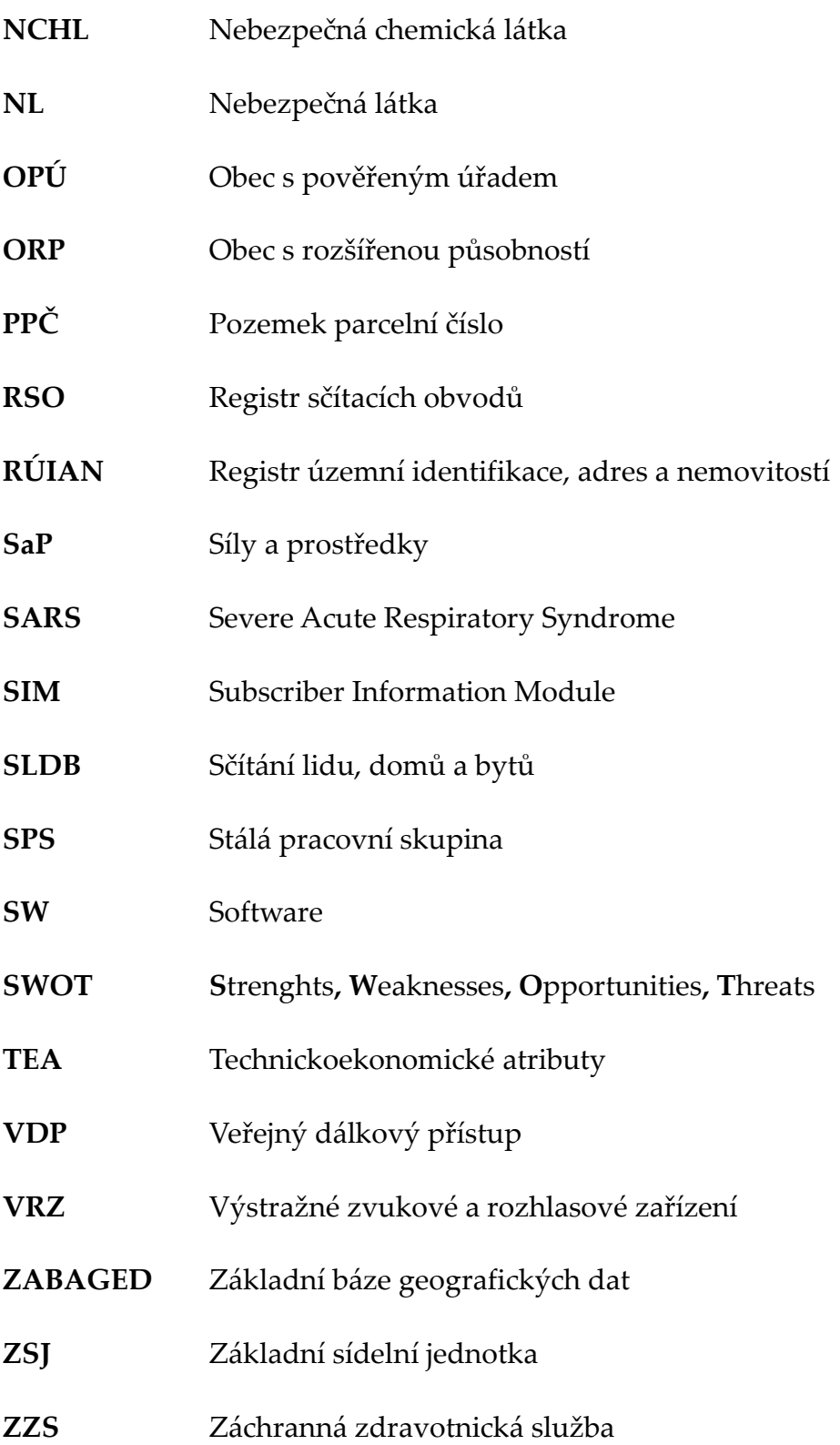

### **9 SEZNAM POUŽITÉ LITERATURY**

- 1. KOLEKTIV AUTORŮ. Skripta *Ochrana obyvatelstva a krizové řízení: skripta*. Praha: Ministerstvo vnitra - generální ředitelství Hasičského záchranného sboru ČR, 2015.19. ISBN 978-80-86466-62-0.
- 2. Zákon č. 240/2000 Sb.: Zákon o krizovém řízení a o změně některých zákonů (krizový zákon). In: *Sbírka zákonů*. Praha, 2000, částka 73/2000
- 3. Směrnice Ministerstva vnitra č. j.: MV -117572-2/PO-OKR-2011: *Kterou se stanoví jednotná pravidla organizačního uspořádání krizového štábu kraje, krizového štábu obce s rozšířenou působností a krizového štábu obce*. In:. Praha, 2011, ročník 9, částka 6.
- 4. POKYN 10. Pokyn generálního ředitele Hasičského záchranného sboru České republiky: *Kterým se stanovují zásady strategické úrovně řízení hasičského záchranného sboru kraje při řešení mimořádných událostí nebo krizových situací na území kraje.* Praha: Generální ředitelství Hasičského záchranného sboru ČR, 2016.
- 5. BŘEHOVSKÝ, Martin a Karel JEDLIČKA. *Přednáškové texty pro Úvod do GIS*. ZČU Plzeň, 2005.
- 6. RAPANT, P. *Úvod do geografických informačních systémů: skripta PGS*. Ostrava: Institut geoinformatiky, VŠB - TU, Ostrava, 2002.11.
- 7. RUDA, Aleš. *Úvod do studia geografických informačních systémů*. Brno: Mendelova univerzita v Brně, 2010. ISBN 978-80-7375-427-3
- 8. *Co je GIS?* [online]. Praha: ARCDATA, ©2011, 2011 [cit. 2017-05-04]. Dostupné z: [http://old.arcdata.cz/oborova](http://old.arcdata.cz/oborova-reseni/co-je-gis/)-reseni/co-je-gis/
- 9. Výroční zpráva: Komise GIS HZS ČR 2009-2012. *Výroční zpráva: Komise GIS HZS ČR 2009-2012*. GŘ HZS, 11.
- 10. TEAM OF AUTHORS. *Editing in ArcMap: GIS by ESRI*. USA: ESRI, 2002. ISBN 1-58948-062-7.
- 11. TEAM OF AUTHORS. *Getting Started with ArcGIS*. USA: ESRI, 2002. ISBN 1-58948-061-9.
- 12. TEAM OF AUTHORS. *ArcGIS 9: Začínáme s ArcGIS*. USA: ESRI, 2004. 7.
- 13. MIKA, Otakar J. a Lubomír POLÍVKA. *Radiační a chemické havárie*. Praha: Policejní akademie České republiky v Praze, 2010. ISBN 978-80-7251-321-5.
- 14. MARTÍNEK, Bohumír. *Ochrana člověka za mimořádných událostí: příručka pro učitele základních a středních škol*. Vyd. 2., opr. a rozš. Praha: Ministerstvo vnitra - generální ředitelství Hasičského záchranného sboru ČR, 2003. ISBN 80-86640-08-6.
- 15. MARTÍNEK, Bohumír. *Ochrana obyvatelstva I*. Praha: Policejní akademie České republiky v Praze, 2009. ISBN 978-80-7251-298-0.
- 16. GÖPFERTOVÁ, Dana a Zdeněk ŠMERHOVSKÝ. *Výkladový slovník termínů v epidemiologii.* Praha: Institut postgraduálního vzdělávání ve zdravotnictví, 2015.s.81. ISBN 978-80-87023-31-0.
- 17. Zákon č. 258/2000 Sb.: Zákon o ochraně veřejného zdraví a o změně některých souvisejících zákonů. In: *Sbírka zákonů*. Praha, 2000, částka 74.
- 18. Zákon č. 166/1999 Sb.: Zákon o veterinární péči a o změně některých souvisejících zákonů (veterinární zákon). In: *Sbírka zákonů*. Praha, 1999, částka 57.
- 19. Vyhláška č. 380/2002 Sb.: Vyhláška Ministerstva vnitra k přípravě a provádění úkolů ochrany obyvatelstva. In: *Sbírka zákonů*. Praha, 2002, částka 133.
- 20. Zákon č. 224/2015 Sb.: Zákon o prevenci závažných havárií způsobených vybranými nebezpečnými chemickými látkami nebo chemickými směsmi a o změně zákona č. 634/2004 Sb., o správních poplatcích, ve znění pozdějších předpisů, (zákon o prevenci závažných havárií). In: *Sbírka zákonů.* Praha, 2015, částka 93.
- 21. Zákon č. 239/2000 Sb.: Zákon o integrovaném záchranném systému a o změně některých zákonů. In: *Sbírka zákonů*. Praha, 2000, částka 73.
- 22. KLIMÁNEK, Martin. *Geoinformační systémy: návody ke cvičením v systému ArcGIS*. Brno: Mendelova zemědělská a lesnická univerzita v Brně, 2008. ISBN 978-80-7375-211-8.
- 23. MELITA, Kennedy a Steve KOPP. *Understanding Map Projections*. USA: ESRI. ISBN 80-228-0517-3.
- 24. MICHAEL, Minami. *Using ArcMap: GIS by ESRI*. USA: ESRI, 2000. ISBN 1- 879102-96-X.
- 25. RAPANT, Petr. *Geoinformatika a geoinformační technologie*. Ostrava: VŠB Technická univerzita Ostrava, Hornicko-geologická fakulta, Institut geoinformatiky, 2006. ISBN 80-248-1264-9.
- 26. TUČEK, Ján. *Geografické informační systémy: principy a praxe*. Praha: Computer Press, 1998. CAD & GIS. ISBN 80-7226-091-x.
- 27. TUČEK, Jan. *Geografické informačné systémy*. Zvolen: TU Zvolen, 1996. ISBN 80-228-0517-3.
- 28. VOŽENÍLEK, Vít. *Geografické informační systémy I: pojetí, historie, základní komponenty*. Olomouc: Vydavatelství Univerzity Palackého, 1998. ISBN 80- 7067-802-x.
- 29. KRÖMER, Antonín, Petr MUSIAL a Libor FOLWARCZNY. *Mapování rizik*. V Ostravě: Sdružení požárního a bezpečnostního inženýrství, 2010. Spektrum (Sdružení požárního a bezpečnostního inženýrství). ISBN 978- 80-7385-086-9.
- 30. KRTIČKA, Luděk, Martin ADAMEC a Pavel BEDNÁŘ. *Manuál pracovních postupů v GIS pro oblast sociálního výzkumu a sociálních práci*. V Ostravě: Ostravská univerzita, 2012. ISBN 978-80-7464-155-8.
- 31. *Souřadnicové referenční systémy* [online]. Praha: Geoportál ČÚZK, 2015 [cit. 2017-05-10]. Dostupné z: [http://geoportal.cuzk.cz/\(S\(vcfbbcmh1fiskygfqxthnxe0\)\)/Default.aspx?mode=Text](http://geoportal.cuzk.cz/(S(vcfbbcmh1fiskygfqxthnxe0))/Default.aspx?mode=TextMeta&text=INSPIRE_ref_systemy&side=INSPIRE_dSady&head_tab=sekce-04-gp&menu=411)

[Meta&text=INSPIRE\\_ref\\_systemy&side=INSPIRE\\_dSady&head\\_tab=sekce-04](http://geoportal.cuzk.cz/(S(vcfbbcmh1fiskygfqxthnxe0))/Default.aspx?mode=TextMeta&text=INSPIRE_ref_systemy&side=INSPIRE_dSady&head_tab=sekce-04-gp&menu=411) [gp&menu=411](http://geoportal.cuzk.cz/(S(vcfbbcmh1fiskygfqxthnxe0))/Default.aspx?mode=TextMeta&text=INSPIRE_ref_systemy&side=INSPIRE_dSady&head_tab=sekce-04-gp&menu=411)

- 32. Nařízení vlády č. 430/2006 Sb.: Nařízení vlády o stanovení geodetických referenčních systémů a státních mapových děl závazných na území státu a zásadách jejich používání. Praha, 2006, částka 138.
- 33. KOLÁČEK, Ondřej. *Vybrané SW nástroje pro určení ohroženého území a možnosti analýzy jejich výstupů - implementace do GIS*. Zlín, 2015. Bakalářská práce. Univerzita Tomáše Bati ve Zlíně. Fakulta logistiky a krizového řízení.
- 34. *A Mark 1 Geographical Analysis Machine for the automated analysis of point data sets* [online]. Časopis IJGIS - International journal of Geographical information systems volume, 2007, **2007** [cit. 2017-04-04]. Dostupné z: <http://www.tandfonline.com/doi/abs/10.1080/02693798708927821>
- 35. ŠÍMOVÁ, P., V. BARTÁK, O. ŠPATENKOVÁ, K. GDULOVÁ a A. BÁRTA. *Analytická podpora mapování rizik*. Praha: Fakulta životního prostředí ČZÚ v Praze, 2014.
- 36. *SWOT analýza* [online]. Praha. ManagementMania, 2016 [cit. 2017-04-20]. Dostupné z: [https://managementmania.com/cs/swot](https://managementmania.com/cs/swot-analyza)-analyza
- 37. *SWOT analýza v Excelu* [online]. Praha. Fotis Fotopulos, 2011 [cit. 2017-04- 20]. Dostupné z: http://excel-navod.fotopulos.net/swot-analyza.html
- 38. SUMMERFIELD, Mark. *Python 3: výukový kurz*. Brno: Computer Press, 2010. ISBN 978-80-251-2737-7.
- 39. *A quick tour of geoprocessing tool references* [online]. USA: ESRI©2016, 2016 [cit.2017-04-30]. Dostupné z: <http://desktop.arcgis.com/en/>
- 40. *Ověření budov RSO* [online]. Praha: Český statistický úřad ©2016, 2016 [cit. 2017-05-04]. Dostupné z: [https://www.czso.cz/csu/rso/overeni](https://www.czso.cz/csu/rso/overeni-budov-rso)-budov-rso
- 41. Zákon č. 111/2009 Sb., Zákon o základních registrech. In: *Sbírka zákonů*. Praha, 2009, částka 33.
- 42. *Adresní místa* [online]. Praha: Český statistický úřad ©2016, 2016 [cit. 2017- 05-01]. Dostupné z: [https://www.czso.cz/csu/rso/adresni\\_mista](https://www.czso.cz/csu/rso/adresni_mista)
- 43. *FAQ - stavební objekty* [online]. Praha: ČÚZK ©2017, 2017 [cit. 2017-04-23]. Dostupné z: [http://www.cuzk.cz/Uvod/Produkty](http://www.cuzk.cz/Uvod/Produkty-a-sluzby/RUIAN/1-Editacni-agendovy-system-ISUI/Casto-kladene-dotazy-k-RUIAN-(FAQ)/FAQ-stavebni-objekty-srpen2015.aspx)-a-sluzby/RUIAN/1- Editacni-agendovy-system-[ISUI/Casto](http://www.cuzk.cz/Uvod/Produkty-a-sluzby/RUIAN/1-Editacni-agendovy-system-ISUI/Casto-kladene-dotazy-k-RUIAN-(FAQ)/FAQ-stavebni-objekty-srpen2015.aspx)-kladene-dotazy-k-RUIAN- (FAQ)/FAQ-stavebni-objekty-[srpen2015.aspx](http://www.cuzk.cz/Uvod/Produkty-a-sluzby/RUIAN/1-Editacni-agendovy-system-ISUI/Casto-kladene-dotazy-k-RUIAN-(FAQ)/FAQ-stavebni-objekty-srpen2015.aspx)
- 44. *Často kladené otázky k RUIAN* [online]. Praha: Státní správa zeměměřičství a katastru©2017,2017 [cit.2017-05-05]. Dostupné z:http://www.cuzk.cz/Uvod/Produkty-a-sluzby/RUIAN/1- Editacni-agendovy-system-ISUI/Casto-kladene-dotazy-k-RUIAN- (FAQ)/FAQ-stavebni-objekty-srpen2015.aspx
- 45. Zákon č. 256/2013 Sb., Zákon o katastru nemovitostí: (katastrální zákon). In: Sbírka zákonů. Praha, 2011, částka 99.
- 46. Zákon č. 151/1997 Sb., Zákon o oceňování majetku a o změně některých zákonů (zákon o oceňování majetku). In: Sbírka zákonů. Praha, 1997, částka 54.
- 47. *Using Select By Attributes* [online]. USA: ESRI©2016, 2016 [cit. 2017-04-30]. Dostupné z: [http://desktop.arcgis.com/en/arcmap/10.4/map/working](http://desktop.arcgis.com/en/arcmap/10.4/map/working-with-layers/using-select-by-attributes.htm)-withlayers/using-select-by-[attributes.htm](http://desktop.arcgis.com/en/arcmap/10.4/map/working-with-layers/using-select-by-attributes.htm)
- 48. *Essentials of relating tables* [online]. USA: ESRI©2016, 2016 [cit. 2017-04-30]. Dostupné z: [http://desktop.arcgis.com/en/arcmap/10.4/manage](http://desktop.arcgis.com/en/arcmap/10.4/manage-data/tables/essentials-of-relating-tables.htm)[data/tables/essentials](http://desktop.arcgis.com/en/arcmap/10.4/manage-data/tables/essentials-of-relating-tables.htm)-of-relating-tables.htm
- 49. *Select Layer By Location* [online]. USA: ESRI©2016, 2016 [cit. 2017-04-30]. Dostupné z: [http://desktop.arcgis.com/en/arcmap/10.4/tools/data](http://desktop.arcgis.com/en/arcmap/10.4/tools/data-management-toolbox/select-layer-by-location.htm)management-[toolbox/select](http://desktop.arcgis.com/en/arcmap/10.4/tools/data-management-toolbox/select-layer-by-location.htm)-layer-by-location.htm
- 50. *Using Select By Location* [online]. USA: ESRI©2016, 2016 [cit. 2017-04-30]. Dostupné z: [http://desktop.arcgis.com/en/arcmap/10.4/map/working](http://desktop.arcgis.com/en/arcmap/10.4/map/working-with-layers/using-select-by-location.htm)-withlayers/using-select-by-[location.htm](http://desktop.arcgis.com/en/arcmap/10.4/map/working-with-layers/using-select-by-location.htm)
- 51. *Summary Statistics* [online]. USA: ESRI©2016, 2016 [cit. 2017-04-30]. Dostupné z: [http://desktop.arcgis.com/en/arcmap/10.4/tools/analysis](http://desktop.arcgis.com/en/arcmap/10.4/tools/analysis-toolbox/summary-statistics.htm)[toolbox/summary](http://desktop.arcgis.com/en/arcmap/10.4/tools/analysis-toolbox/summary-statistics.htm)-statistics.htm
- 52. *Select Layer By Attribute* [online]. USA: ESRI©2016, 2016 [cit. 2017-04-30]. Dostupné z: [http://desktop.arcgis.com/en/arcmap/10.3/tools/data](http://desktop.arcgis.com/en/arcmap/10.3/tools/data-management-toolbox/select-layer-by-attribute.htm)management-[toolbox/select](http://desktop.arcgis.com/en/arcmap/10.3/tools/data-management-toolbox/select-layer-by-attribute.htm)-layer-by-attribute.htm

# **10 SEZNAM POUŽITÝCH OBRÁZKŮ**

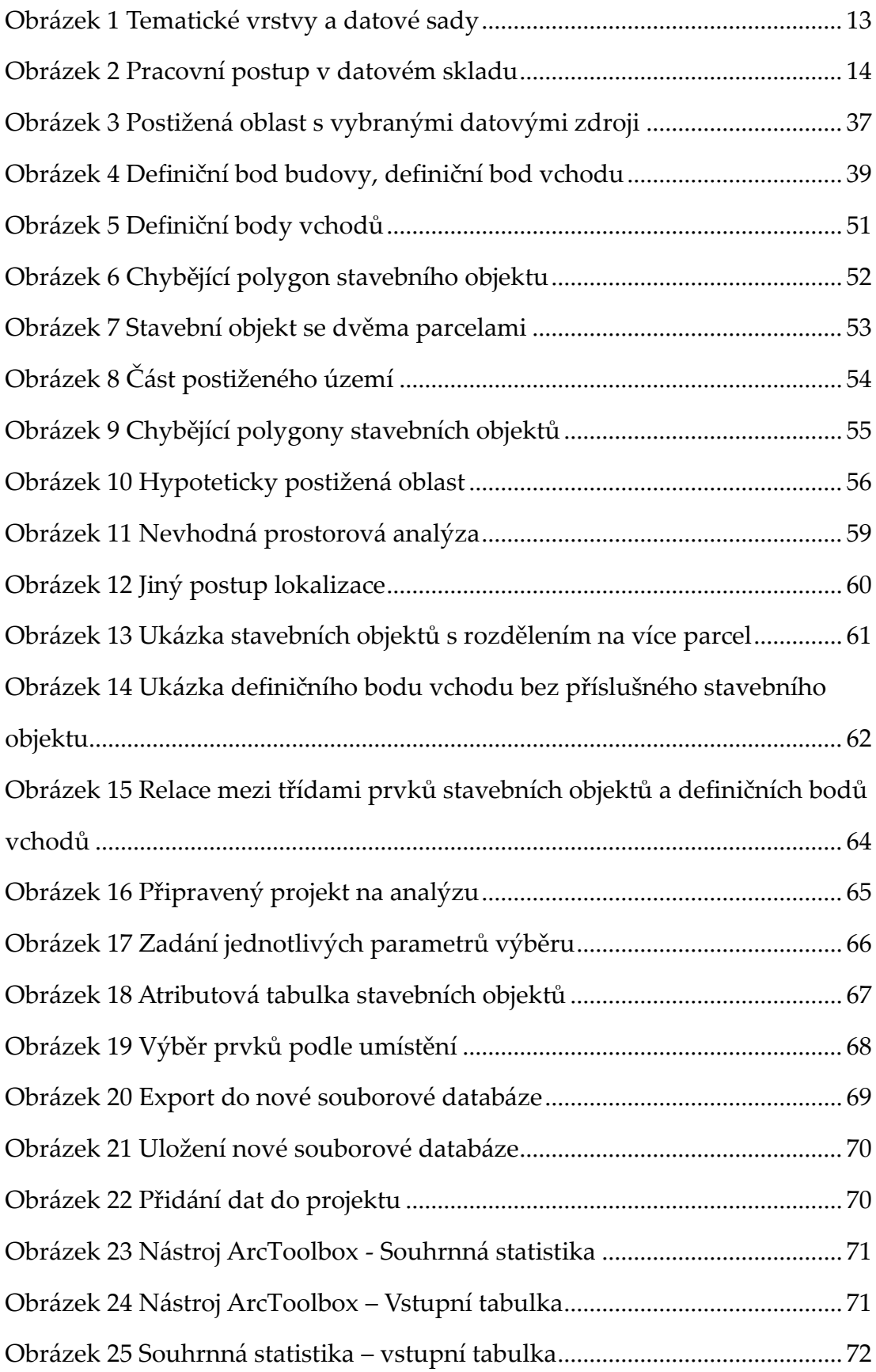

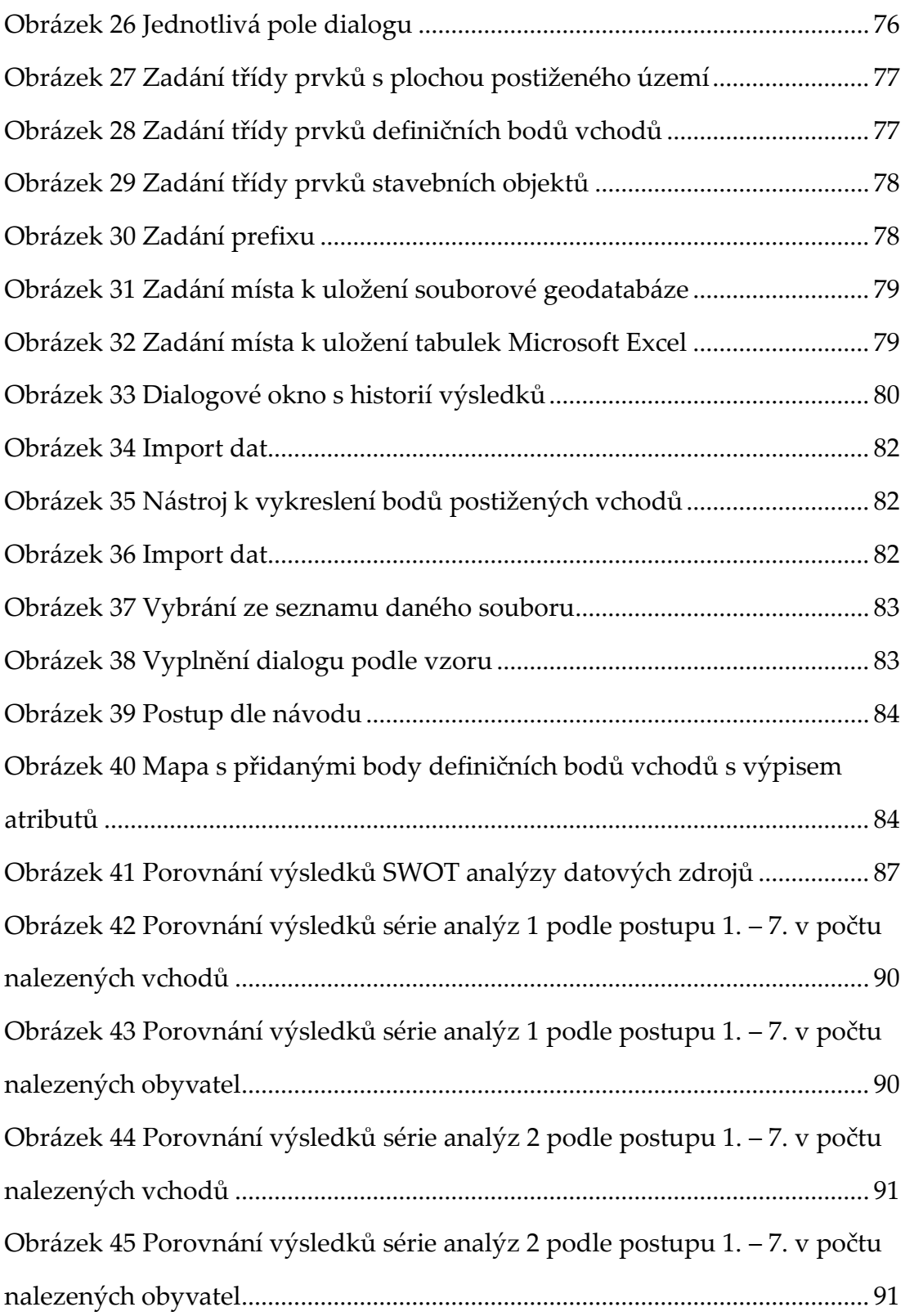

# **11 SEZNAM POUŽITÝCH TABULEK**

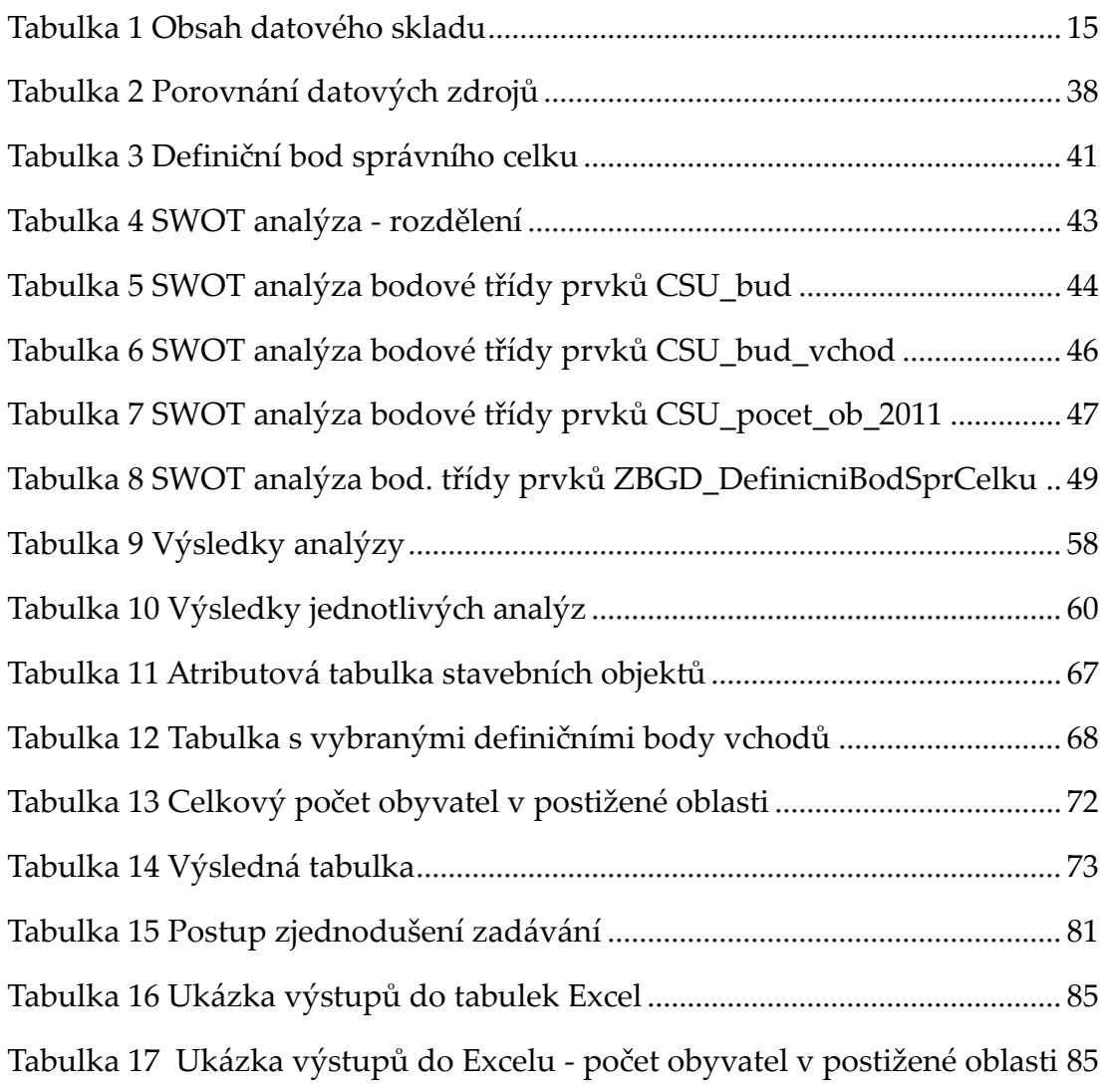

## **12 SEZNAM PŘÍLOH**

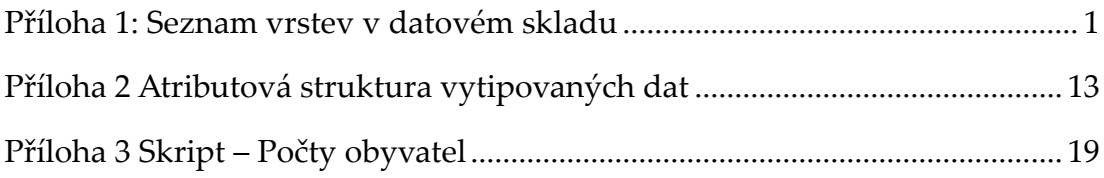

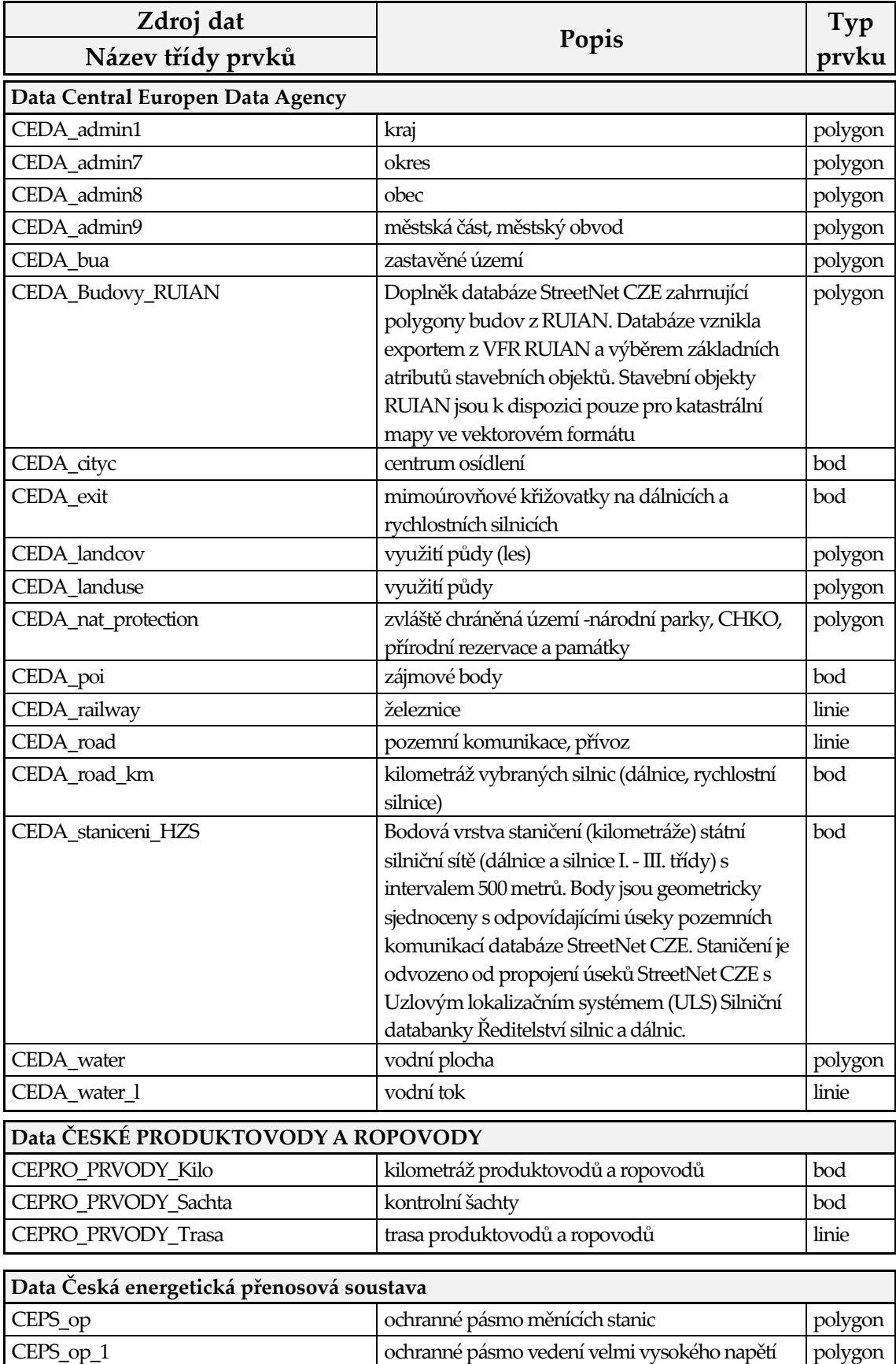

CEPS\_stanice měnící stanice polygon

#### <span id="page-120-0"></span>Příloha 1: Seznam vrstev v datovém skladu

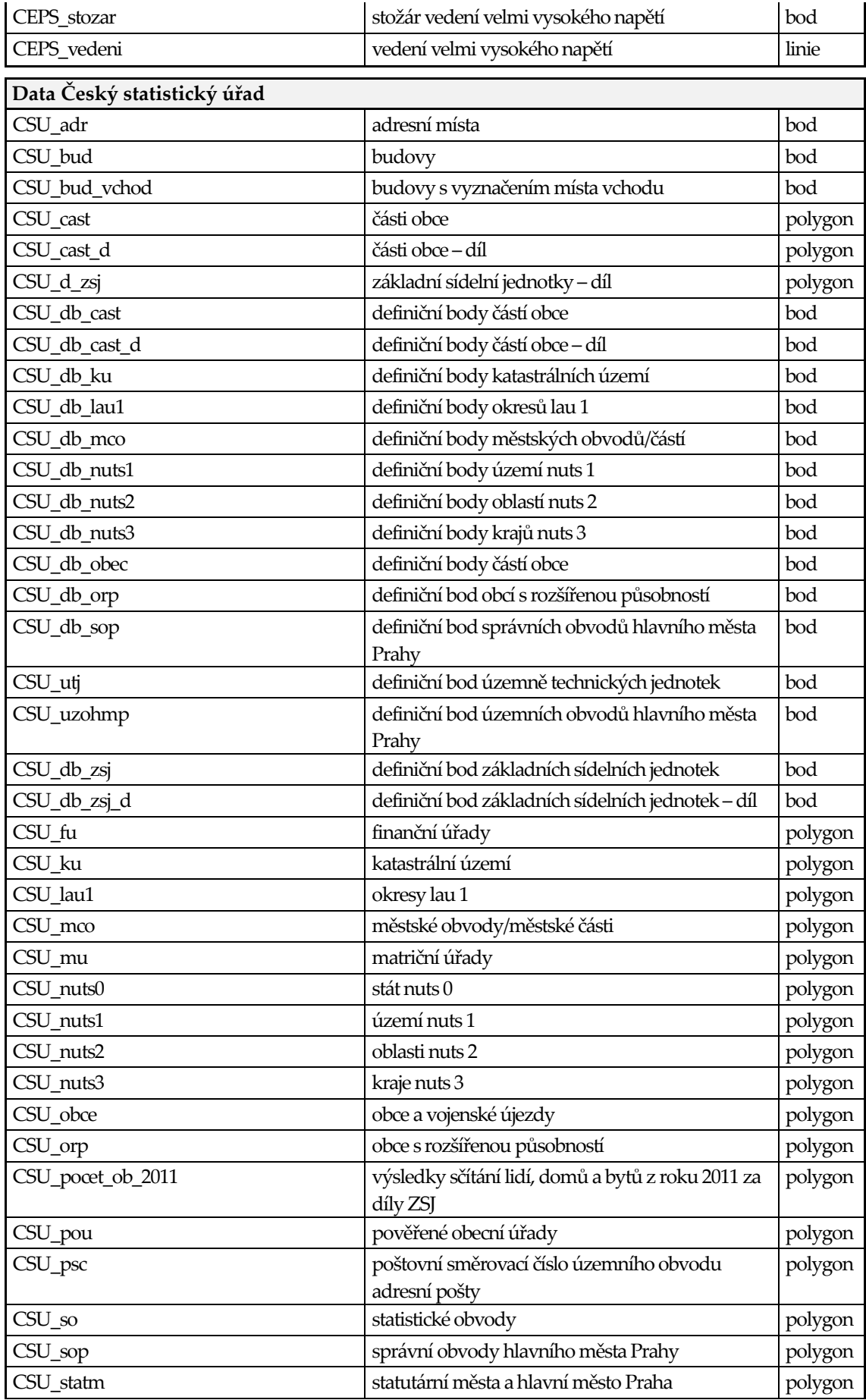

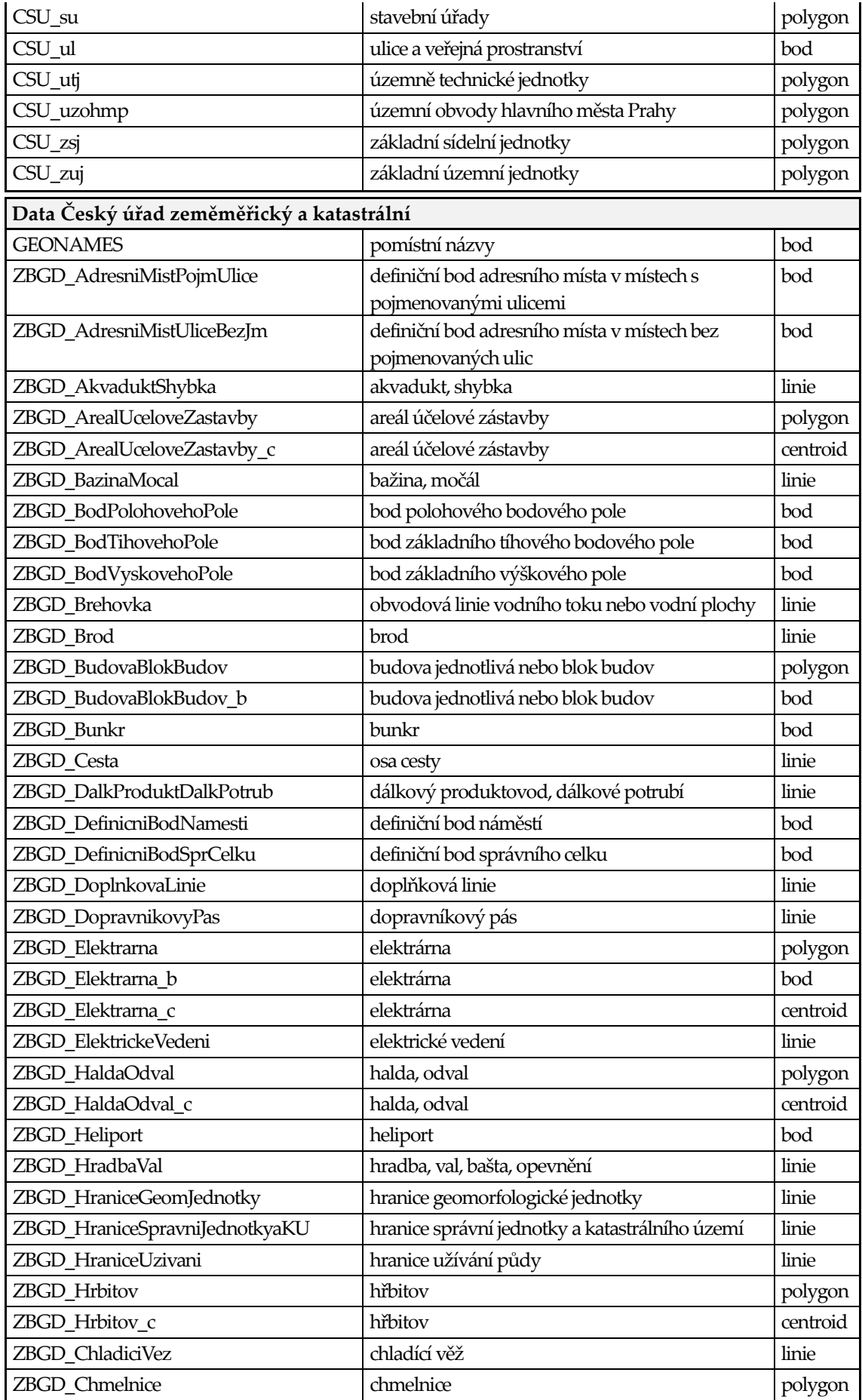

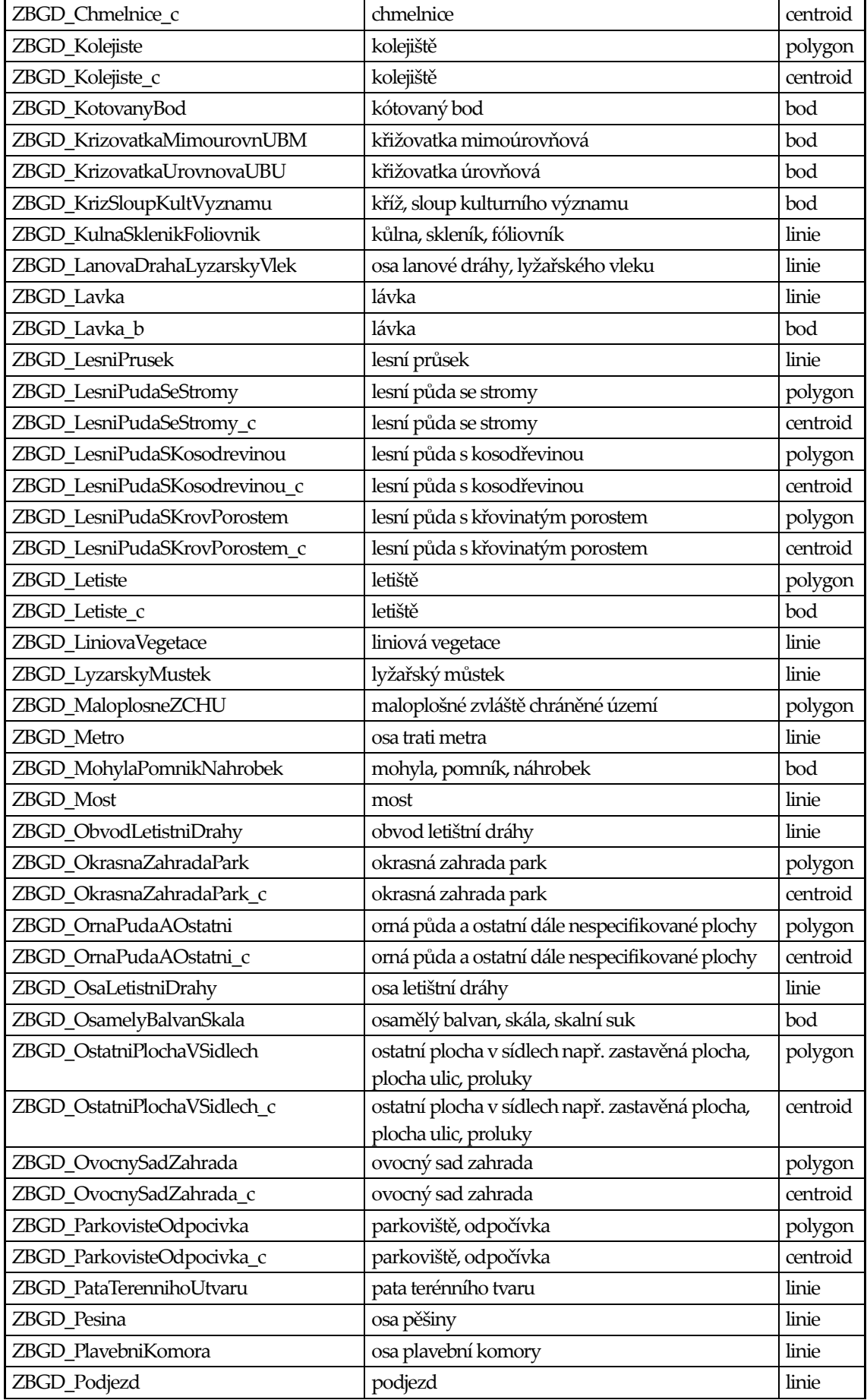

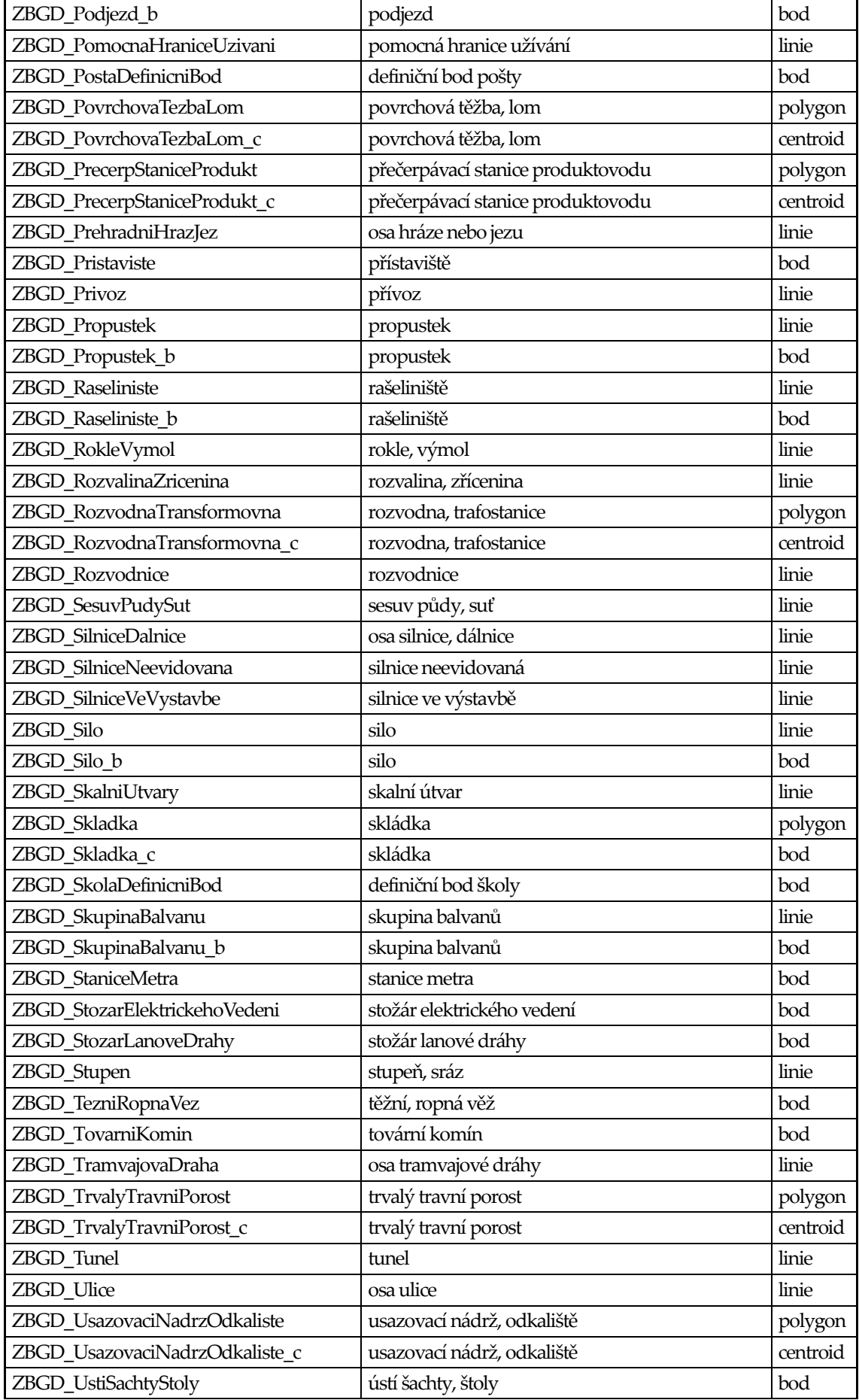

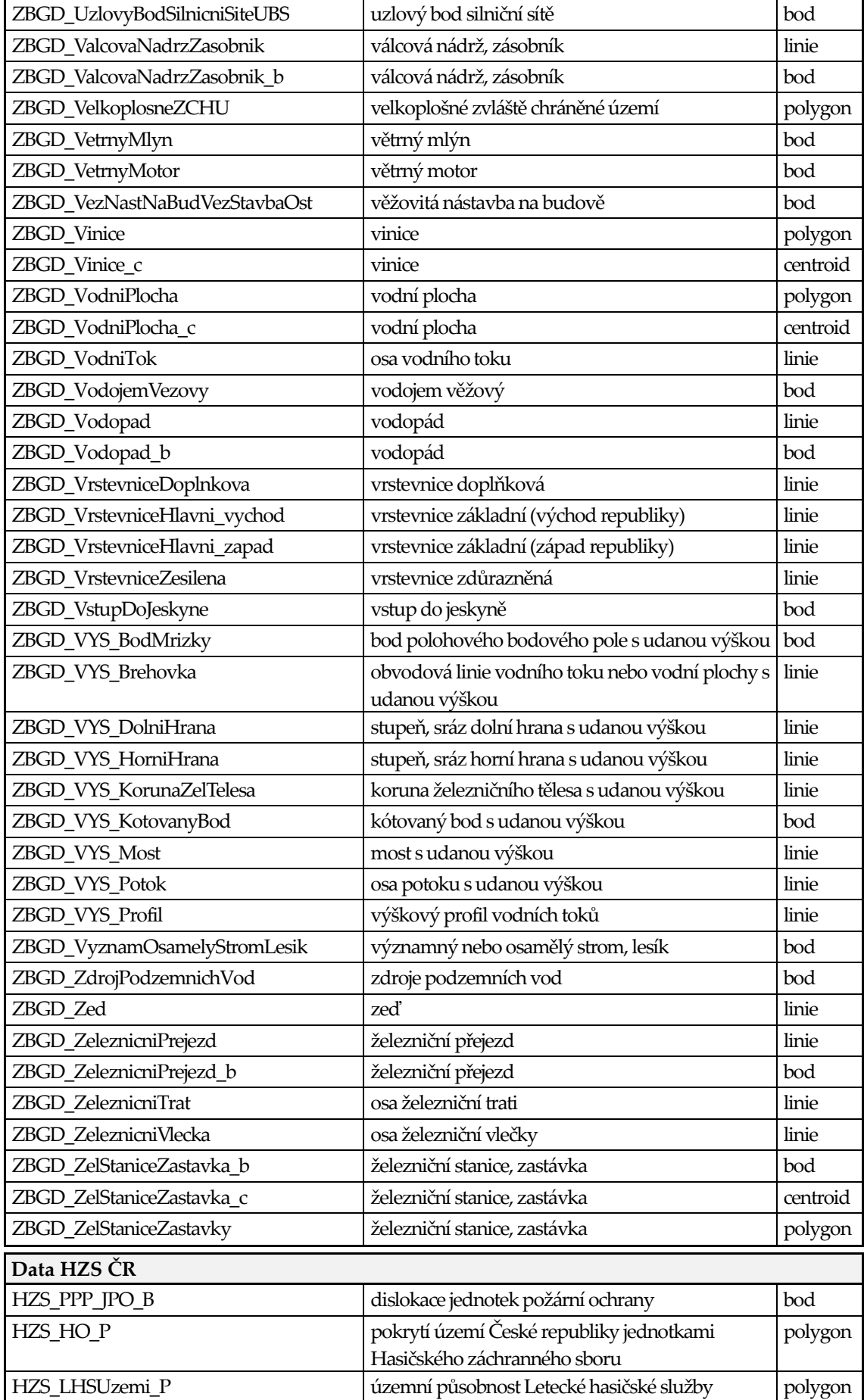

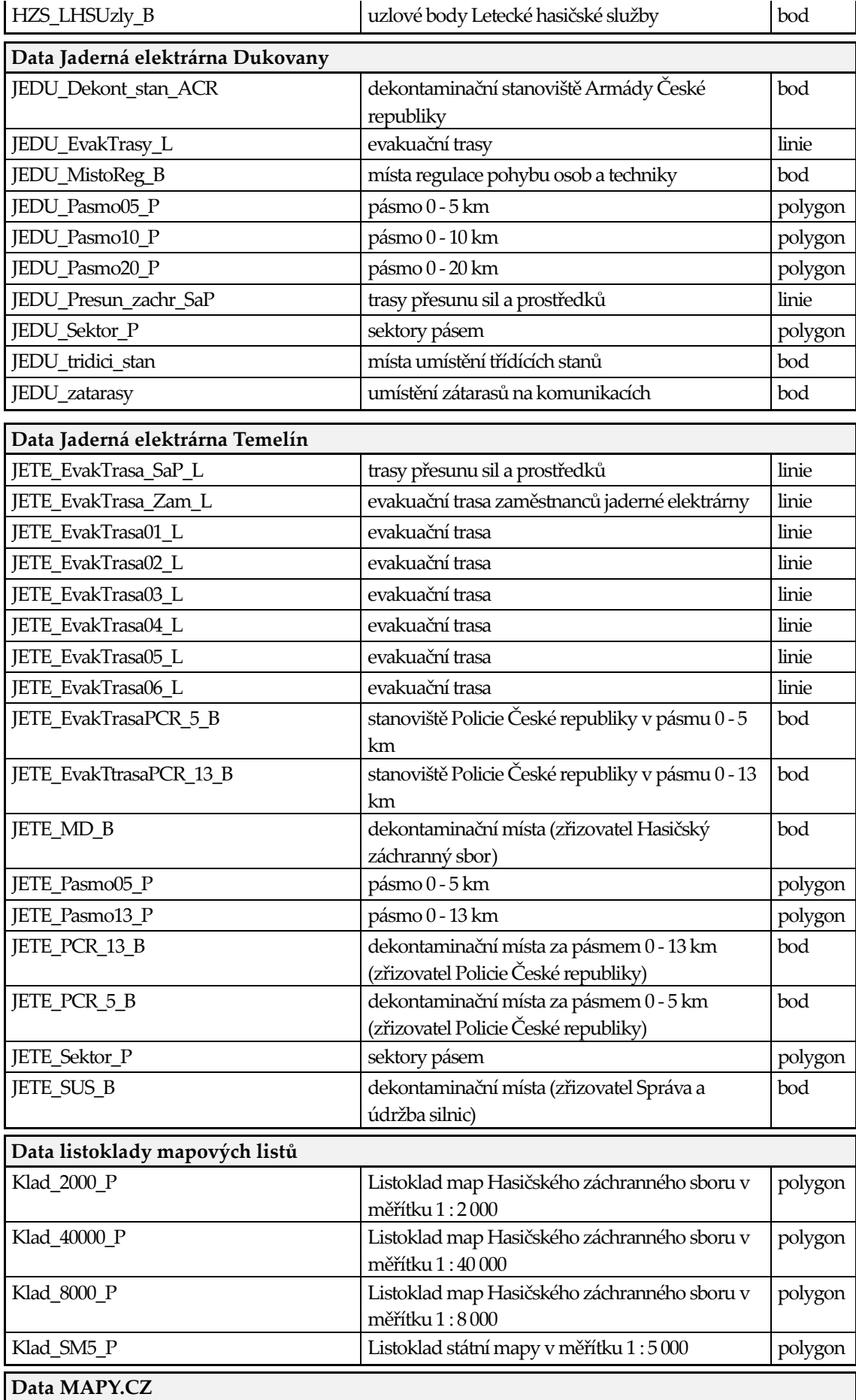

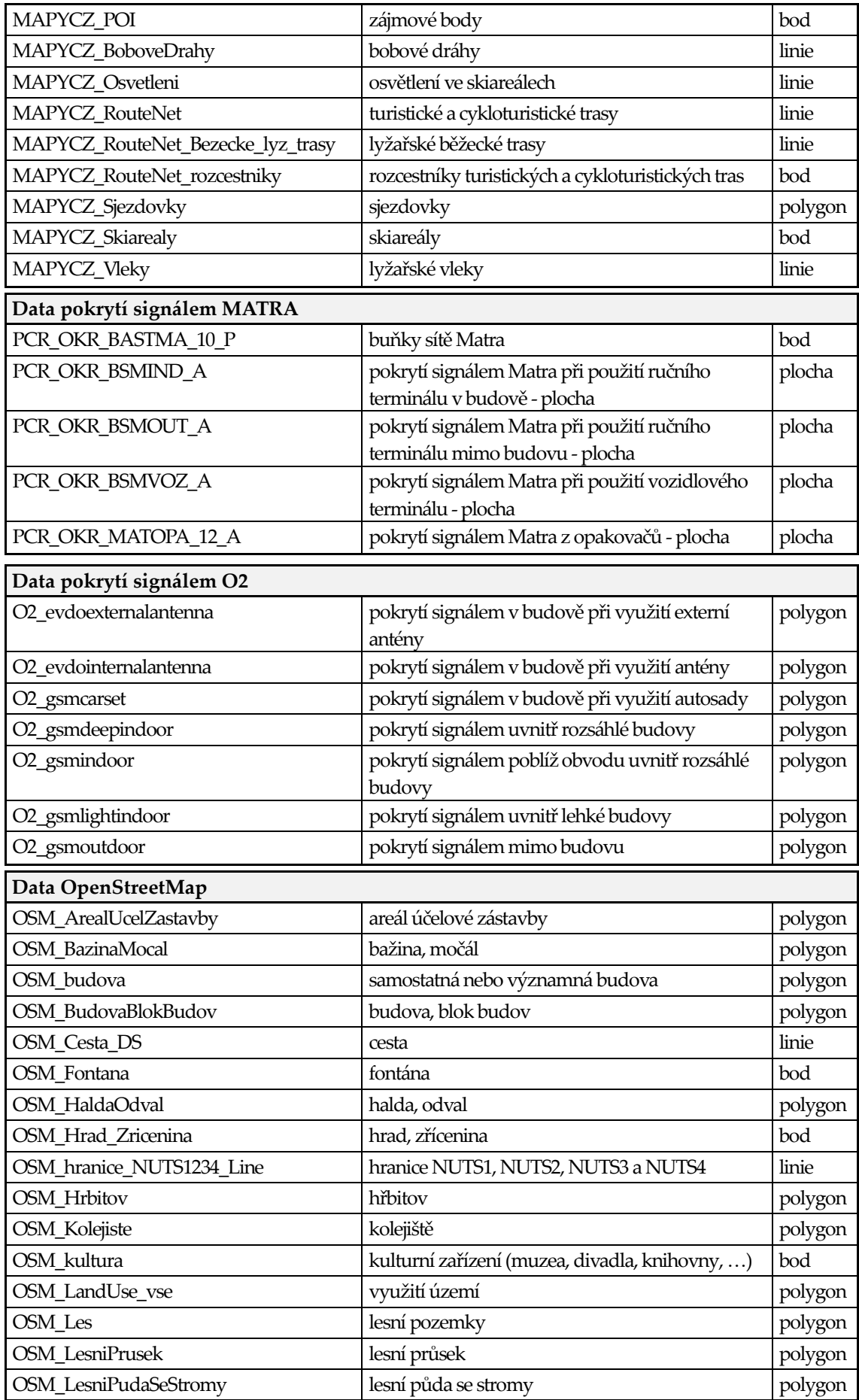

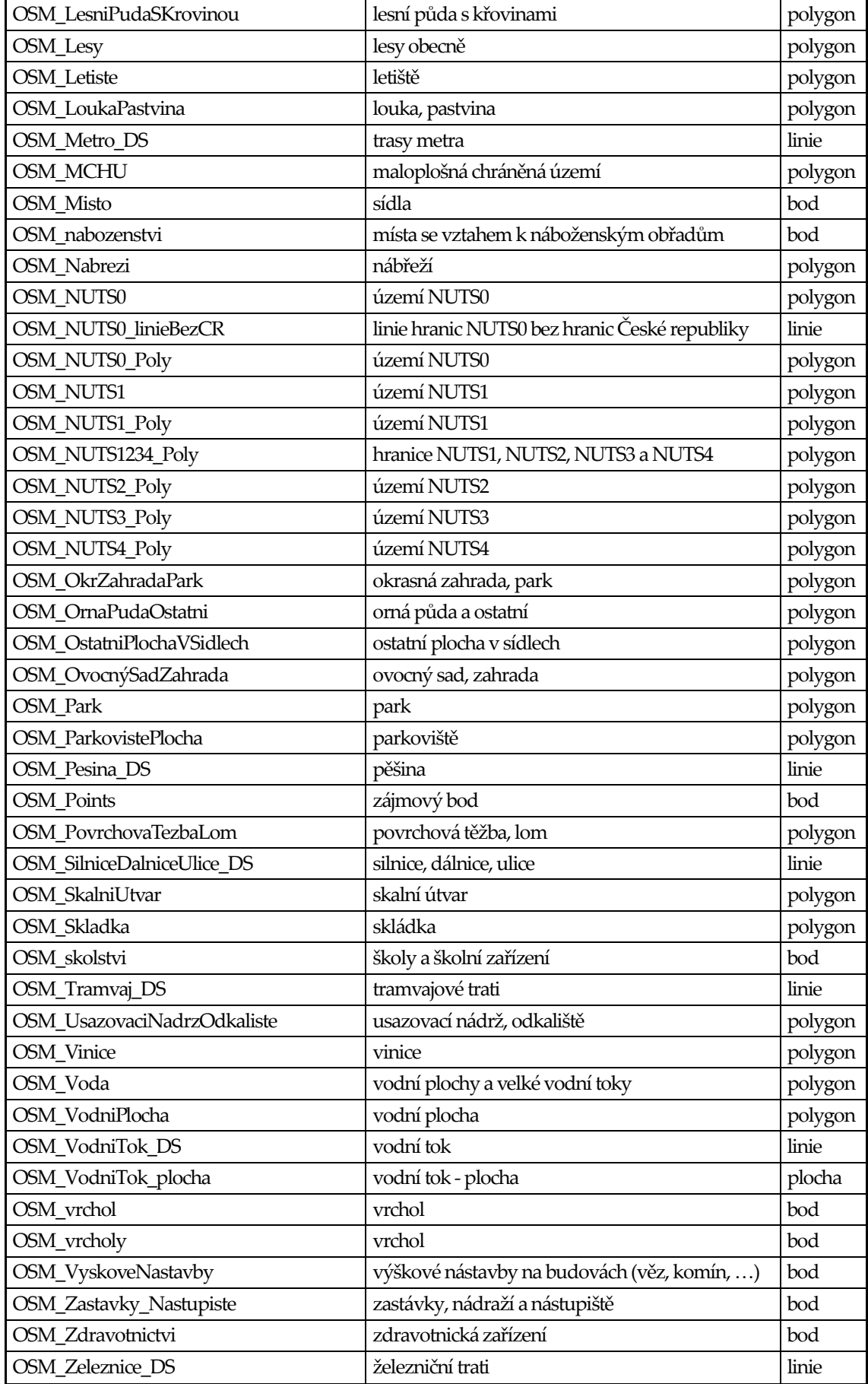

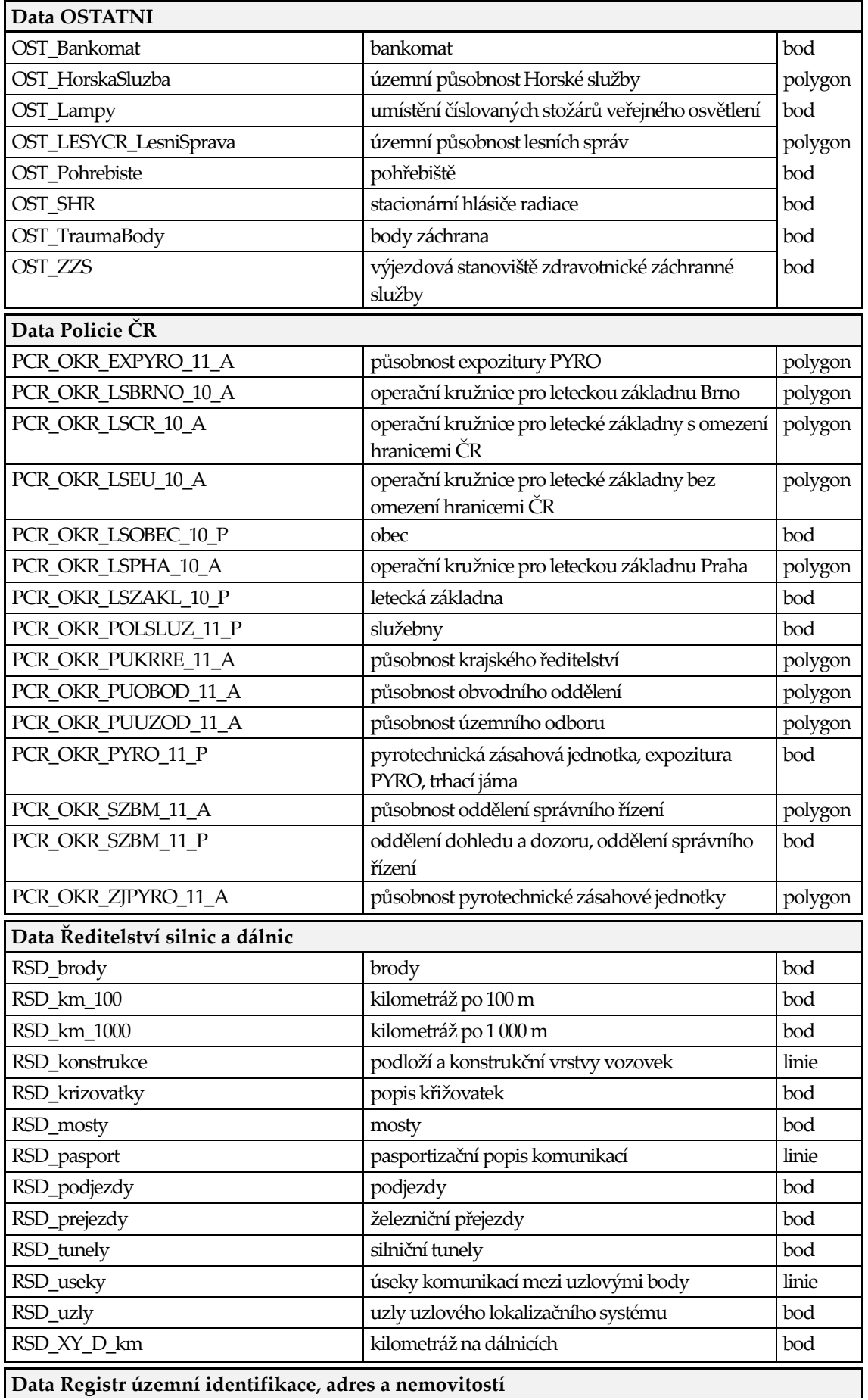

**Data Registr územní identifikace, adres a nemovitostí**

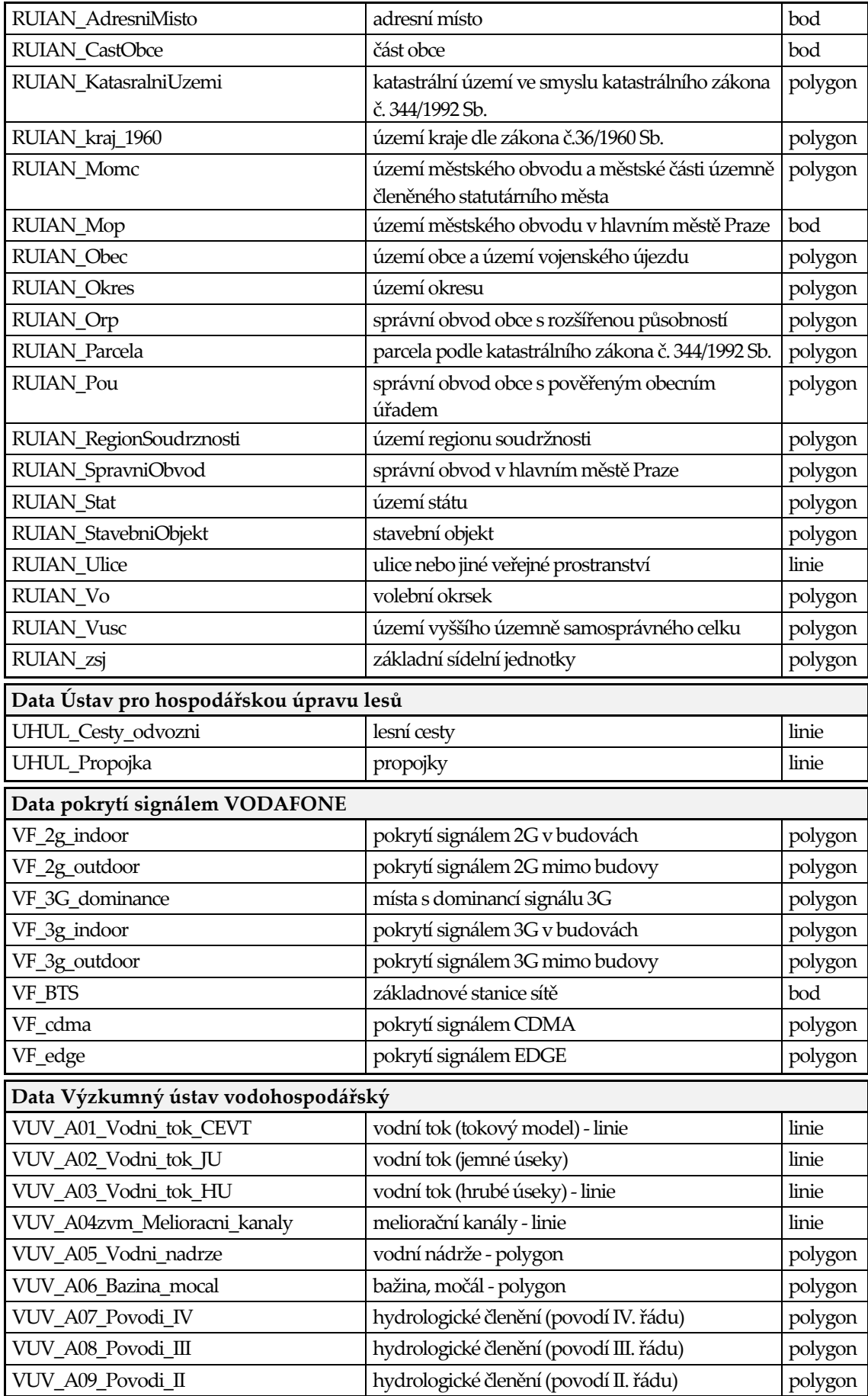

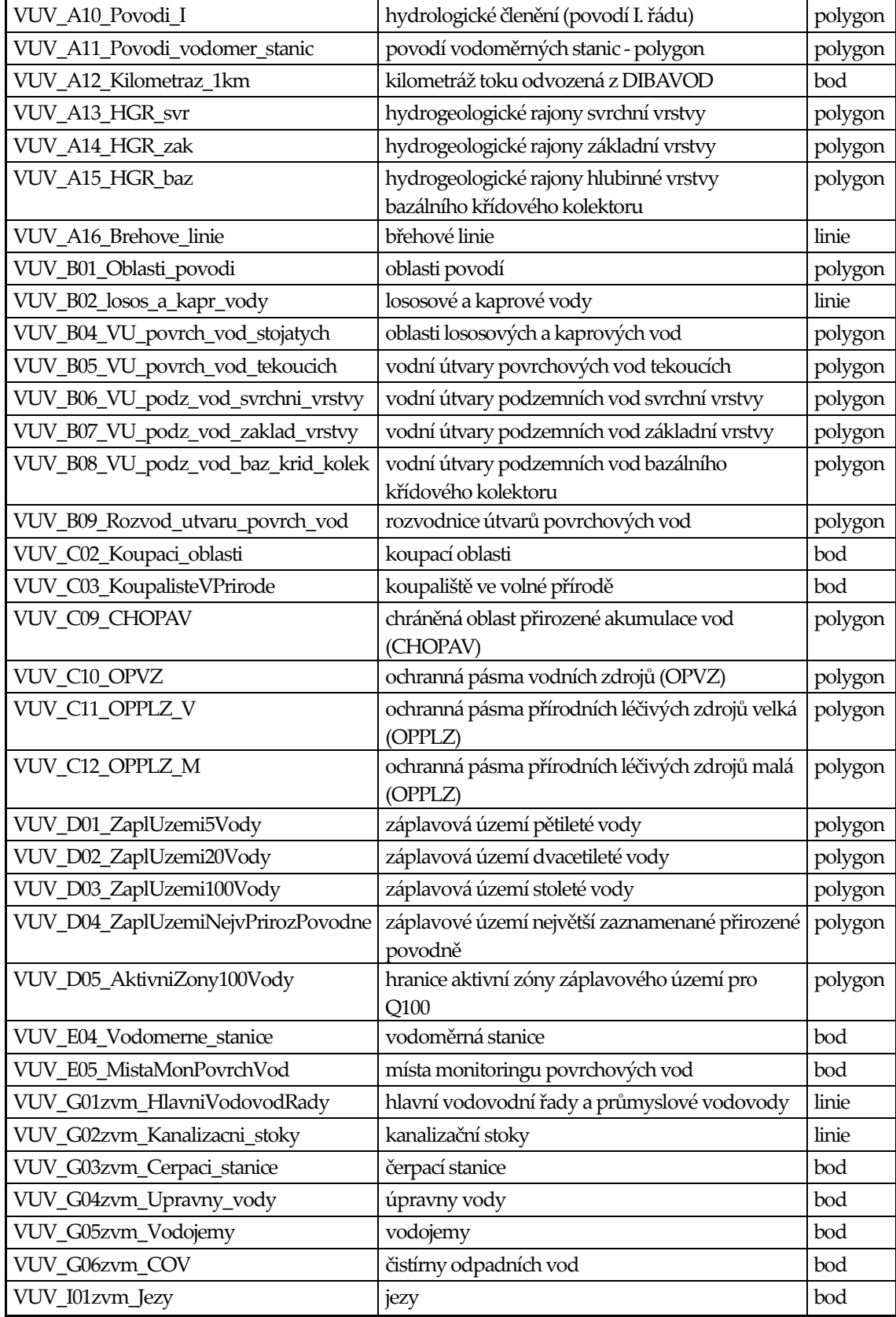

### <span id="page-132-0"></span>**Příloha 2 Atributová struktura vytipovaných dat**

### Atributová struktura třídy prvků CSU\_bud

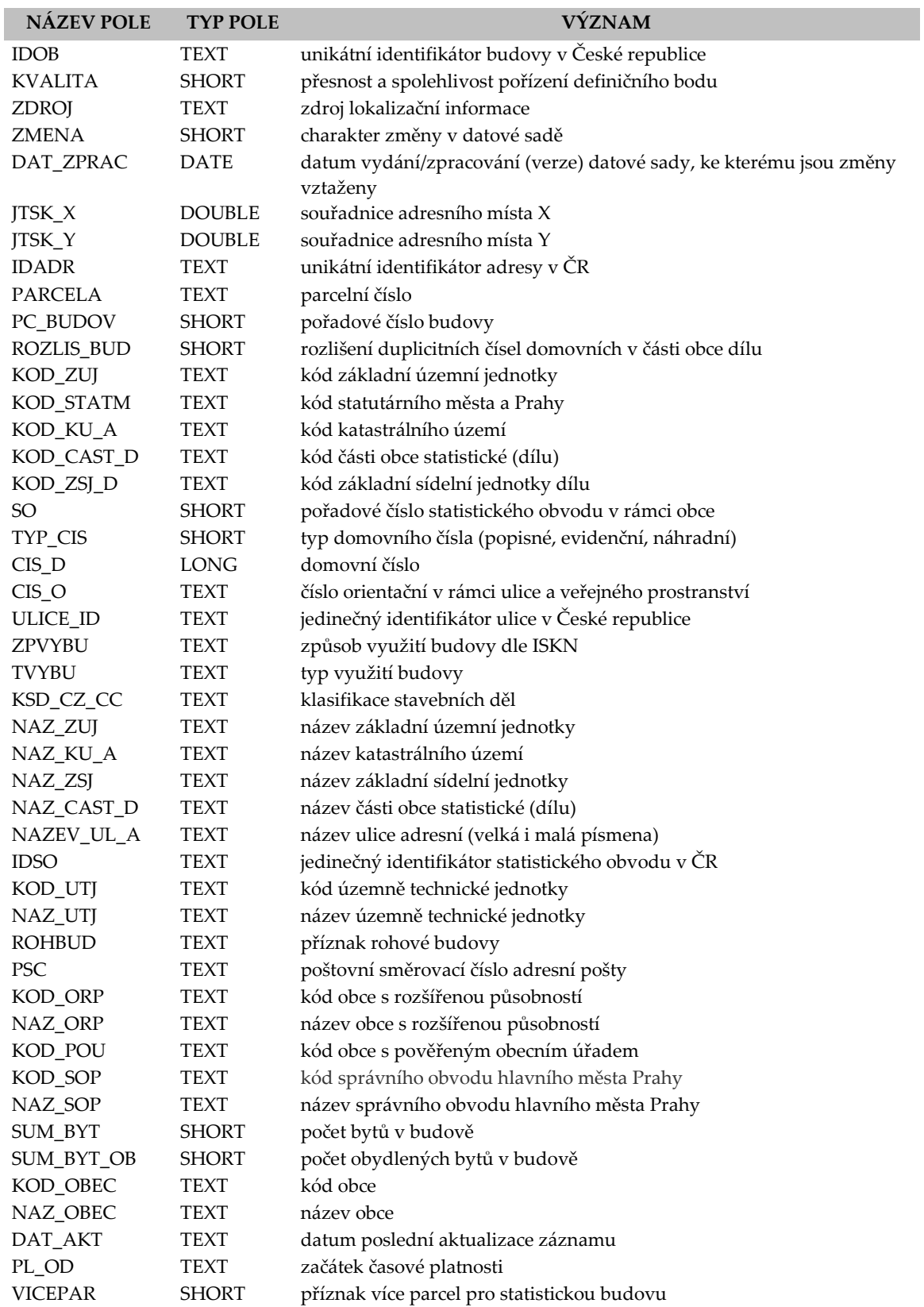

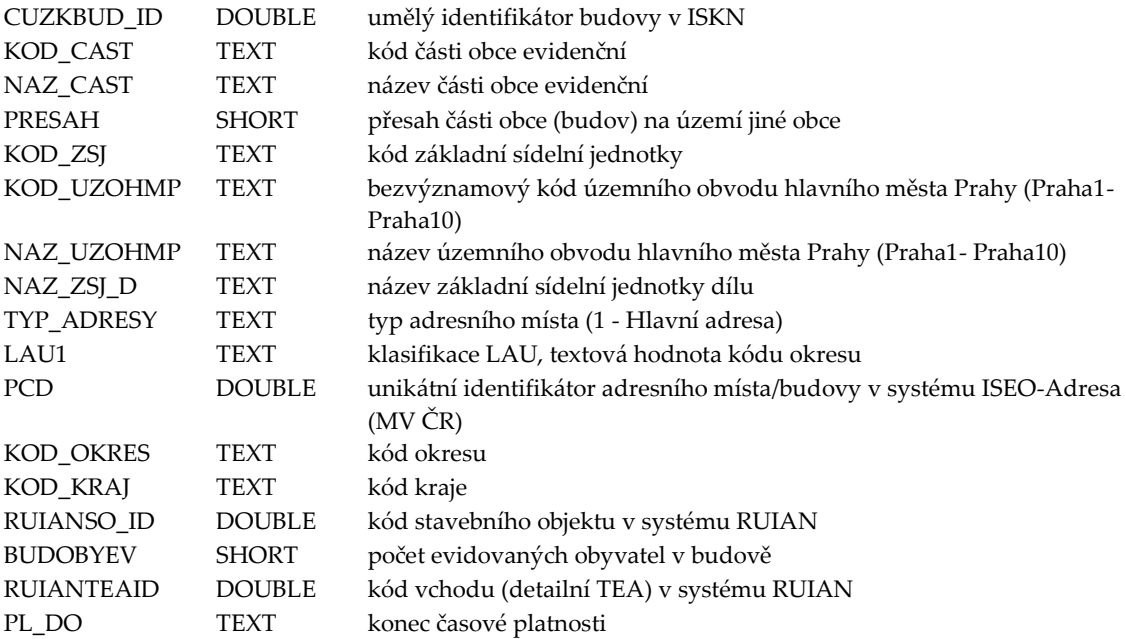

### Atributová struktura třídy prvků CSU\_bud\_vchod

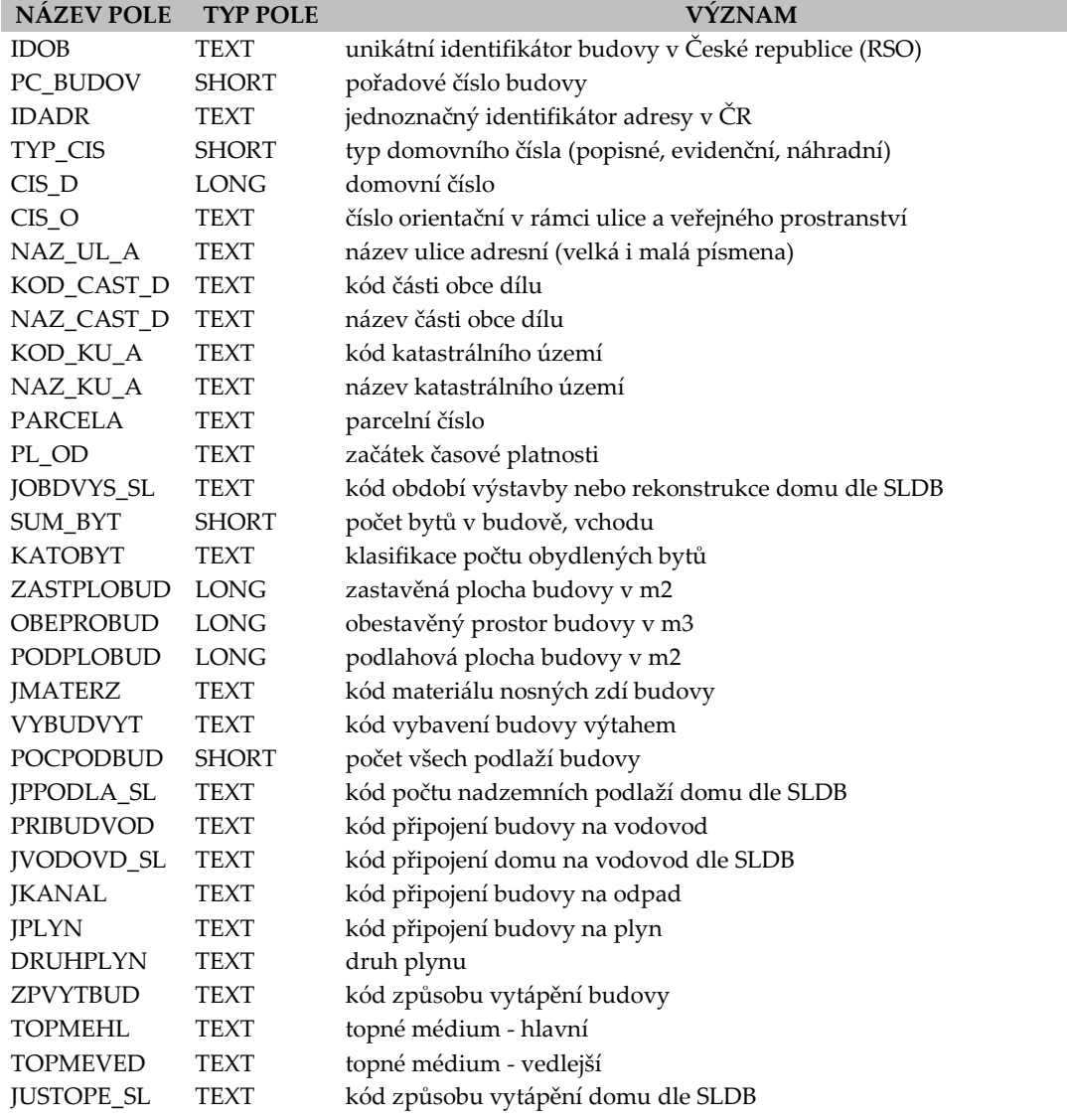

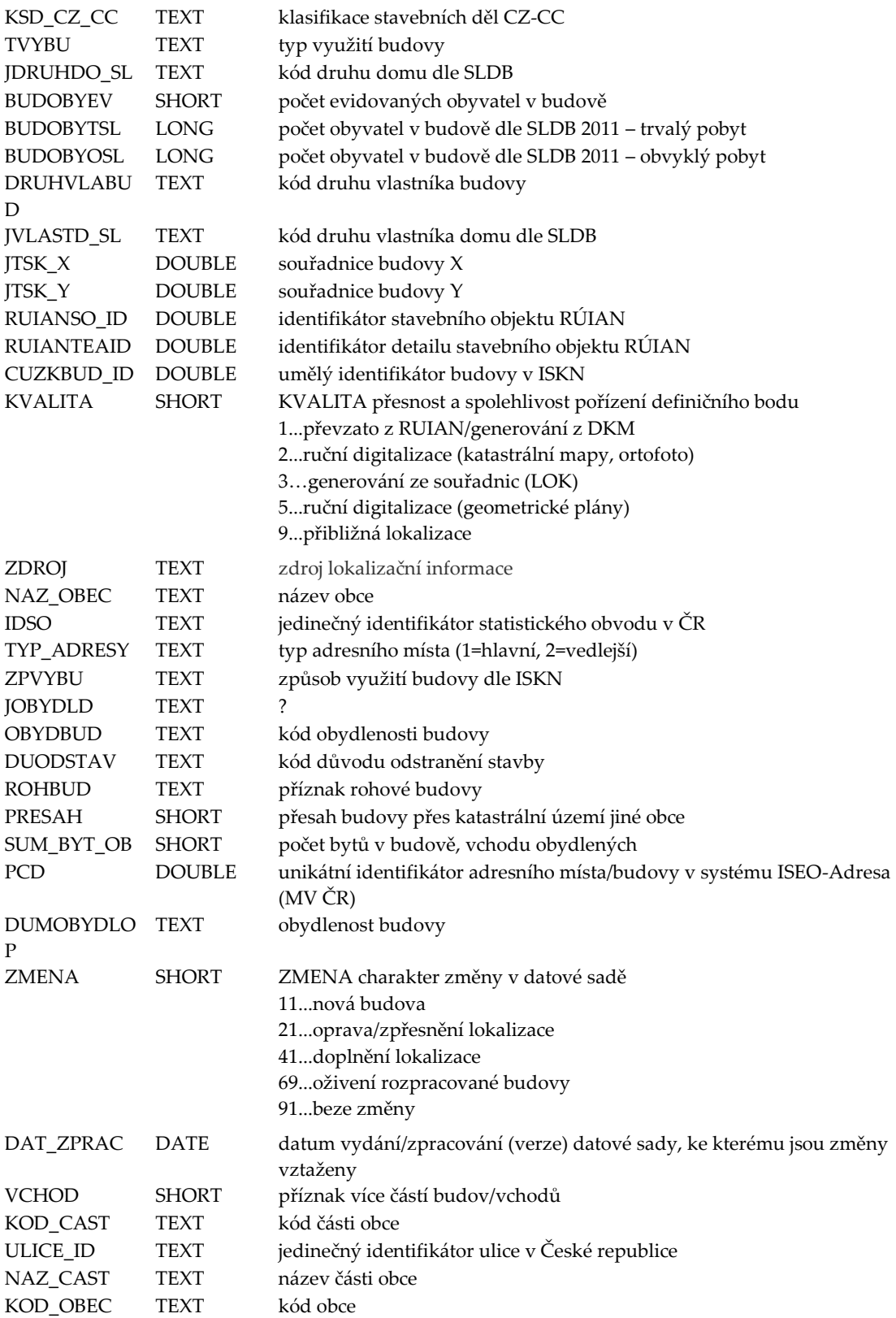

### Atributová struktura třídy prvků CSU\_pocet\_ob\_2011

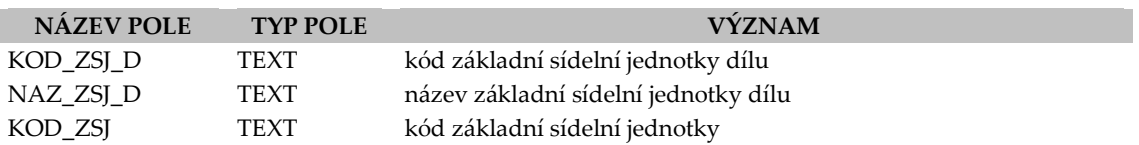

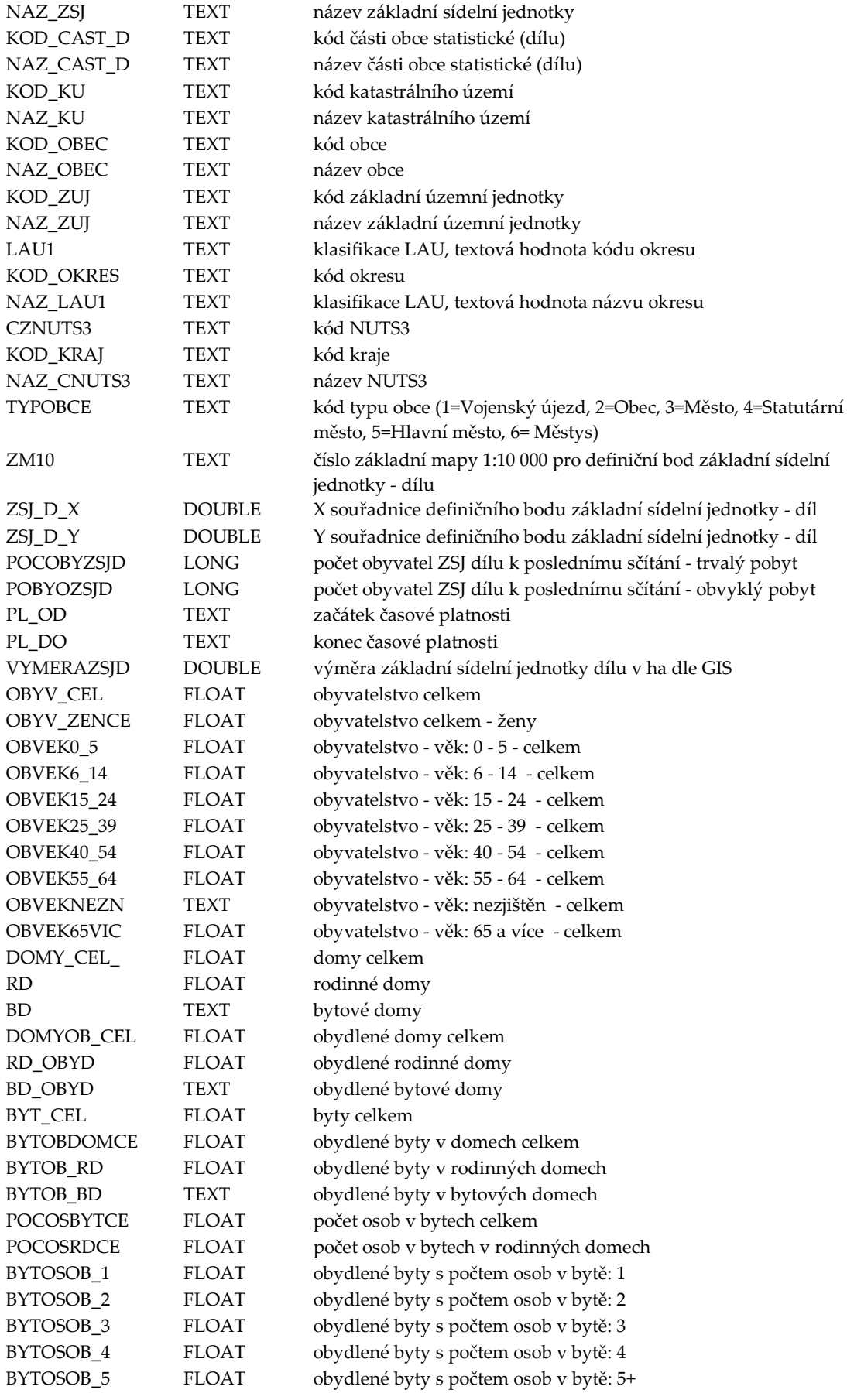

### Atributová struktura třídy prvků ZBGD\_DefinicniBodSprCelku

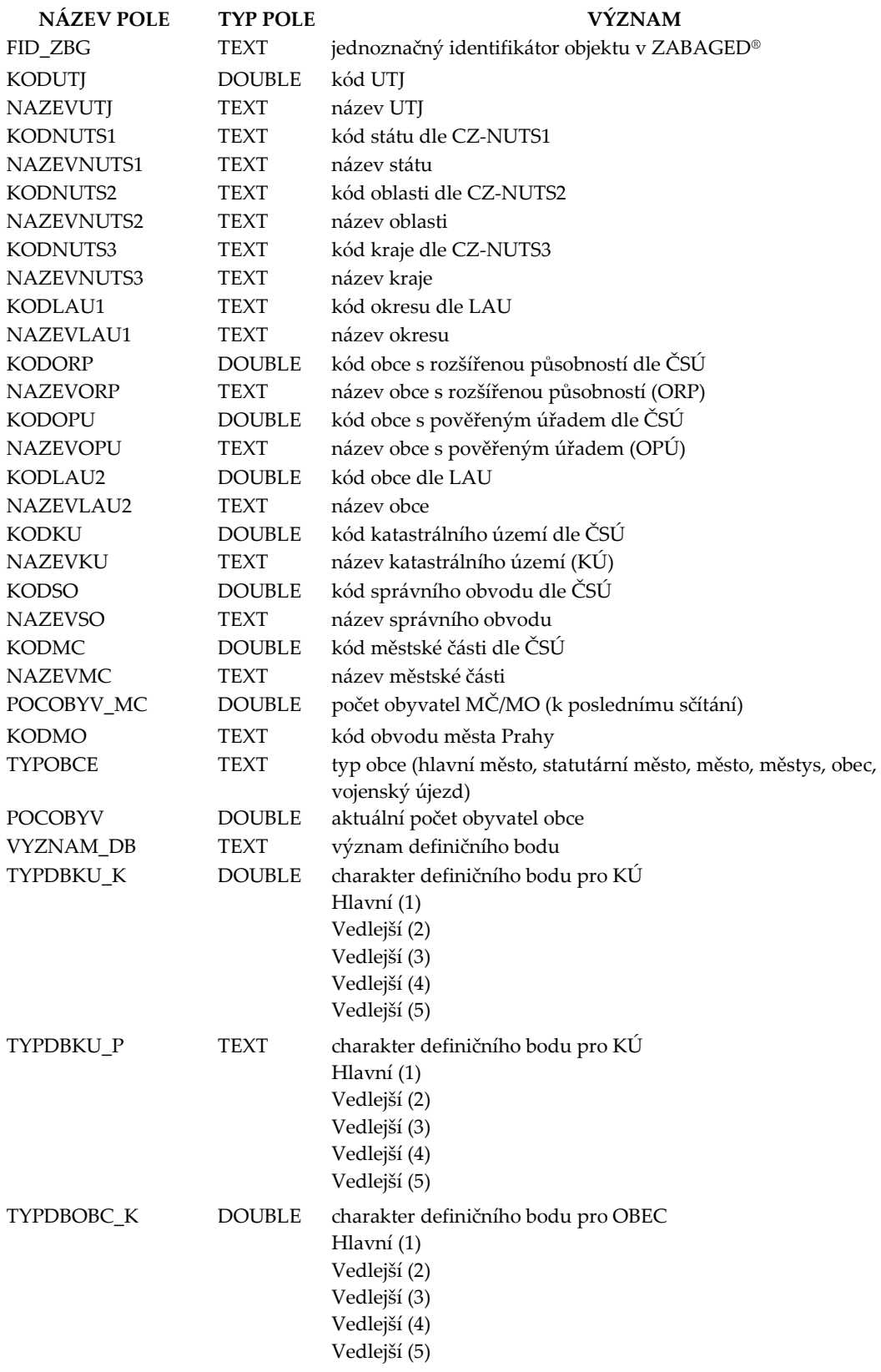

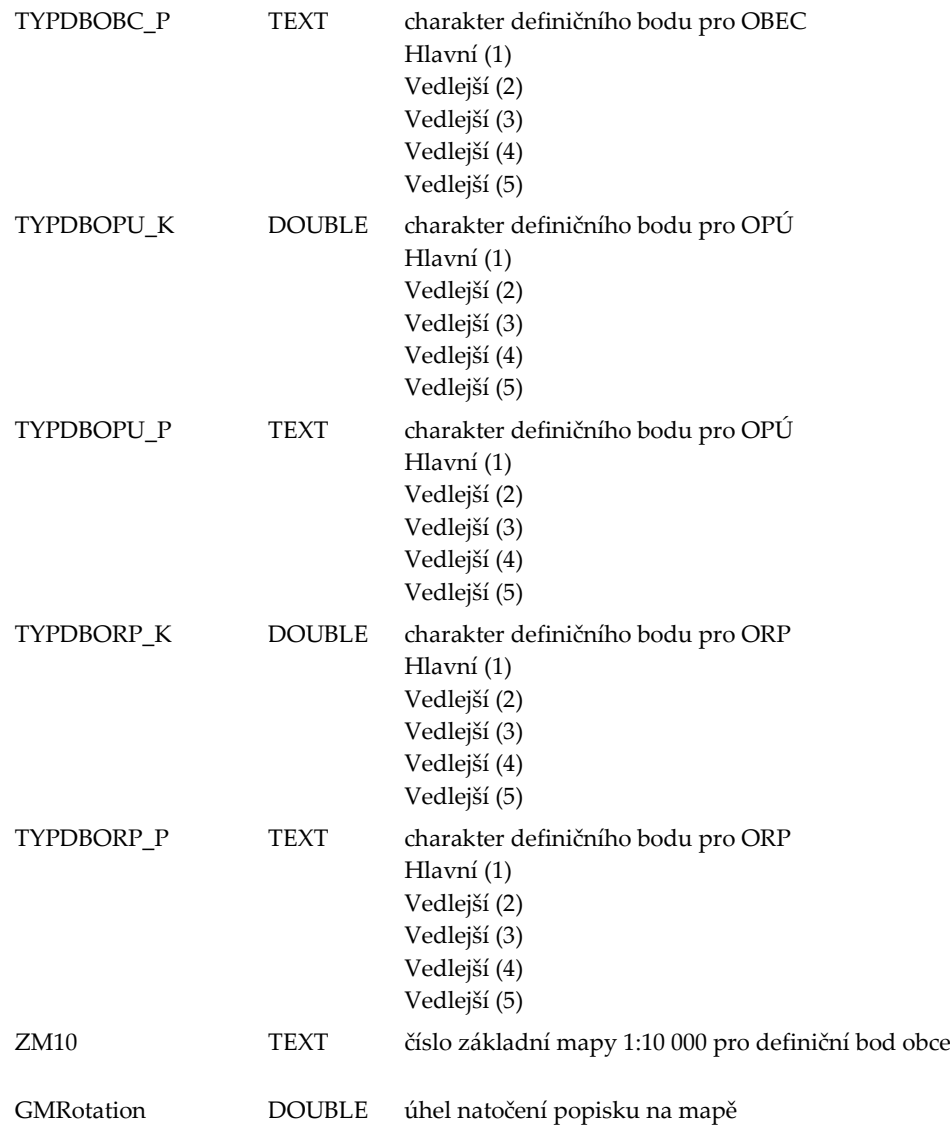

<span id="page-138-0"></span>Příloha 3 Skript – Počty obyvatel

```
1. # -*- coding: cp1250 -*- 
2. # ---------------------------------------------------------------------------
3. # Pocty_obyvatel_attribute.py 
4. # Vytvořeno dne: 2017-01-05, BC. Drahoslavou Hnízdovou 
5. # Description: skript pro stanovení počtu možných osob v oblasti postižení.<br>6. #       Oblast postižení je určena libovolnou polygonovou třídou prvků.
         6. # Oblast postižení je určena libovolnou polygonovou třídou prvků. 
7. # Pro co nejpřesnější výsledek jsou jěště použity polygony stavebních 
8. # objektů RÚIAN. Vlastní počty osob jsou pak vypočítány z třídy prvků 
9. # ČSÚ budova - vchody. Třídy prvků ČSÚ budova - vchody musí obsahovat 
10. # tato pole: "PC_BUDOV","TYP_CIS","CIS_D","CIS_O","NAZ_UL_A","SUM_BYT",
11. # "BUDOBYEV","BUDOBYTSL","BUDOBYOSL","NAZ_OBEC","VCHOD", 
12. # "NAZ_CAST","JTSK_X","JTSK_Y". 
13. # ---------------------------------------------------------------------------
14. 
15. # Import potřebných modulů 
16. import arcpy, os, sys, traceback, unicodedata 
17. 
18. # Lokální proměnné: 
19. # Zadání polygonové třídy prvků nebo layeru zasaženého území 
20. zonaL = arcpy.GetParameterAsText(0) 
21. if zonaL == '#' or not zonaL: 
22. zonaL = r"\\Sup\GIS\GIS_DATA\GIS_DATA\HAV_PLAN.gdb\ohp_4100001_zona_p" #
   Použije jako výchozí hodnotu pokud není zadána hodnota proměnné zonaL 
23. 
24. # Zadaní bodové třídy prvků nebo layeru vchodů ČSÚ s počty obyvatel 
25. CSU_bud_vchod_L = arcpy.GetParameterAsText(1) 
26. if CSU_bud_vchod_L == '#' or not CSU_bud_vchod_L: 
27. CSU_bud_vchod_L = r"\\Sup\GIS\GIS_DATA\GIS_DATA\CSU.gdb\CSU_bud_vchod" # P
   oužije jako výchozí hodnotu pokud není zadána hodnota proměnné CSU_bud_vchod_L
28. 
29. # Zadaní polygonové třídy prvků nebo layeru stavebních objektů RÚIAN 
30. Stavebni objekt L = arcpy.GetParameterAsText(2)
31. if Stavebni_objekt_L == '#' or not Stavebni_objekt_L: 
32. Stavebni objekt L = r"\\Sup\GIS\GIS_DATA\GIS_DATA\RUIAN.gdb\stavebni_objek
   t_CZ041" # Použije jako výchozí hodnotu pokud není zadána hodnota proměnné Sta
   vebni_objekt_L 
33. 
34. # Zadaní polygonové třídy prvků nebo layeru stavebních objektů RÚIAN 
35. prefix = arcpy.GetParameterAsText(3) 
36. if prefix == '#' or not prefix: 
37. prefix = u"VYSTUP" # Použije jako výchozí hodnotu pokud není zadána hodnot
   a proměnné Stavebni objekt L
38. 
39. # Zadání souborové geodatabáze pro uložení třídy prvků postižených vchodů 'CSU
    _bud_vchod_Sort' a tabulek 'sum_obyv' a 'sum_ob_ulice' 
40. fgdb = arcpy.GetParameterAsText(4) 
41. if fgdb == '#' or not fgdb: 
42. fgdb = r"\\Sup\GIS\ZALOHOVANO\PRACOVNI\Aktualizace\Maytica\DATA.gdb" # Pou
    žije jako výchozí hodnotu pokud není zadána hodnota proměnné fgdb 
43. 
44. # Zadání složky pro uložení tabulek Excel 'Celkové počty obyvatel.xls', 'Počty
    obyvatel po ulicích.xls' a 'Postižené vchody.xls' 
45. xls = arcpy.GetParameterAsText(5) 
46. if xls == '#' or not xls: 
47. xls = r"\\Sup\GIS\ZALOHOVANO\PRACOVNI\Aktualizace\Maytica" # Použije jako
    výchozí hodnotu pokud není zadána hodnota proměnné xls 
48. 
49. zona="zona lyr" # Nastavení názvu pro layer zasaženého území
50. CSU_bud_vchod="CSU_bud_vchod_lyr" # Nastavení názvu pro layer vchodů 
51. Stavebni_objekt="Stavebni_objekt_lyr" # Nastavení názvu pro layer stavebních
   objektů 
52. format = "%d.%m.%Y %H:%M:%S" # Formát zobrazení datumu a času
```

```
53. format1 = "%Y%m%d_%H%M%S" # Formát zobrazení datumu a času 
54. 
55. zachovat = ["PC_BUDOV","TYP_CIS","CIS_D","CIS_O","NAZ_UL_A","SUM_BYT","BUDOBYE
   V","BUDOBYTSL","BUDOBYOSL","NAZ_OBEC","VCHOD","NAZ_CAST","JTSK_X","JTSK_Y"] #
   pole, která musí třída prvků/layer vchodů obsahovat 
56. odstranit = [] # proměnná pro uložení názvů již nepotřebných polí 
57. odstranitR = "" # proměnná pro vytvoření řetězce již nepotřebných polí pro pro
   ces "DeleteField" 
58. kodstobj = "kodstobj" 
59. dotaz = \sqrt{''}60. 
61. # Funkce vracející aktuální datum a čas 
62. def times(): 
63. cas = datetime.datetime.now() 
64. s = cas.strftime(format)<br>65 return s
       65. return s 
66. 
67. # Funkce pro zobrazení požadovaného textu 
68. def zobraz(msg): 
69. arcpy.AddMessage(msg) 
70. print msg.encode('cp1250') 
71. 
72. # Funkce pro zobrazení chybového hlášení 
73. def chyba(msg): 
74. arcpy.AddError(msg) 
75. print msg.encode('cp1250') 
76. 
77. # Funkce pro zjištění existence třídy prvků, tabulky či souboru shodného názvu
78. # Pokud třídy prvků, tabulky či soubor shodného názvu již existuje, vloží do j
   eho názvu datum a čas ve tvaru _Rmd_HMS 
79. def existuje(vrstva): 
80. ex = True 
81. while ex: 
82. if not arcpy.Exists(vrstva): 
83. ex = False 
84. else: 
85. cesta, fext = os.path.splitext(vrstva) 
86. cas = datetime.datetime.now() 
87. s = cas.strftime(format1)
88. vrstva = cesta + "" + s + fext<br>89. return vrstva
       89. return vrstva 
90. 
91. # Funkce vrací pouze samotný název třídy prvků, tabulky či souboru bez cesty 
92. def soubor(vrstva): 
93. cesta, fc = os.path.split(vrstva) 
94. return fc.encode('cp1250') 
95. 
96. # Funkce nahradí znaky s diakritikou za znaky bez diakritiky 
97. def deaccent(unistr): 
98. return "".join(aChar 
99. for aChar in unicodedata.normalize("NFD", unistr) 
              if not unicodedata.combining(aChar))
101. 
102. # definice 'expression' pro calculate field (výpočet pole) ADRESA 
103. expression = "return_adresa( !ADRESA!, !NAZ_CAST!, !NAZ_OBEC!, !NAZ_UL_
   A!, !CIS 0!, !CIS D!, !TYP CIS! )"
104. 
105. # definice 'codeblock' (blok kódu) pro calculate field (výpočet pole) A
   DRESA
106. codeblock = """def return_adresa( adresa, cast, obec, ulice,cis_o, cis_
  d, typ ):
107. adresa = \"\"
108. if (typ == 1):
109. adresa = str(cis d)
110. elif (typ == 2):
```

```
111. adresa = \lvert \text{E}\rvert + \text{str(cis d)}112. else:
113. adresa = \"bez čísla domovního\"
114. if (cis_0 \leftrightarrow \ " \ \"):
115. adresa = adresa + \binom{n}{x} + cis o
116. if (ulice \langle \rangle \langle \rangle \langle \rangle):
117. adresa = ulice + \" \" + adresa + \", \" + obec
118. else:
119. if (cast <> obec):<br>120. adresa = adres
                       adresa = adresa + \iota" \iota" + cast + \iota", \iota" + obec121. else:<br>122. a
122. adresa = adresa + \lbrack" + obec<br>123. eturn adresa""
               123. return adresa""" 
124. 
125. try: 
126. prefix = deaccent(prefix).encode('ascii', 'replace') # Odstranění
   diakritiky 
127. prefix = prefix[:20] + " " # Zkrácení na max. 20 znaků128. prefix = prefix.replace(" ","_") # Nahradí mezery v řetězci podtrž
   ítkem "_" 
129. 
130. # Zjistí zda 'prefix' nezačíná číslem. Číslo je na začátku názvu tř
   ídy prvků nepřípustné. 
131. if not prefix[0].isalpha(): 
132. chyba(u"Chyba, 'prefix' začíná číslem. 'Prefix' musí začínat pí
   smenem!") 
133. sys.exit() 
134.<br>135.
               135. # Cyklus testuje, zda se v 'prefixu' ještě nenacházejí znaky, které
    není vhodné použít v názvu třídy prvků, tabulky či souboru 
136. for z in prefix: 
137. if 'abcdefghijklmnopqrstuvwxyzABCDEFGHIJKLMNOPQRSTUVWXYZ0123456
789].count(z) == 0:<br>138.
                       138. chyba(u"Do 'Prefixu' jste zadali nepřípustný znak, KONEC !"
(<br>.139
                       sys.exit()
140. 
141. # Proces: vytvoření layerů zasaženého území, vchodů a stavebních ob
    jektů 
142. arcpy.MakeFeatureLayer management(zonal,zona)
143. arcpy.MakeFeatureLayer_management(CSU_bud_vchod_L,CSU_bud_vchod)<br>144. arcpy.MakeFeatureLayer_management(Stavebni objekt L,Stavebni obj
               arcpy.MakeFeatureLayer_management(Stavebni_objekt_L,Stavebni_objekt
   ) 
145.<br>146.
               146. # Nastavení úplných cest k výstupním třídám prvků, tabulkám a soubo
   rům 
147. CSU bud vchod Sort = fgdb + os.sep + prefix + "postizene vchody"
148. sum obyv = fgdb + os.sep + prefix + "sum obyv"
149. \blacksquare sum ob ulice = fgdb + os.sep + prefix + "sum ob ulice"
150. obyv_celkem = xls + os.sep + prefix + u"Celkove pocty obyvatel.xls"
151. obyv_ulice = xls + os.sep + prefix + u"Pocty obyvatel po ulicich.xl
    s" 
152. postizene_vchody = xls + os.sep + prefix + u"Postizene vchody.xls"
153. 
154. # Kontrola názvů výstupních tříd prvků, tabulek a souborů. pokud ji
   ž některá z nich existují, bude název doplněn o datum a čas 
155. CSU_bud_vchod_Sort = existuje(CSU_bud_vchod_Sort) 
156. sum_obyv = existuje(sum_obyv) 
157. sum_ob_ulice = existuje(sum_ob_ulice)<br>158. obvy celkem = existuje(obvy celkem)
               obyv celkem = existuje(obyv celkem)
159. obyv_ulice = existuje(obyv_ulice) 
               postizene vchody = existuje(postizene vchody)
161.
```

```
162. # Kontrola zda existuje třída prvků/layer zasaženého území 
163. zobraz("\t" + times() + u" Kontroluji existenci třídy prvků/layeru:
    "+ zonaL.upper()) 
164. if not arcpy.Exists(zona): # Testuje existenci vstupní třídy prvků
   . 
165. chyba(u"!!!!! TŘÍDA PRVKŮ/LAYER: "+ zonaL.upper() + u" NEEXISTU
JE !!!!! ")<br>166.
166. sys.exit()<br>167. else:
167. else: 
168. desc = arcpy.Describe(zona)<br>169. desc featureClass.shape
169. if (desc.featureClass.shapeType <> "Polygon"):<br>170. https://www.phategraphyperial/Systemype/Text/Payer. "+ z
                                1!!!! TŘÍDA PRVKŮ/LAYER: "+ zonaL.upper() + u"
    NEMÁ POLYGONOVOU TOPOLOGII !!!!! ") 
171. sys.exit() 
172. zobraz("t OK")173.<br>174
             174. # Kontrola zda existuje třída prvků/layer vchodů 
175. zobraz("\t" + times() + u" Kontroluji existenci třídy prvků/layeru:
    "+ CSU_bud_vchod_L.upper()) 
176. if not arcpy.Exists(CSU_bud_vchod): # Testuje existenci vstupní tř
   ídy prvků. 
177. chyba(u"!!!!! TŘÍDA PRVKŮ/LAYER: "+ CSU_bud_vchod_L.upper() + u
   " NEEXISTUJE !!!!! ") 
178. sys.exit() 
179. else: 
180. desc = arcpy.Describe(CSU_bud_vchod) 
181. if ((desc.featureClass.shapeType <> "Point") and (desc.featureC
   lass.shapeType <> "MultiPoint")): 
182. chyba(u"!!!!! TŘÍDA PRVKŮ/LAYER: "+ soubor(CSU_bud_vchod_L)
   .upper() + u" NEMÁ BODOVOU TOPOLOGII !!!!! ") 
183. sys.exit()<br>184 for fild in zachov
184. for fild in zachovat: 
                 ie = False186. for field in desc.featureClass.fields: 
187. if (field.name == fild): 
188. je = True<br>189. if not ie:
                 if not je:
190. chyba(u"!!!!! V TŘÍDĚ PRVKŮ/LAYERU: "+ soubor(CSU_bud_vchod
   L).upper() + u" NEBYLO NALEZENO POLE " + fild + " !!!!! ")
191. sys.exit()<br>192. zobraz("\t OK")
             zobraz("t 0K")193. 
194. for field in desc.featureClass.fields: # cyklus načte názvy všech p
   olí do proměnné odstranit. Proměnná slouží pro určení názvů nepotřebných polí
195. odstranit.append(field.name) 
196. 
197. zachovat.append(desc.featureClass.shapeFieldName) # do názvů polí,
   která chceme zachovat přidáme název pole s geometrií 
198. zachovat.append(desc.OIDFieldName) # do názvů polí, která chceme za
   chovat přidáme název pole s unikátním identifikátorem 
199.<br>200.
             200. # Kontrola zda existuje třída prvků/layer stavebních objektů 
201. zobraz("\t" + times() + u" Kontroluji existenci třídy prvků/layeru:
    "+ Stavebni objekt L.upper())
202. if not arcpy.Exists(Stavebni_objekt): # Testuje existenci vstupní
   třídy prvků. 
203. chyba(u"!!!!! TŘÍDA PRVKŮ/LAYER: "+ Stavebni_objekt_L.upper() +
    " NEEXISTUJE !!!!! ") 
204. sys.exit()
205. else: 
206. desc = arcpy.Describe(Stavebni_objekt)<br>207. desc.featureClass.shapeTvpe <> "Po
                 if (desc.featureClass.shapeType <> "Polygon"):
208. chyba(u"!!!!! TŘÍDA PRVKŮ/LAYER: "+ zonaL.upper() + u" NEMÁ
    POLYGONOVOU TOPOLOGII !!!!! ") 
209. sys.exit()
```

```
210. zobraz("\t OK") 
211. 
212. # Kontrola zda existuje souborová databáze pro uložení výstupních d
   at 
213. zobraz("\t" + times() + u" Kontroluji existenci cílové fgdb: "+ fgd
   b.upper()) 
214. if not arcpy.Exists(fgdb): # Testuje existenci výstupní FGDB. 
215. chyba(u"!!!!! FGDB: "+ fgdb.upper() + u" NEEXISTUJE !!!!! ")<br>216. svs.exit()
                  sys.exit()217. else: 
218. desc = arcpy.Describe(fgdb)<br>219. if not ((desc.dataTvpe == ")
                  219. if not ((desc.dataType == "Workspace") and (desc.extension == "
gdb"):<br>220.
                     220. chyba(u"!!!!! VÝSTUPNÍ SOUBOROVÁ GEODATABÁZE: "+ fgdb.upper
   () + u" NENÍ SOUBOROVÁ GEODATABÁZE !!!!! ") 
221. sys.exit()<br>222. zobraz("lt OK")zobraz("t 0K")223. 
224. # Kontrola zda existuje složka pro uložení souborů Excel 
225. zobraz("\t" + times() + u" Kontroluji existenci cílové složky: "+ x
   ls.upper()) 
226. if not arcpy.Exists(xls): # Testuje existenci výstupní složky. 
227. chyba(u"!!!!! Složka: "+ xls.upper() + u" NEEXISTUJE !!!!! ") 
228. sys.exit() 
229. else: 
230. desc = arcpy.Describe(xls) 
231. if (desc.dataType <> "Folder"): 
232. chyba(u"!!!!! VÝSTUNÍ SLOŽKA: "+ xls.upper() + u" NENÍ SLOŽ
   KA !!!!! ") 
233. sys.exit() 
234. zobraz("\t OK") 
235.<br>236.
              236. # Pole JTSK_X a JTSK_Y potřebujeme pouze pro vypočet výpočet polí X
   _JTSK a Y_JTSK, která teprve přidáme 
237. # Pole JTSK X a JTSK Y ale nepotřebujeme zachovat ve výsledné třídě
    prvků a proto je odstraníme ze 
238. # seznamu polí, která chceme zachovat<br>239. zachovat.remove("JTSK X")
              zachovat.remove("JTSK X")
240. zachovat.remove("JTSK_Y") 
241. 
242. for fild in zachovat: # cyklus odstraní ze seznamu již nepotřebný
   ch polí pole, která chceme zachovat 
243. odstranit.remove(fild) 
244. for field in odstranit: # cyklus vytvoří ze seznamu již nepotřebnýc
   h polý řetězec pro proces "DeleteField". Názvy jednotlivých polí jsou odděleny
    středníkem. Prvním znakem v řetězci je středník. 
245. odstranitR = odstranitR + ";" + field246. odstranitR = odstranitR[1:len(odstranitR)] # z řetězce seznamu již
   nepotřebných polí pro proces "DeleteField" odstraní středník na začátku řetězc
   e 
247. 
248. zobraz("\t" + times() + u" Vybírám stavební objekty v zasaženém úze
   mí") 
249. # Proces: Výběr vrstvy podle umístění (Select Layer By Location) po
   lygonů stavebních objektů podle polygonu zasaženého území 
250. arcpy.SelectLayerByLocation_management(Stavebni_objekt, "INTERSECT"
   , zona, "", "NEW_SELECTION", "NOT_INVERT") 
251. dotaz = "" 
252. # Proces: Vytvoříme seznam všech stavebních objektů v polygonu zasa
   ženého území (načítáme pouze hodnotu pole 'kodstobj') 
253. rows = arcpy.SearchCursor(Stavebni_objekt)<br>254. for row in rows:
              for row in rows:
255. dotaz = dotaz + str(row.getValue(kodstobj)) + "," 
256. dotaz = dotaz[:len(dotaz) - 1]<br>257. zobraz("\t" + times() + " Stav
              zobraz("t" + times() + " Stavebni objekty jsou vybrane")258.
```

```
259. # Proces: Výběr vrstvy podle umístění (Select Layer By Attribute) p
   odle seznamu zasažených stavebních objektů vybrány všechny vchody, které k těm
   to stavebním objektům náleží 
260. arcpy.SelectLayerByAttribute management(CSU bud vchod, "NEW SELECTI
   ON", "\"ruianso_id\" in (" + dotaz + ")")
261. 
262. zobraz("\t" + times() + u" Vybírám vchody v zasaženém území")<br>263.               # Proces: Výběr vrstvy podle umístění (Select Laver By Locatio
               263. # Proces: Výběr vrstvy podle umístění (Select Layer By Location) bo
   dy vchodů podle polygonu zasaženého území (vchody kterým chybí geometrie v tří
   dě prvků stavebních objektů) 
264. arcpy.SelectLayerByLocation management(CSU bud vchod, "INTERSECT",
   zona, "", "ADD_TO_SELECTION", "NOT_INVERT") 
265.<br>266.
               zobraz("\t" + times() + u" Třídím zasažené vchody podle:\n\t\t\t\tO
   BCE\n\t\t\t\tULICE\n\t\t\t\tČÁSTI OBCE\n\t\t\t\tČÍSLA DOMOVNÍHO\n\t\t\t\tČÍSLA
    ORIENTAČNÍHO\n\t\t\ta data ukládám do třídy prvků '" + soubor(CSU bud vchod S
   ort) + """"")267. # Proces: Seřadit (Sort) setřídí body vchodů v zasaženém území a ul
   oží je do nové třídy prvků
268. arcpy.Sort_management(CSU_bud_vchod, CSU_bud_vchod_Sort, "KOD_OBEC
   ASCENDING;NAZ_UL_A ASCENDING;KOD_CAST ASCENDING;CIS_D ASCENDING;CIS_O ASCENDIN
   G", "UR")
269.
270. zobraz("\t" + times() + u" Přidávám pole 'ADRESA'")
271. # Proces: Přidat pole (Add Field) přidá do setříděné bodové třídy p
   rvků vchodů pole ADRESA
272. arcpy.AddField_management(CSU_bud_vchod_Sort, "ADRESA", "TEXT", "",
        "64", "Adresa", "NULLABLE", "NON REQUIRED", "")
273.<br>274.
               zobraz("\t" + times() + u" Přidávám pole 'X JTSK'")
275. # Proces: Přidat pole (Add Field) přidá do setříděné bodové třídy p
rvků vchodů pole X_JTSK<br>276. arcpy.AddFie
             arcpy.AddField_management(CSU_bud_vchod_Sort, "X_JTSK", "DOUBLE", "
      ", "", "", "Souřadnice X", "NULLABLE", "NON_REQUIRED", "")
277.
278. zobraz("t" + times() + u" P\check{r}idávám pole 'Y JTSK'")279. # Proces: Přidat pole (Add Field) přidá do setříděné bodové třídy p
   rvků vchodů pole Y_JTSK
280. arcpy.AddField_management(CSU_bud_vchod_Sort, "Y_JTSK", "DOUBLE", "<br>", "", "", "Souřadnice Y", "NULLABLE", "NON REOUIRED", "")
      "", "", "Souřadnice Y", "NULLABLE", "NON REQUIRED", "
281.<br>282.
              zobraz("\t" + times() + u" Vypočítá souřadnice X, Y")
283. # Process: Vypočítat hodnoty polí "X JTSK" a "Y JTSK" pro souřadný
sytém S-JTSK Křovák EastenNorth(Calculate Field)<br>284 arcov Calculate Field management (CSU b
              284. arcpy.CalculateField_management(CSU_bud_vchod_Sort, "X_JTSK", "!JTS
  K Y! *( -1)", "PYTHON 9.3", "")
285. arcpy.CalculateField_management(CSU_bud_vchod_Sort, "Y_JTSK", "!JTS
   K X! * (-1)", "PYTHON 9.3", "")
286.
287. zobraz("\t" + times() + u" Z třídy prvků '" + soubor(CSU_bud_vchod_
   Sort) + u"' odstraňuji již nepotřebné atributy")
288. # Proces: Odstranit pole (Delete Field) odstraní ze setříděné bodov
  é třídy prvků vchodů pole, která pro naši práci již nebudeme potřebovat
289. arcpy.DeleteField management(CSU bud vchod Sort, odstranitR)
290.
291. zobraz("\t" + times() + u" Do pole 'ADRESA' vkládám potřebné údaje"
   )
292. # Proces: Vypočítat hodnoty pole (Calculate Field) v setříděné bodo
   vé třídě prvků vchodů vypočte do pole ADRESA hodnotu adresy
293. arcpy.CalculateField_management(CSU_bud_vchod_Sort, "ADRESA", expre
   ssion, "PYTHON_9.3", codeblock)
294.
295. zobraz("\t" + times() + u" V třídě prvků '" + soubor(CSU_bud_vchod_
Sort) + u"' přidávám české názvy jednotlivým atributům")<br>296.         # Proces: Upravit pole (Alter Field) v setříd
           296. # Proces: Upravit pole (Alter Field) v setříděné bodové třídě prvků
 vchodů nastaví alias (významové) názvy jednotlivým polím
```
```
297. arcpy.AlterField_management(CSU_bud_vchod_Sort, "PC_BUDOV", "PC_BUD
   OV", "Počet budov")
298. arcpy.AlterField management(CSU bud vchod Sort, "TYP CIS", "TYP CIS"
    ", "Typ čísla")
299. arcpy.AlterField_management(CSU_bud_vchod_Sort, "CIS_D", "CIS_D", "
   Číslo domovní")
300. arcpy.AlterField management(CSU bud vchod Sort, "CIS O", "CIS O", "
   Číslo orientační")
301. arcpy.AlterField_management(CSU_bud_vchod_Sort, "NAZ_UL_A", "NAZ_UL
    A", "Ulice")
302. arcpy.AlterField_management(CSU_bud_vchod_Sort, "SUM_BYT", "SUM_BYT
    ", "Celkem bytů")
303. arcpy.AlterField_management(CSU_bud_vchod_Sort, "BUDOBYEV", "BUDOBY
   EV", "Počet evidovaných osob v budově")
304. arcpy.AlterField_management(CSU_bud_vchod_Sort, "BUDOBYTSL", "BUDOB
   YTSL", "Počet obyvatel dle SLDB - trvalý pobyt")
305. arcpy.AlterField_management(CSU_bud_vchod_Sort, "BUDOBYOSL", "BUDOB
   YOSL", "Počet obyvatel dle SLDB - obvyklý pobyt")
306. arcpy.AlterField_management(CSU_bud_vchod_Sort, "NAZ_OBEC", "NAZ_OB
   EC", "Obec")
307. arcpy.AlterField management(CSU bud vchod Sort, "VCHOD", "VCHOD", "
   Zadní vchod")
308. arcpy.AlterField_management(CSU_bud_vchod_Sort, "NAZ_CAST", "NAZ_CA
   ST", "Část obce")
309.
310. zobraz("\t" + times() + u" Provádím výpočet celkového počtu zasažen
   ých osob a bytů do tabulky '" + soubor(sum_obyv) + "'") 
311. # Proces: Souhrnná statistika (Summary Statistics) vypočte celkové
   počty obyvatel a bytů v zasaženém území 
312. arcpy.Statistics_analysis(CSU_bud_vchod_Sort, sum_obyv, "BUDOBYEV S
   UM;BUDOBYTSL SUM;BUDOBYOSL SUM", "") 
313.<br>314.
             zobraz("\t" + times() + u" V tabulce '" + soubor(sum_obyv) + u"' př
   idávám české názvy jednotlivým atributům") 
315. # Proces: Upravit pole (Alter Field) v sumarizační tabulce počtu ob
   yvatel a bytů v zasaženém území nastaví alias (významové) názvy jednotlivým po
   lím 
316. arcpy.AlterField_management(sum_obyv, "FREQUENCY", "FREQUENCY", "Ce
   lkem vchodů") 
317. arcpy.AlterField management(sum obyv, "SUM_BUDOBYEV", "SUM_BUDOBYEV
", "Celkem evidovaných obyvatel")<br>318. archy AlterField manag
             arcpy.AlterField_management(sum_obyv, "SUM_BUDOBYTSL", "SUM_BUDOBYT
   SL", "Celkem obyvatel dle SLDB - trvalý pobyt") 
319. arcpy.AlterField_management(sum_obyv, "SUM_BUDOBYOSL", "SUM_BUDOBYO
   SL", "Celkem obyvatel dle SLDB - obvyklý pobyt") 
320. 
321. zobraz("\t" + times() + u" Provádím výpočet počtu zasažených osob p
   o ulicích/částech obce do tabulky '" + soubor(sum_ob_ulice) + "'""'")
322. # Proces: Souhrnná statistika (Summary Statistics) vypočte celkové
  počty obyvatel a bytů v zasaženém území za jednotlivé ulice / části obcí
323. arcpy. Statistics analysis(CSU bud vchod Sort, sum ob ulice, "BUDOBY
   EV SUM;BUDOBYTSL SUM;BUDOBYOSL SUM;SUM_BYT SUM", "NAZ_OBEC;NAZ_UL_A;NAZ_CAST")
324.
325. zobraz("\t" + times() + u" V tabulce '" + soubor(sum ob ulice) + u"
   ' přidávám české názvy jednotlivým atributům")
326. # Proces: Upravit pole (Alter Field) v sumarizační tabulce počtu ob
   yvatel a bytů v zasaženém území za jednotlivé ulice / části obcí nastaví alias
    (významové) názvy jednotlivým polím
327. arcpy.AlterField_management(sum_ob_ulice, "NAZ_OBEC", "NAZ_OBEC", "
   Obec")
328. arcpy.AlterField management(sum ob ulice, "NAZ UL A", "NAZ UL A", "
  Ulice")
329. arcpy.AlterField management(sum ob ulice, "NAZ CAST", "NAZ CAST", "
   Část obce")
```

```
330. arcpy.AlterField_management(sum_ob_ulice, "FREQUENCY", "FREQUENCY",
    "Počet vchodů")
331. arcpy.AlterField_management(sum_ob_ulice, "SUM_BUDOBYEV", "SUM_BUDO
   BYEV", "Celkem evidovaných osob")
332. arcpy.AlterField_management(sum_ob_ulice, "SUM_BUDOBYTSL", "SUM_BUD
   OBYTSL", "Celkem osob dle SLDB - trvalý pobyt")
333. arcpy.AlterField_management(sum_ob_ulice, "SUM_BUDOBYOSL", "SUM_BUD
   OBYOSL", "Celkem osob dle SLDB - obvyklý pobyt")
334. arcpy.AlterField_management(sum_ob_ulice, "SUM_SUM_BYT", "SUM_SUM_B
   YT", "Celkem bytů")
335.
336. zobraz("\t" + times() + u" Třídě prvků '" + soubor(CSU_bud_vchod_So
  rt) + u"' nastavuji alias název 'Postižené vchody'")
337. # Proces: Upravit alias název třídy prvků (Alter Alias Name) přídá
  alias název setříděné bodové třídě prvků vchodů
338. arcpy.AlterAliasName(CSU_bud_vchod_Sort, "Postižené vchody")
339.
340. # Proces: Tabulka do Excelu (Table To Excel) exportuje tabulky obyv
   atel a bytů, počtu obyvatel a bytů v zasaženém území za jednotlivé ulice / čás
   ti obcí a setříděné bodové třídy prvků vchodů
341. zobraz("\t" + times() + u" Tabulku '" + soubor(sum_obyv) + u"' expo
   rtuji do tabulek XLS '" + soubor(obyv_celkem) + "'") 
342. arcpy.TableToExcel_conversion(sum_obyv, obyv_celkem, "ALIAS", "DESC
   RIPTION") 
343. zobraz("\t" + times() + u" Tabulku '" + soubor(sum ob ulice) + u"'
   exportuji do tabulky XLS '" + soubor(obyv_ulice) + "'""'")
344. arcpy.TableToExcel_conversion(sum_ob_ulice, obyv_ulice, "ALIAS", "D
  ESCRIPTION")
345. zobraz("\t" + times() + u" Třídu prvků '" + soubor(CSU_bud_vchod_So
   rt) + u"' exportuji do tabulky XLS '" + soubor(postizene_vchody) + "'") 
346. arcpy.TableToExcel conversion(CSU bud vchod Sort, postizene vchody,
    "ALIAS", "DESCRIPTION") 
347. zobraz("\n\t-
           -")
348. zobraz(u"\tULOŽENÉ VÝSLEDKY") 
349. zobraz("\t---------------------------------------------------------
      -------") 
350. zobraz(u"\tSouborová geodatabáze: " + fgdb) 
351. zobraz(u"\t\tTřída prvků: " + soubor(CSU_bud_vchod_Sort)) 
352. zobraz("t\trianight{1}z) zobraz("t\trianight{2}z) + soubor(sum ob ulice))
353. zobraz(\sqrt{t\tau}abulka: " + soubor(sum-obyv) + "n")354. zobraz(u''\t\tau}složka: " + xls)354. zobraz(u"\tSložka: " + xls) 
355. zobraz("\t\tTabulka Excel: " + soubor(postizene vchody))
356. zobraz("\t\tTabulka Excel: " + soubor(obyv_ulice)) 
              zobraz("\t\tTabulka Excel: " + soubor(obyv_celkem) + "\n")
358. zobraz("\t-----
         -\n\langle n" \rangle359. zobraz(times() + u" HOTOVO") 
360. 
361. except: 
362. # Získání spětného odkazu 
363. tb = sys.exc_info()[2]<br>364. thinfo = traceback.form
              tbinfo = traceback.format tb(tb)[0]
365. # Spojení informací o chybě a info řetězce ArcPy 
366. pymsg = "PYTHON ERRORS:\nTraceback info:\n" + tbinfo + "\nError Inf
   o:\n \{n'' + str(sys.exc_info()[1]\n \}367. msgs = "ArcPy ERRORS:\n" + arcpy.GetMessages(2) + "\n"
368. # Vrátí chybové hlášení python skriptu nebo okna python 
369. arcpy.AddError(pymsg) 
370. arcpy.AddError(msgs)<br>371. # Vyníše chybové hlái
371. # Vypíše chybové hlášení python skriptu nebo okna python 
372. print pymsg + "\n" 
              373. print msgs
```